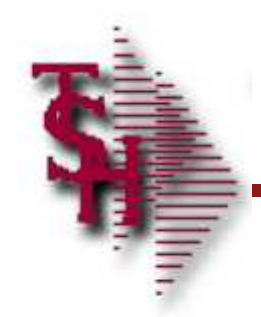

# MDS Inventory/Warehouse Procedures Training Guide

**Inventory/Warehouse Procedures** 

1. Non Purchase Order Receipts Posting<br>2. Inventory Adjustment Posting

**3. Warehouse Management** 

**4. Return to Vendor Selector** 

**5. Inventory Reports** 

6. Transfer Receipts Posting ... for use with Transfer Billing

**7. Transfers in Process Report**<br>**8. Transfer Receiving Form** 

**Enter Selection or XXX:** 

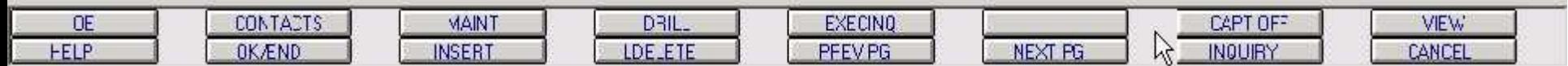

**Inventory/Warehouse Procedures** 

1. Non Purchase Order Receipts Posting<br>2. Inventory Adjustment Posting

**3. Warehouse Management** 

**4. Return to Vendor Selector** 

**5. Inventory Reports** 

**6. Transfer Receipts Posting ... for use with Transfer Billing** 

**7. Transfers in Process Report**<br>**8. Transfer Receiving Form** 

**Cancel Cancel Cancel Cancel Cancel Cancel Cancel Cancel Cancel Cancel Cancel Cancel Cancel Cancel Cancel Cancel Cancel Cancel Cancel Cancel Cancel Cancel Cancel Cancel Cancel Cancel Cancel Cancel Cancel Cancel Cancel Canc** 

**In the contract of the contract of the contract of the contract of the contract of the contract of the contract of the contract of the contract of the contract of the contract of the contract of the contract of the contra** 

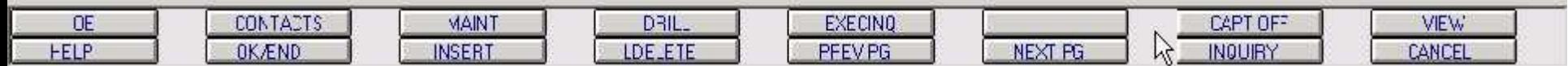

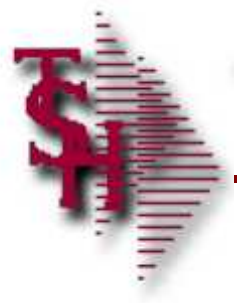

# Parameter File

Parameter File Settings

- What type of costing are you using?
- **If** Is lot logic being used?
- **During receipts posting should on order** be reduced?

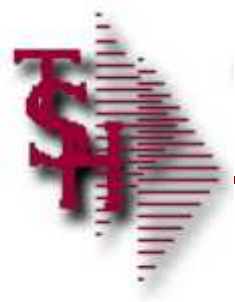

# Parameter File

Parameter File Settings Continued

- **During receiving maintenance do you** want to recalculate average cost?
- **If Is the Scale system being used?**

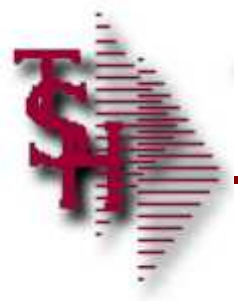

# Parameter File

Parameter File Settings Continued

- **How may days to retain inventory audit** transactions?
- **If lot logic is being used, are they being** entered during order entry or verification?
- **If** Is the freight system interface being used?

Account:39 BASE.12 Port:039 Menu:MENU

**Master Distribution System** 

Capture:On

Release 12.70

**Main System Selector** 

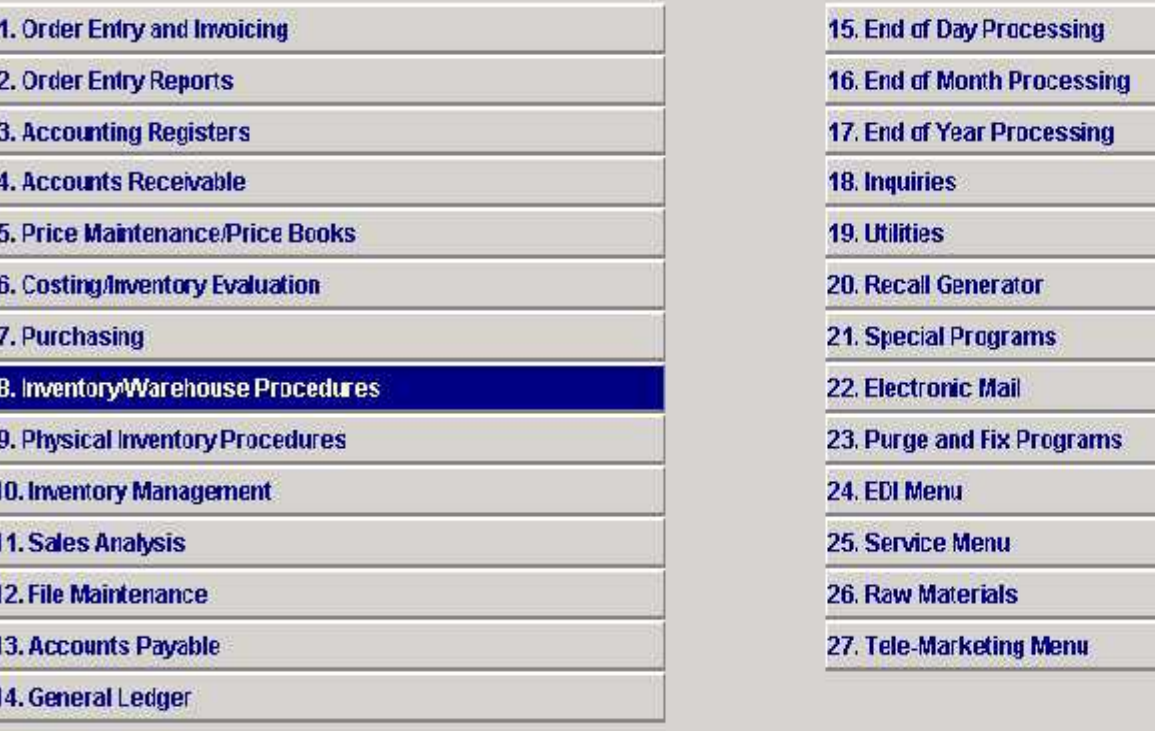

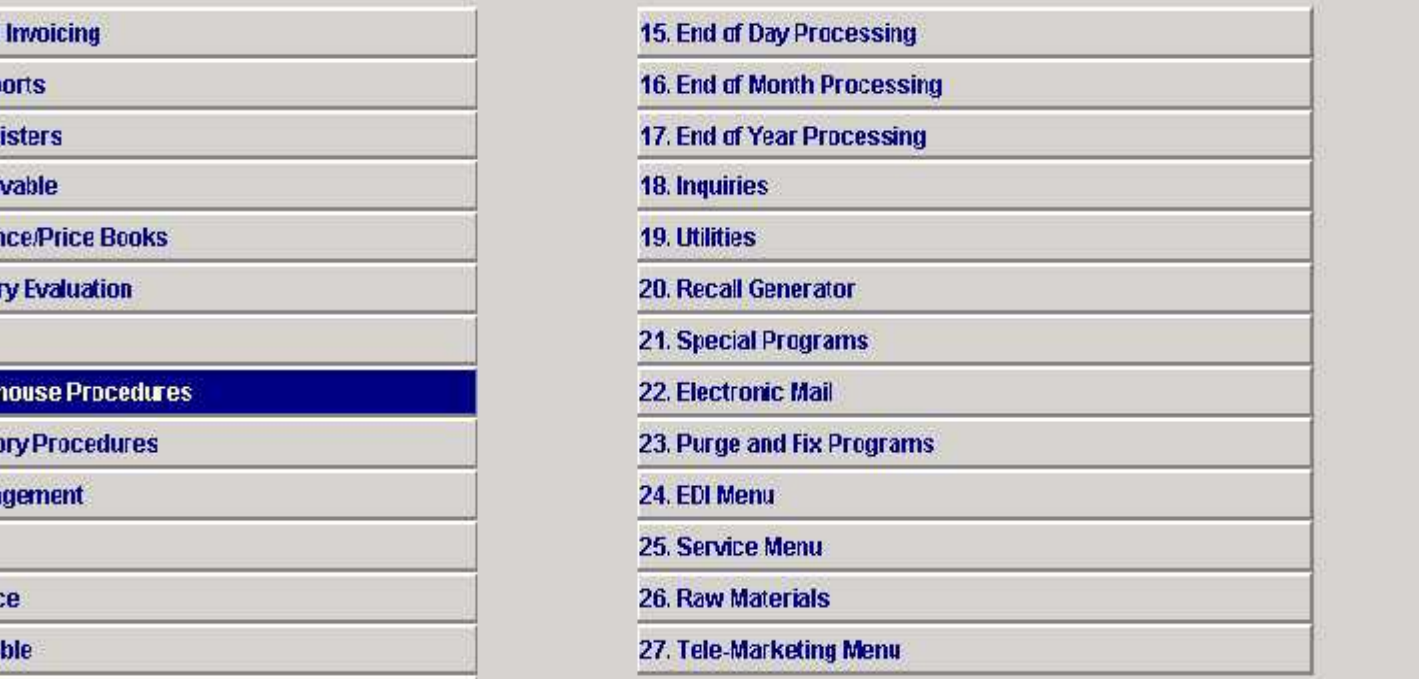

 $\gtrapprox$ 

**Enter Selection or END:** 

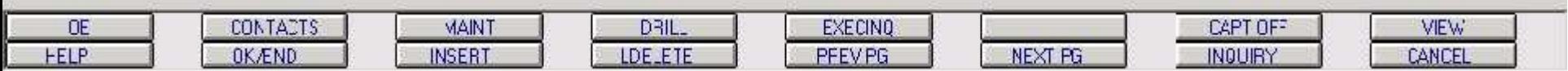

**Company Related Files** 

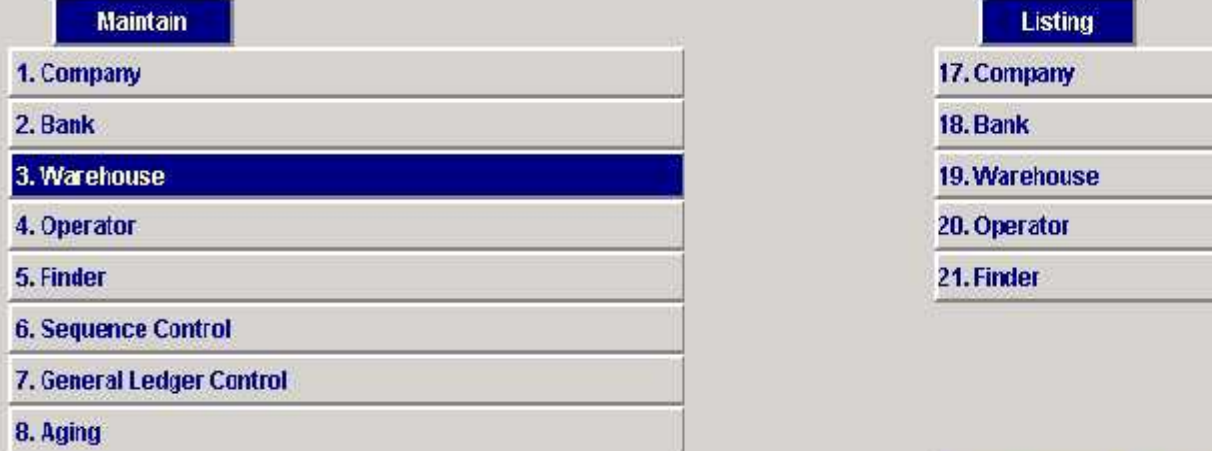

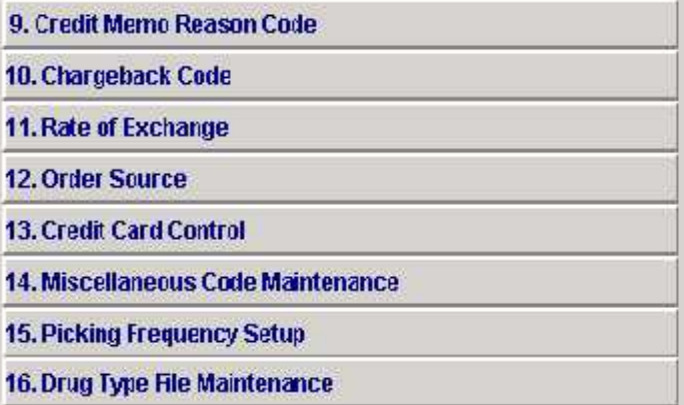

**Enter Selection or END:** 

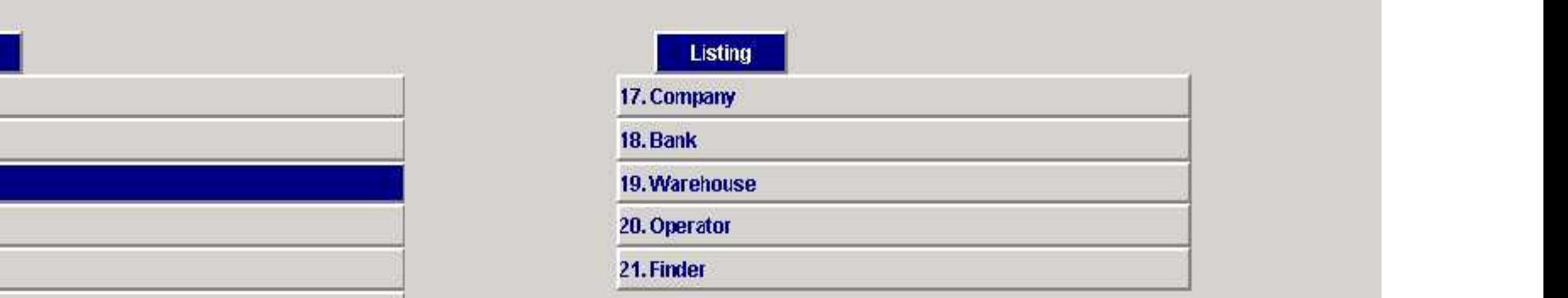

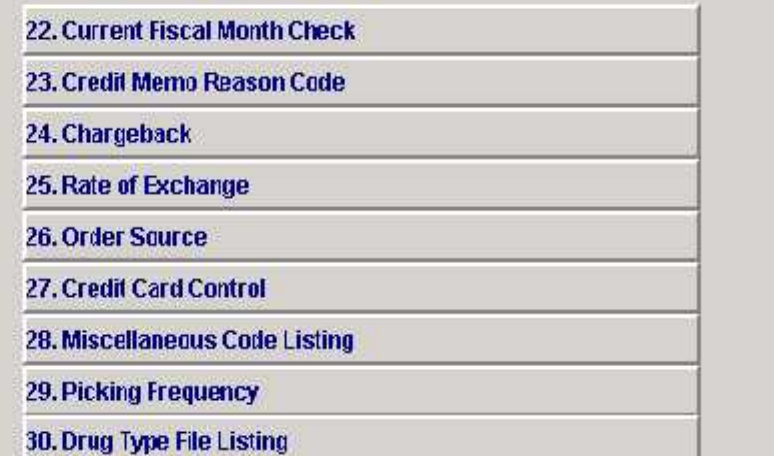

 $\mathbb{N}$ 

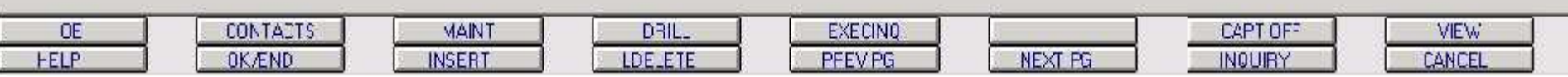

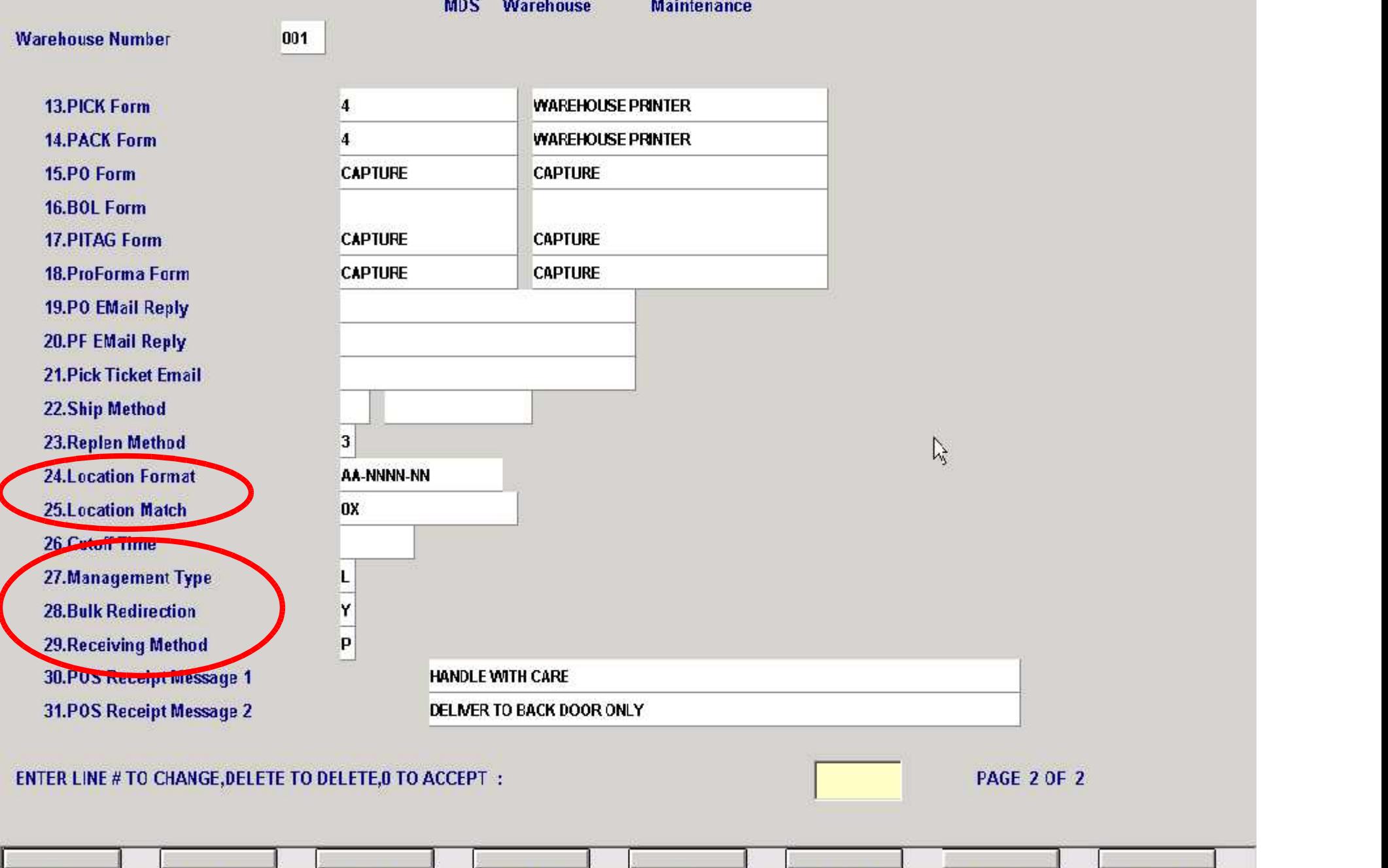

**PFEVPG** 

NEXT PG

INQUIRY

CANCEL

**HELP** 

OK/END

INSERT

LDE\_ETE

**Inventory/Warehouse Procedures** 

Inventory/Warehouse.com<br>Inventory/Warehouse.com<br>Inventory/Warehouse.com/Warehouse.com/Warehouse.com/Warehouse.com/Warehouse.com/Warehouse.com/Warehouse.com/Wa

Procedures Manual Andrews Menument Posting (1999), and the control of the control of the control of the control of the control of the control of the control of the control of the control of the control of the control of th

Non Purchase Order Receipts Posting Purchase Order Receipts Posting Purchase Order Receipts Posting Purchase O<br>Non Purchase Order Receipts Posting Purchase Order Receipts Purchase Order Receipts Purchase Order Receipts Pu

Inventory A. Return to Vendor Selector and the control of the control of the control of the control of the control of the control of the control of the control of the control of the control of the control of the control of

Warehouse Management Management Management Management Management Management Management Management Management M<br>Warehouse Management Management Management Management Management Management Management Management Management M<br>

6. Transfer Receipts Posting --- for use with Transfer Billing<br>7. Transfers in Process Report

8. Transfer Receiving Form

**Enter Selection or XXX:** 

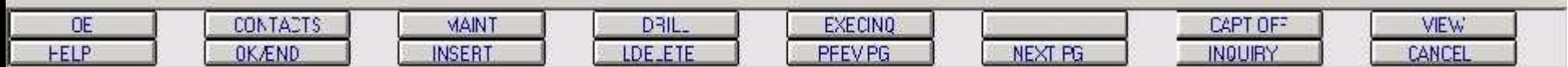

r.

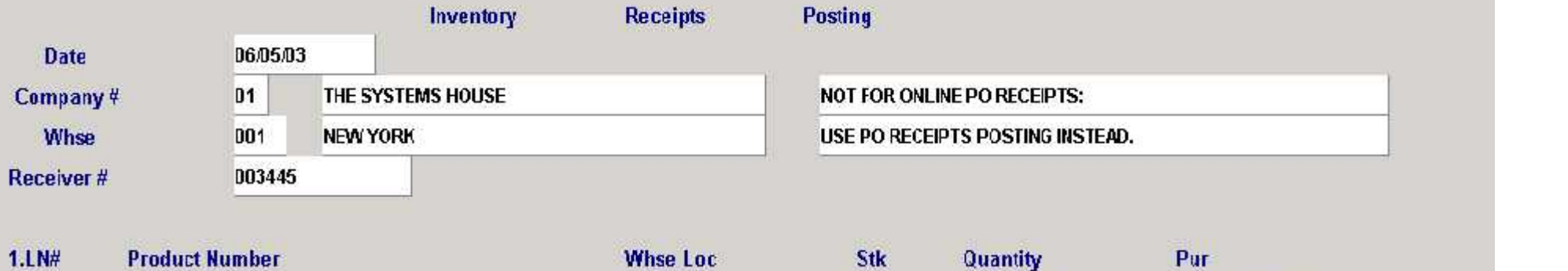

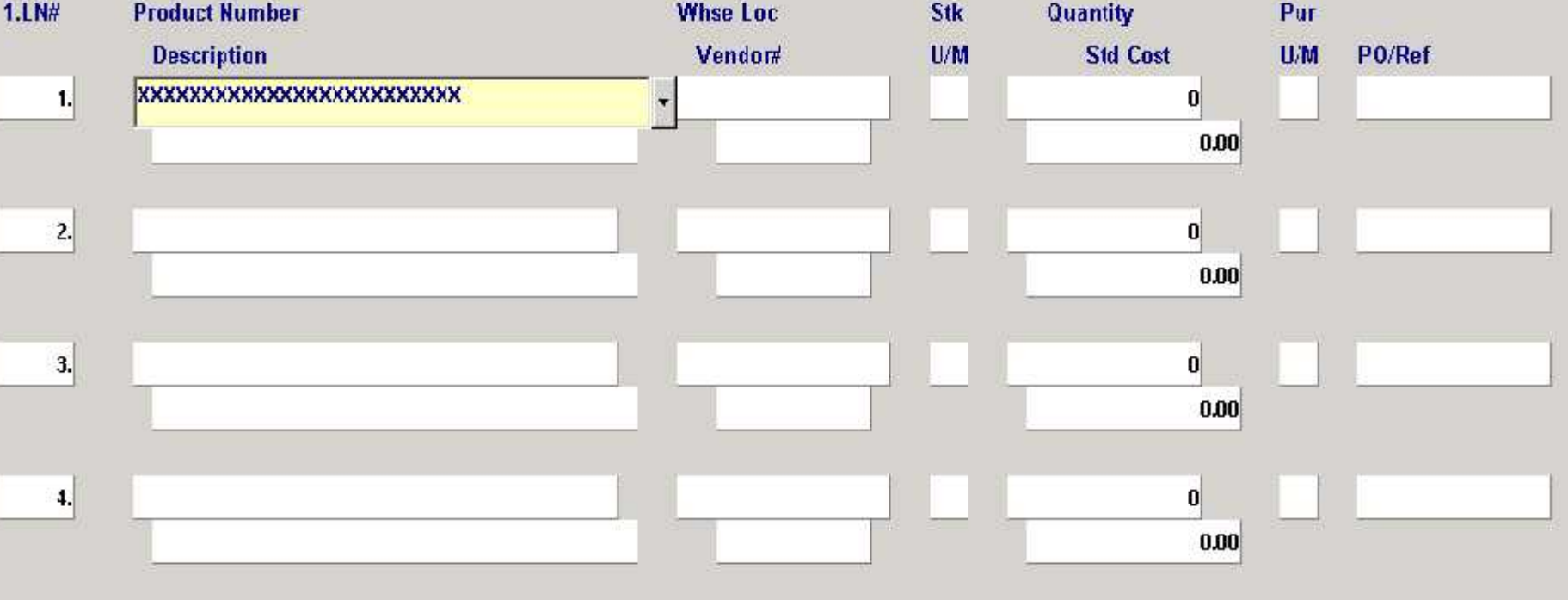

 $\tilde{V}$ 

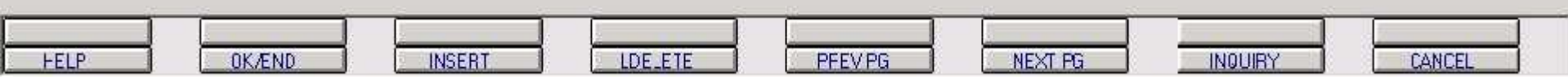

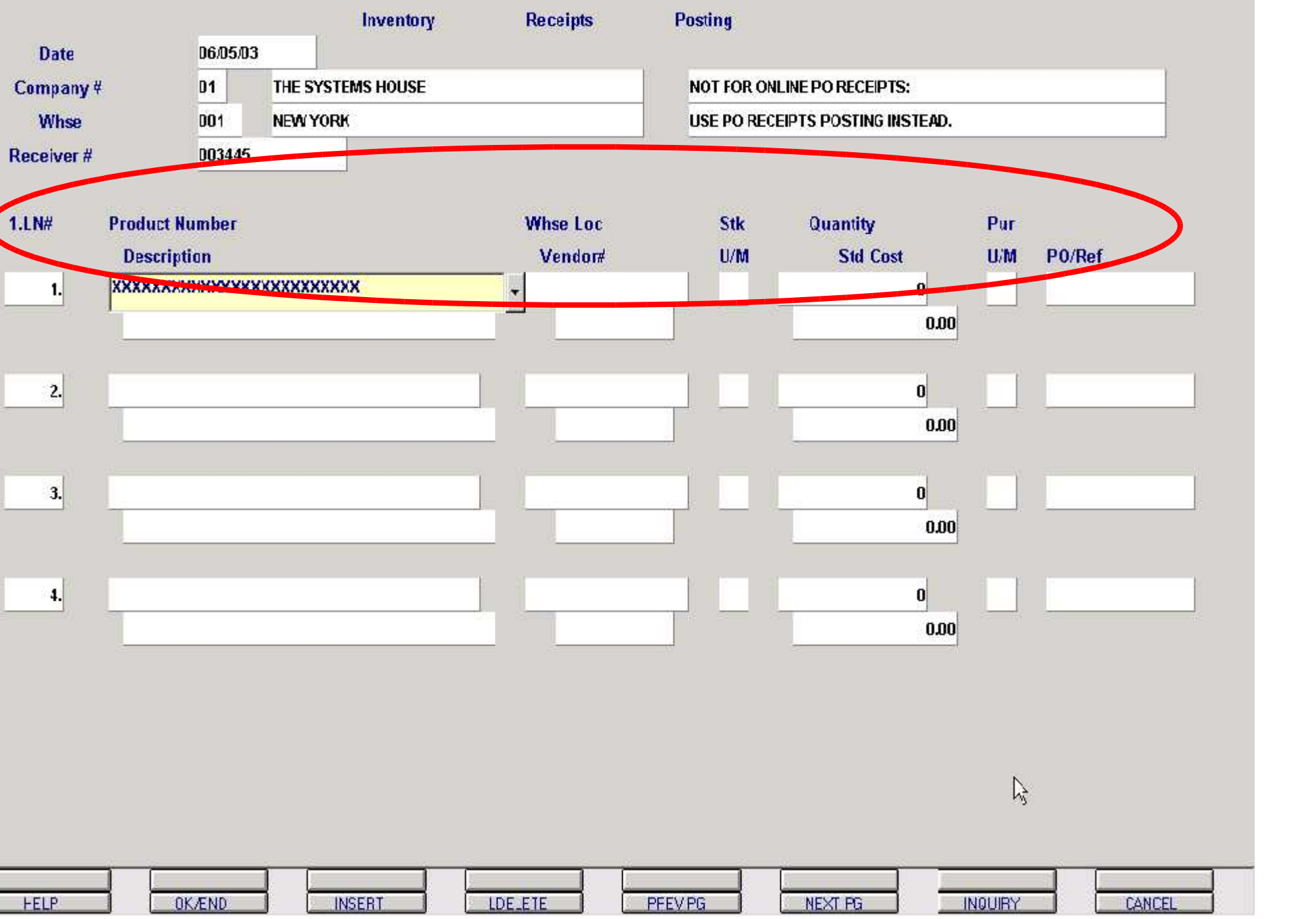

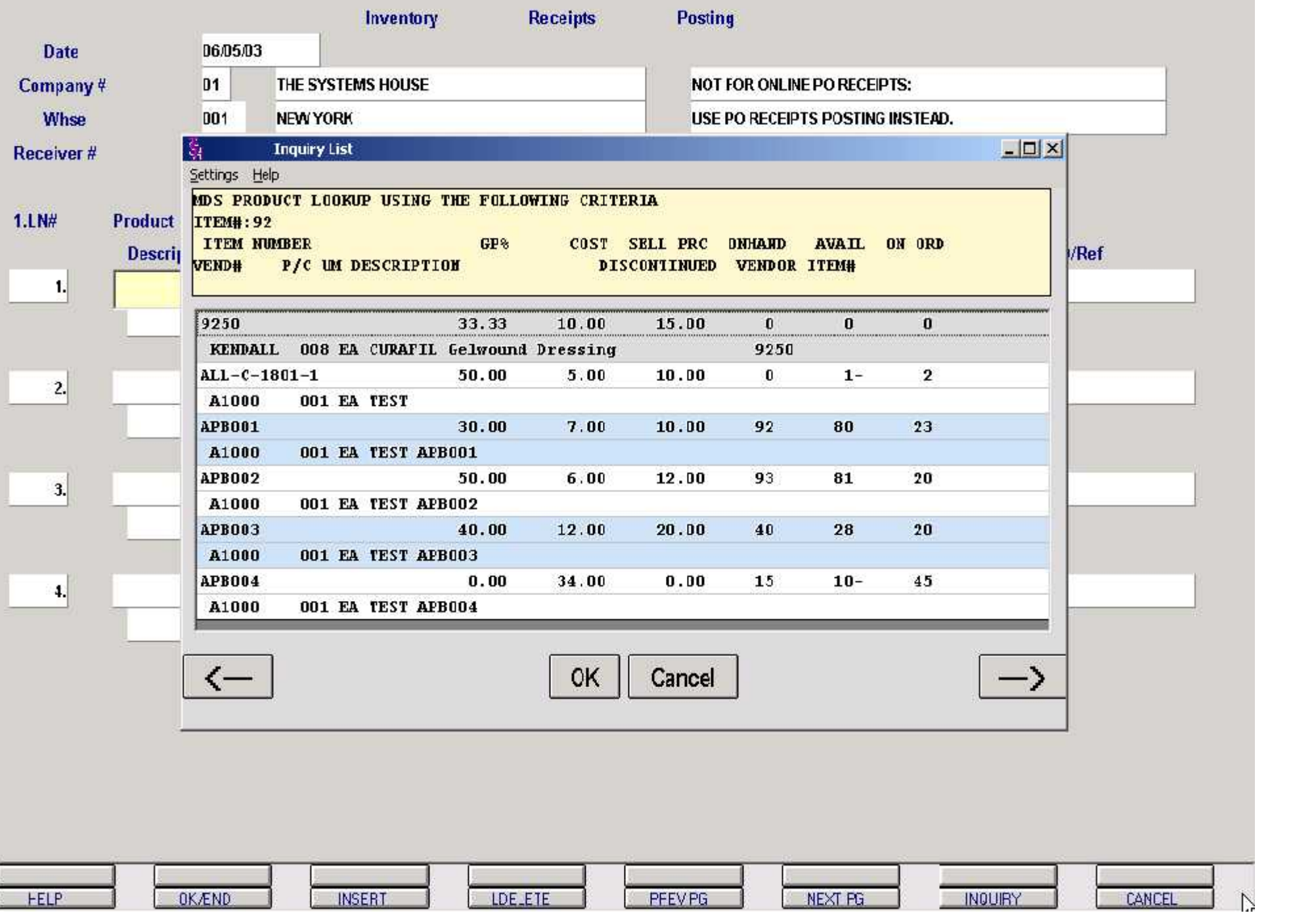

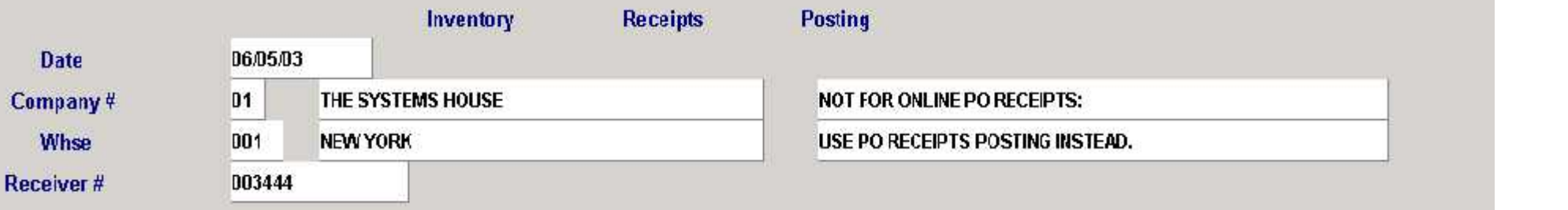

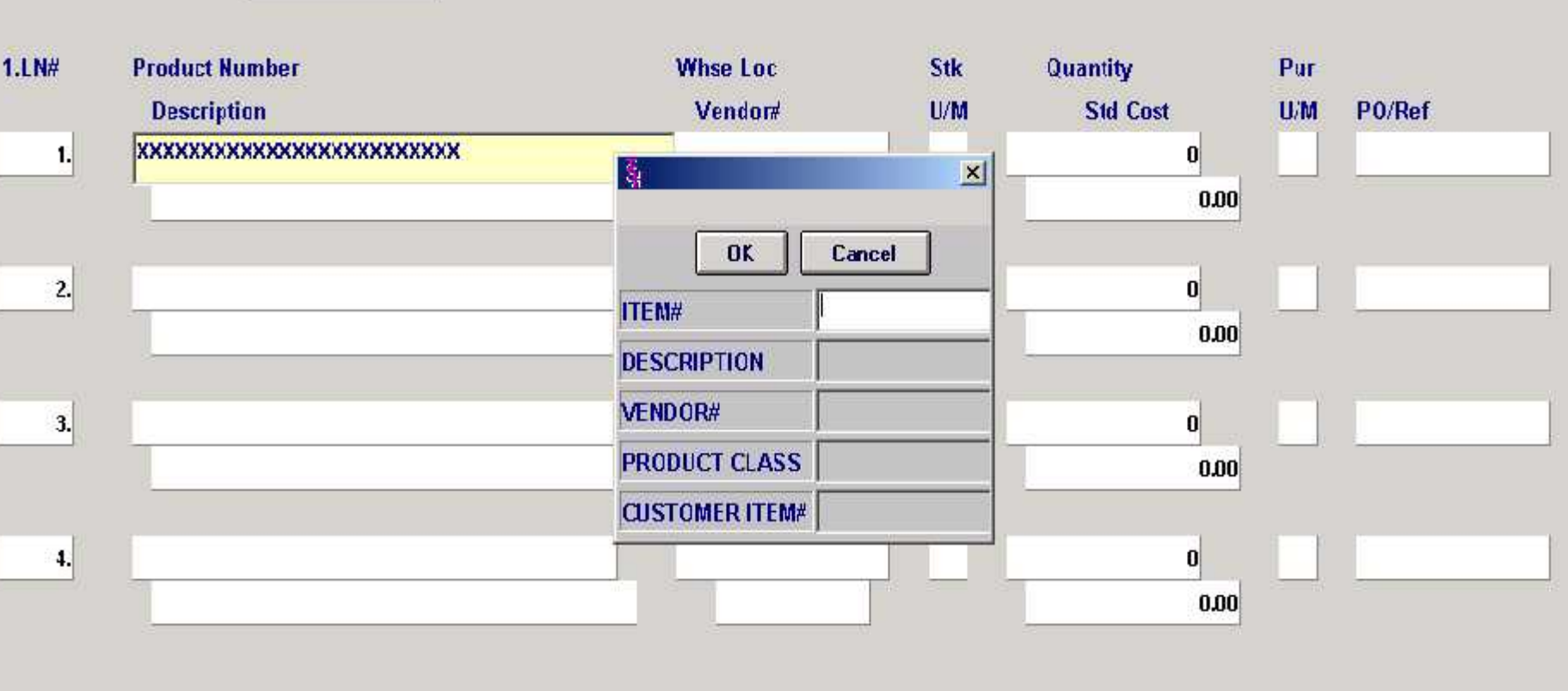

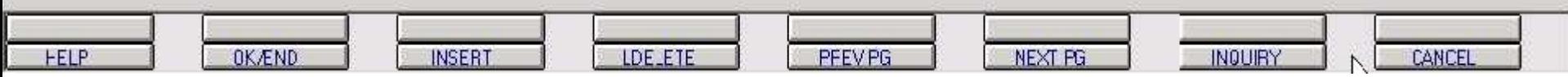

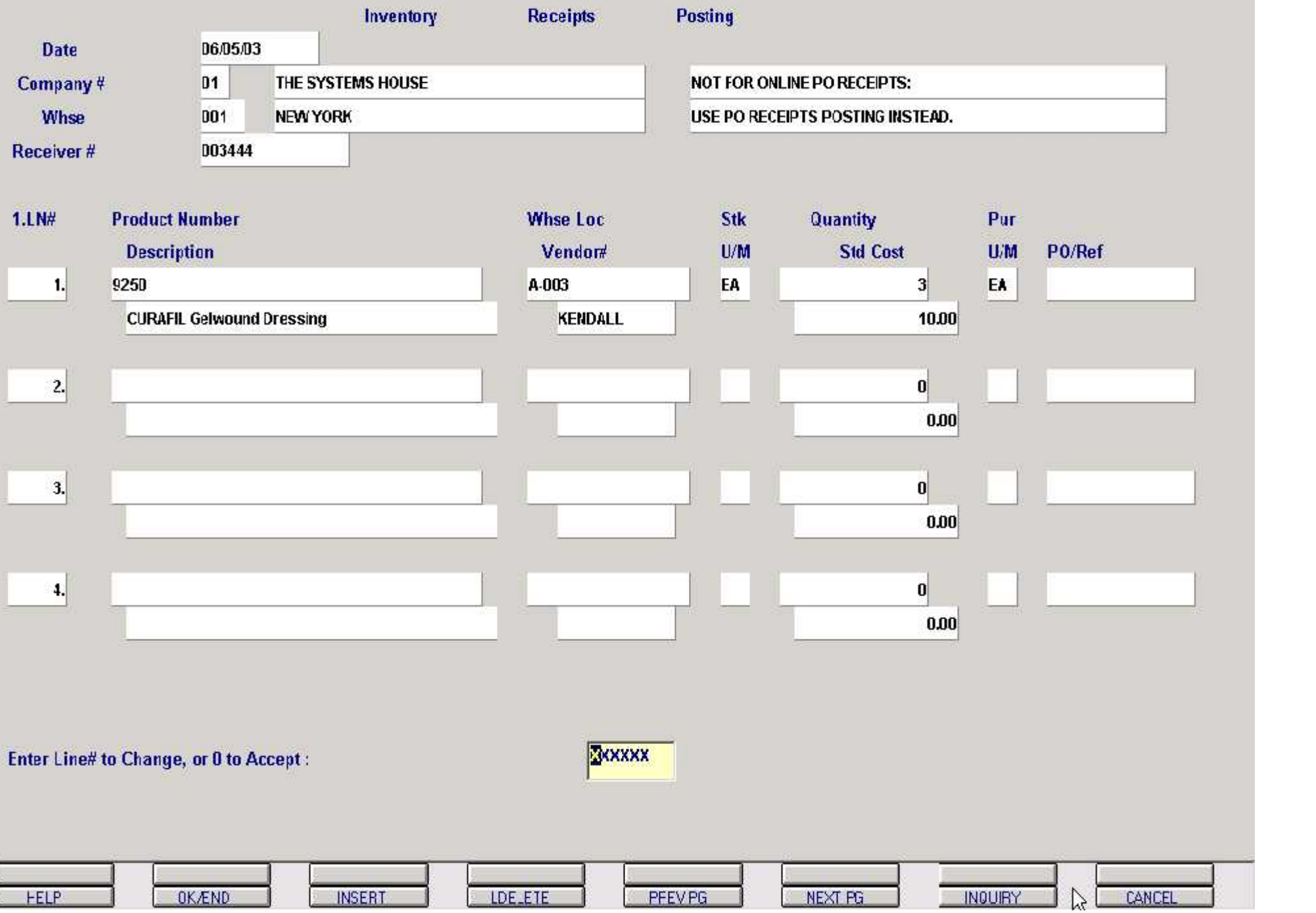

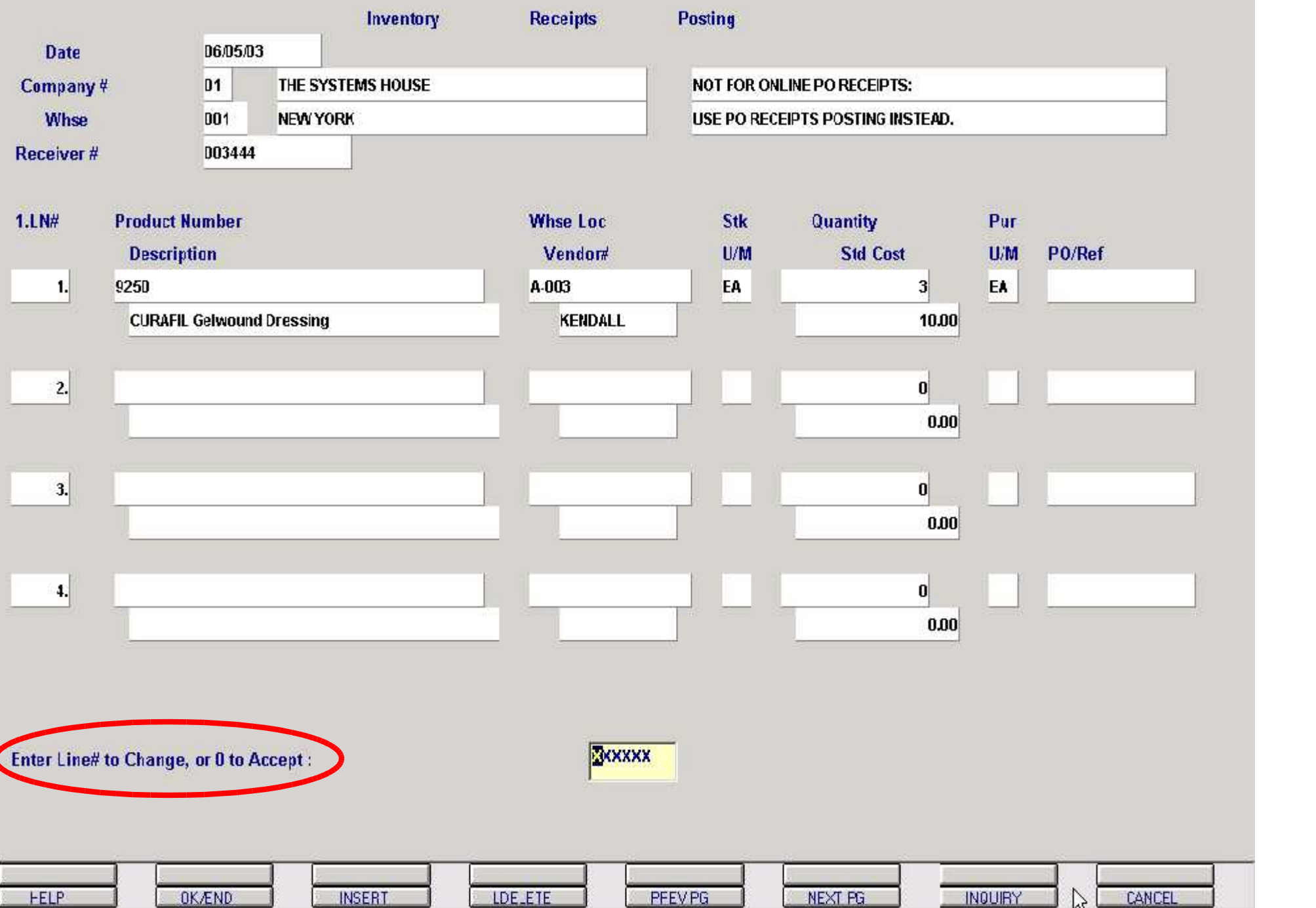

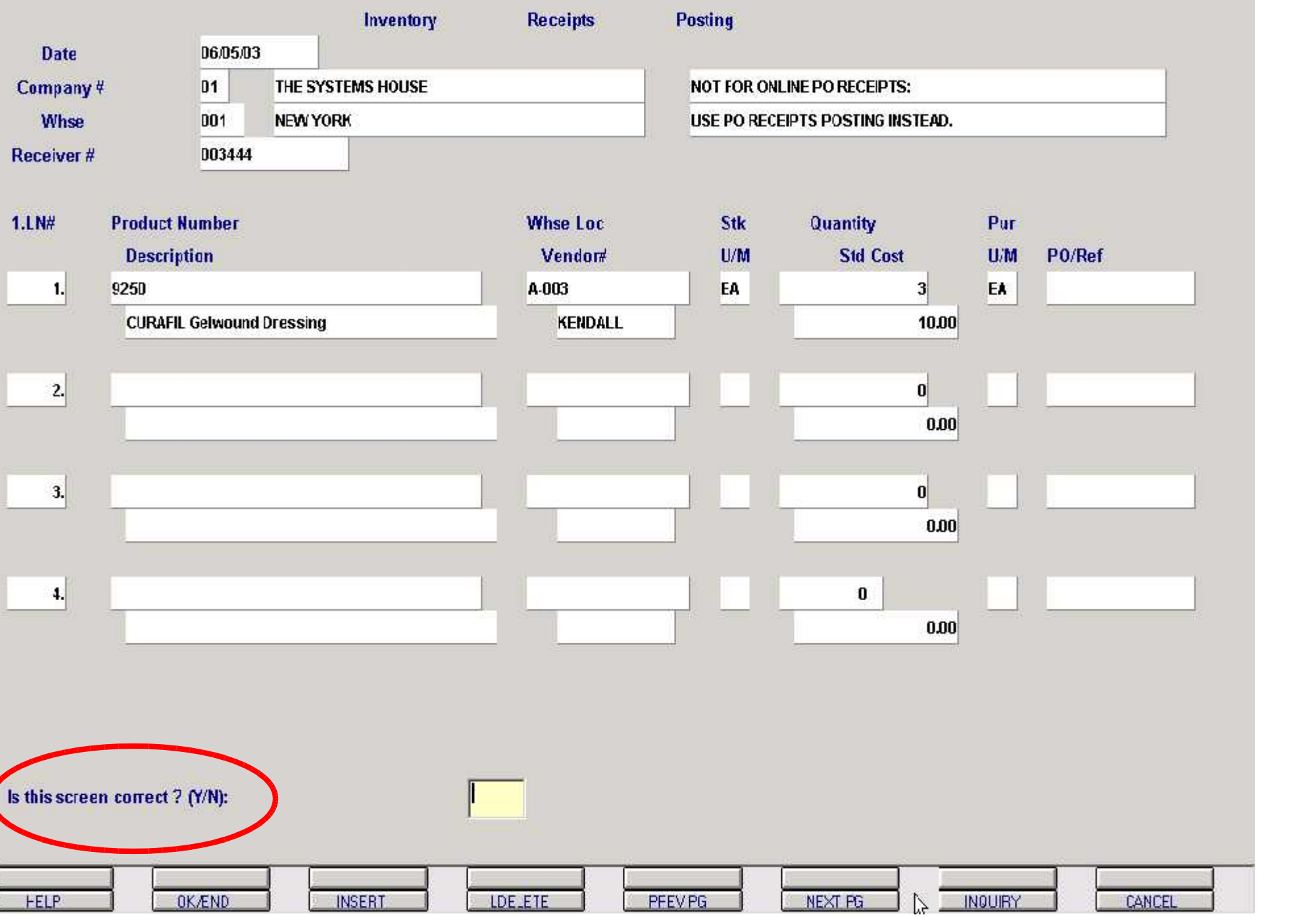

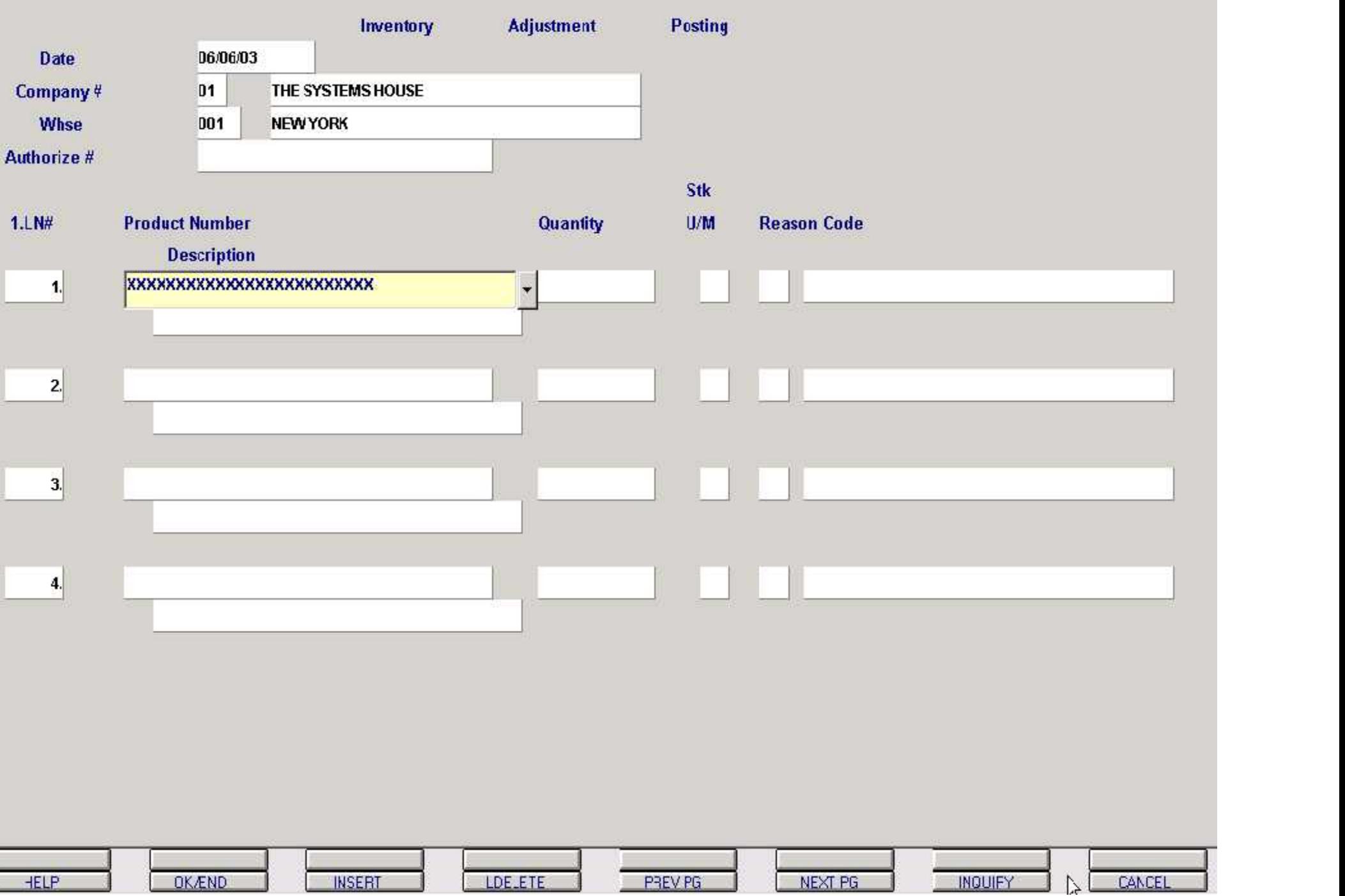

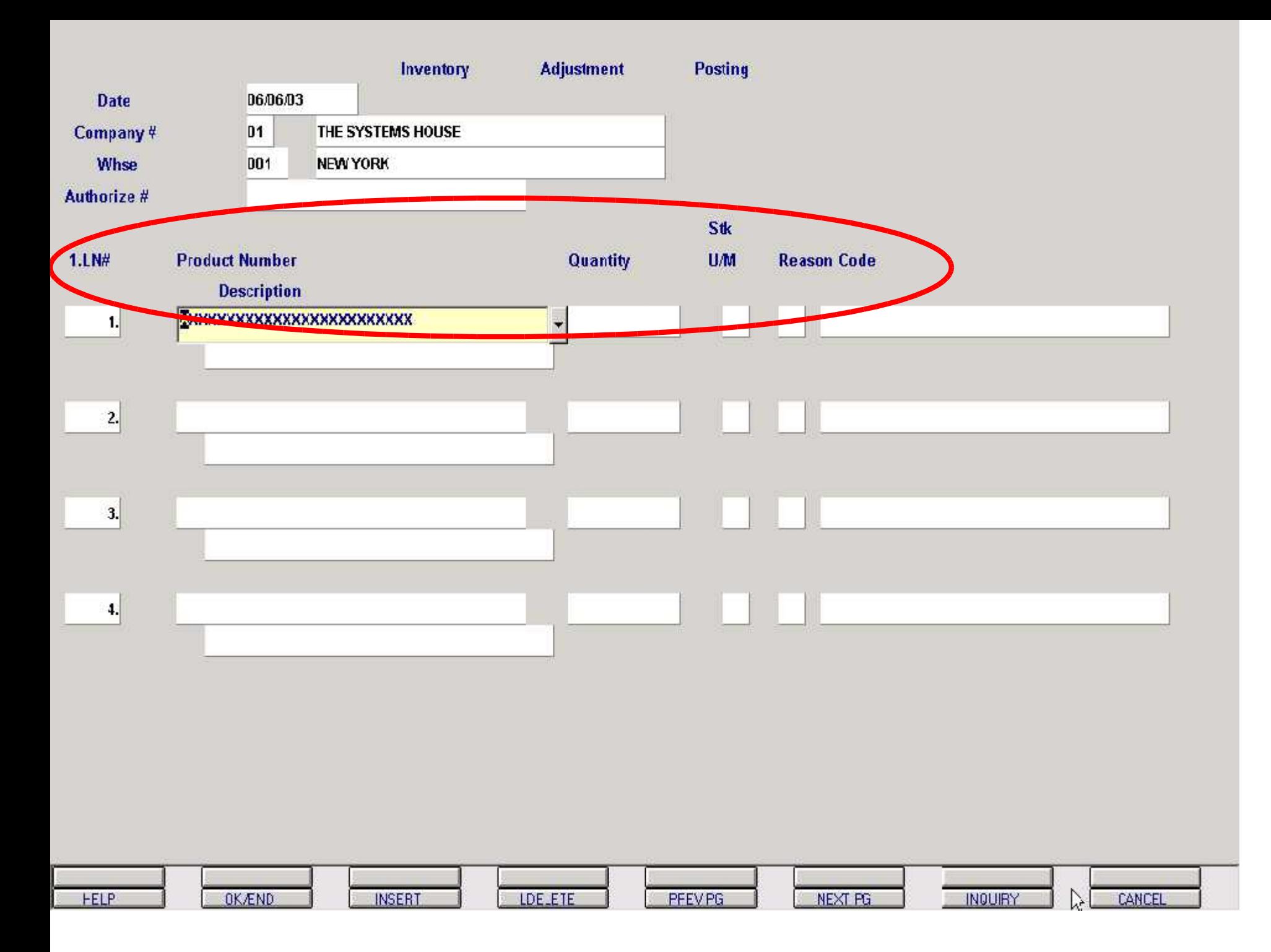

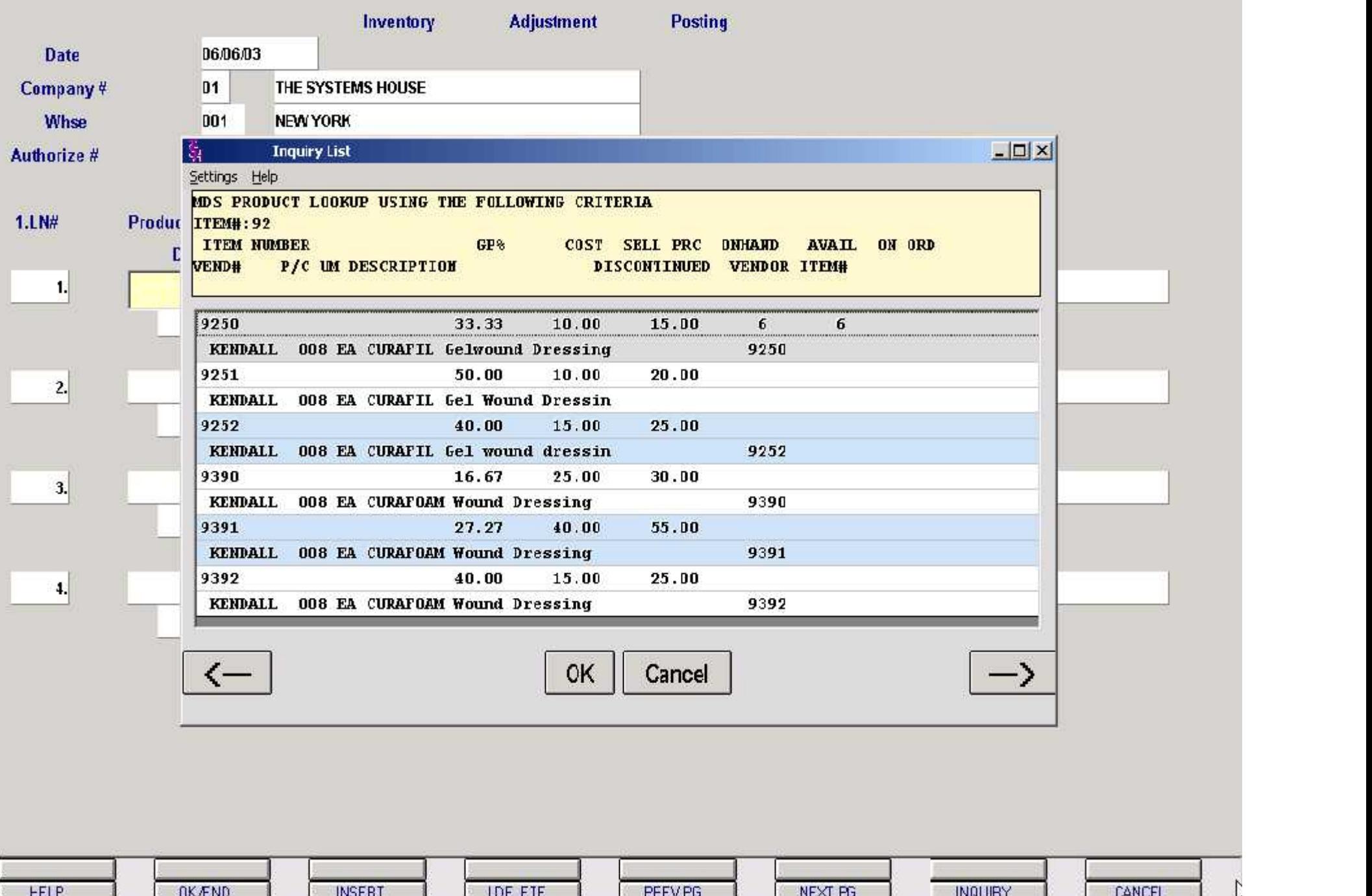

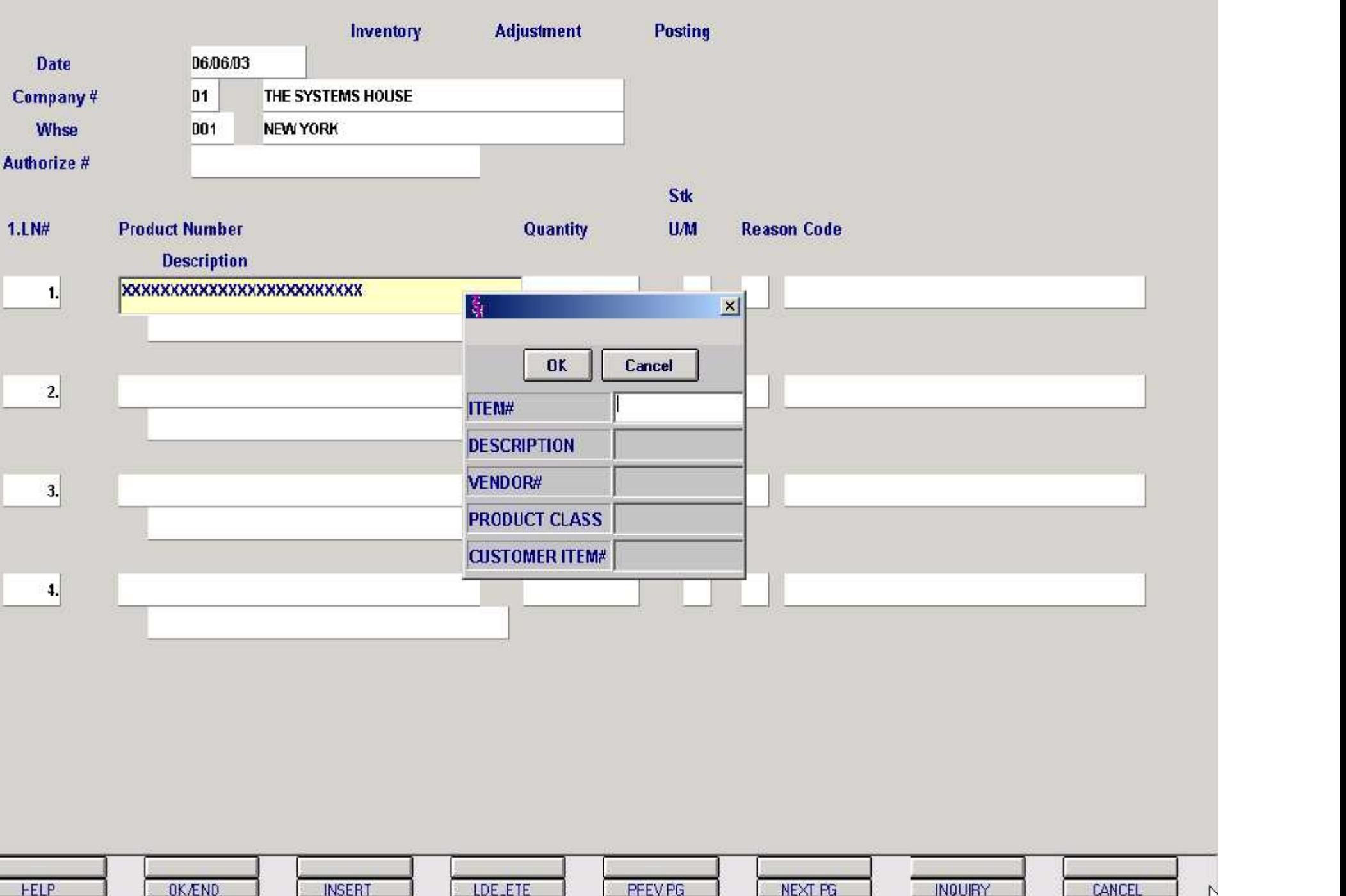

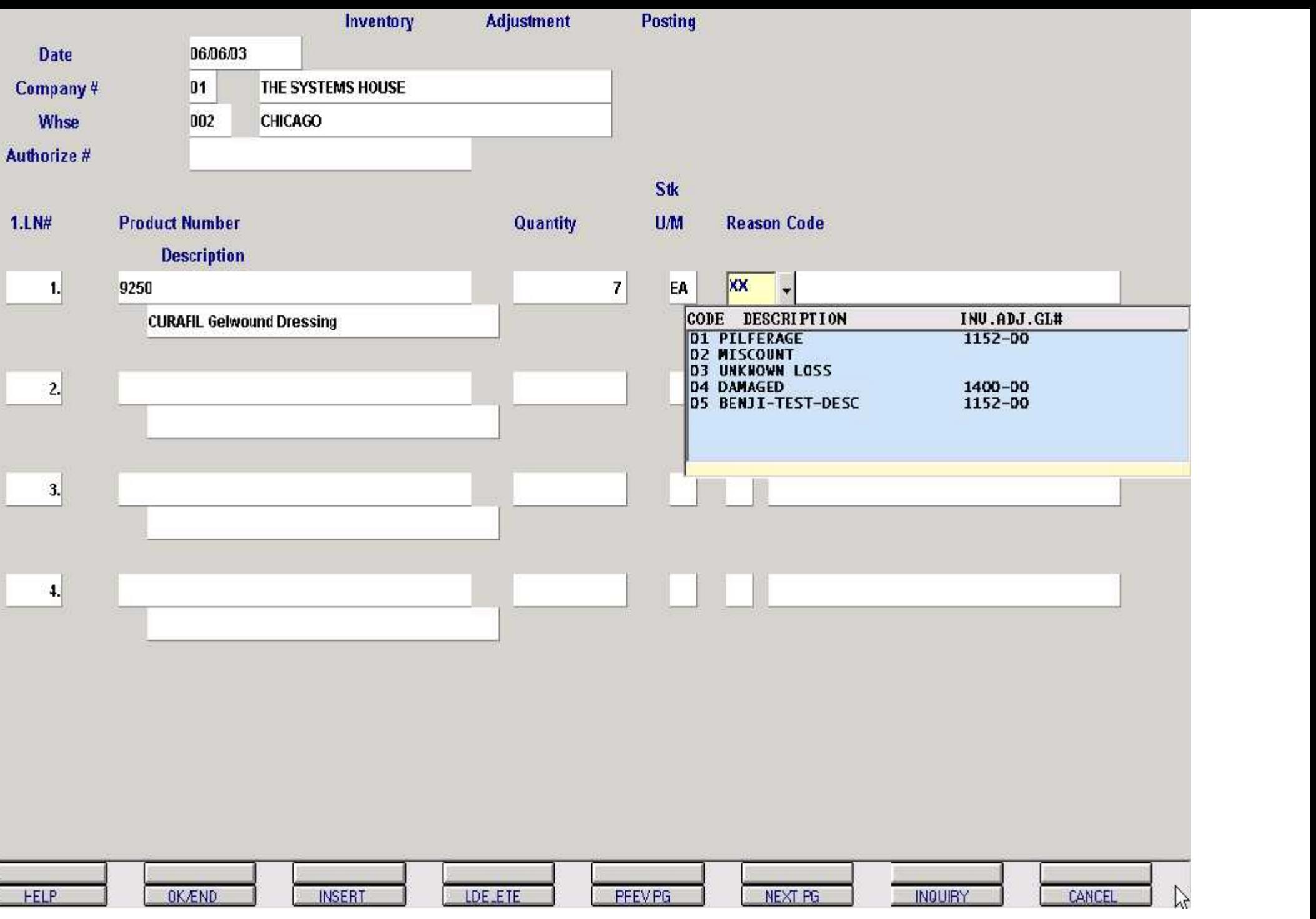

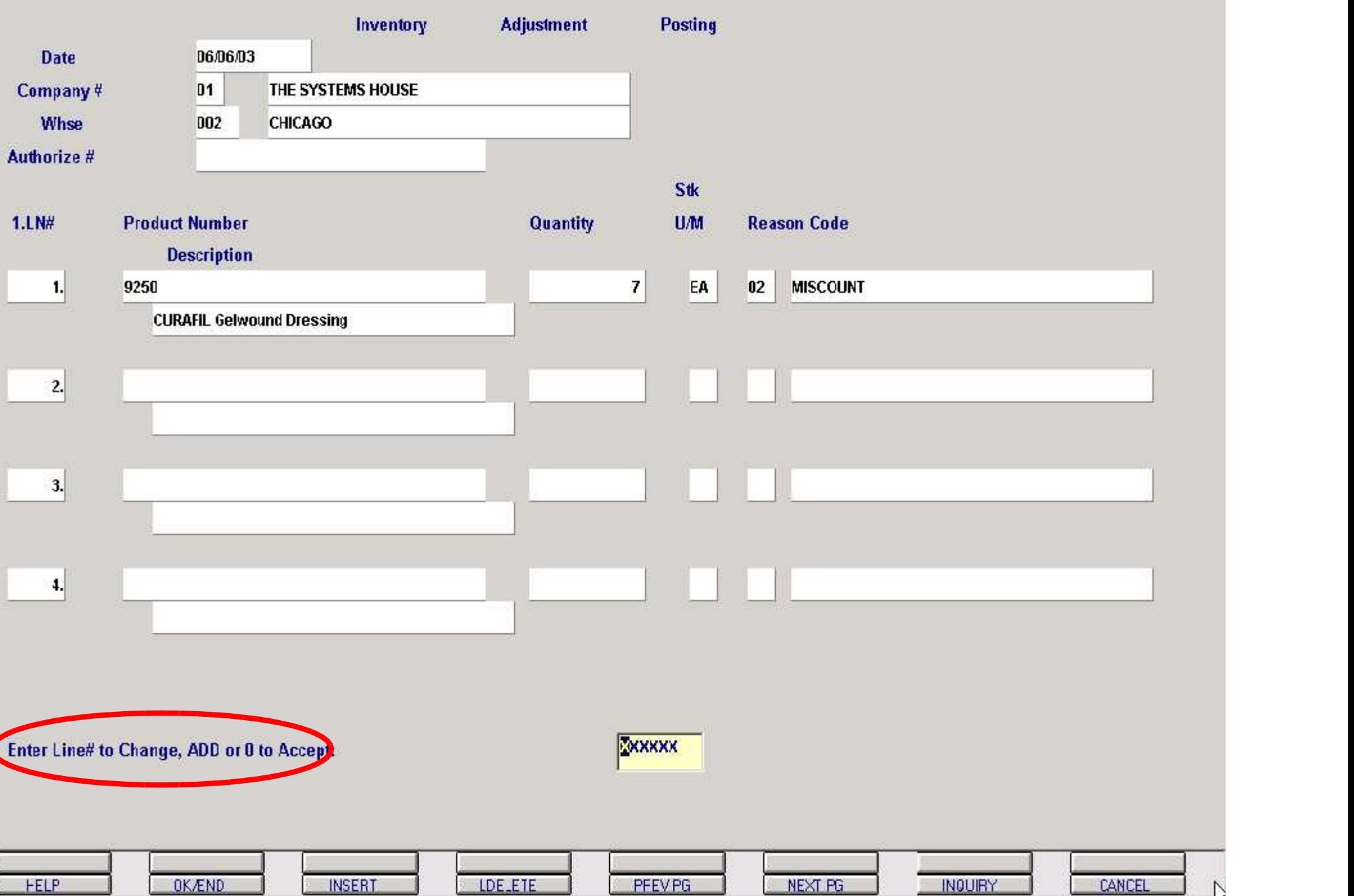

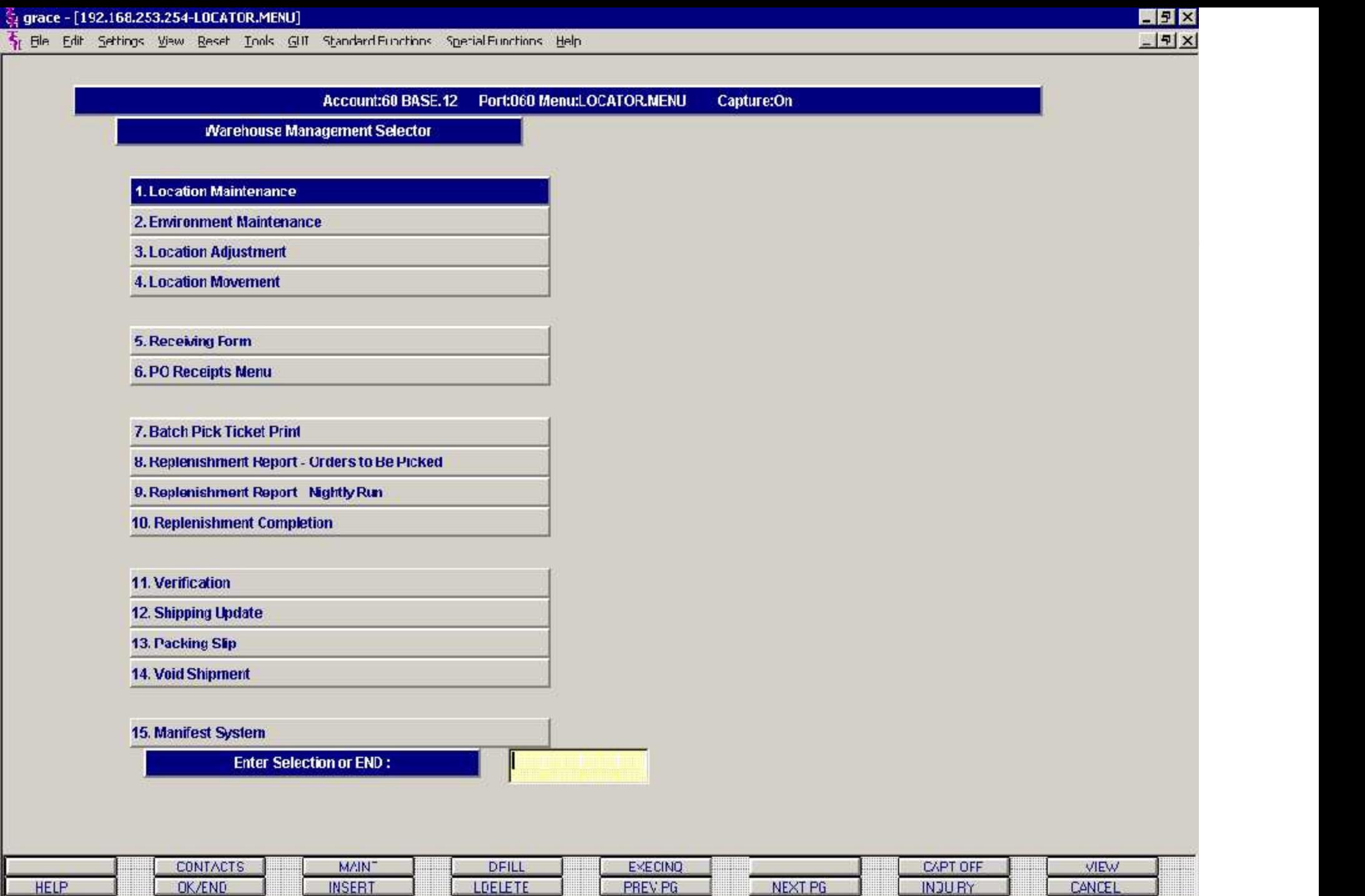

### LOCATION **MASTER FILE**

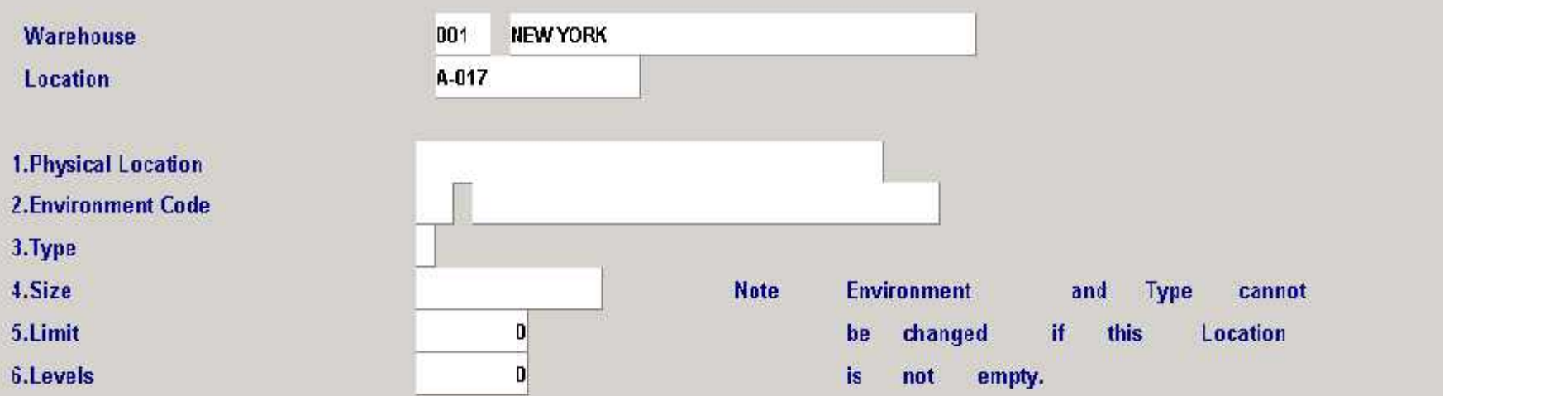

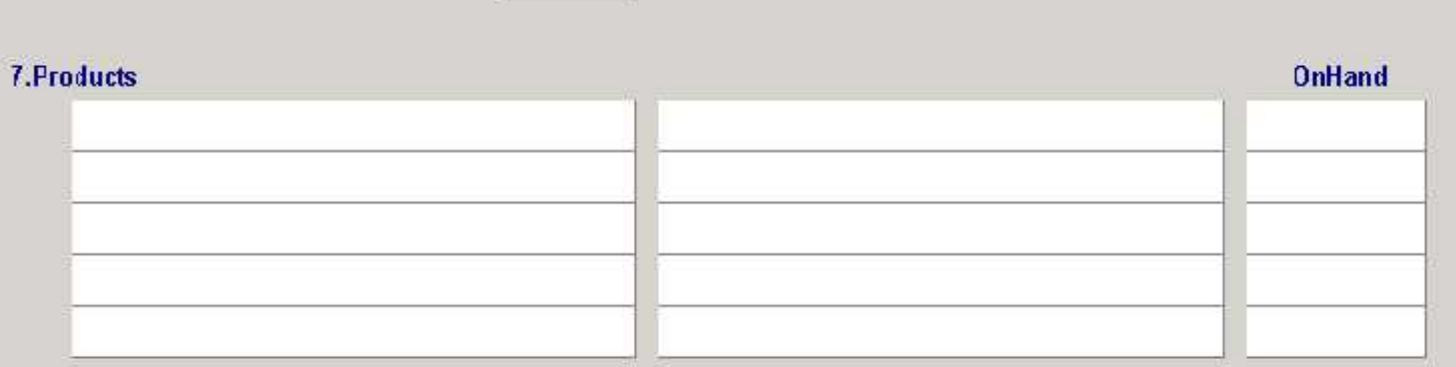

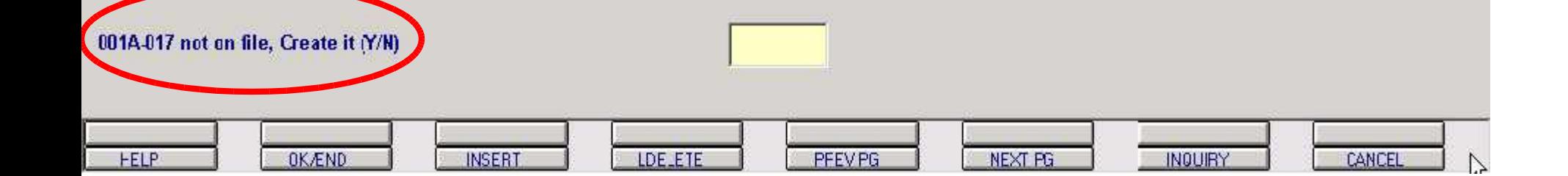

### LOCATION **MASTER** FILE

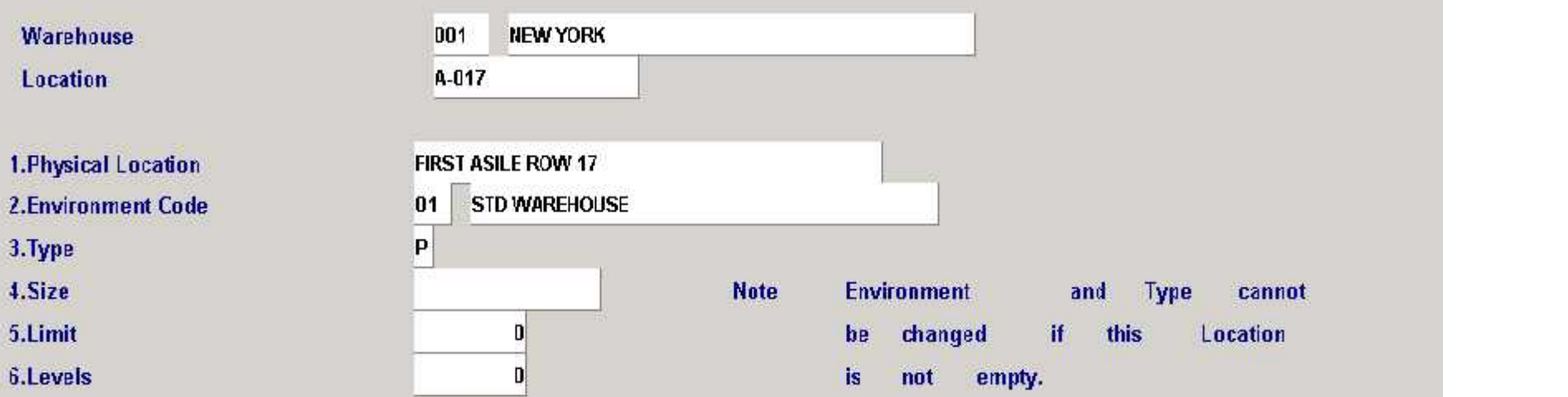

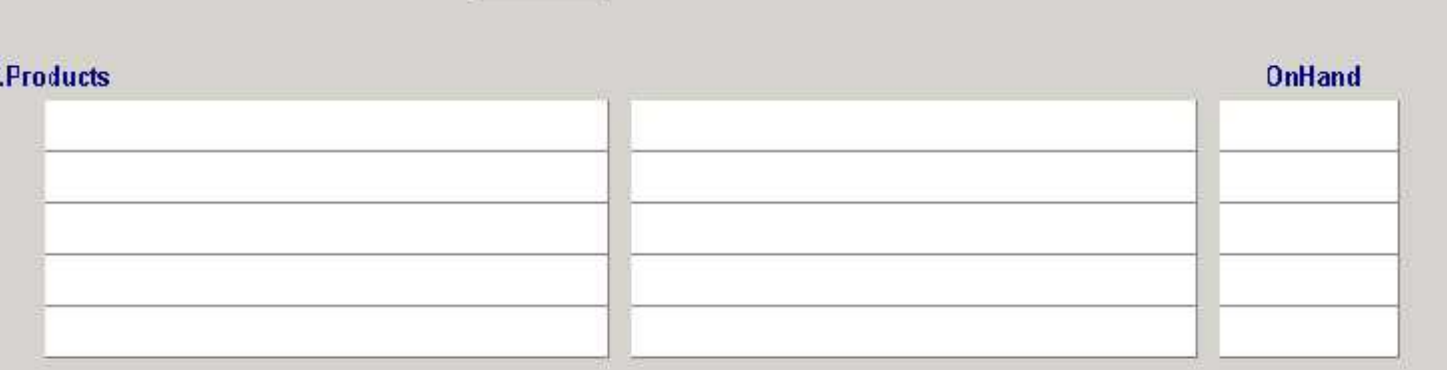

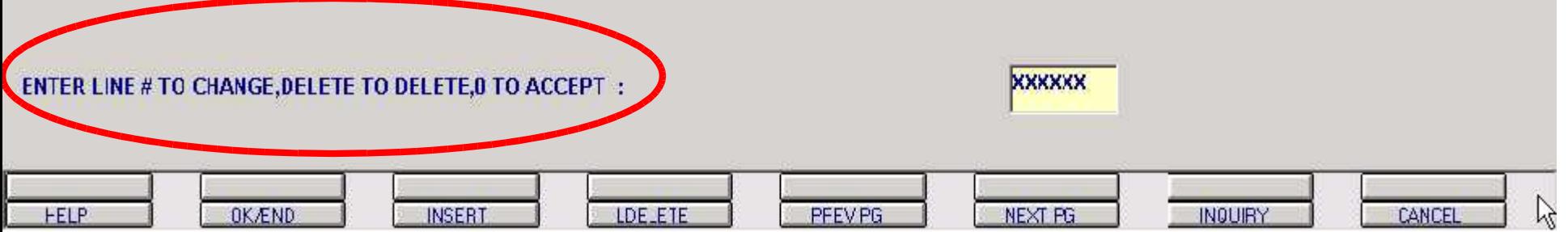

## **ENVIRONMENT FILE MAINTENANCE**

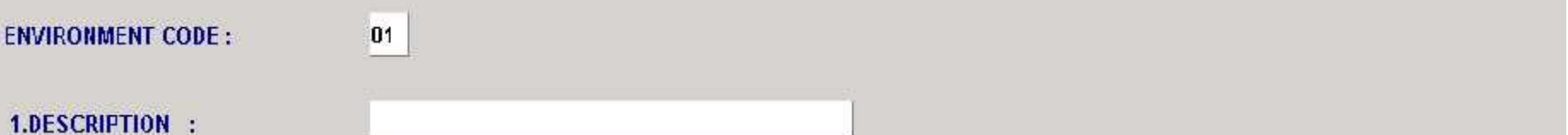

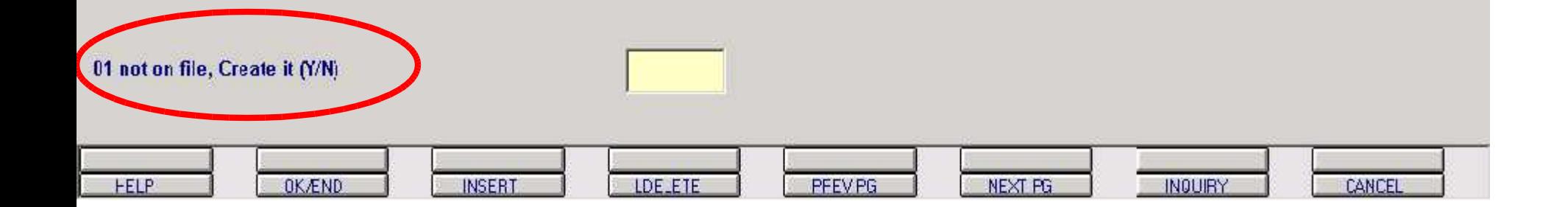

## **ENVIRONMENT FILE MAINTENANCE**

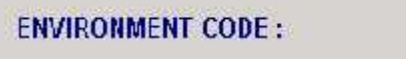

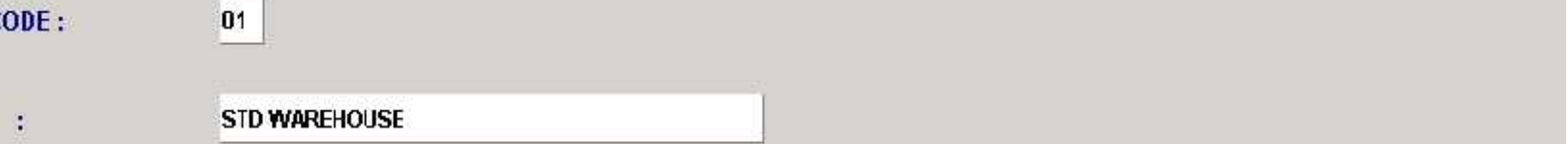

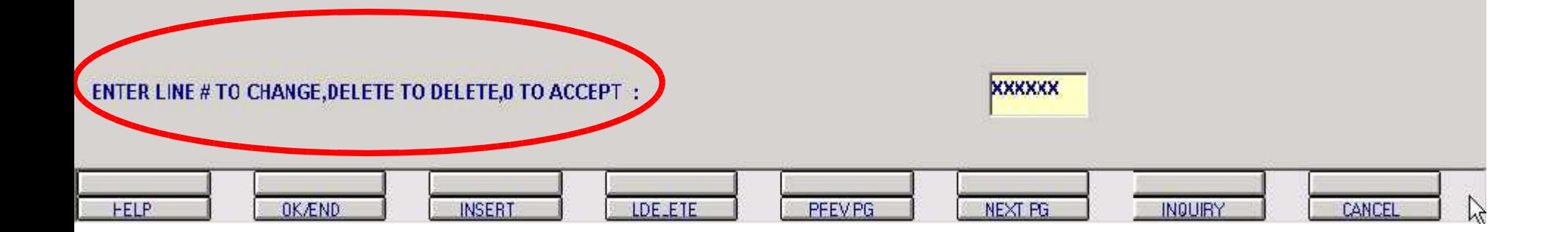

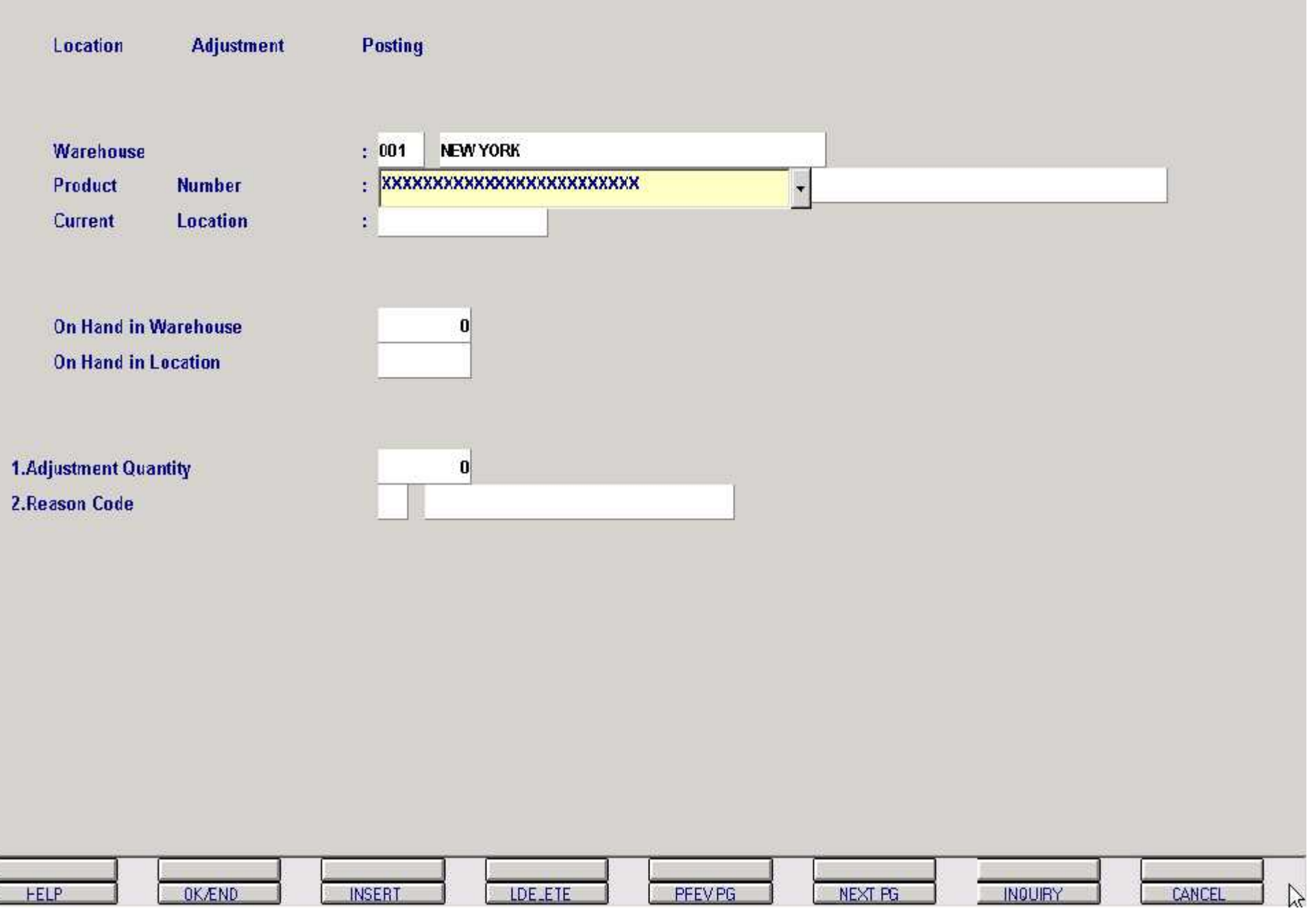

## Location Adjustment Posting

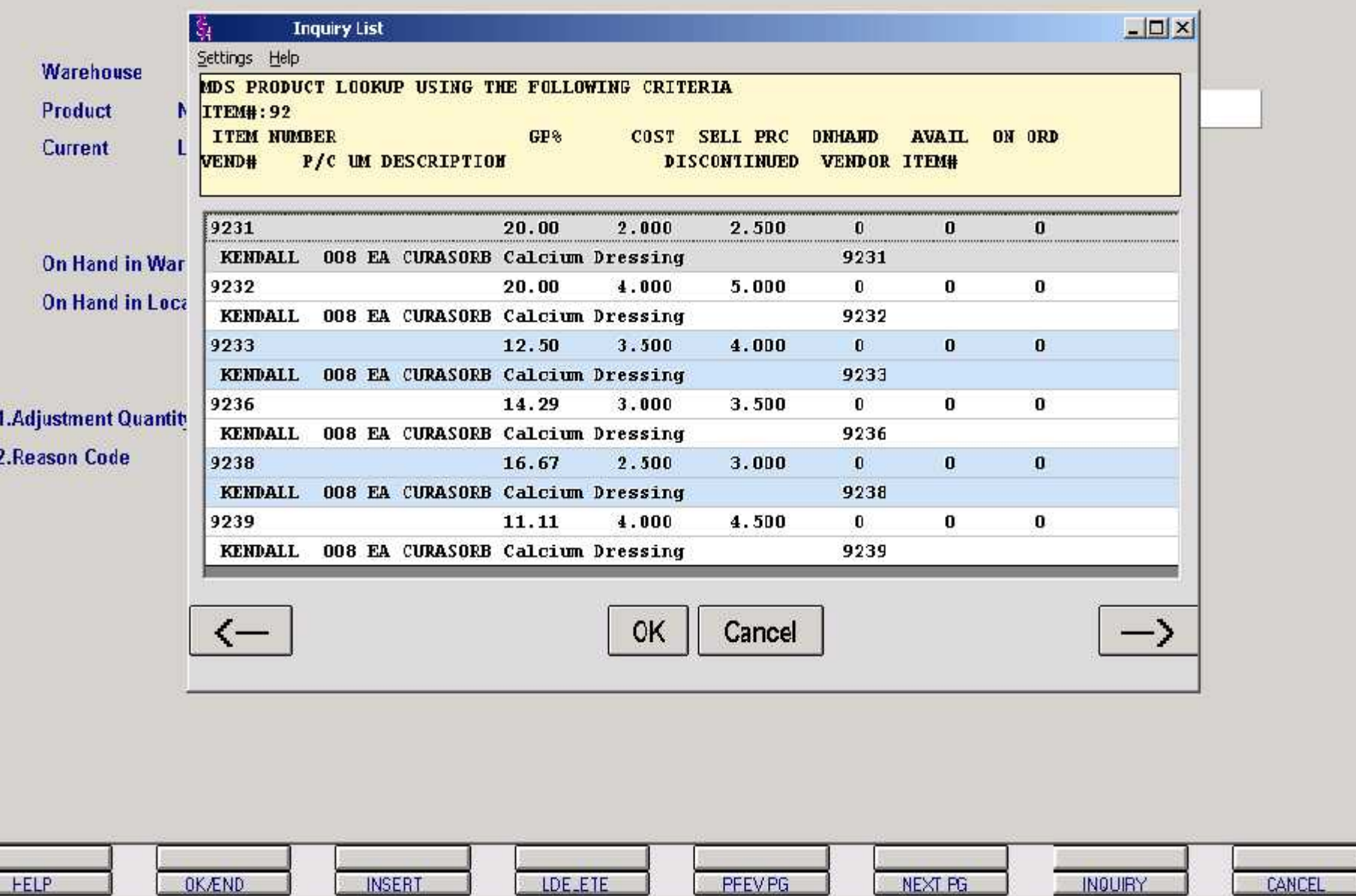

 $\mathbb{Z}$ 

Г

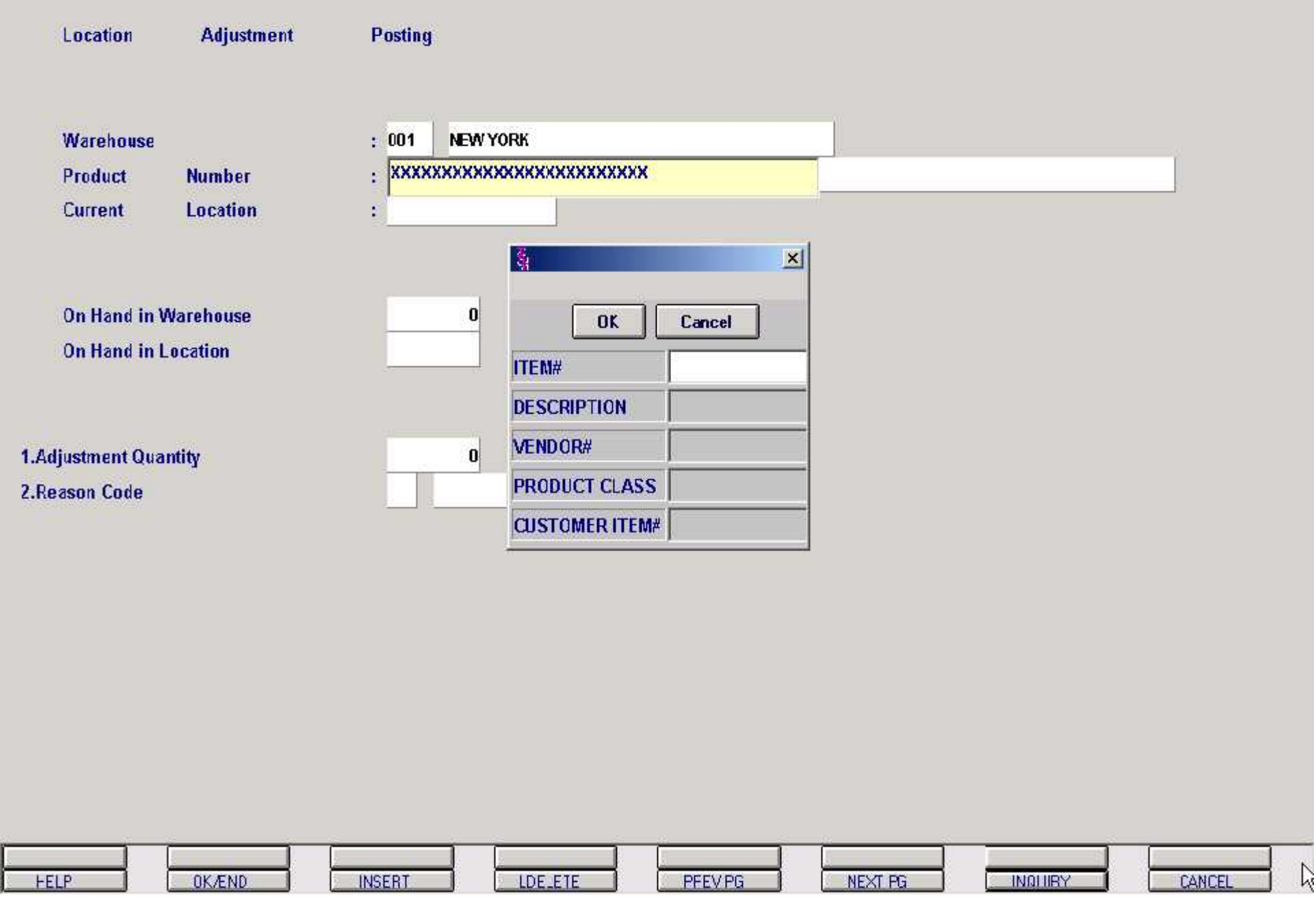

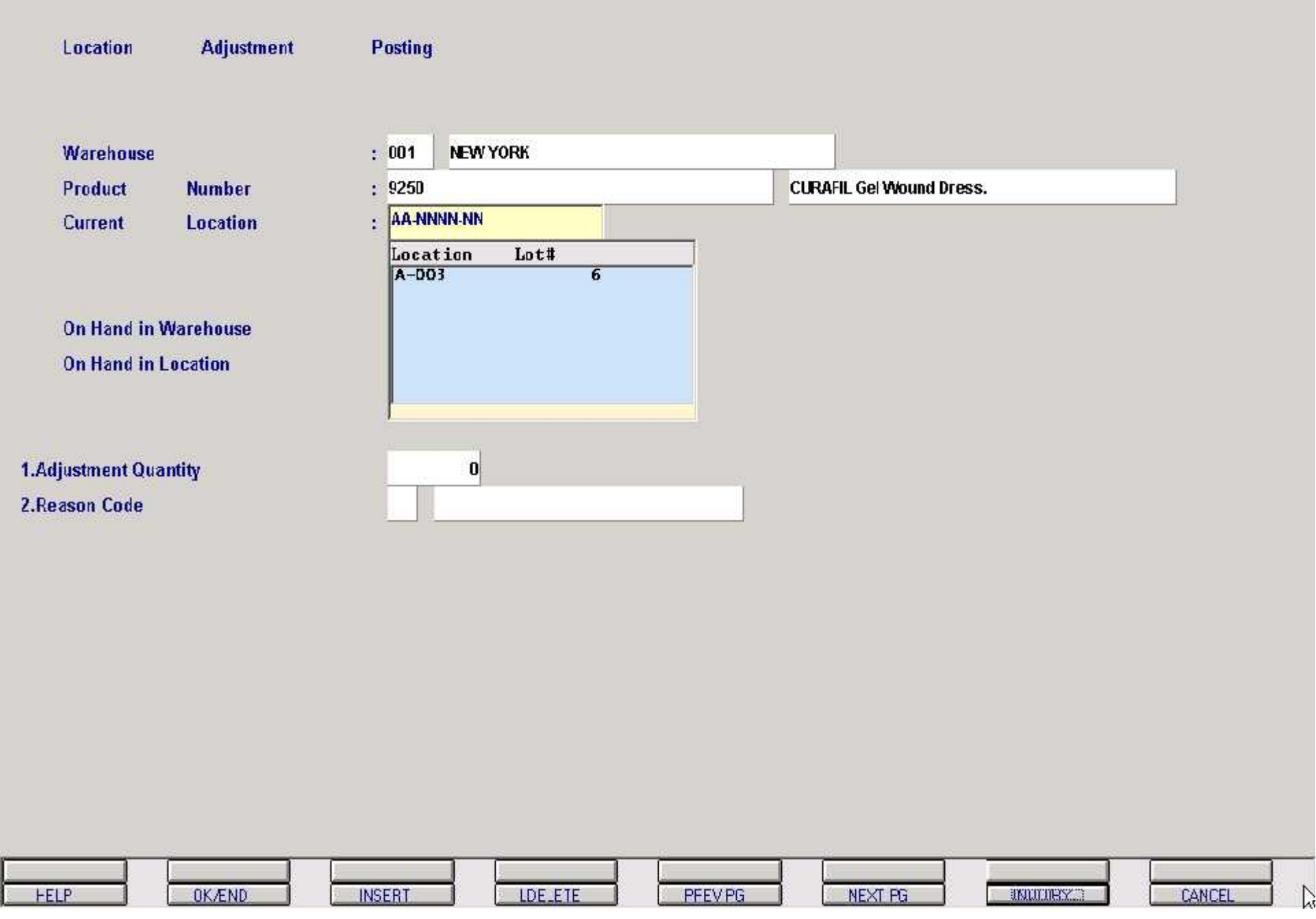

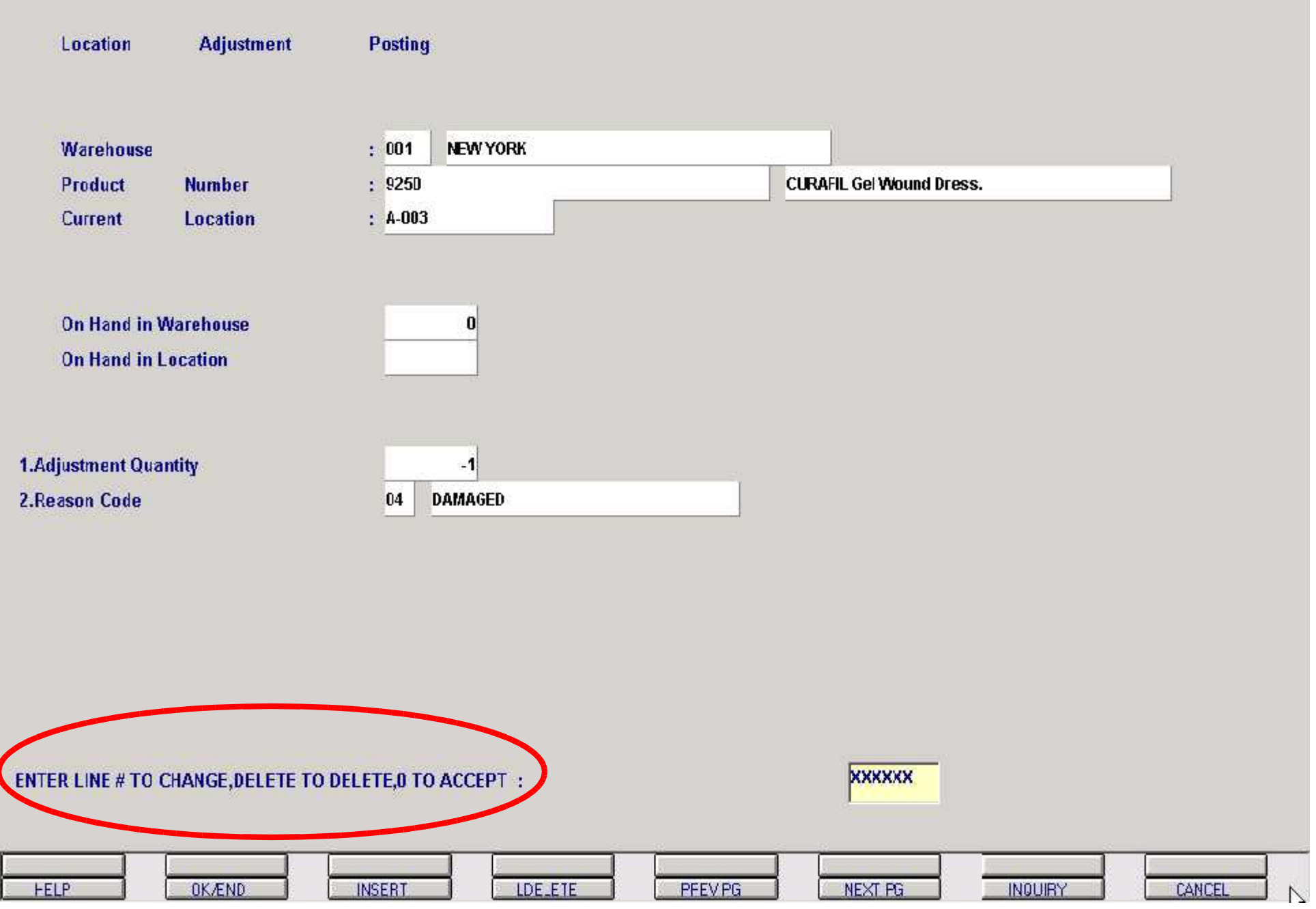

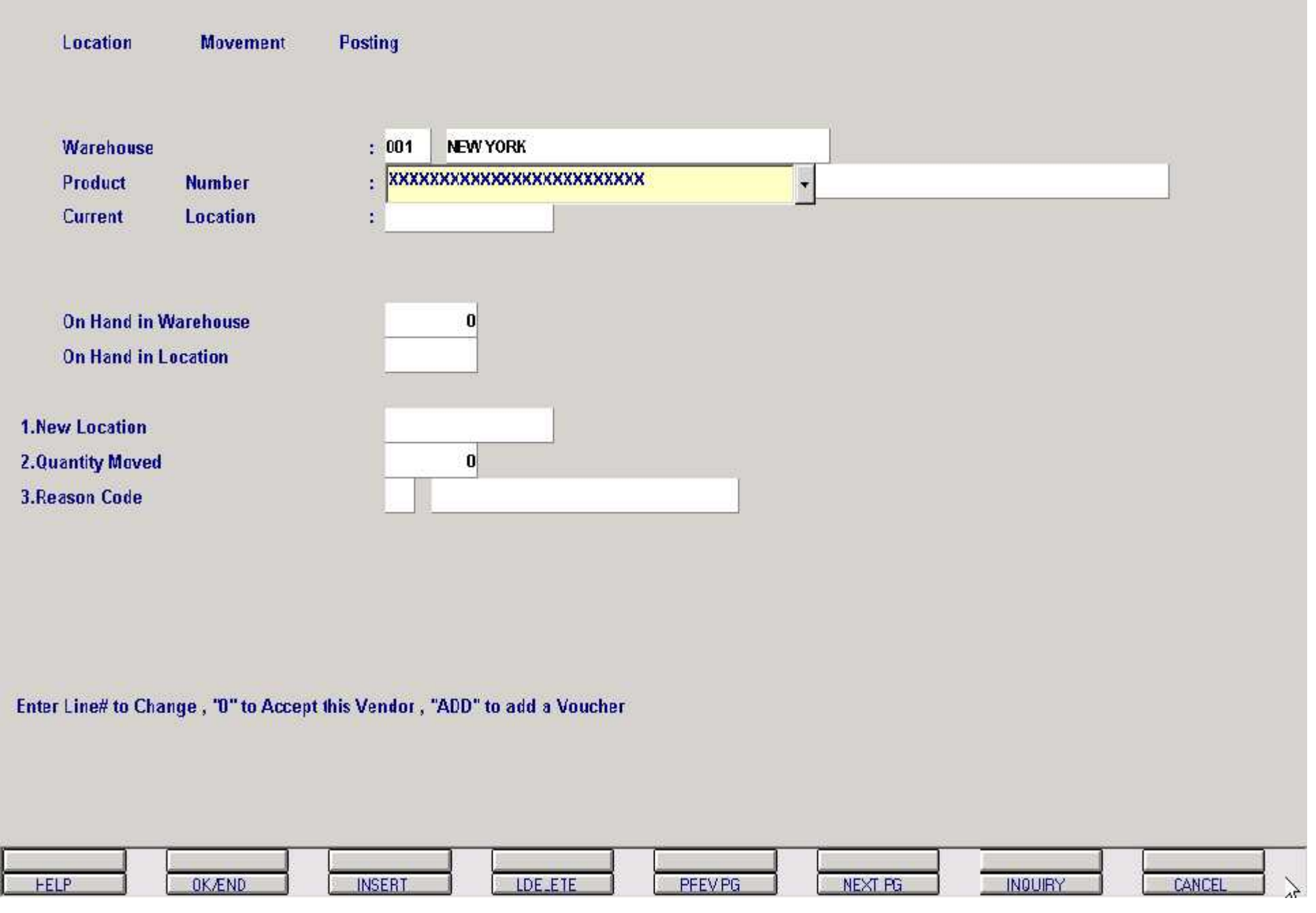

ij

### Location Movement Posting

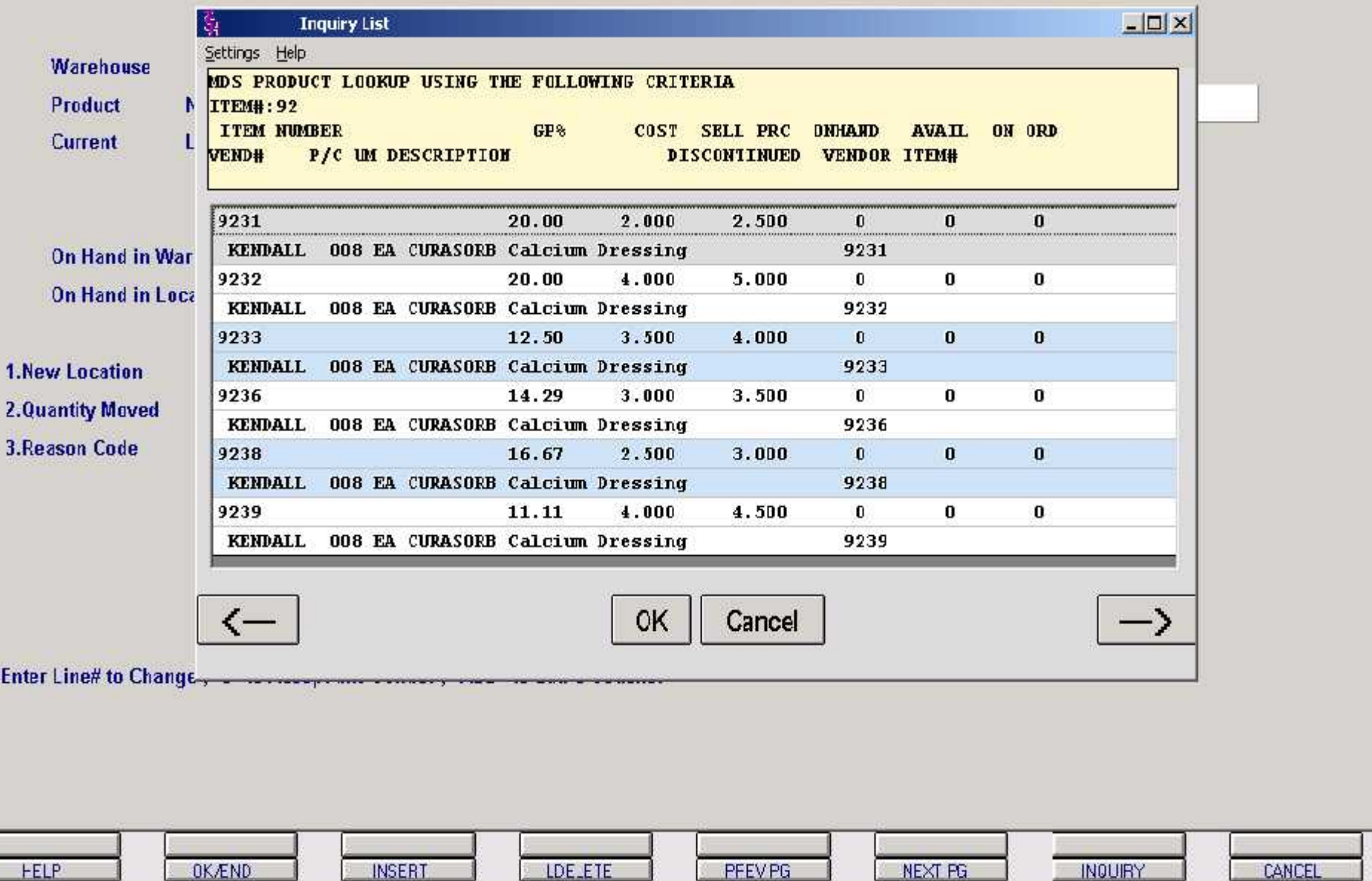

 $\geq$ 

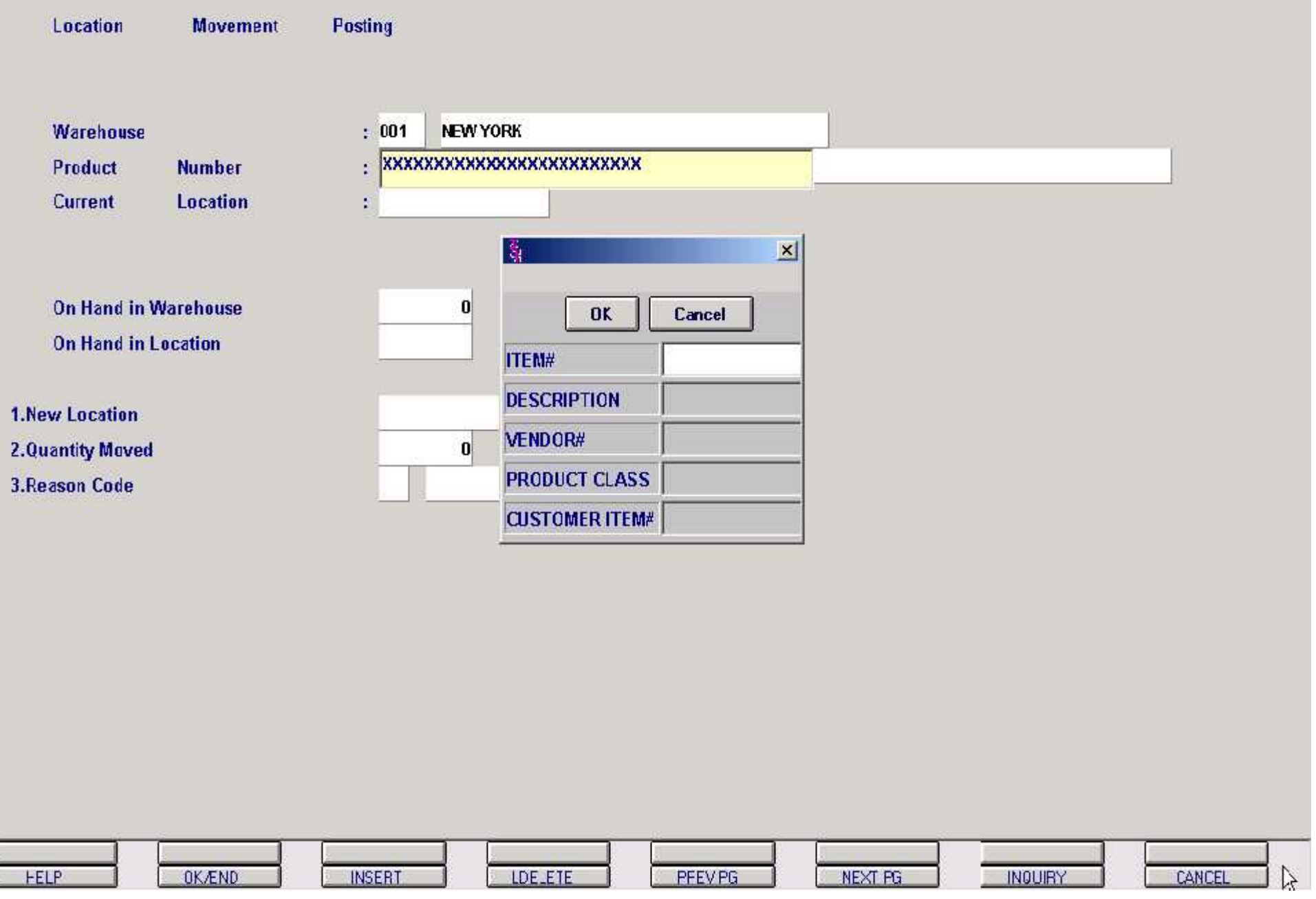
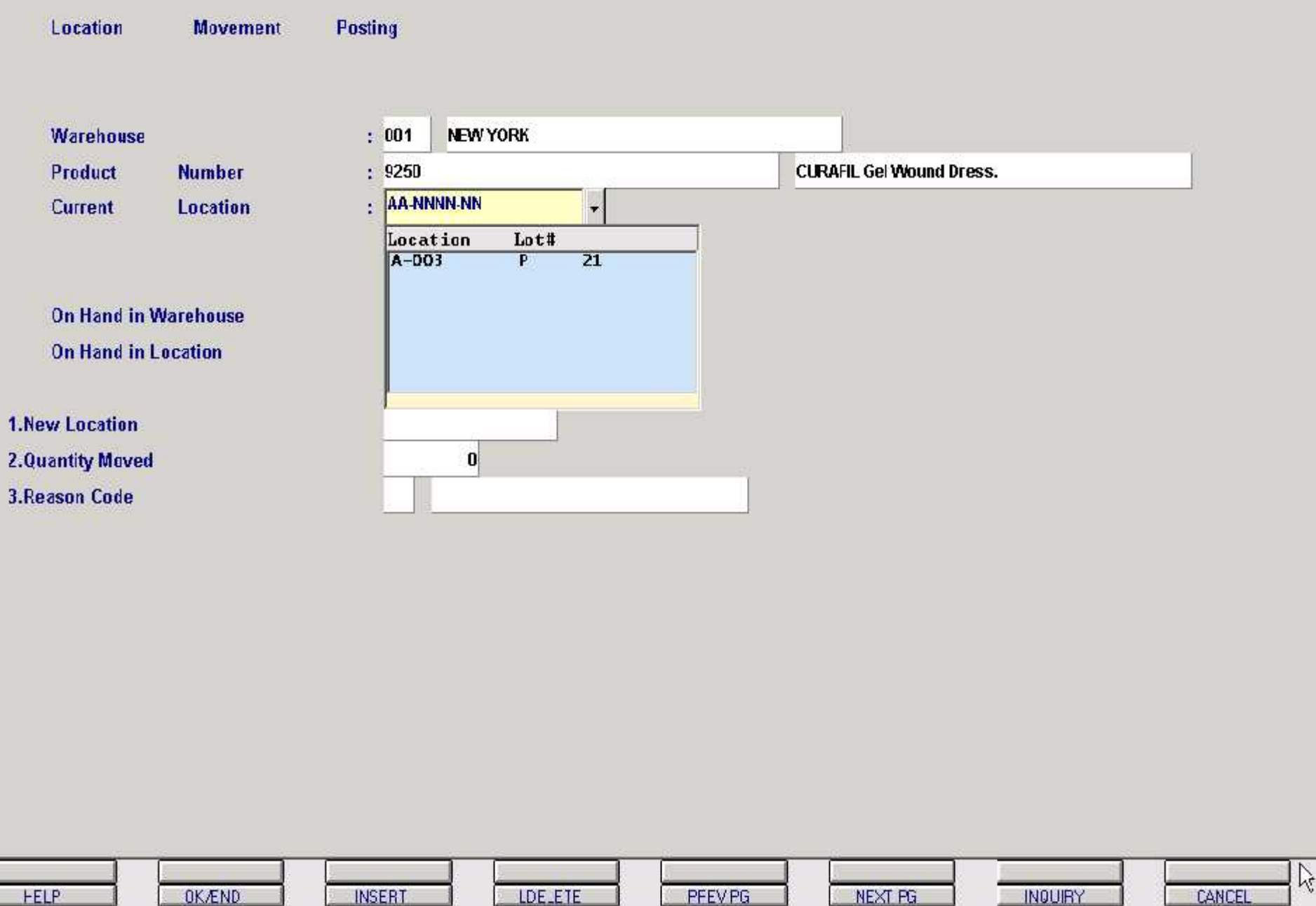

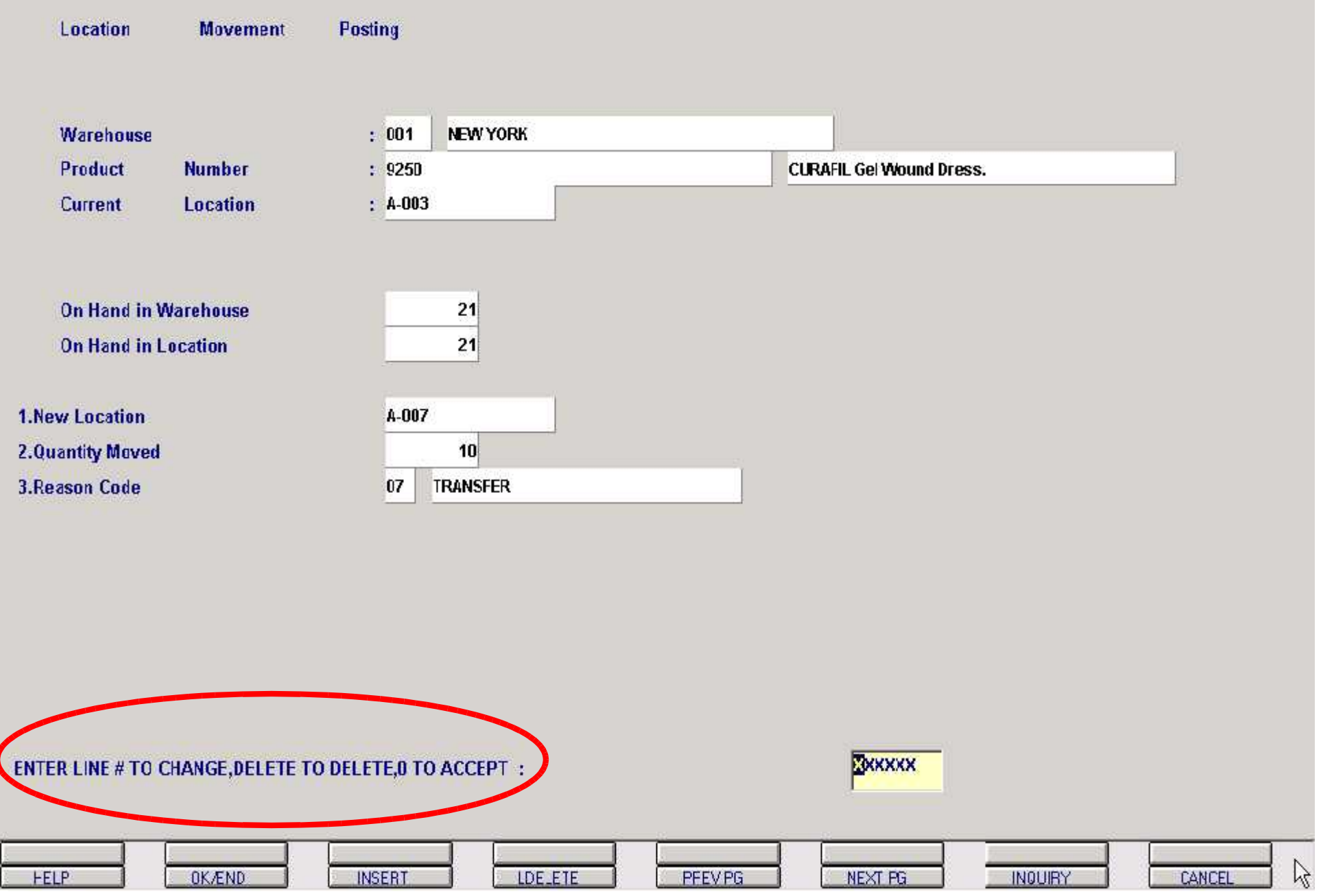

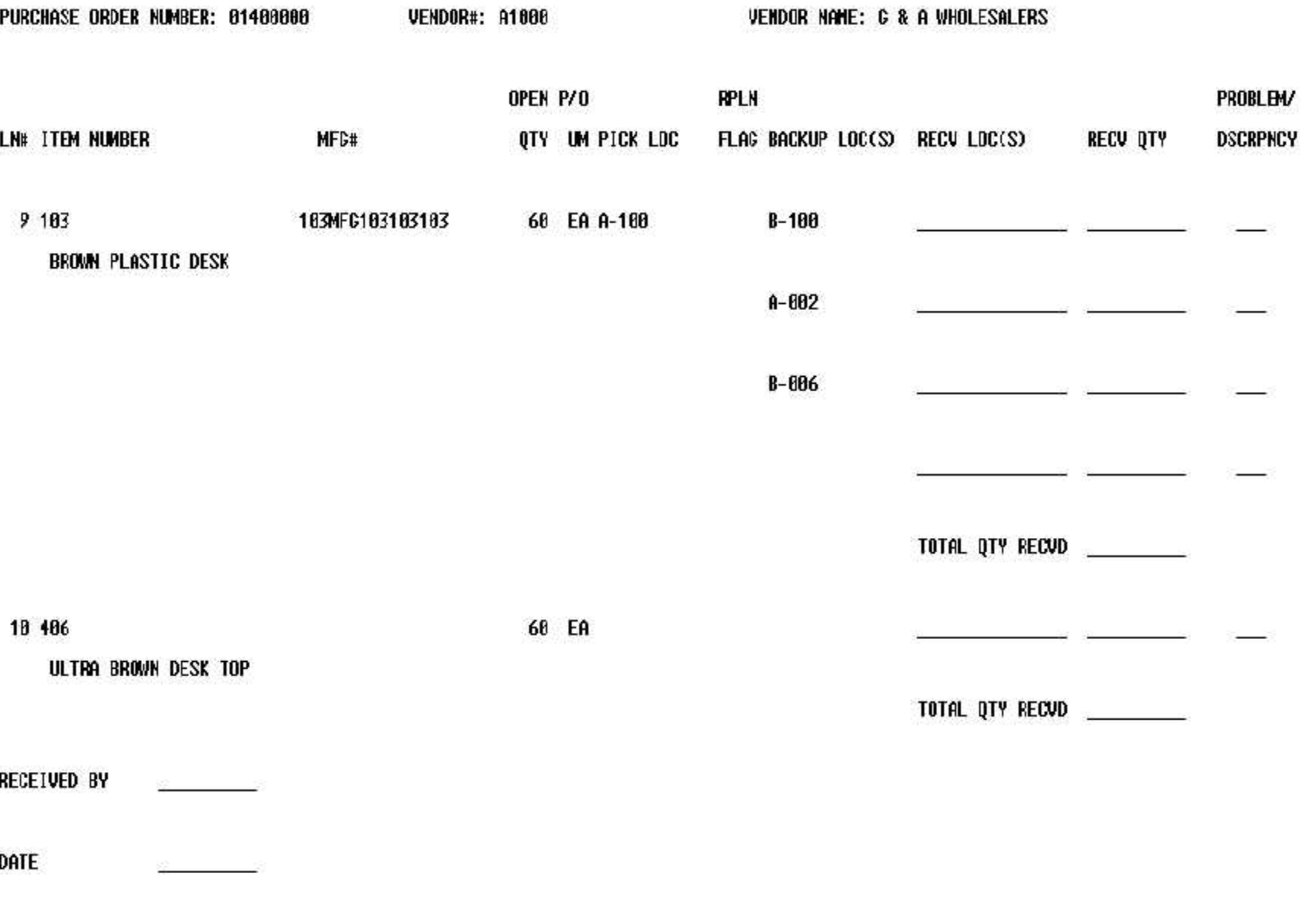

CHECKED BY

**Purchase Order Receipts Menu** 

1. Purchase Order Receipts Posting ('no' drop shipments)

2. PO Drop Shipment Receipts Posting and Billing

3. Purchase Order / Work Order Receipts Posting

**Enter Selection or END:** 

**CONTACTS** Œ MAINT **EXECINQ** CAPT OFF **VIEW** DBIL. **HELP OK/END INSERT LDE\_ETE PFEVPG** NEXT PG **INQUIRY** CANCEL  $\lesssim$ 

## **Purchase Order Receiving Logon**

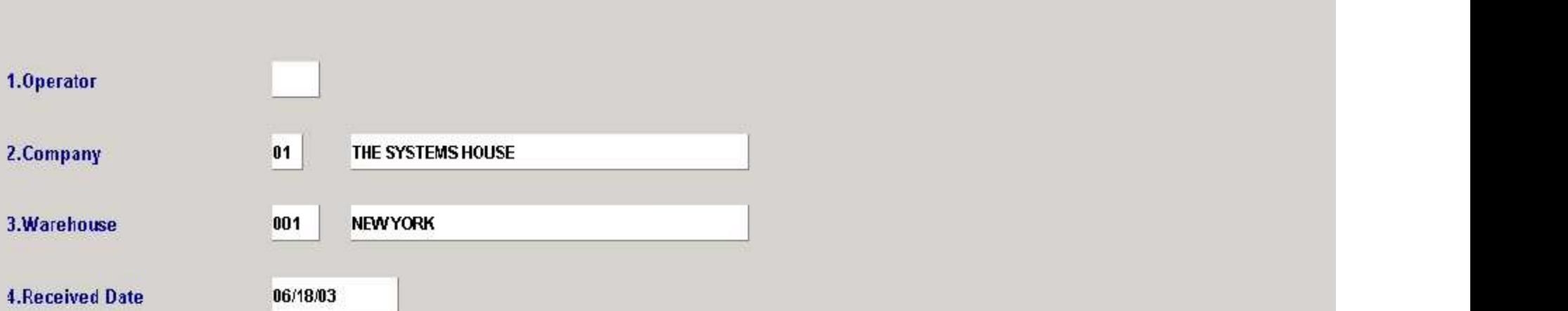

### **XXXXXX** ENTER LINE# TO CHANGE, "END" TO END, "ABORT" TO CANCEL, OR "0" TO ACCEPT: **OKÆND INSERT** LDE\_ETE NEXT PG INQUIRY CANCEL **HELP** PFEVPG

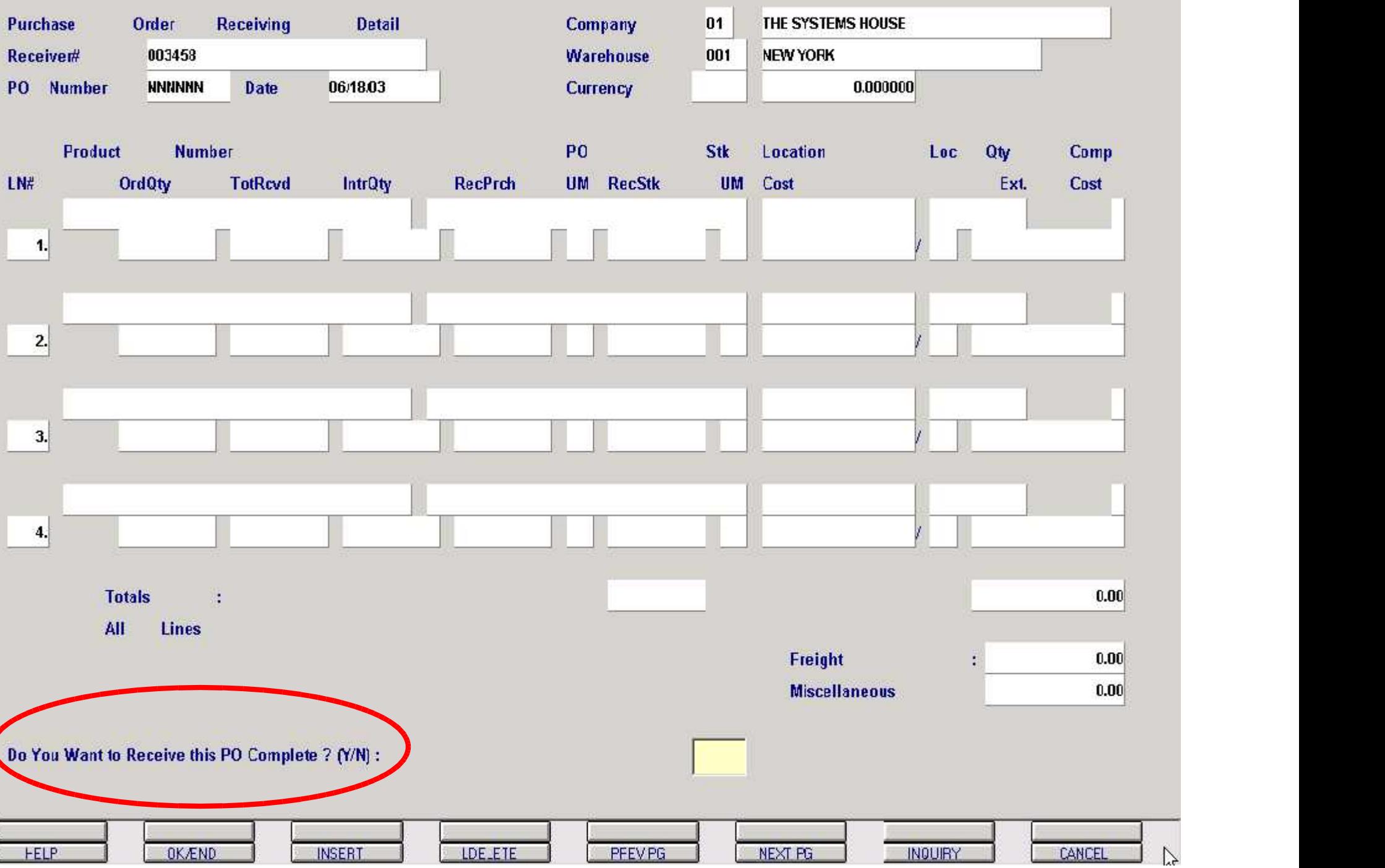

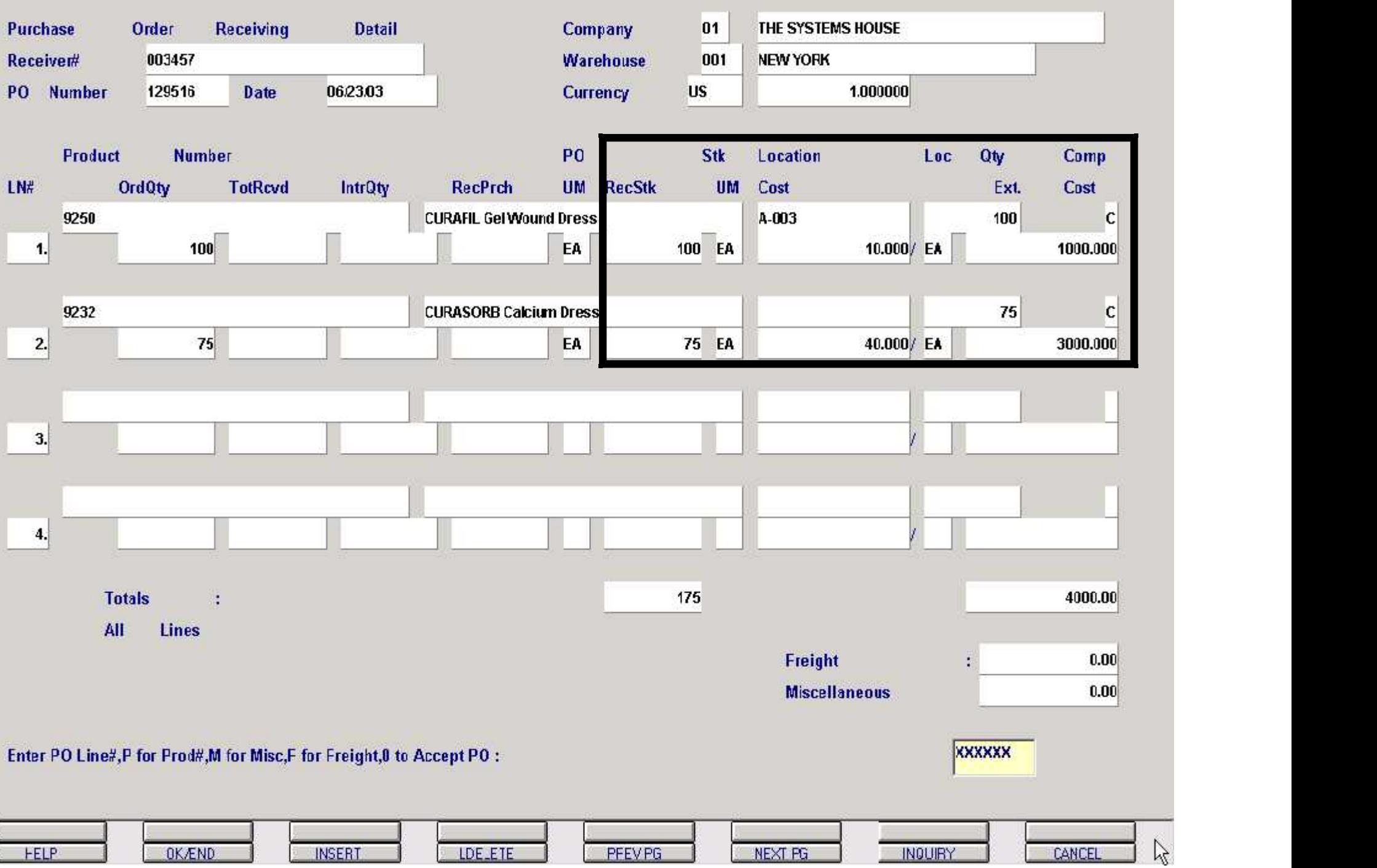

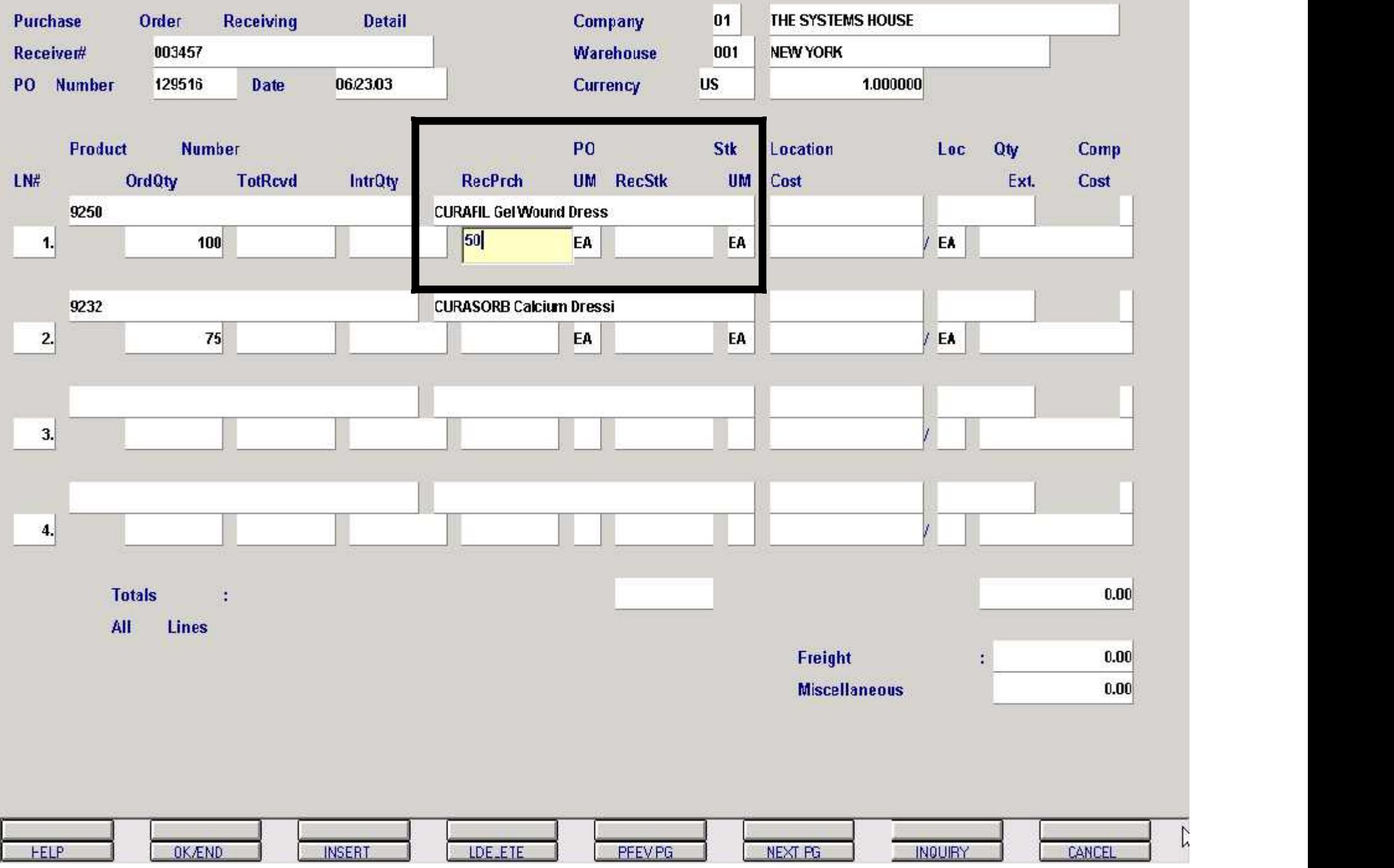

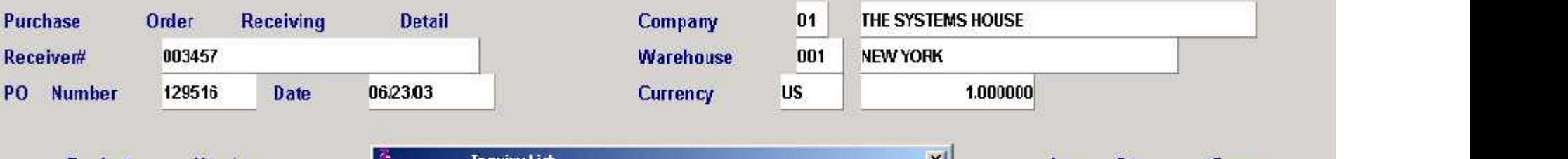

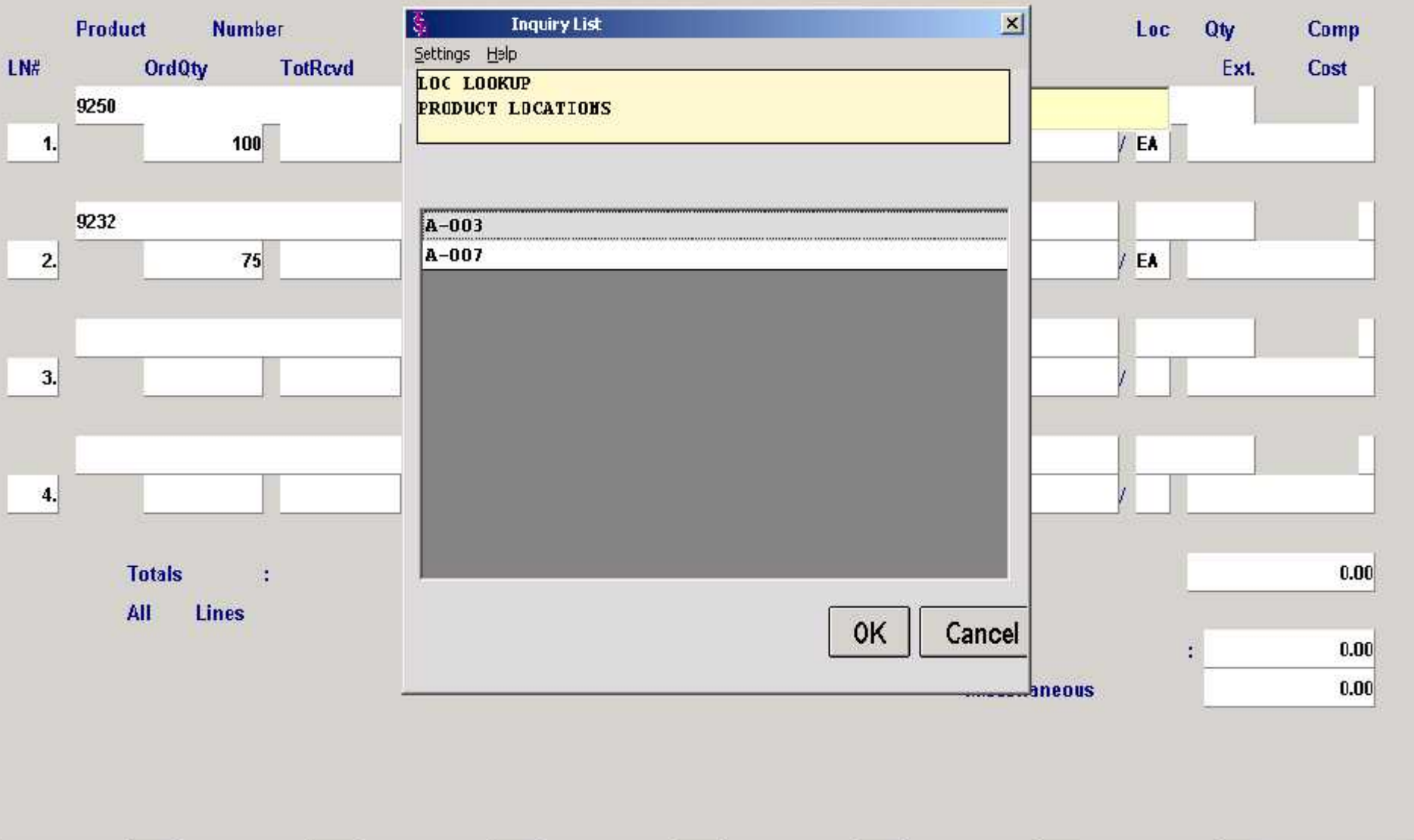

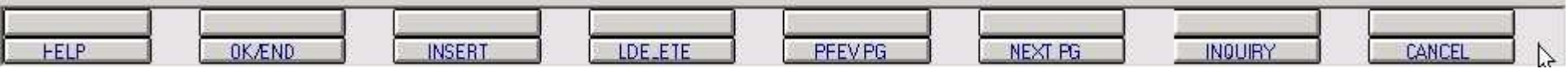

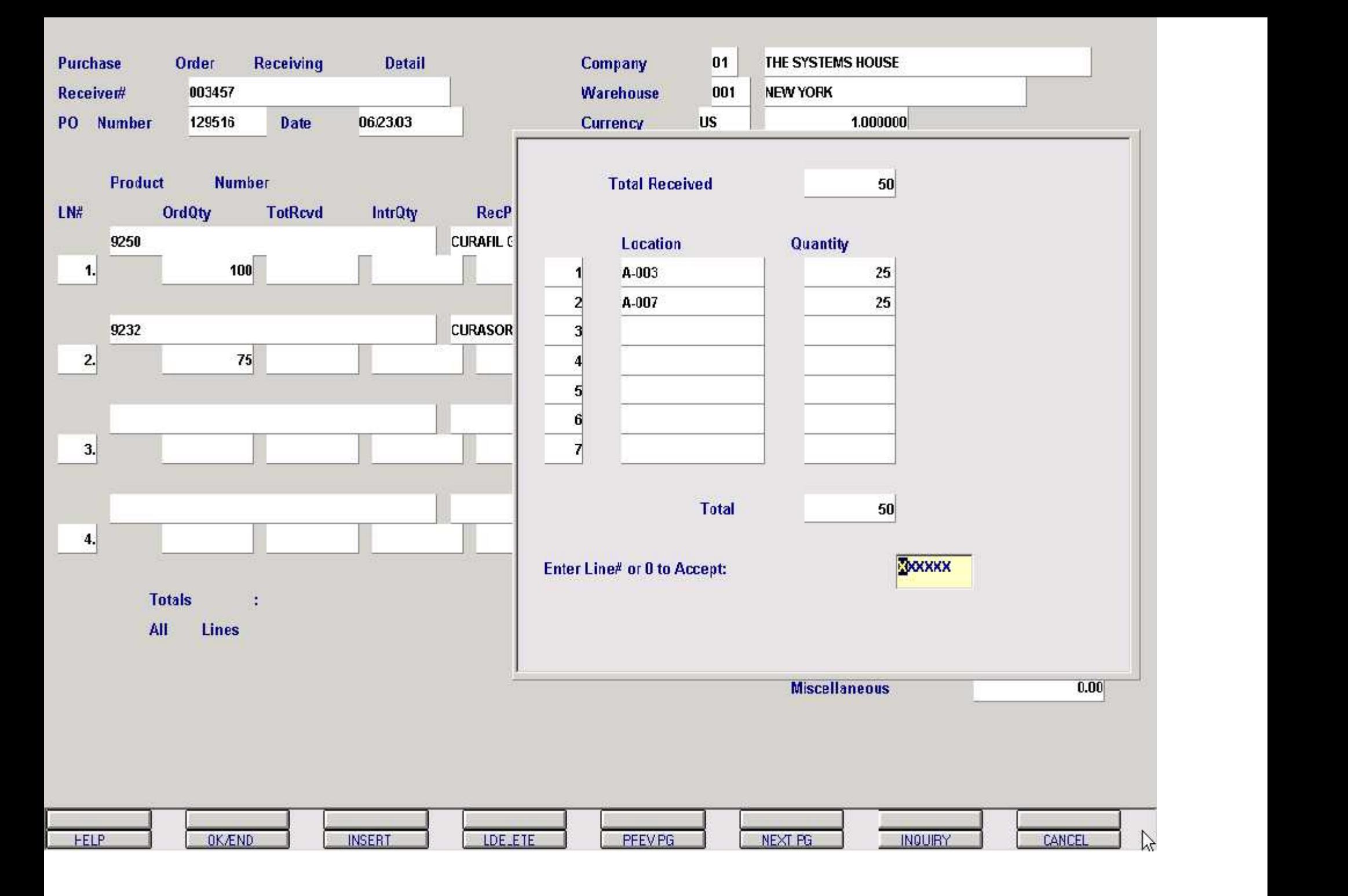

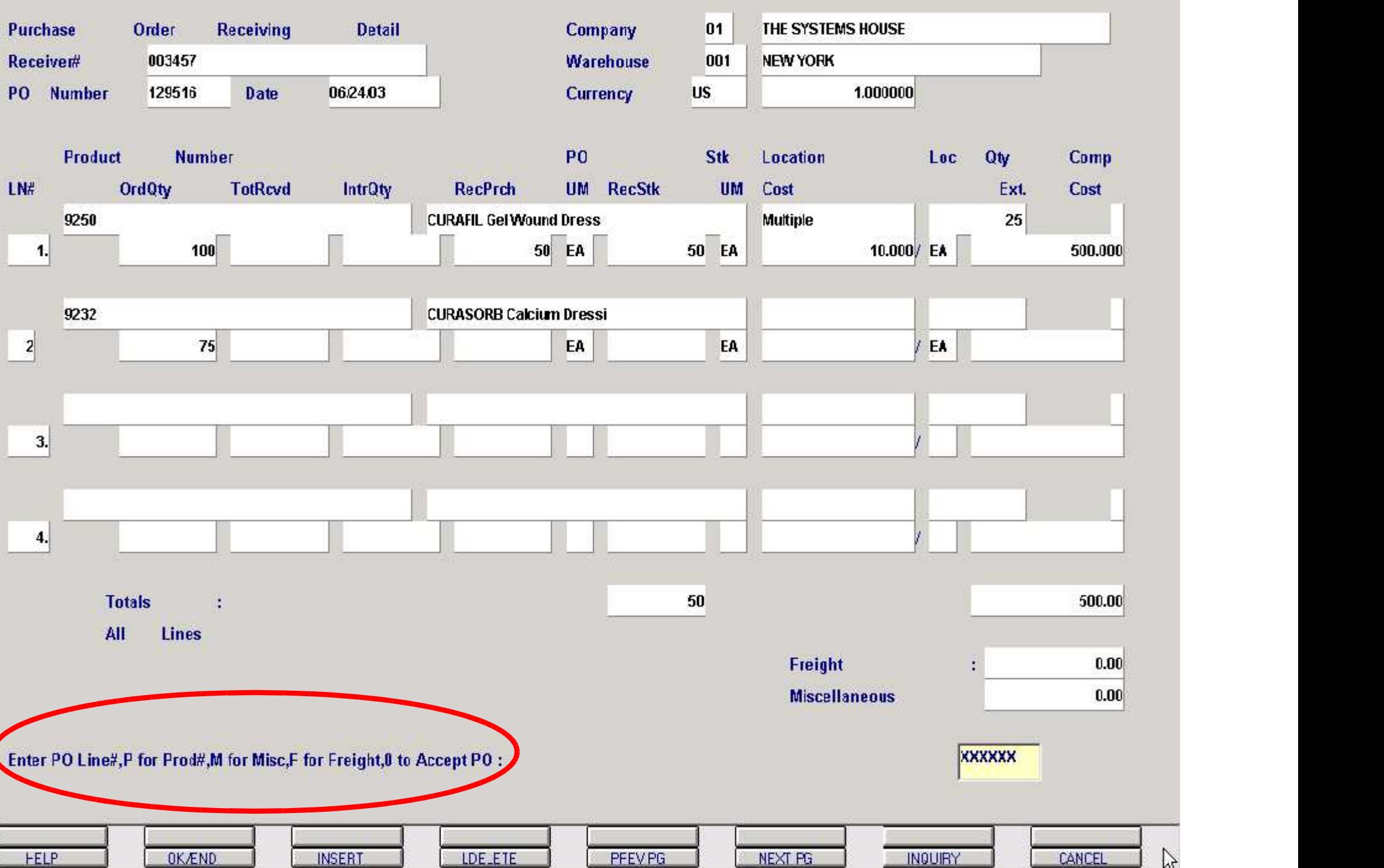

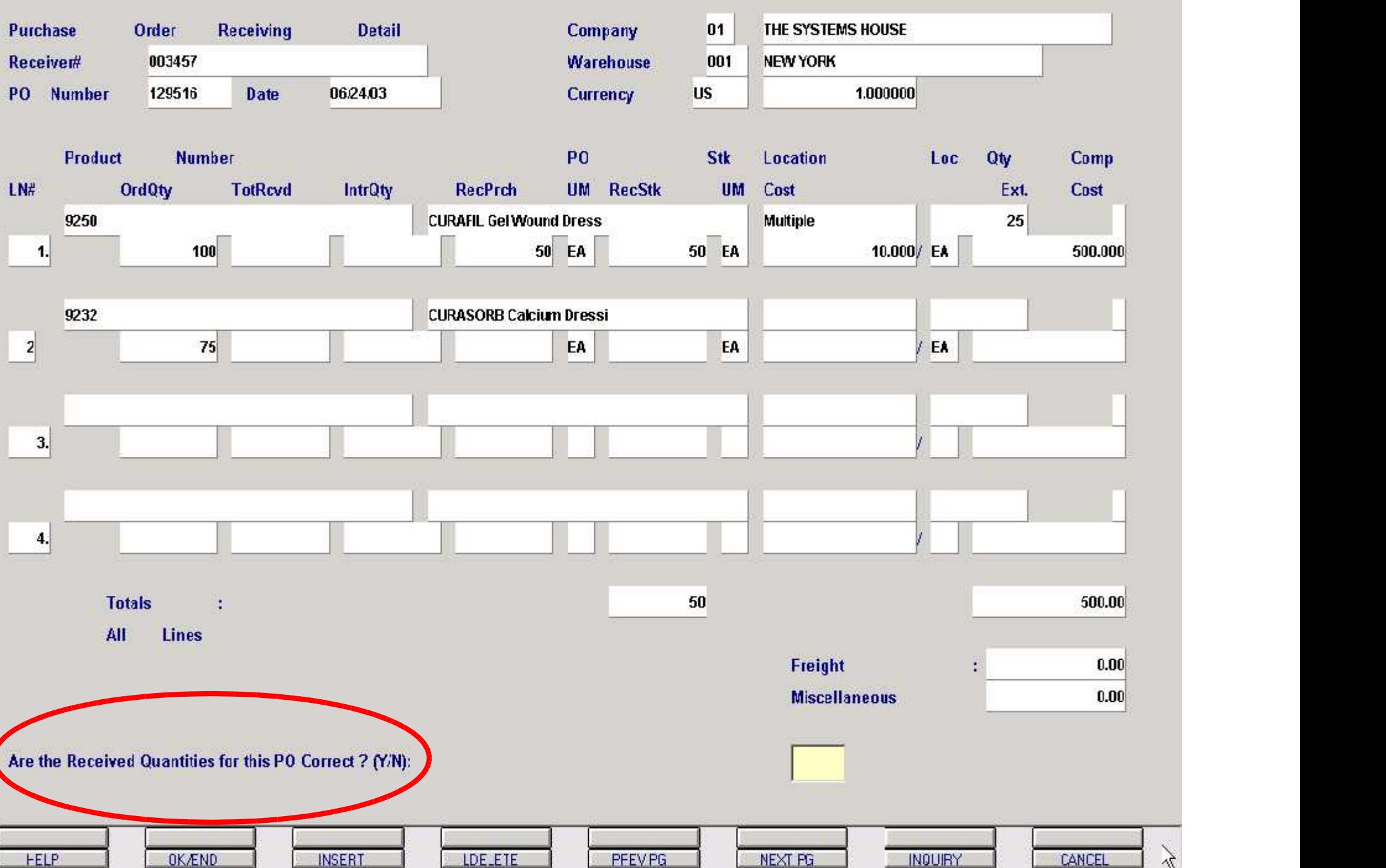

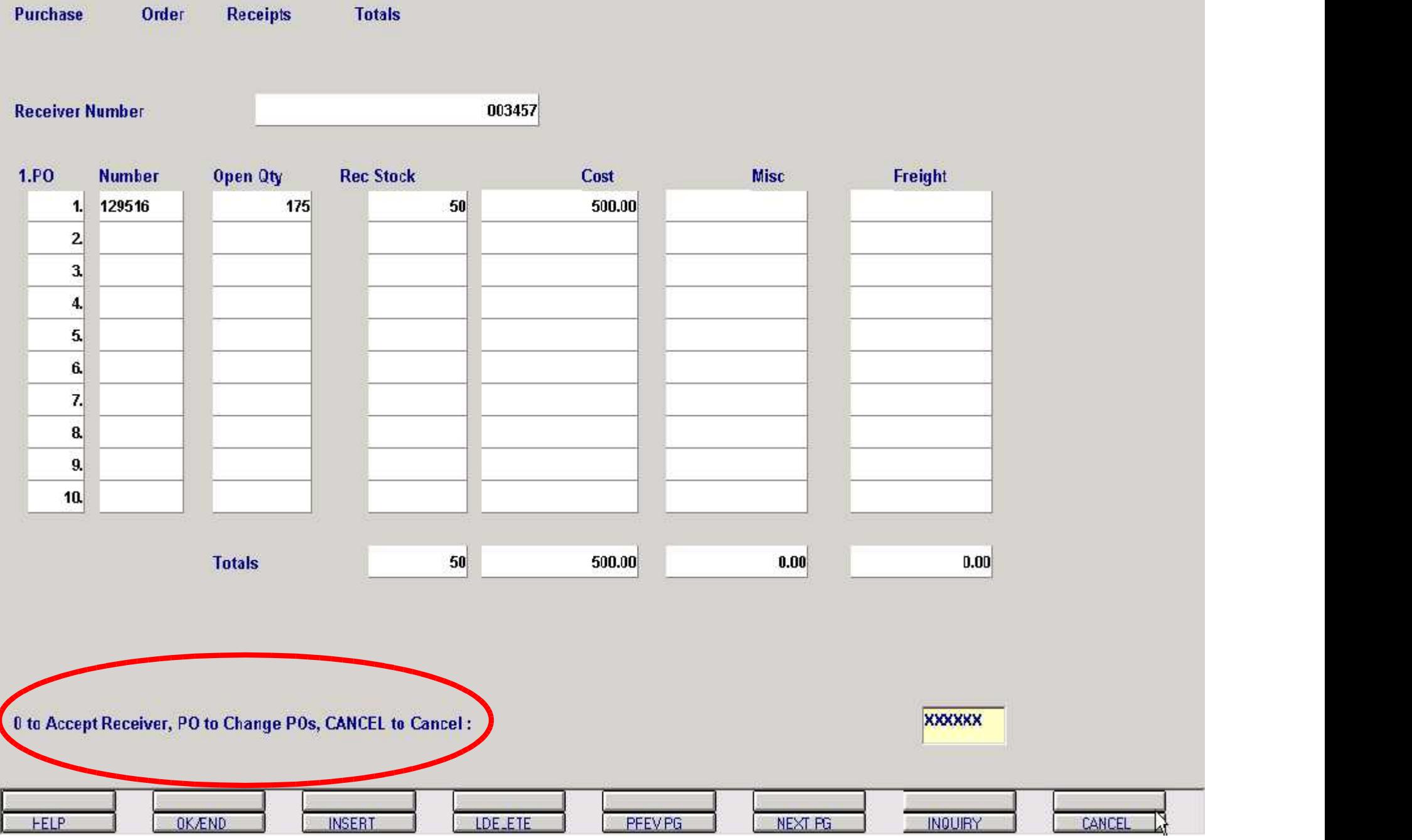

Purchase

Order

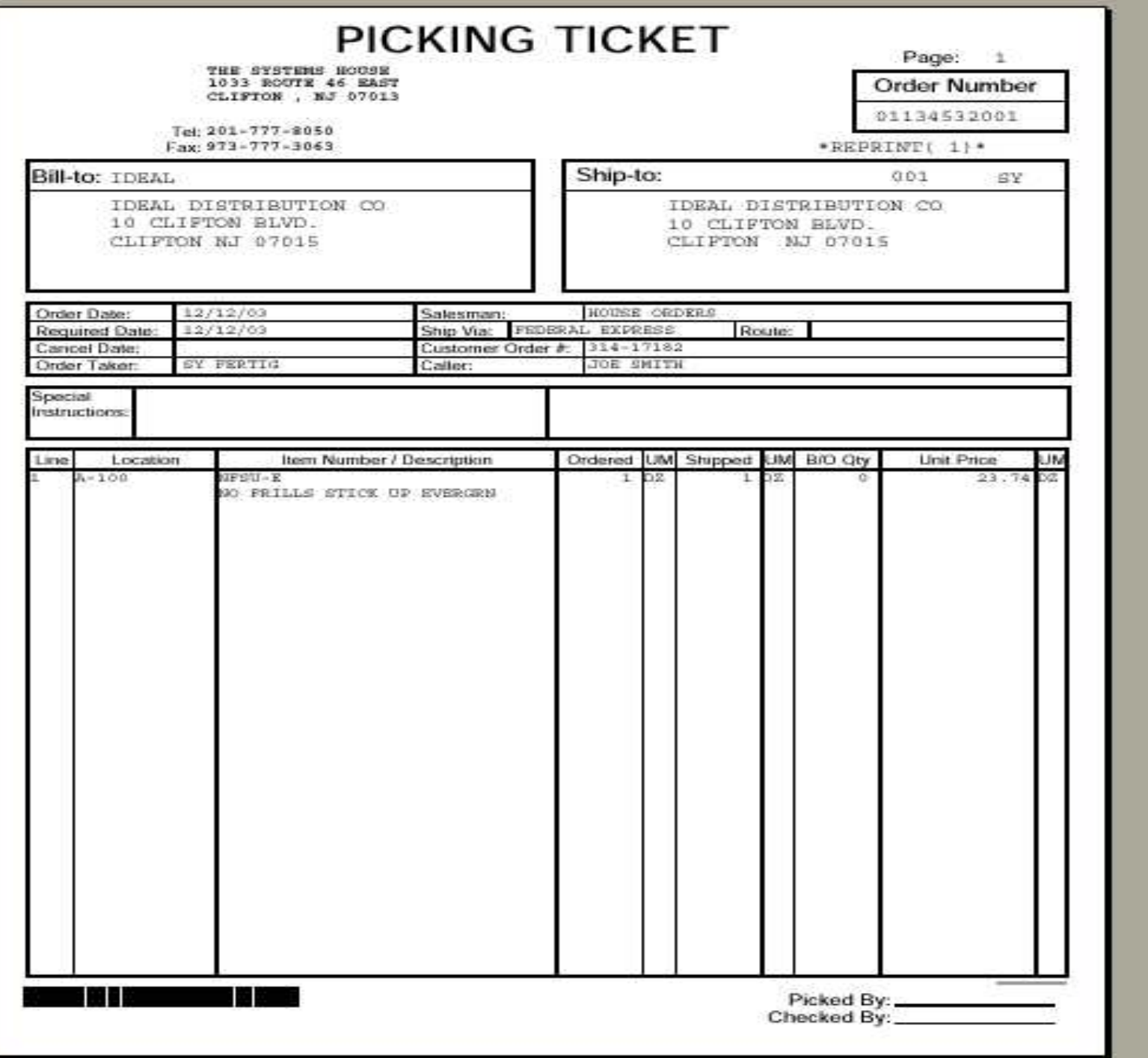

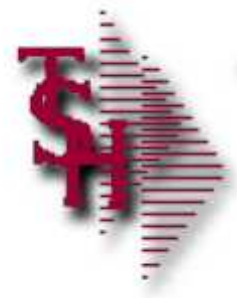

# Replenishment Overview

Orders to be Picked - Daily Replenishment

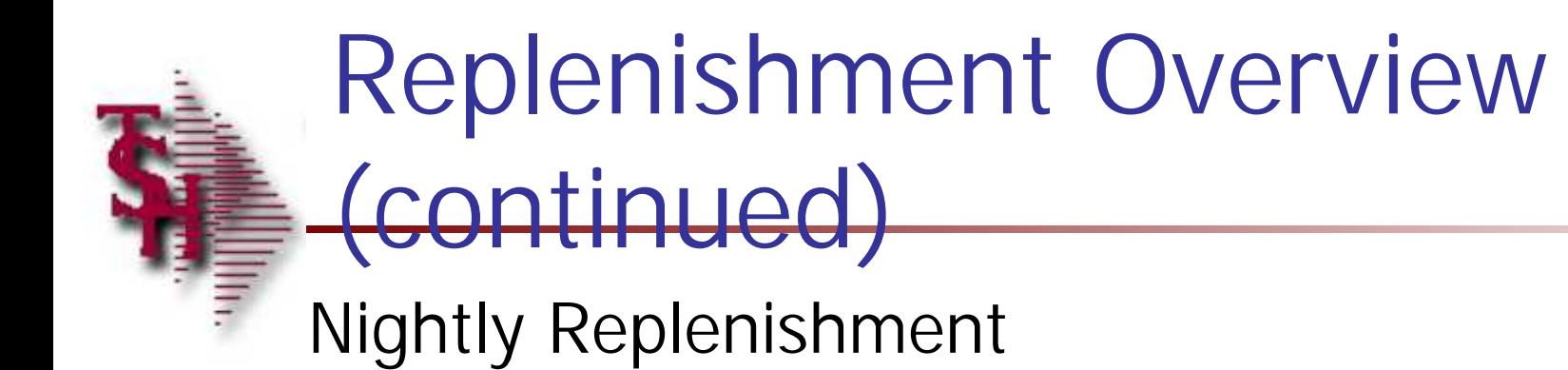

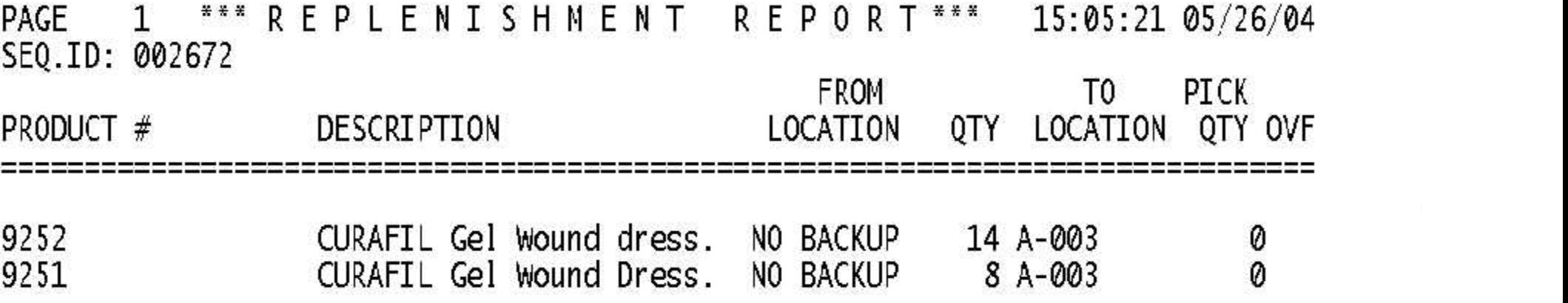

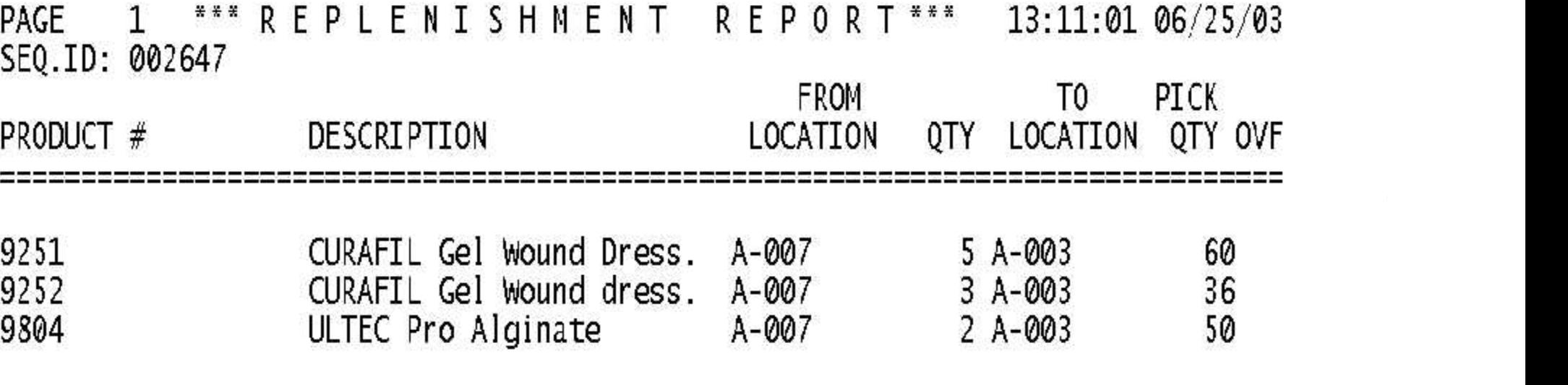

### REPLENISHMENT **ACCEPTANCE**

**Transfer ID** 

002653

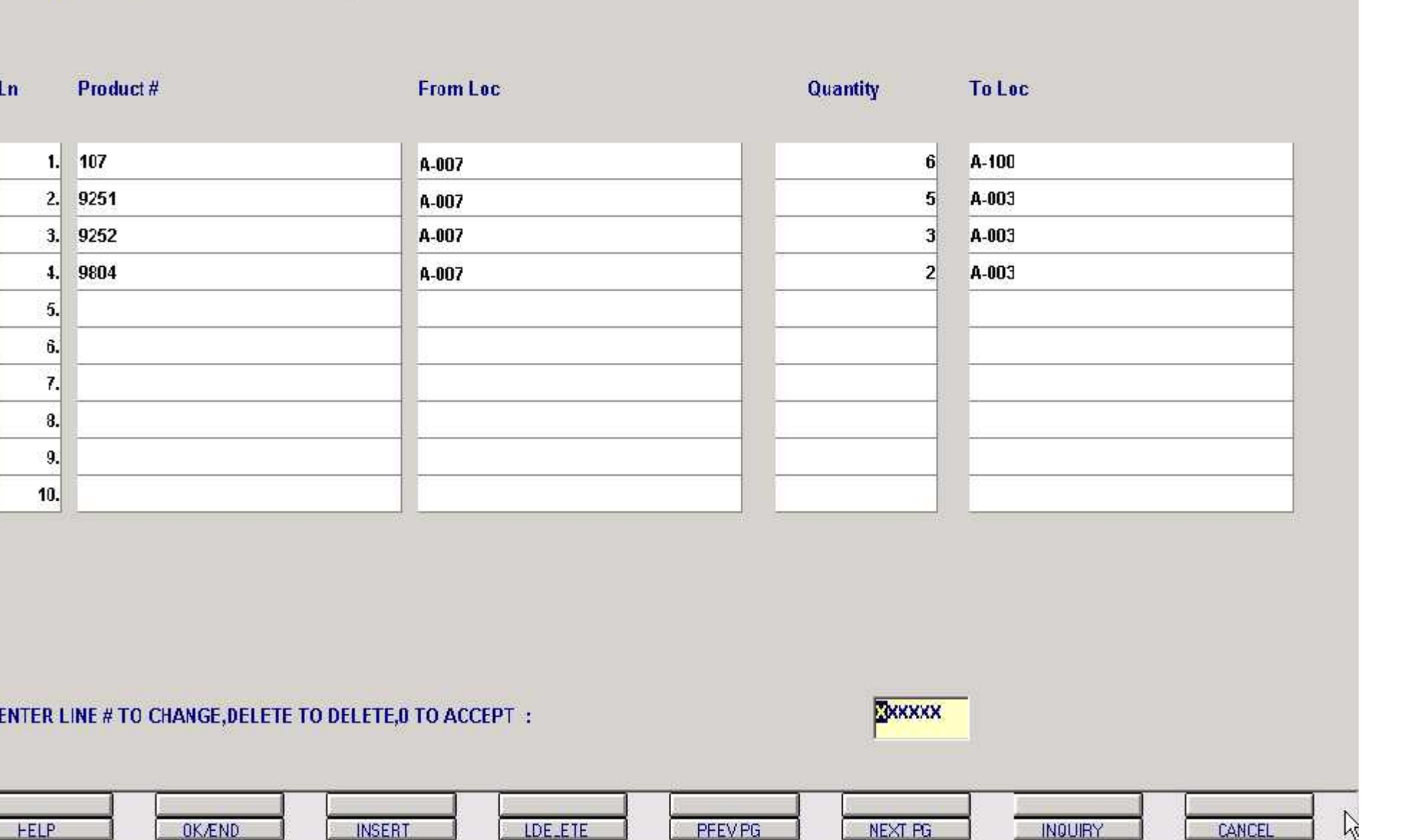

 $\gtrsim$ 

BATCH PICKING REPORT

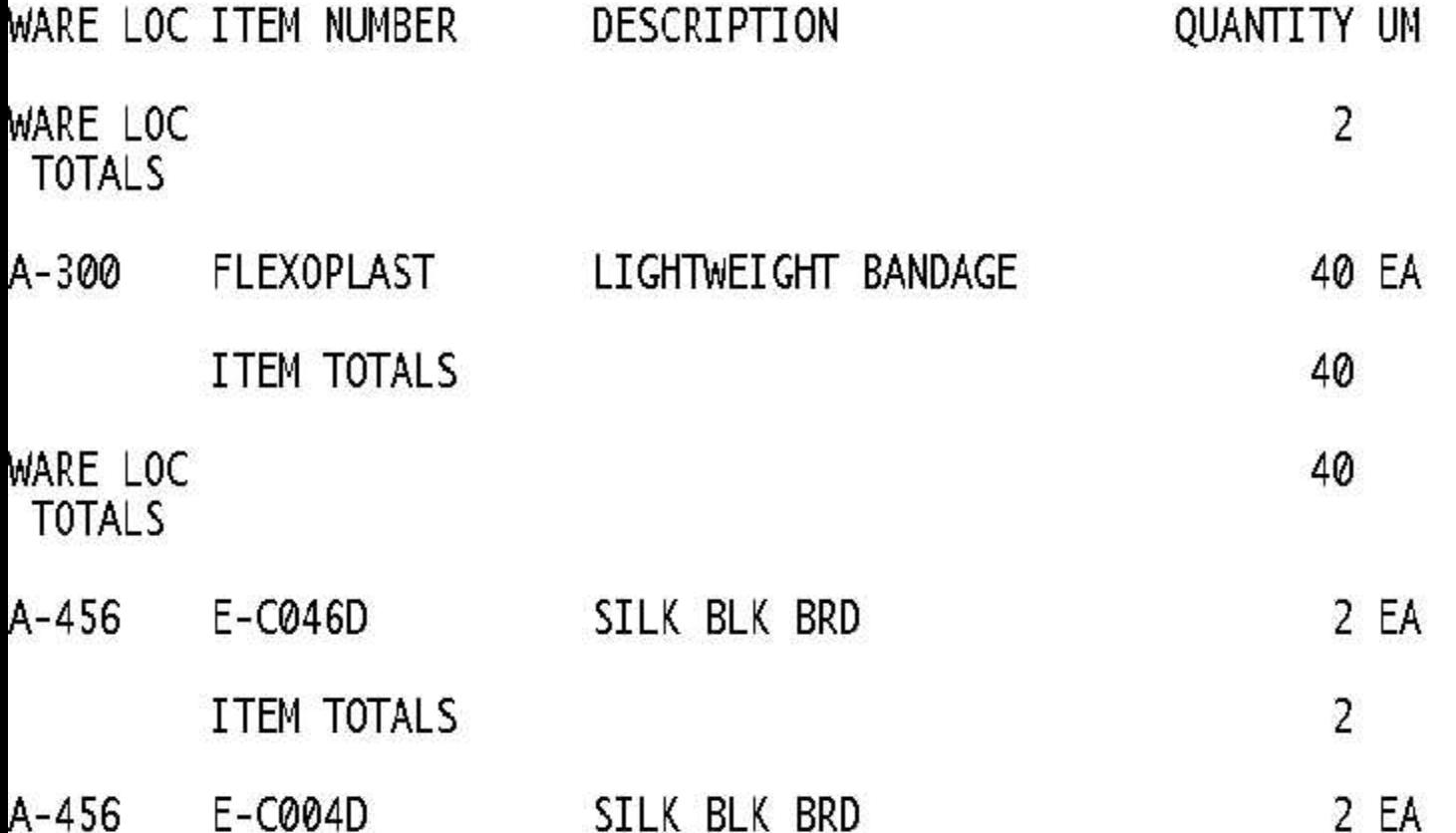

## **MDS Verification Logon Screen**

Ξ

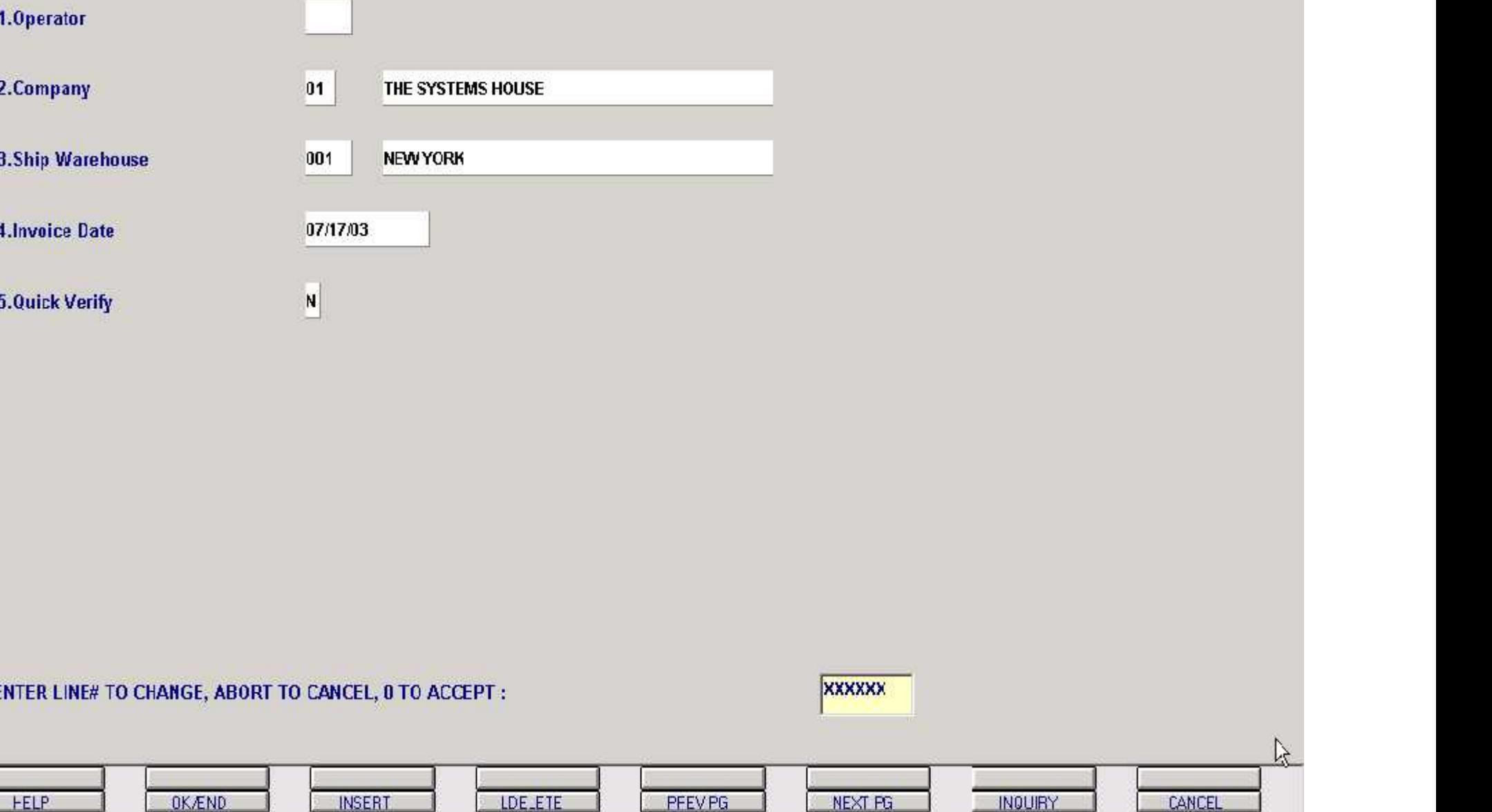

Ź.

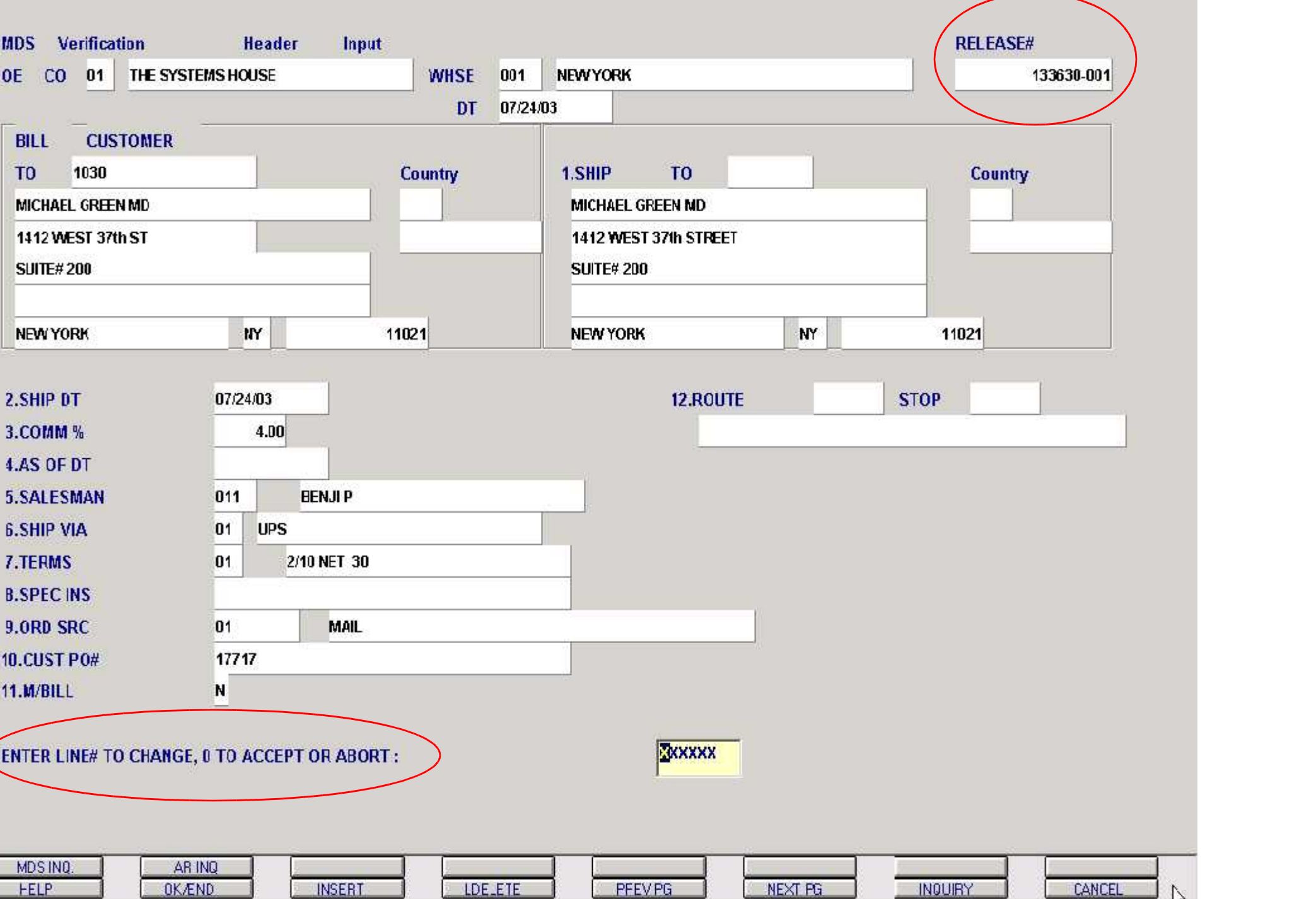

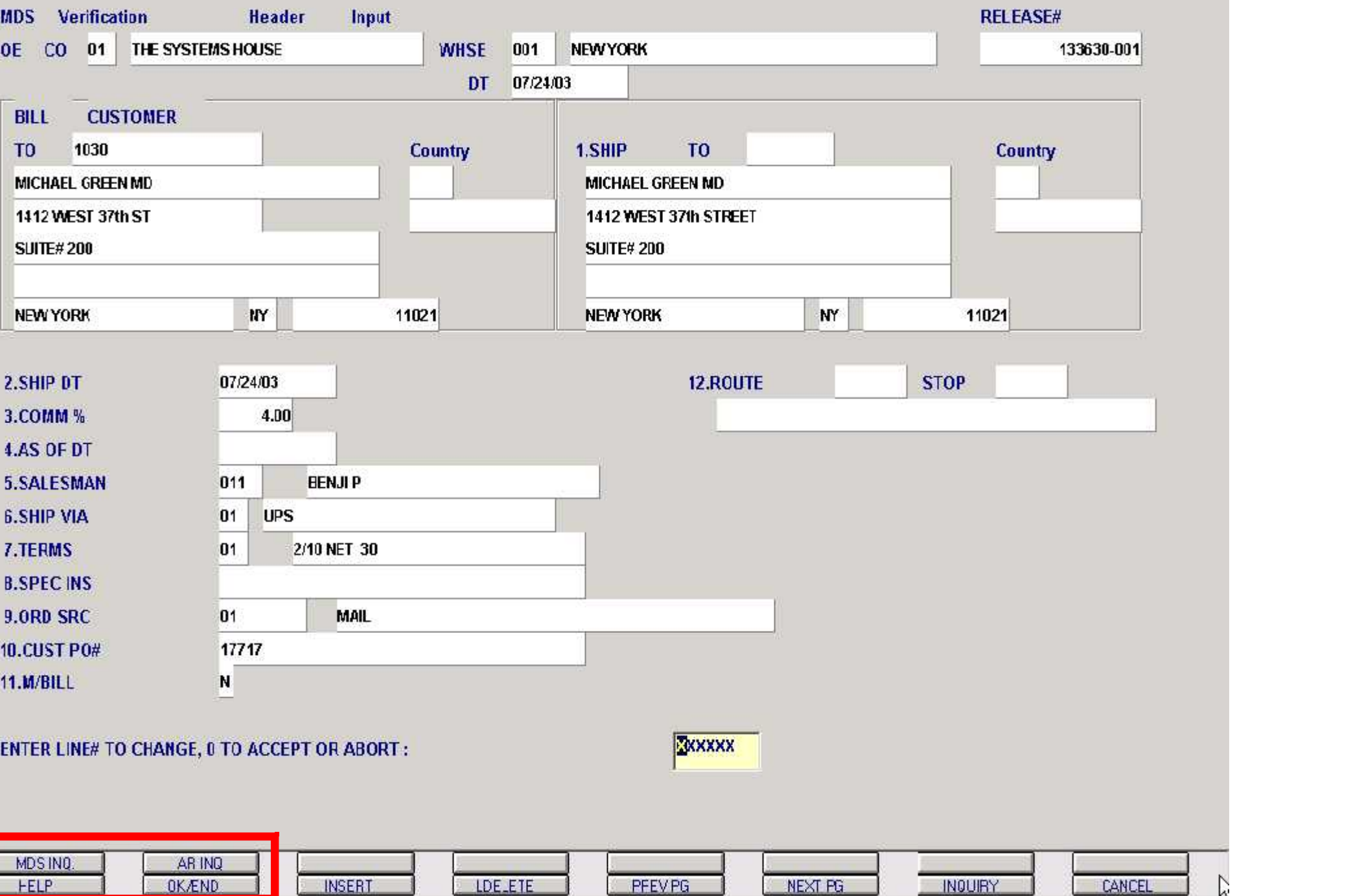

 $\ddot{\Sigma}$ 

## **Master Distributor System - Inquiries**

## Verification – Invoicing – Invoicing – Invoicing – Invoicing – Invoicing – Invoicing – Invoicing – Invoicing –<br>Verification – Invoicing – Invoicing – Invoicing – Invoicing – Invoicing – Invoicing – Invoicing – Invoicing –<br>

- 
- 3. Customer Open Order Detail
- 
- 
- 6. Shipped Orders

## A/R and A/P Inquiries:

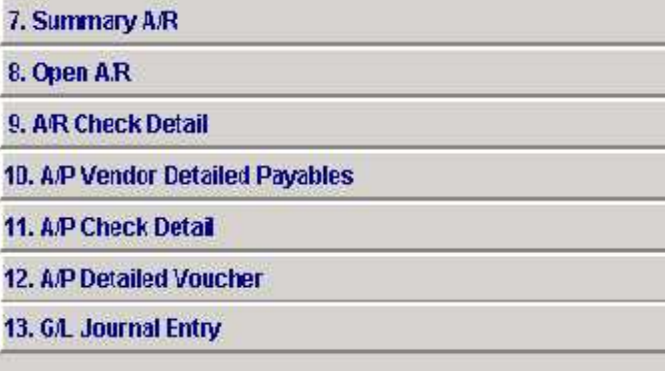

Key

**Enter Selection or END:** 

## nmary **School County of the County of the State** of the State Status Inquiry<br>Screen of the State State of the State State of the State State State State State State State State State State<br>State State State State State Sta

16. Inventory Transaction - by Customer

4. Item Open Order/Detail **17. Inventory Transaction - by Product** 17. Inventory Transaction - by Product 17. Inventory Transaction - by Product 18. Lot Inventory Inquiry

- 19. Customer/Product Price Lookup
- 20. Inventory Availability

PO Inquiries:

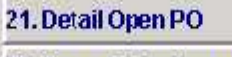

22. Open PO by Item

23. Vendor Open PO

24. Purchase Orders Due-In By Date

25. Detail In Transit Inquiry (Specific)

26. Detail In Transit Inquiry (ALL PO's)

27. In Transit By Item Inquiry

## 28. Miscellaneous Inquiries

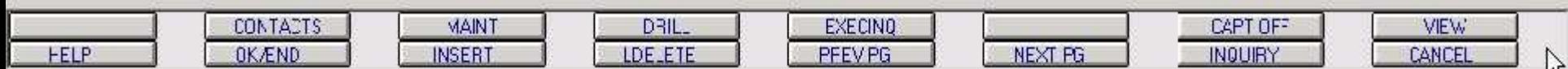

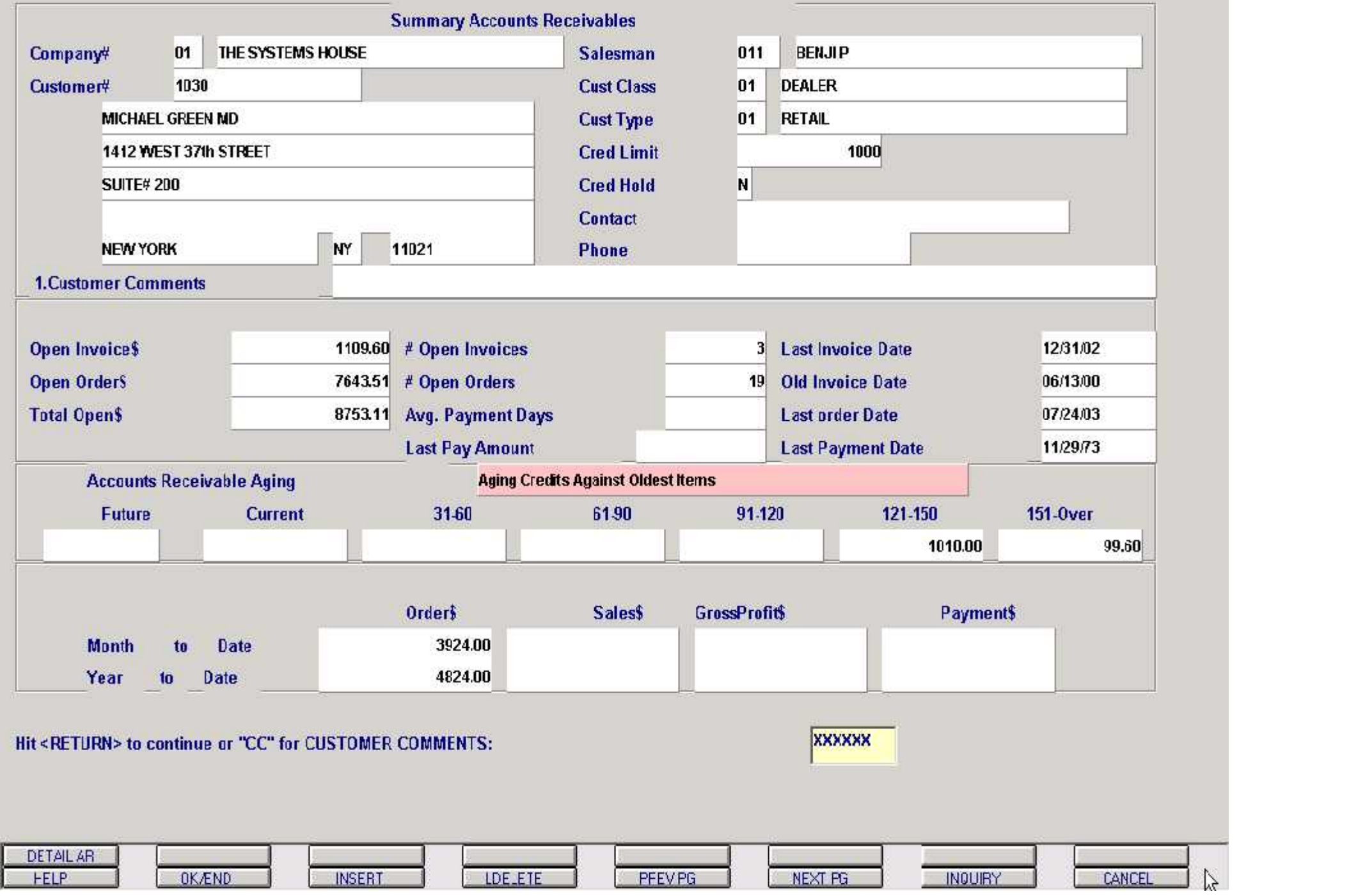

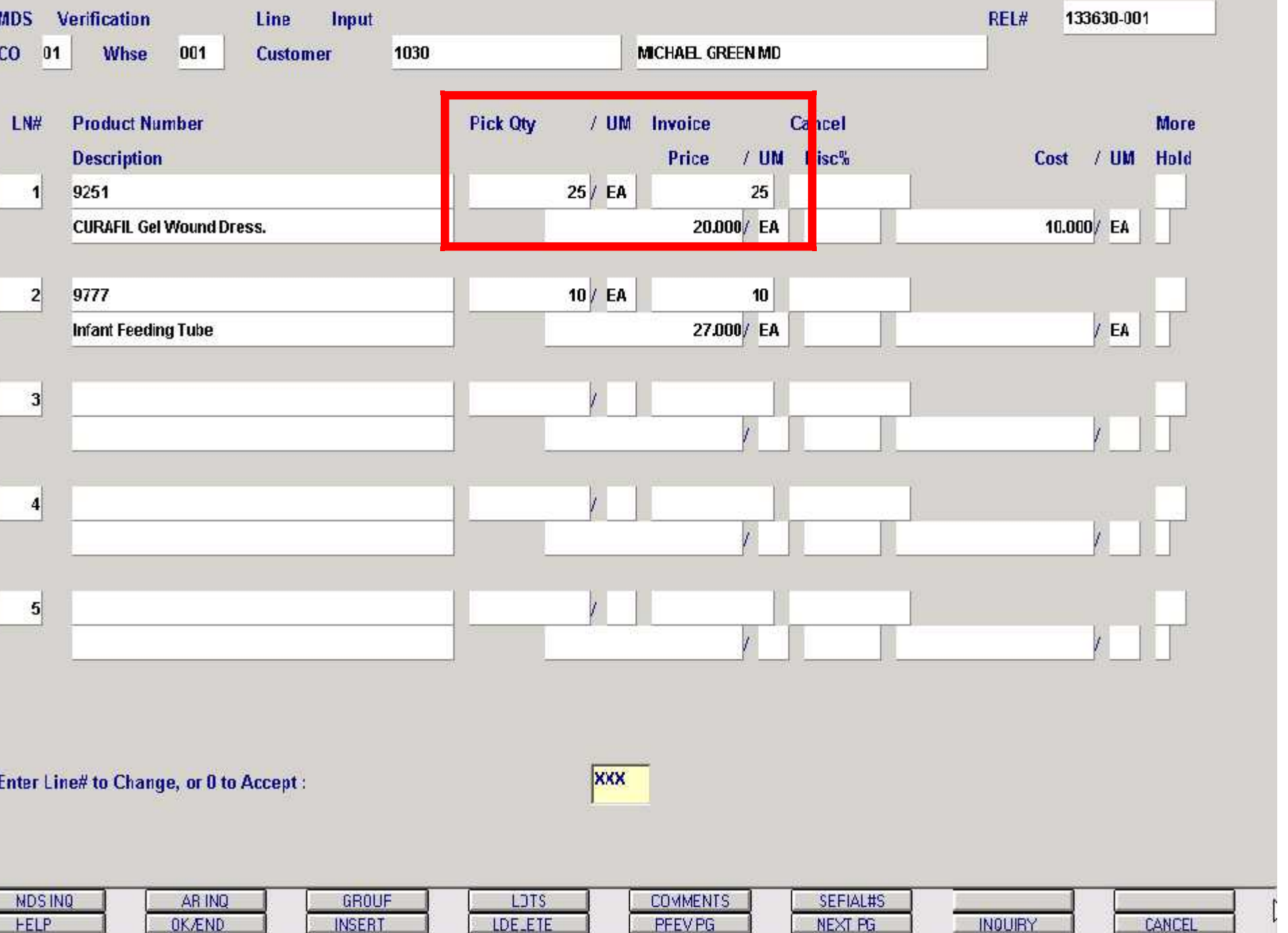

E

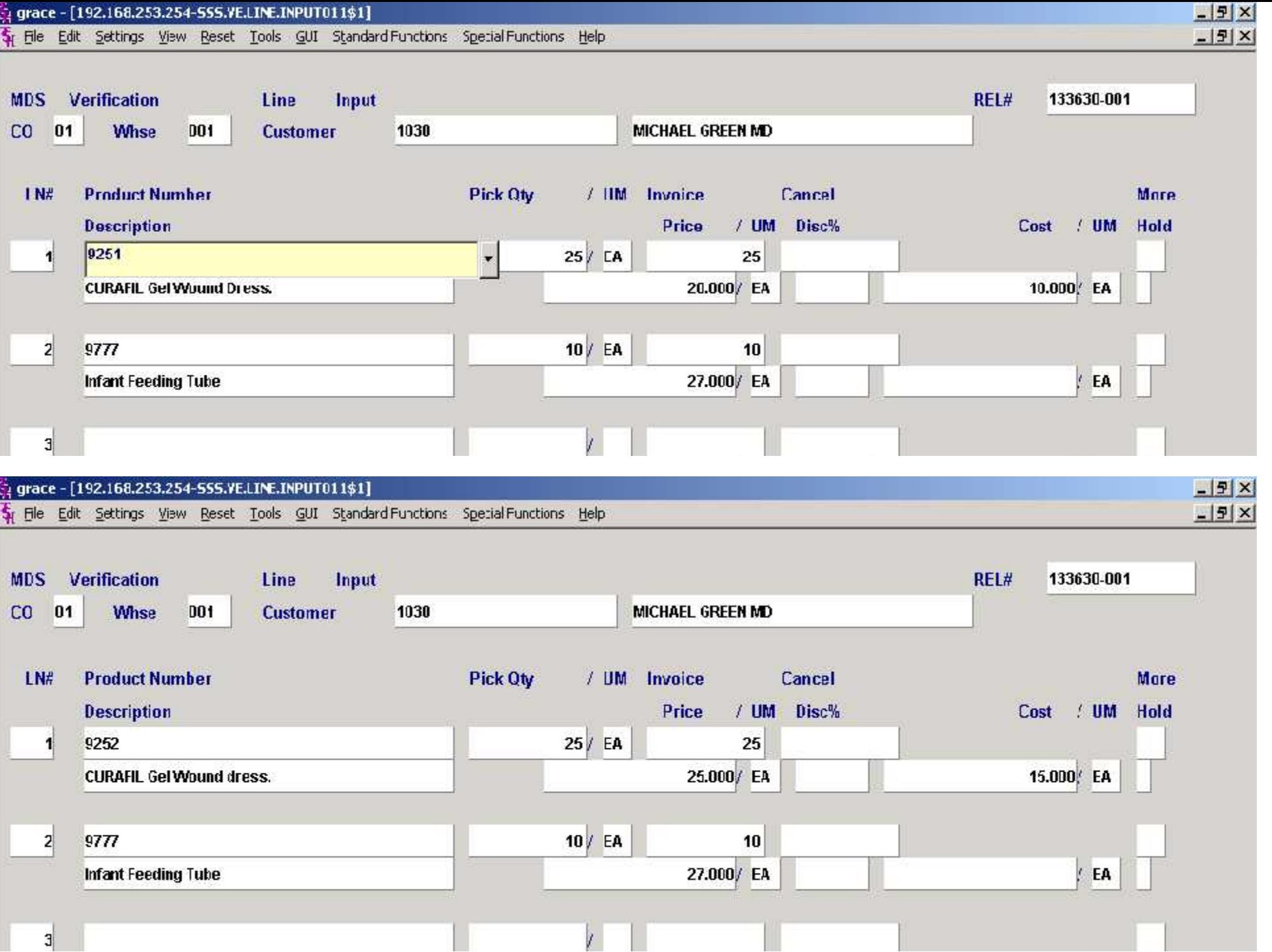

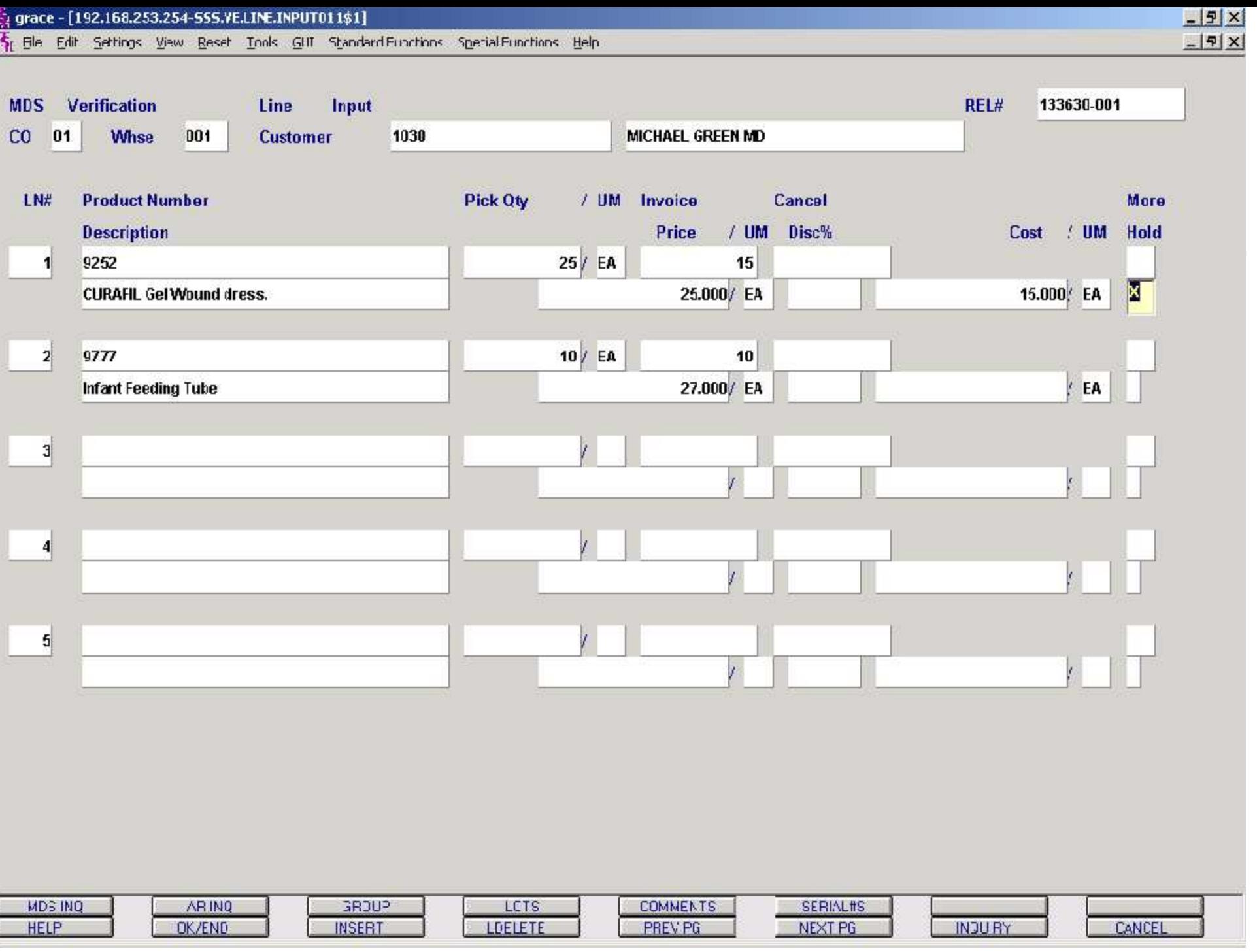

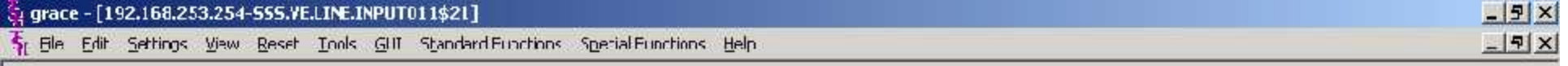

Verification – Invoicing – Detail

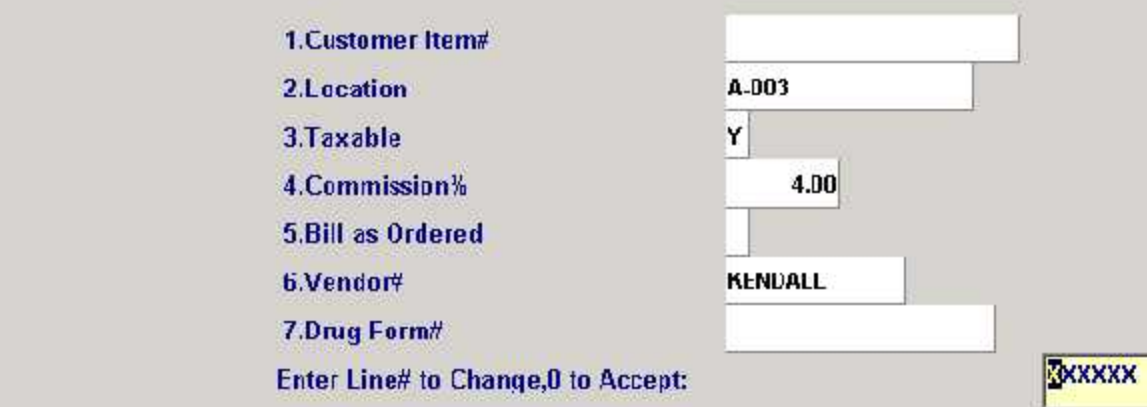

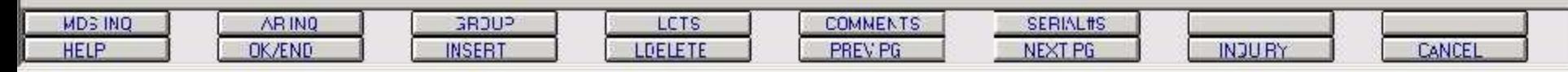

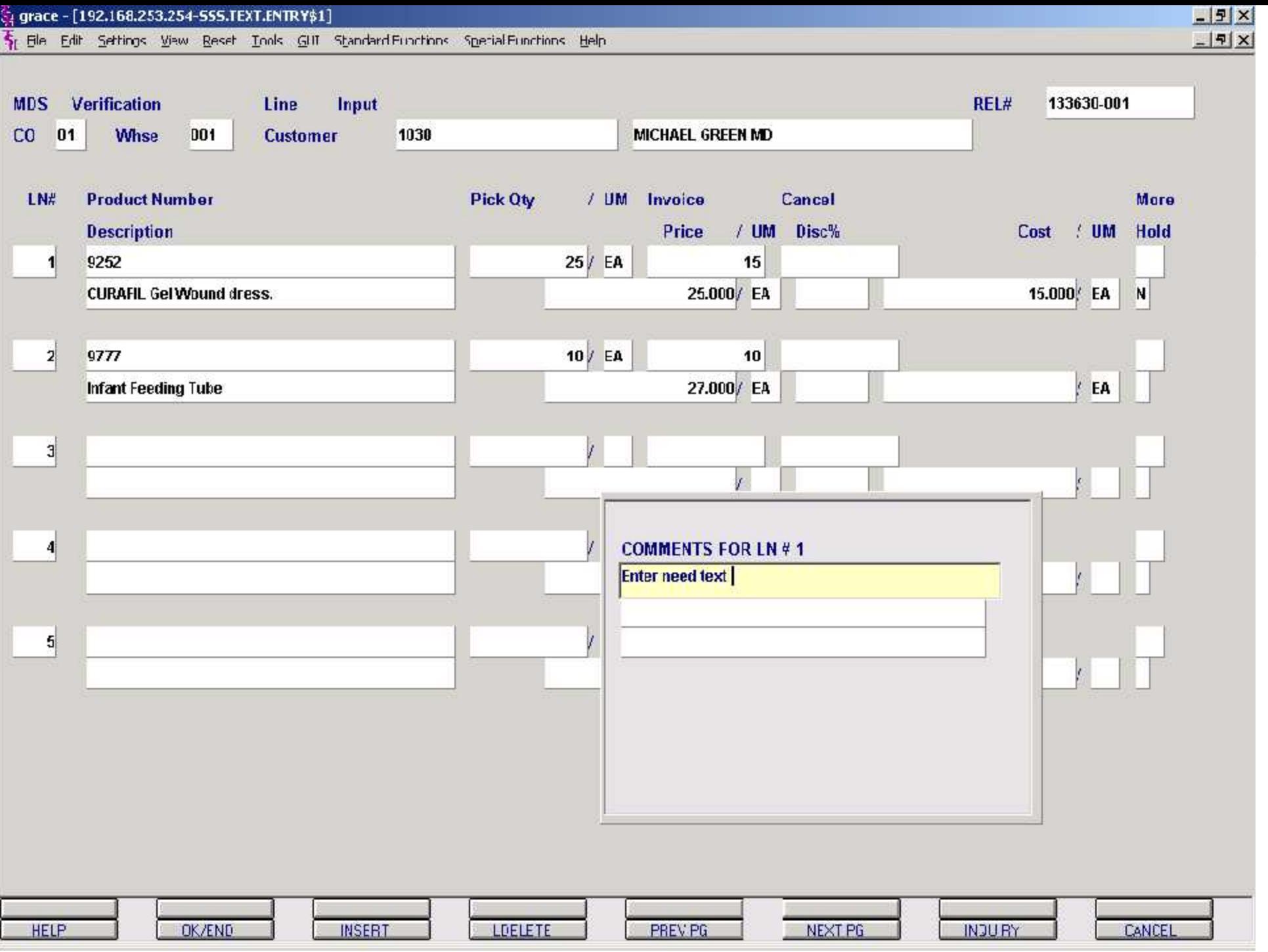

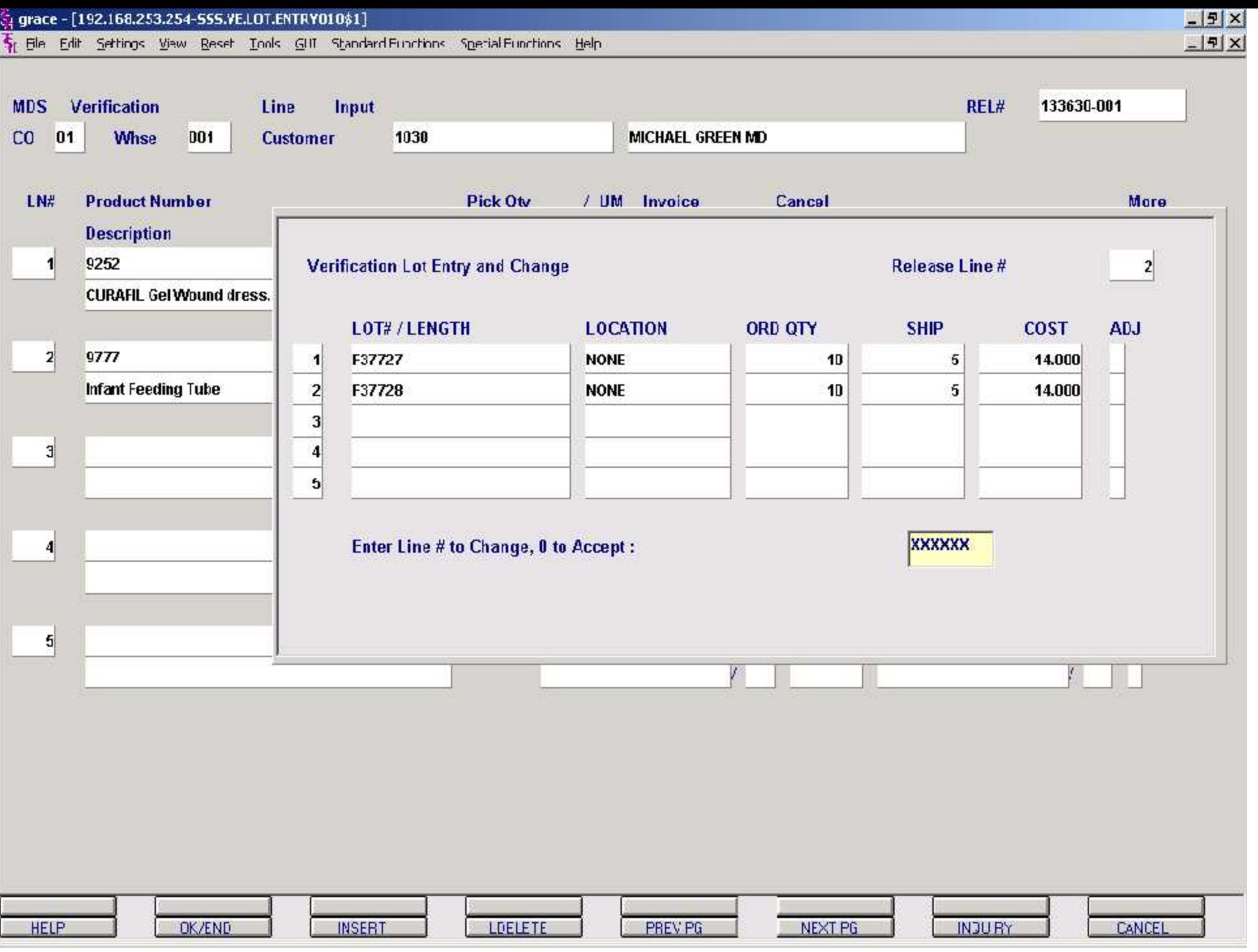

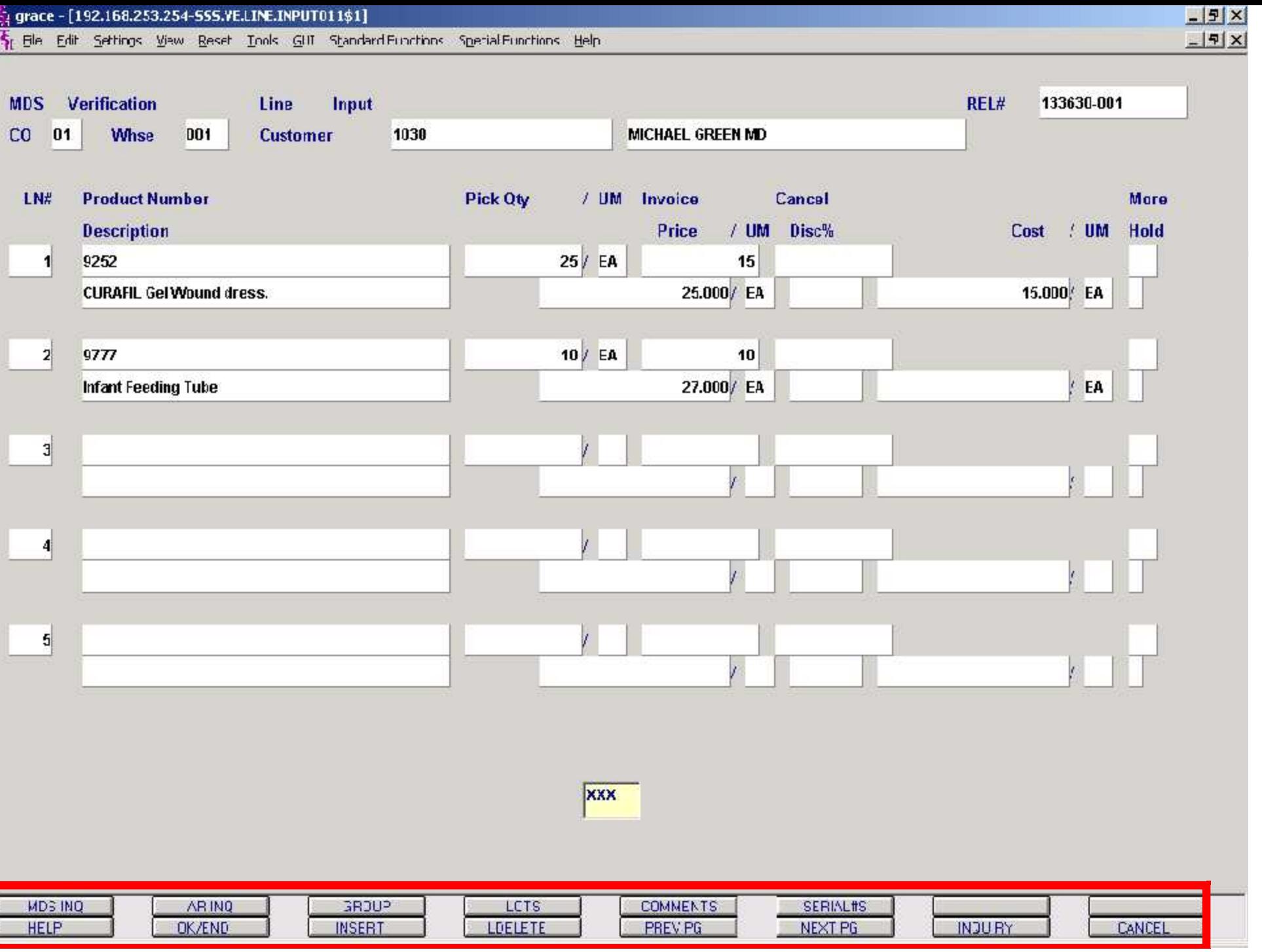

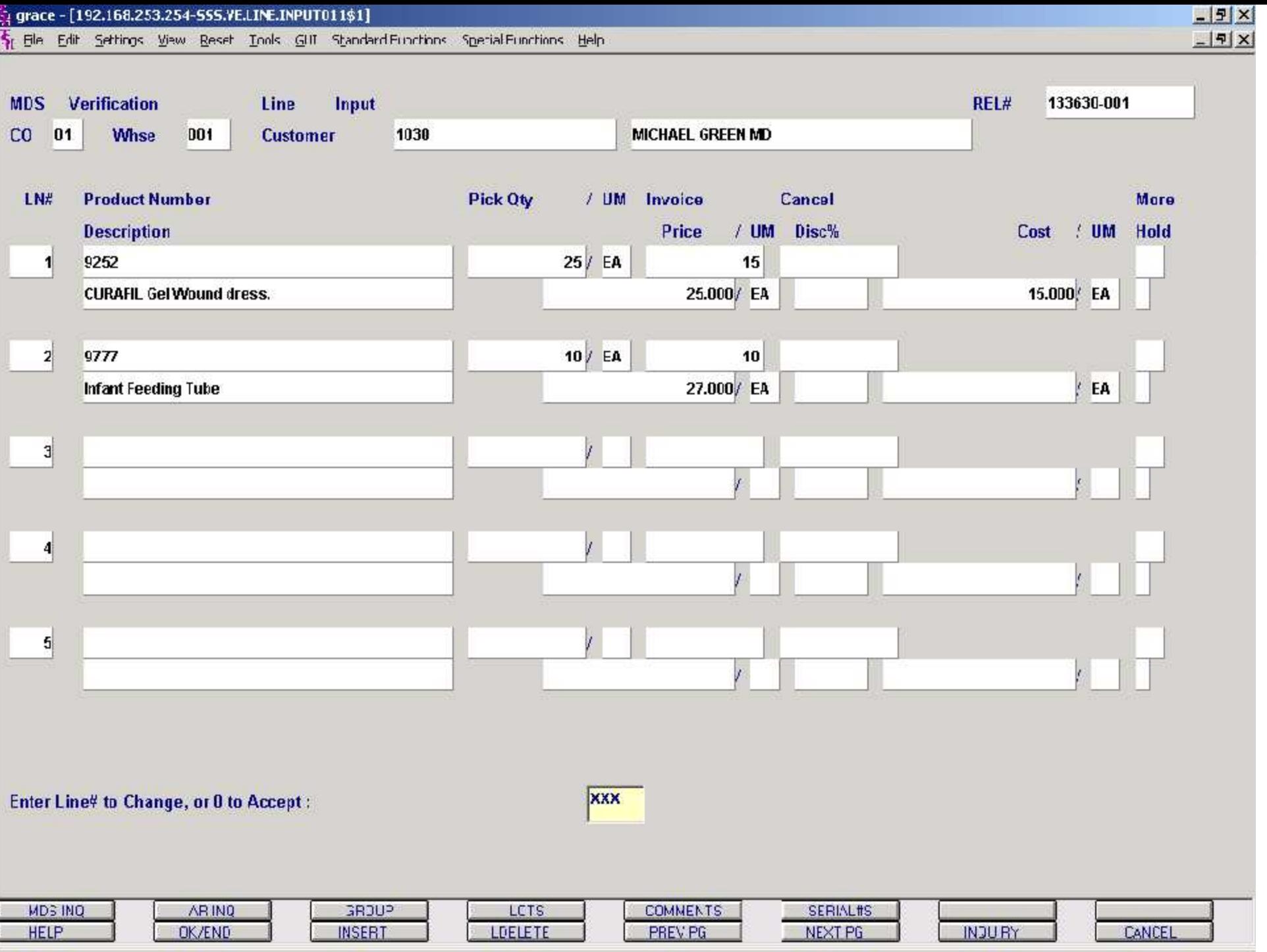

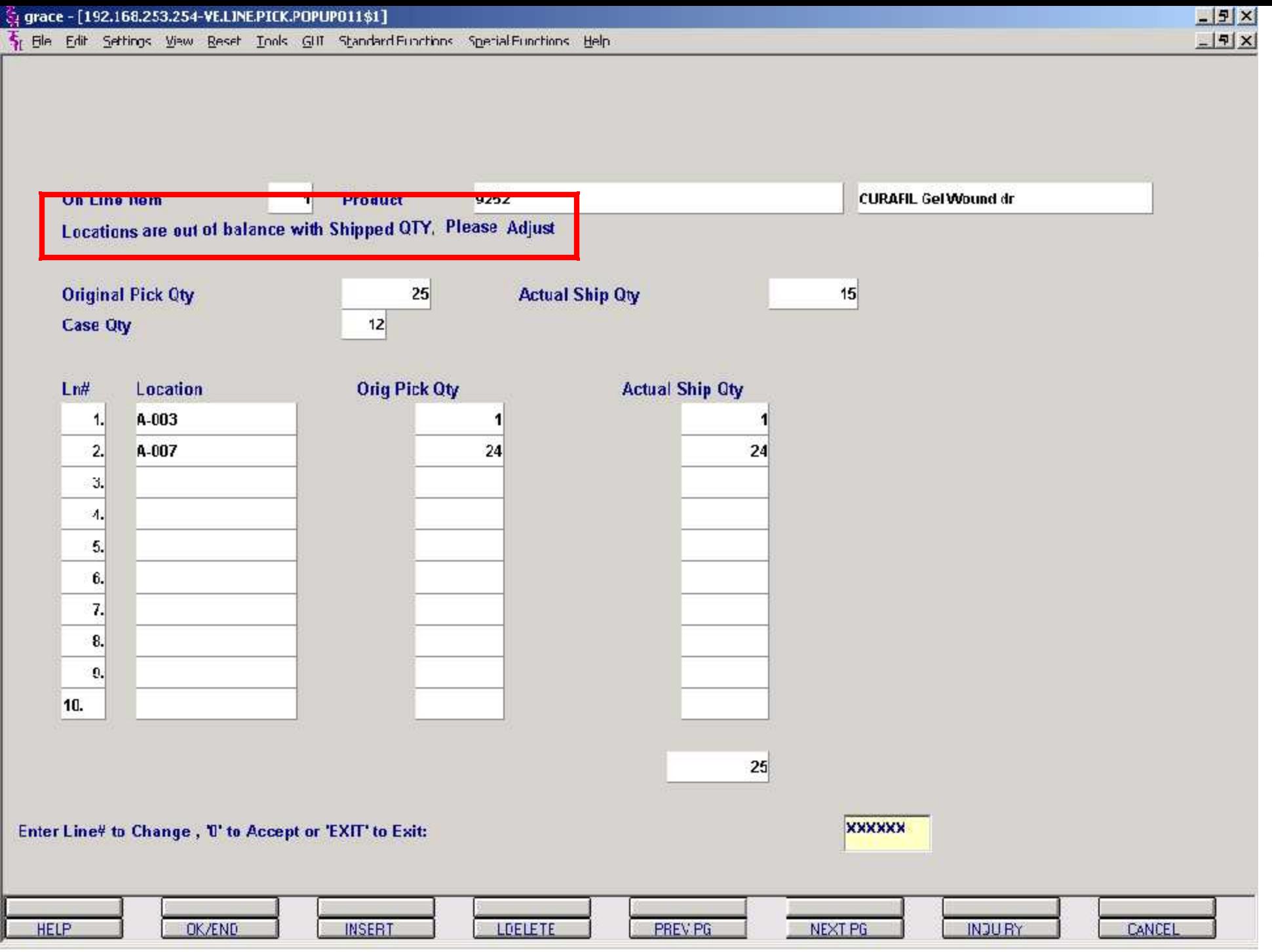

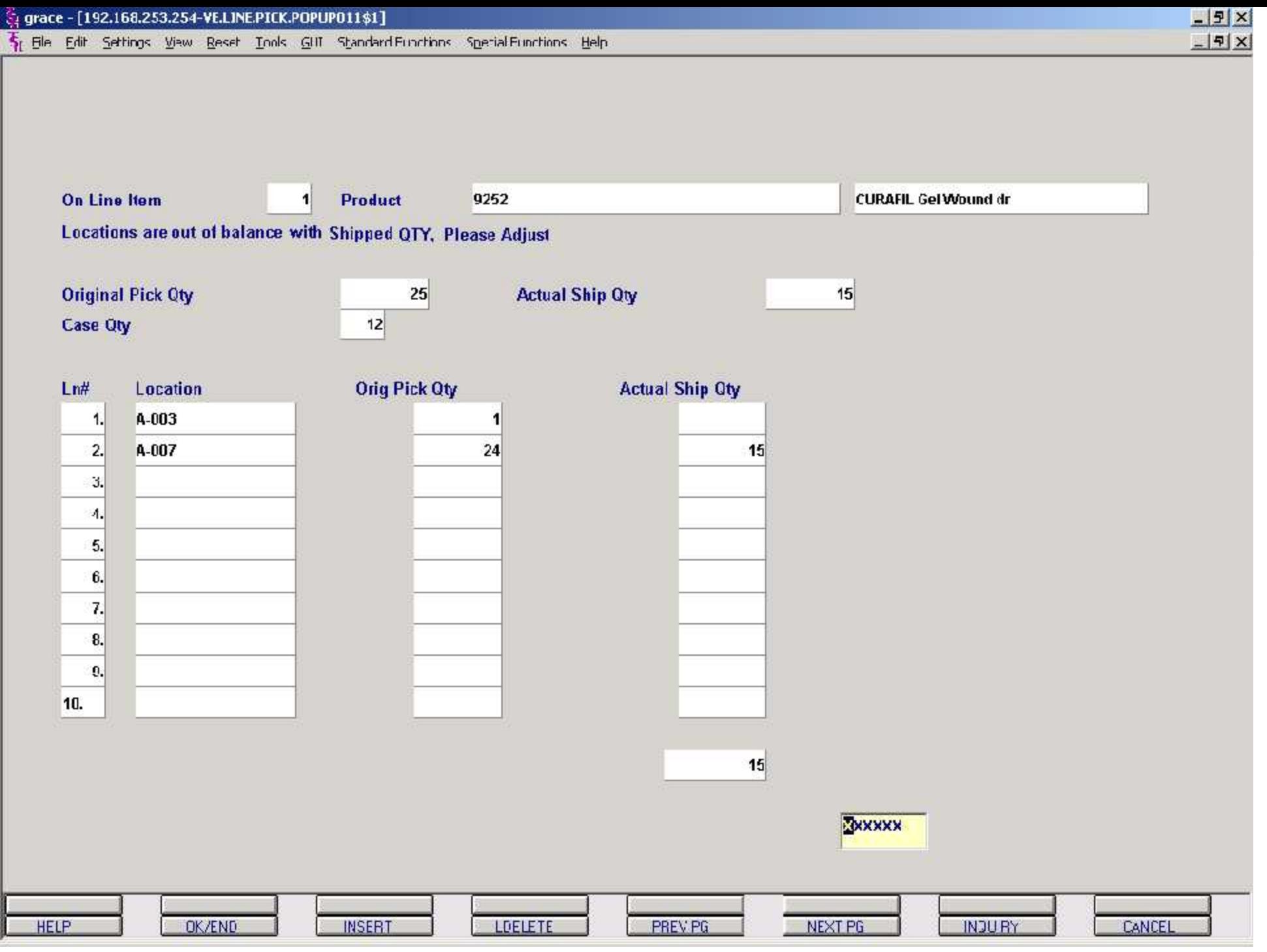

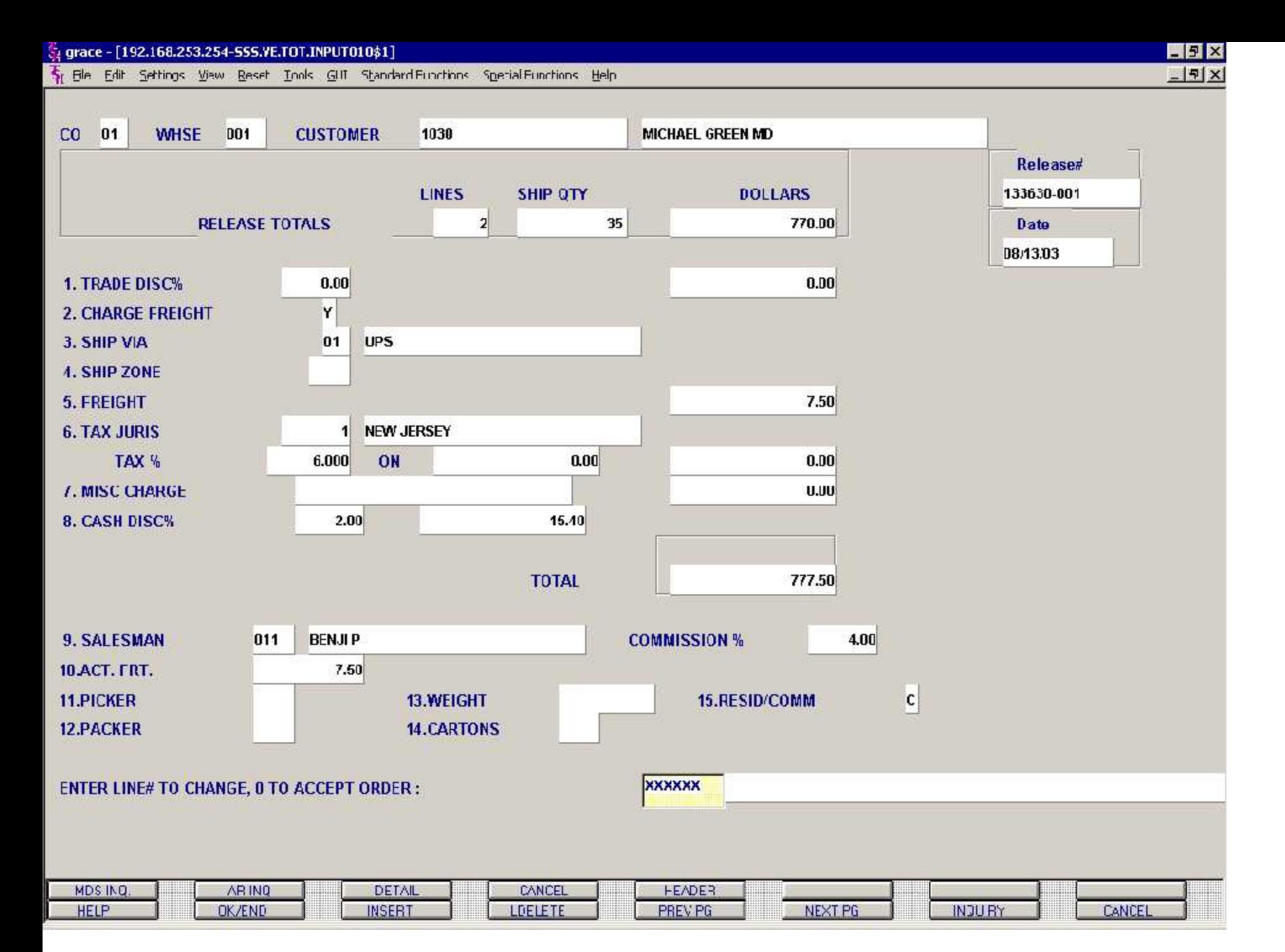
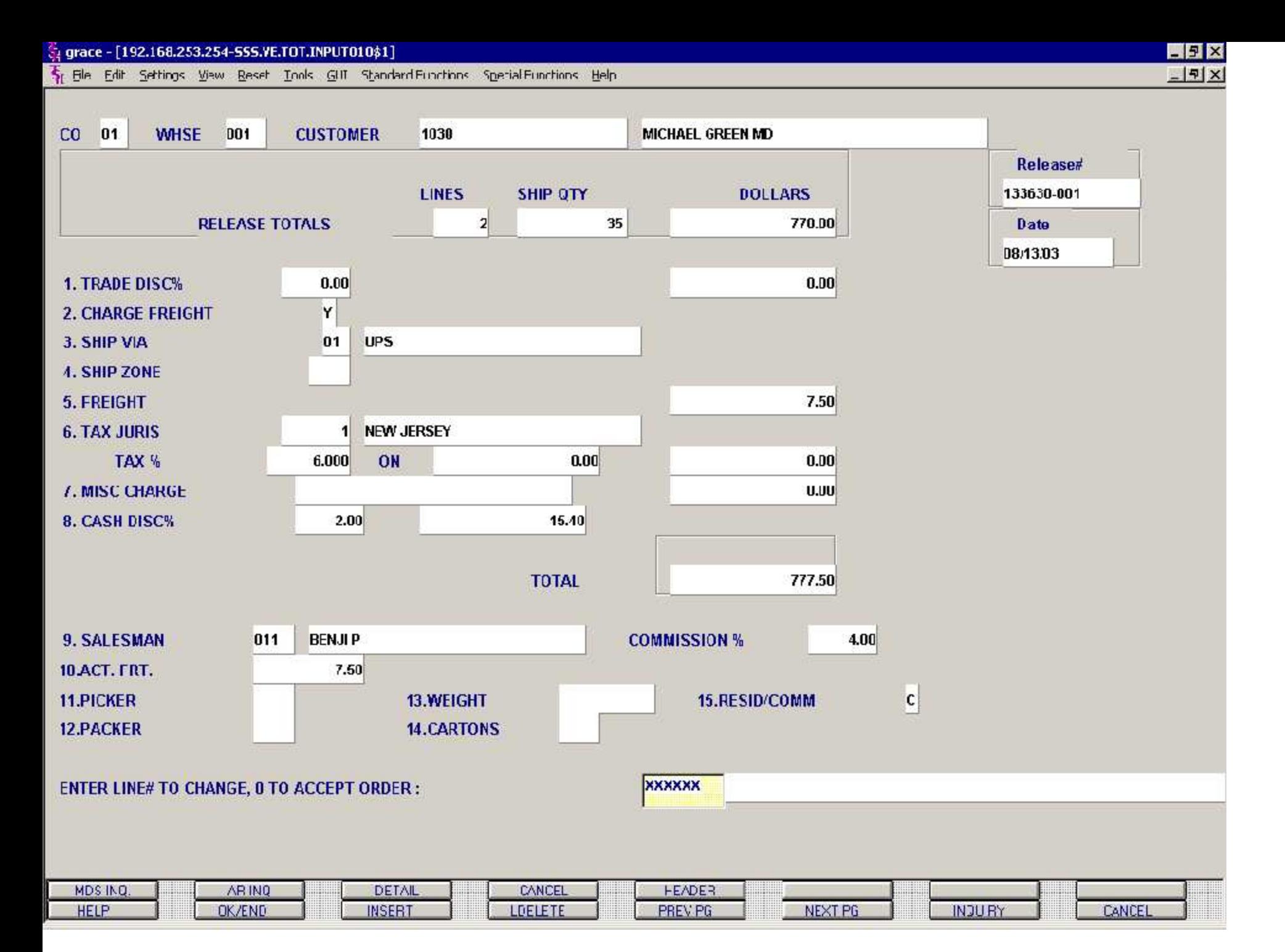

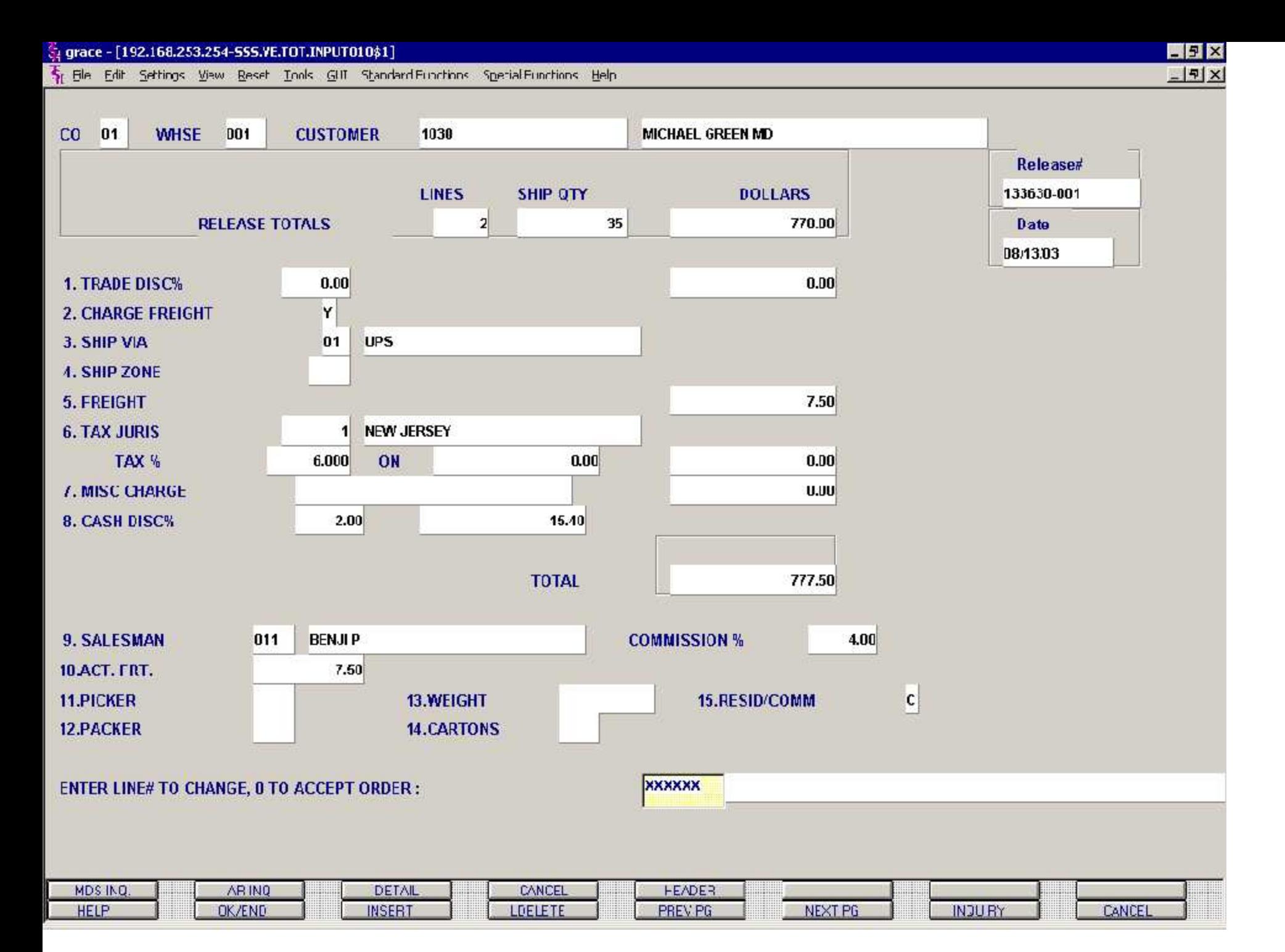

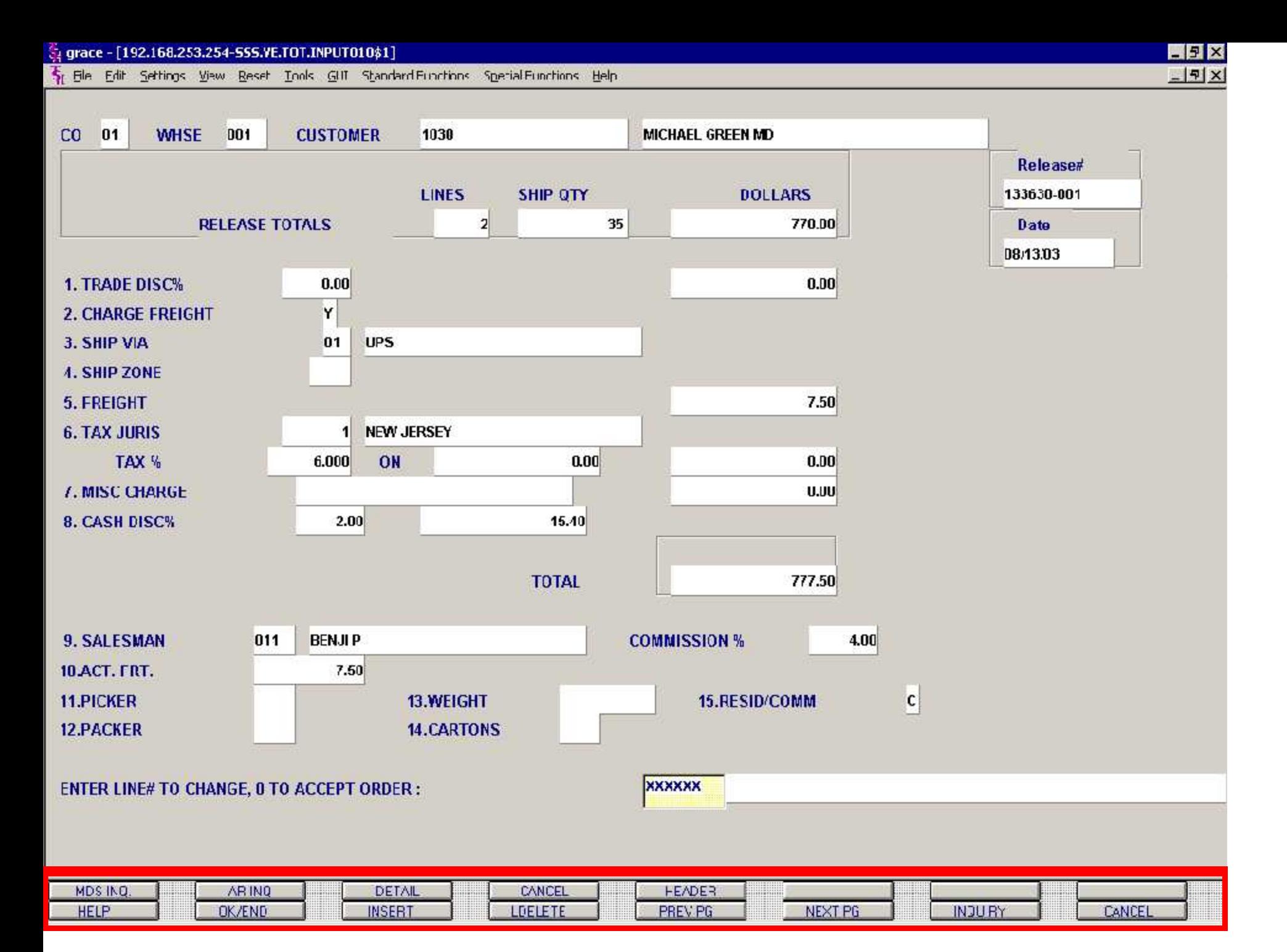

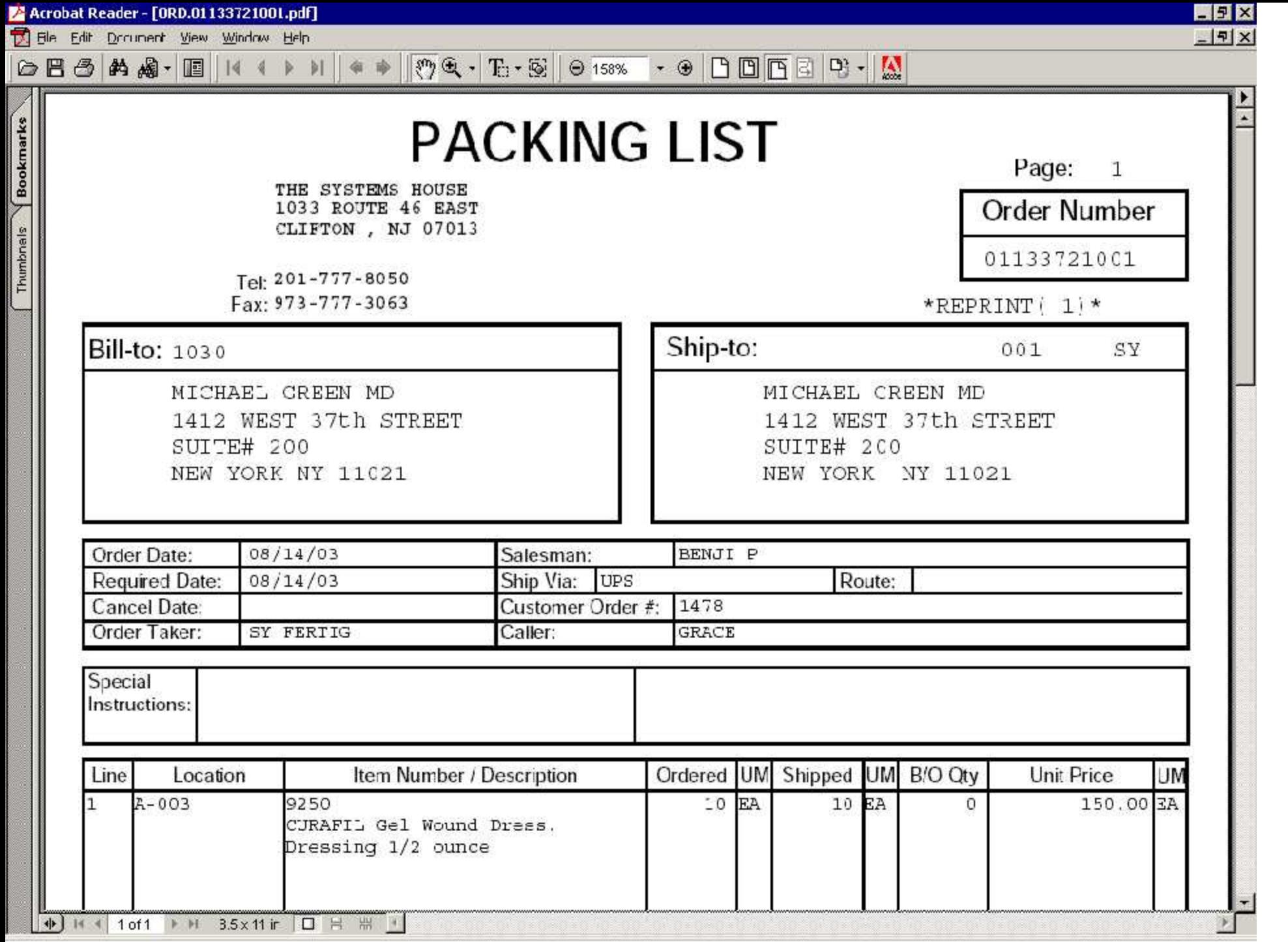

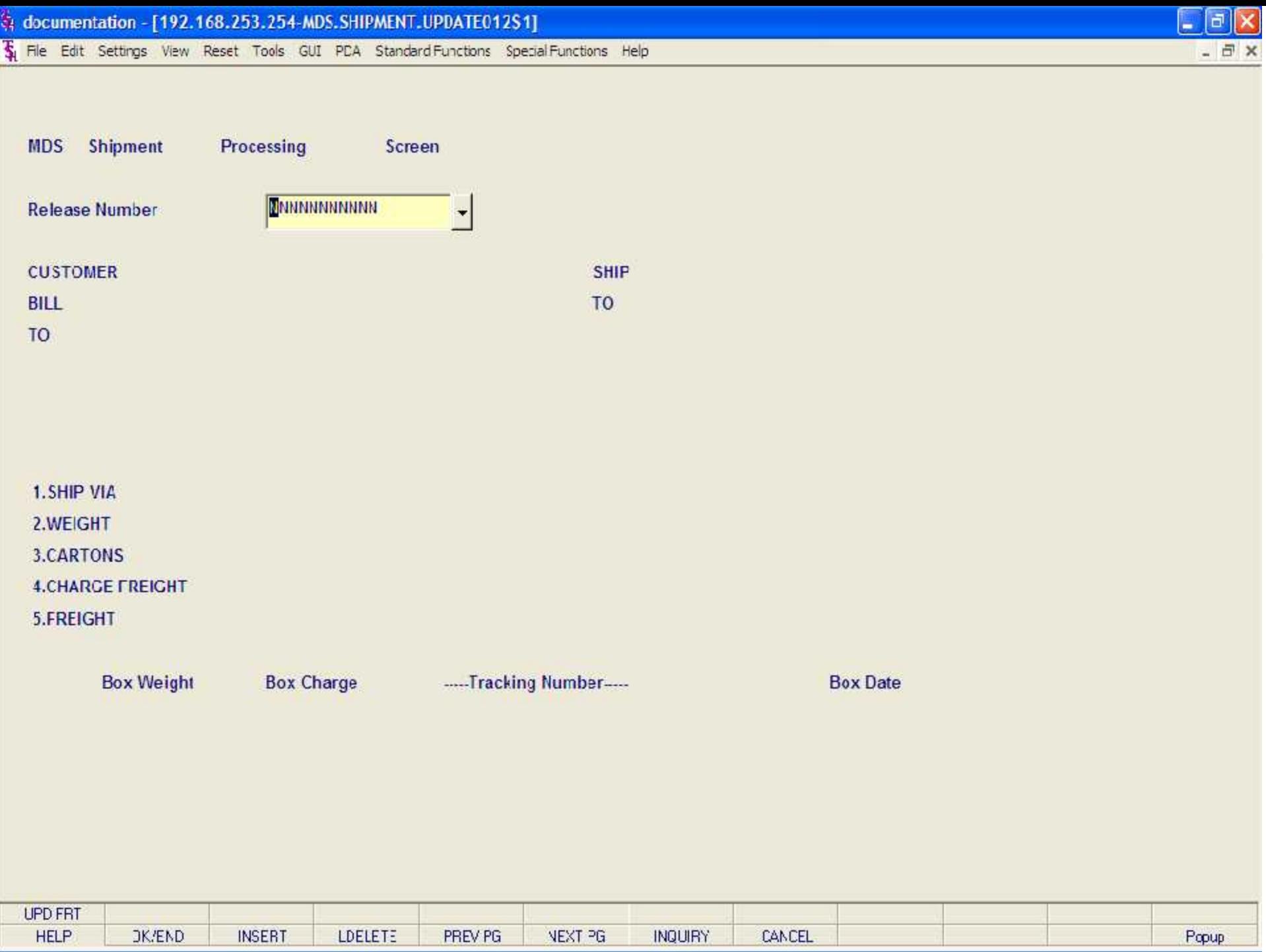

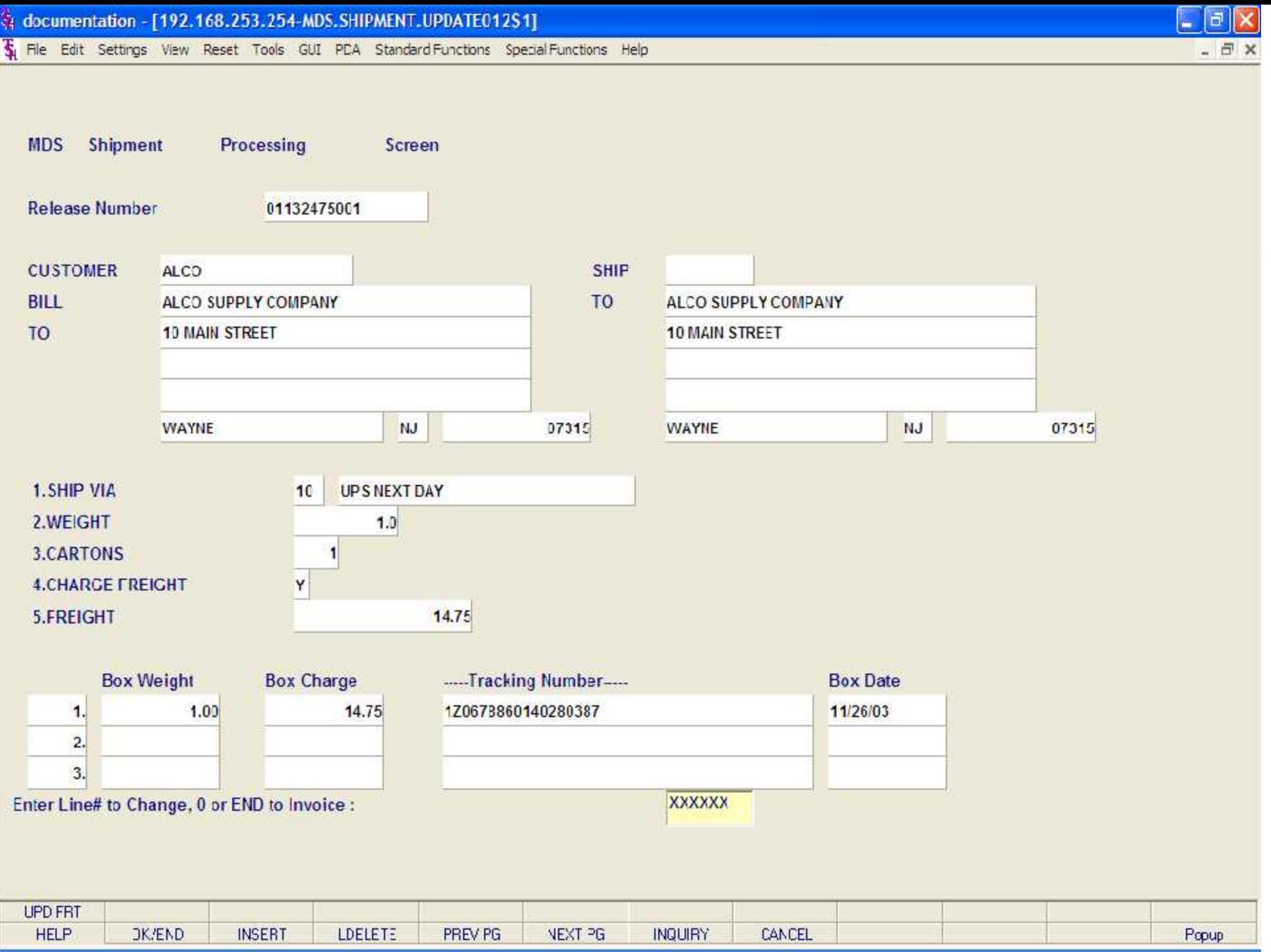

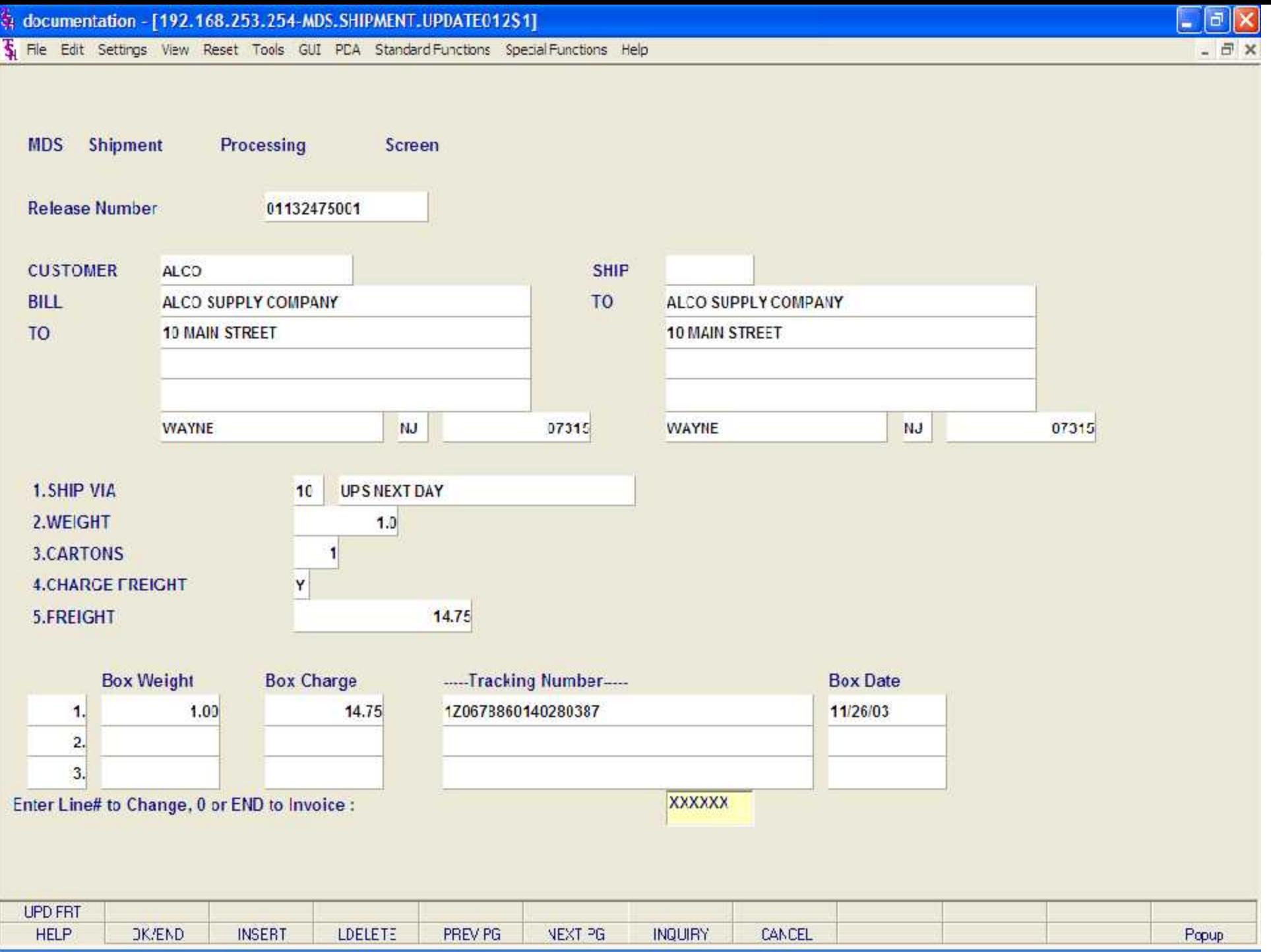

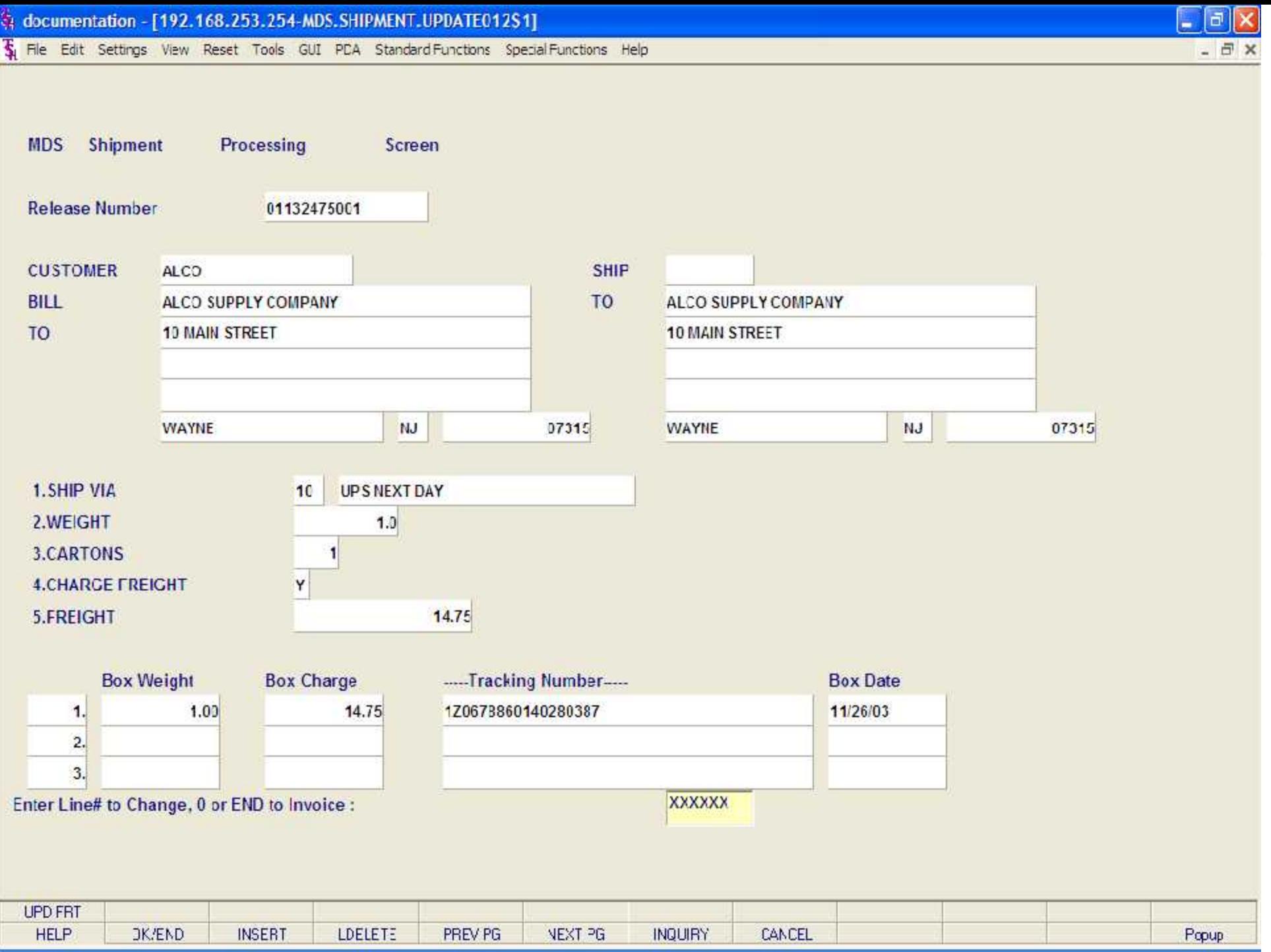

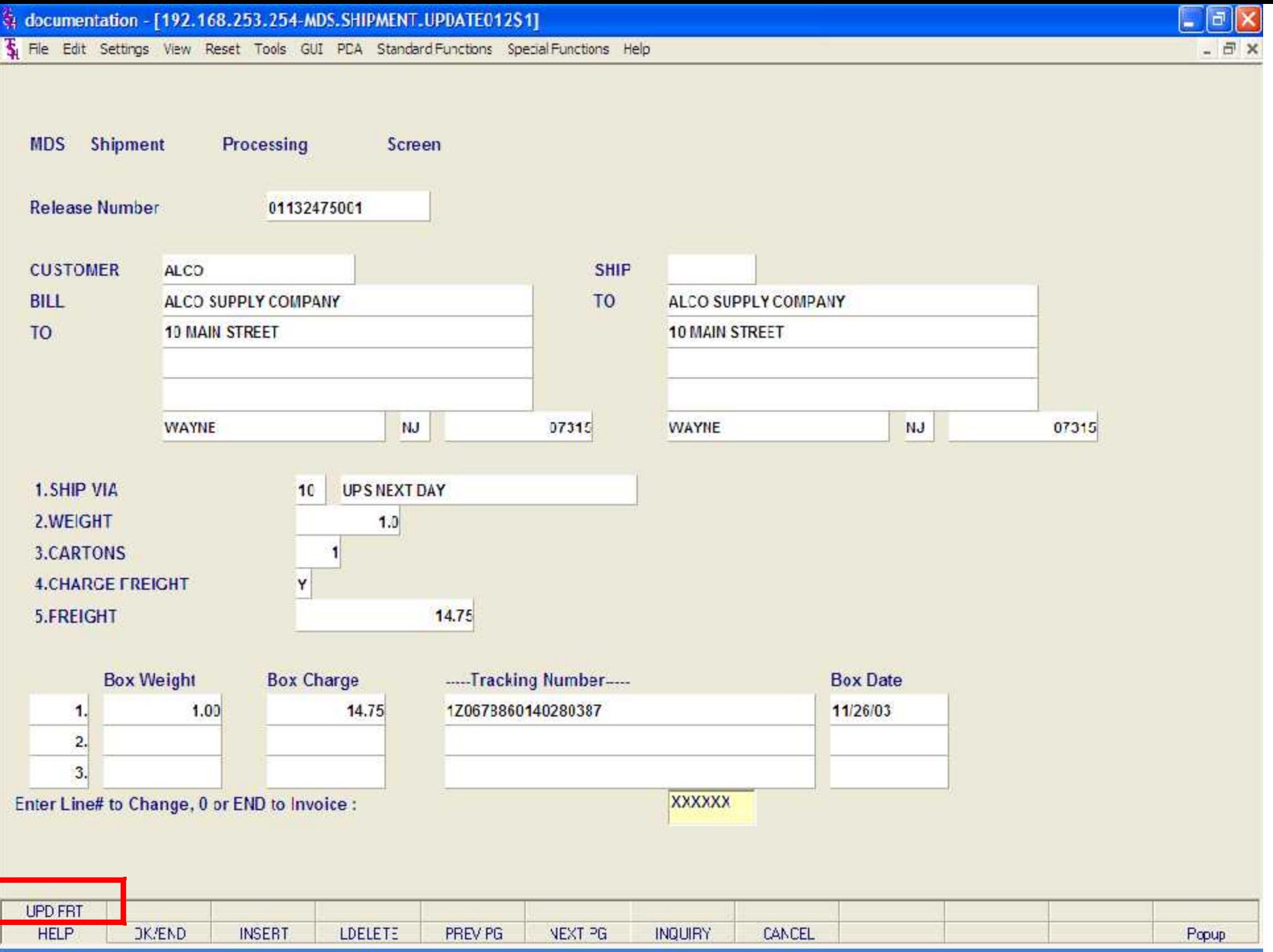

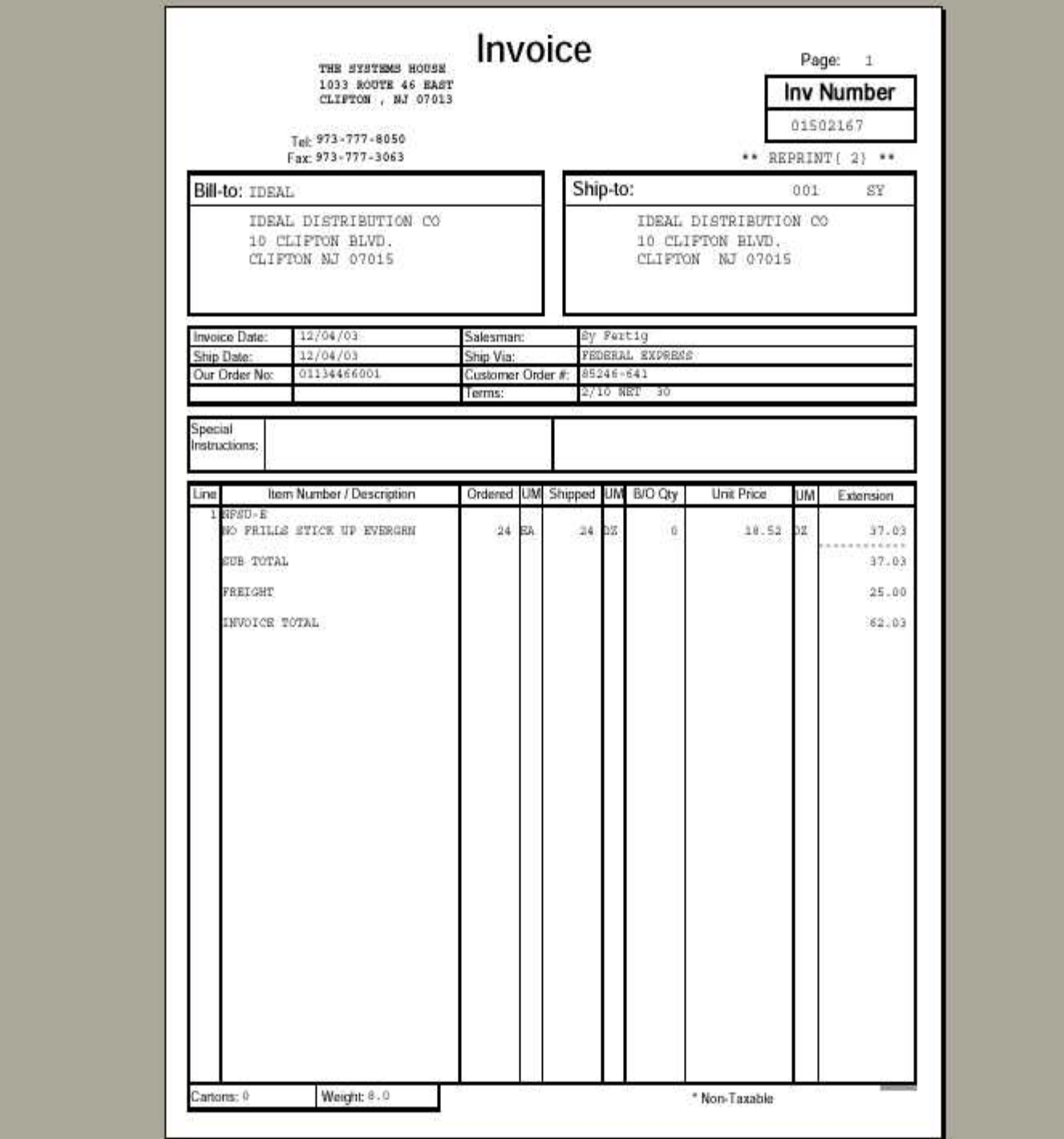

The Edit Settings View Reset Tools GUI PDA Standard Functions Special Functions Help

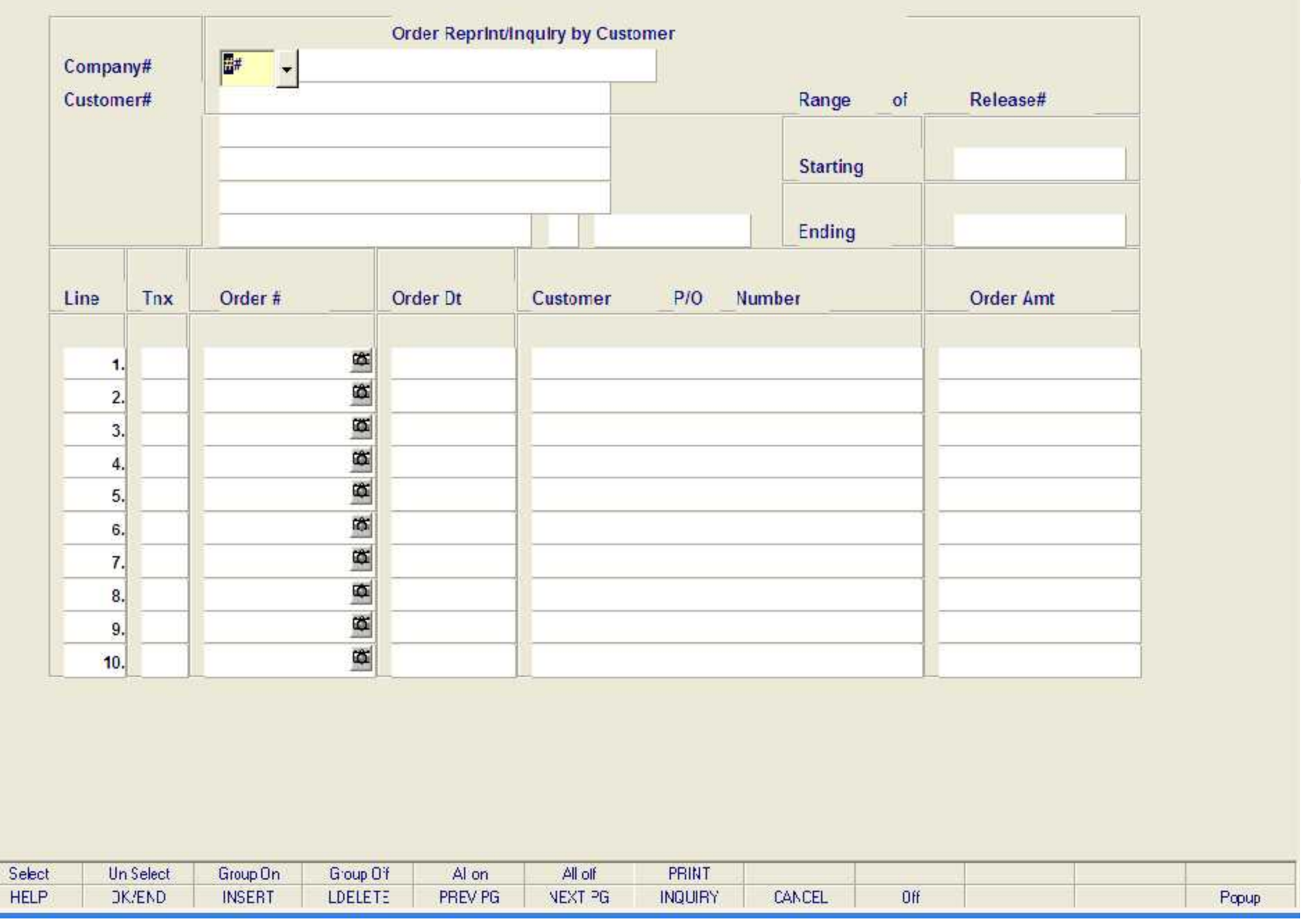

 $E[X]$ - 日 x

Fig. File Edit Settings View Reset Tools GUI PDA Standard Functions Special Functions Help

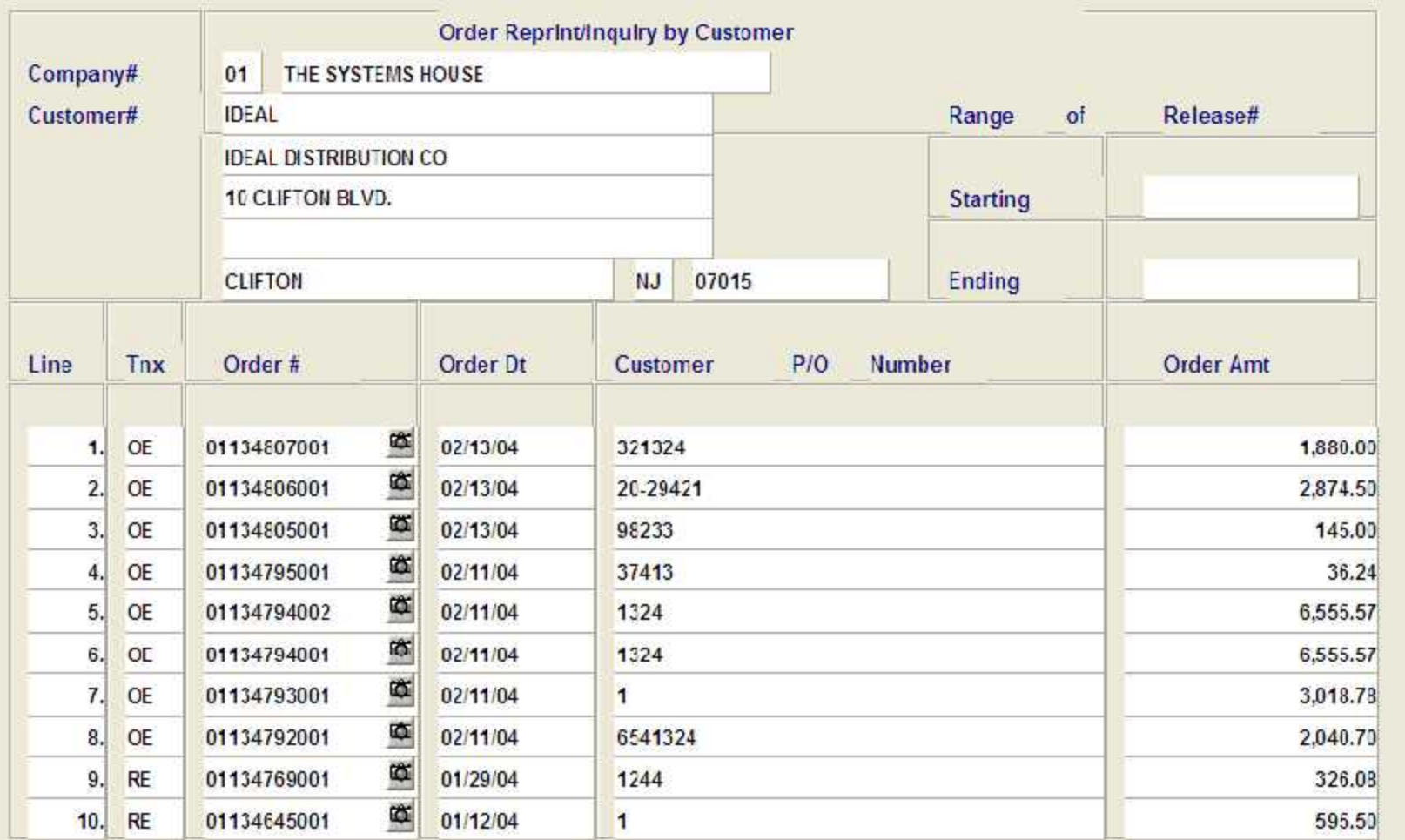

Enter line number to toggle print on/off Enter Order# to Reprint:

XXXXXXXXXX

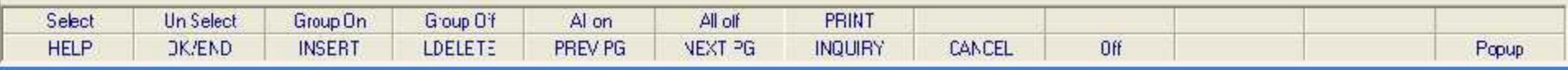

- 日 ×

 $\Box$ e $\times$ 

Fig. File Edit Settings View Reset Tools GUI PDA Standard Functions Special Functions Help

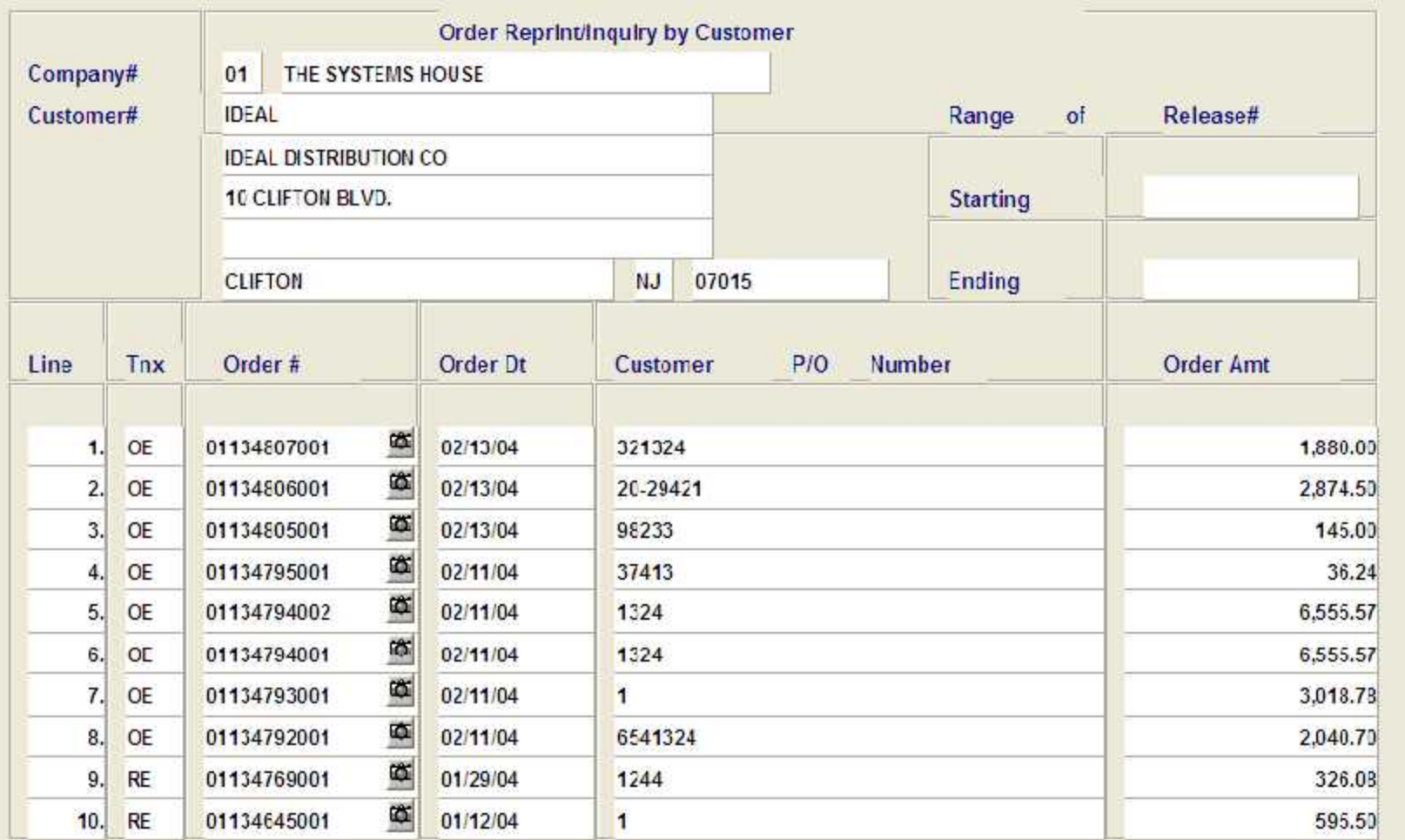

Enter line number to toggle print on/off Enter Order# to Reprint:

XXXXXXXXXX

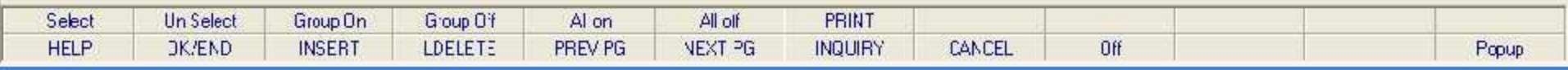

- 日 ×

 $\Box$ e $\times$ 

The Edit Settings View Reset Tools GUI PDA Standard Functions Special Functions Help

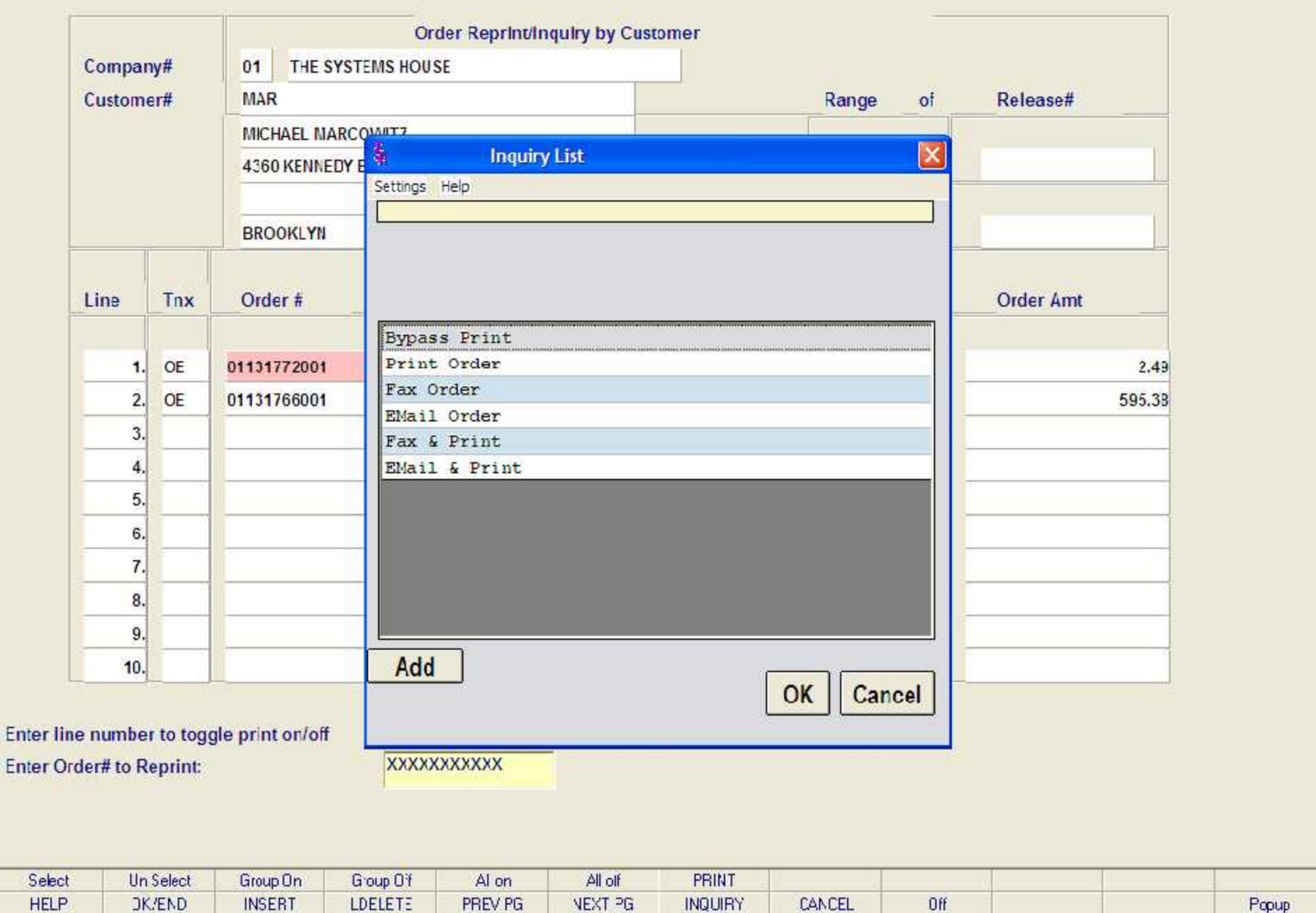

 $\begin{array}{|c|c|}\hline \textbf{L} & \textbf{d} \end{array} \begin{array}{|c|}\hline \textbf{K} & \textbf{K} \end{array}$ 

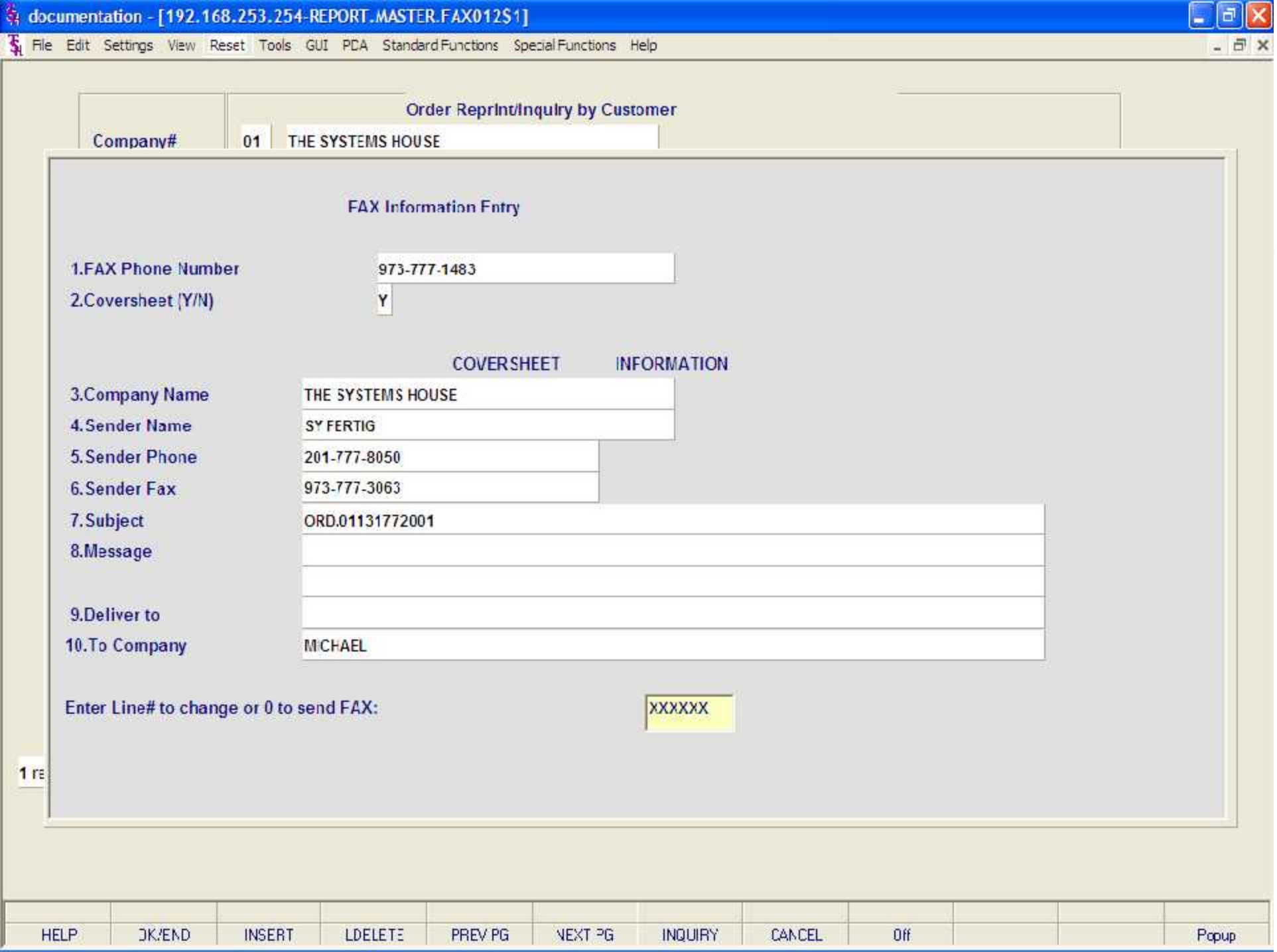

Tu File Edit Settings View Reset Tools GUI PDA Standard Functions Special Functions Help

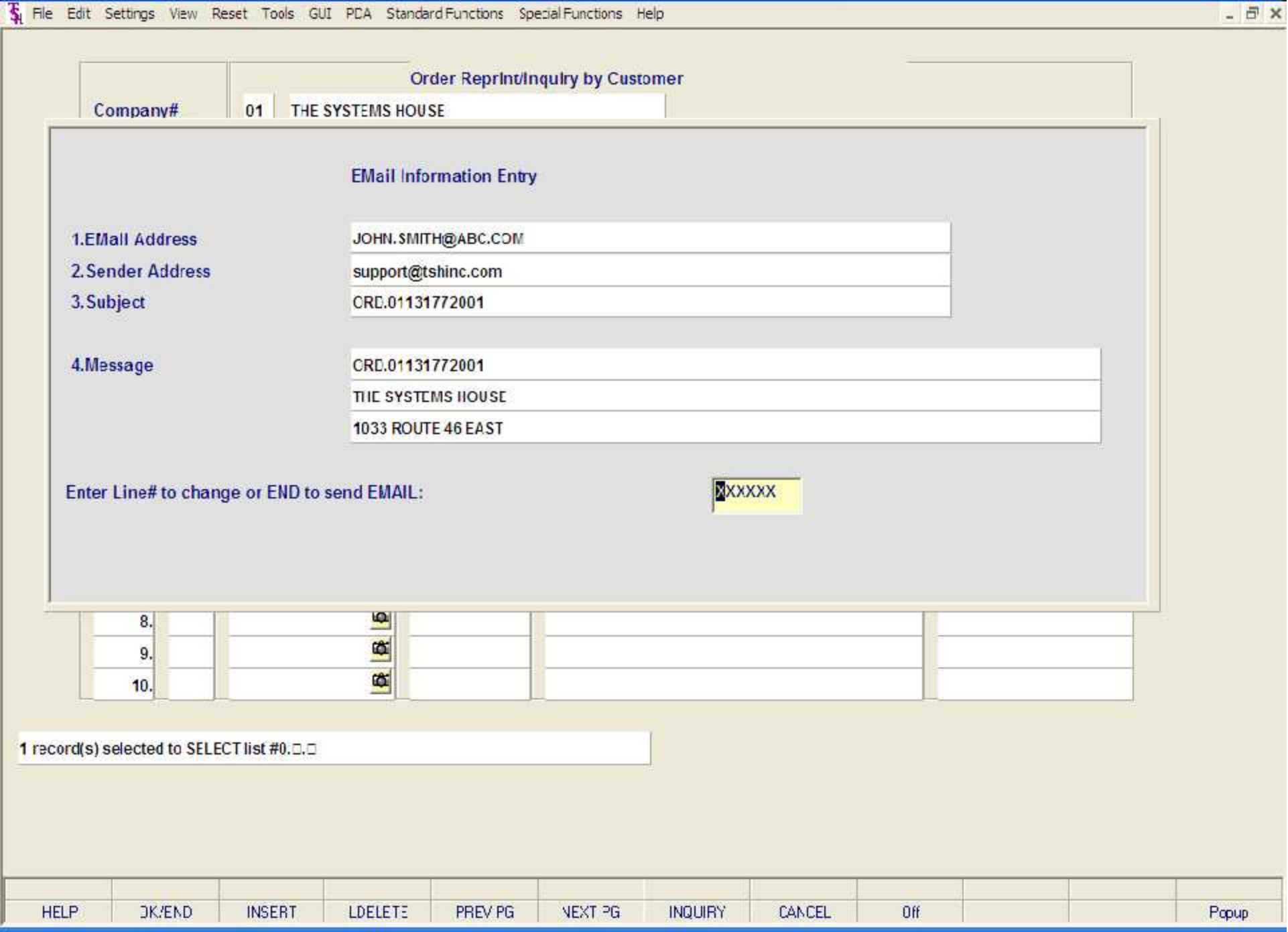

 $E$ ek

The Edit Settings View Reset Tools GUI PDA Standard Functions Special Functions Help

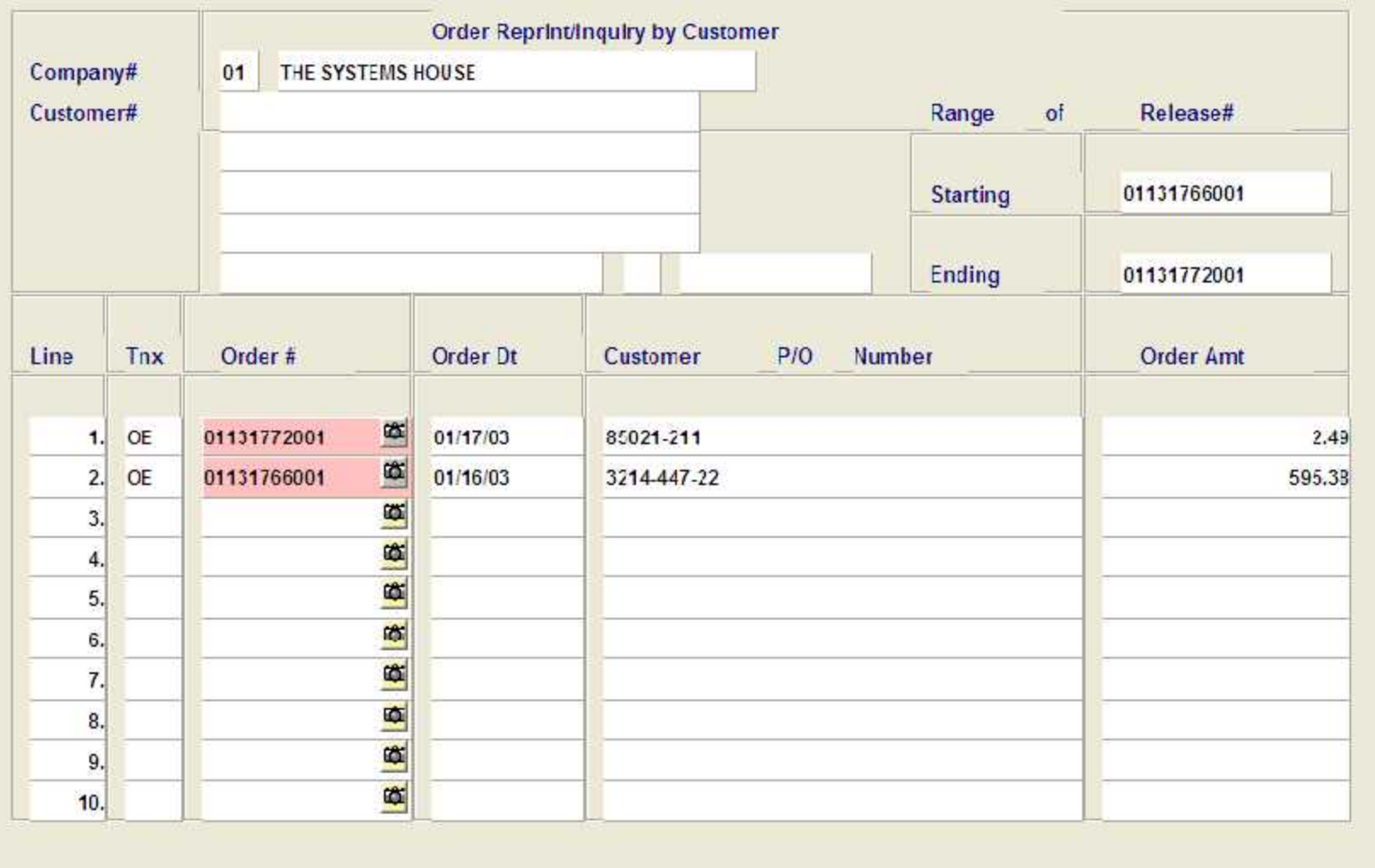

 $\Box$ e $\times$ 

- 日 ×

Enter line number to toggle print on/off Enter Order# to Reprint:

XXXXXXXXXX

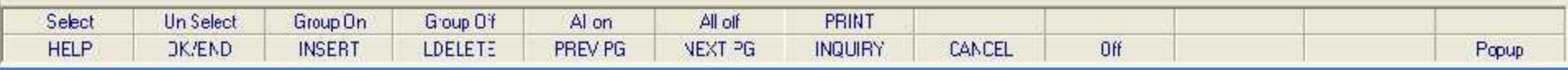

The Edit Settings View Reset Tools GUI PDA Standard Functions Special Functions Help

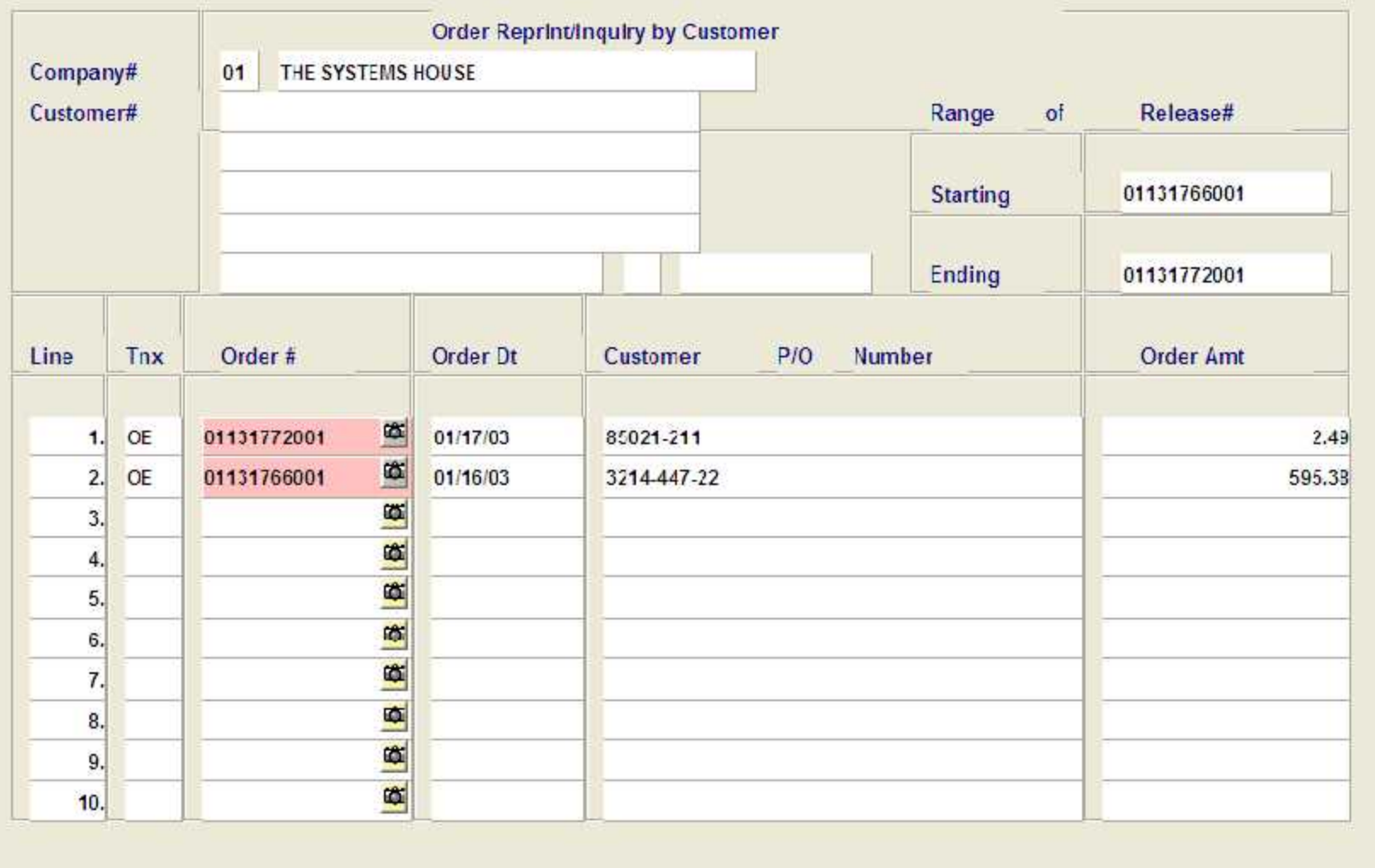

 $\Box$ e $\times$ 

- 日 ×

Enter line number to toggle print on/off Enter Order# to Reprint:

XXXXXXXXXX

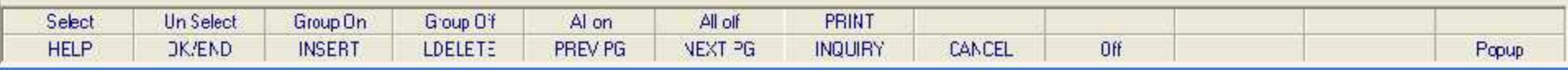

The Edit Settings View Reset Tools GUI PDA Standard Functions Special Functions Help

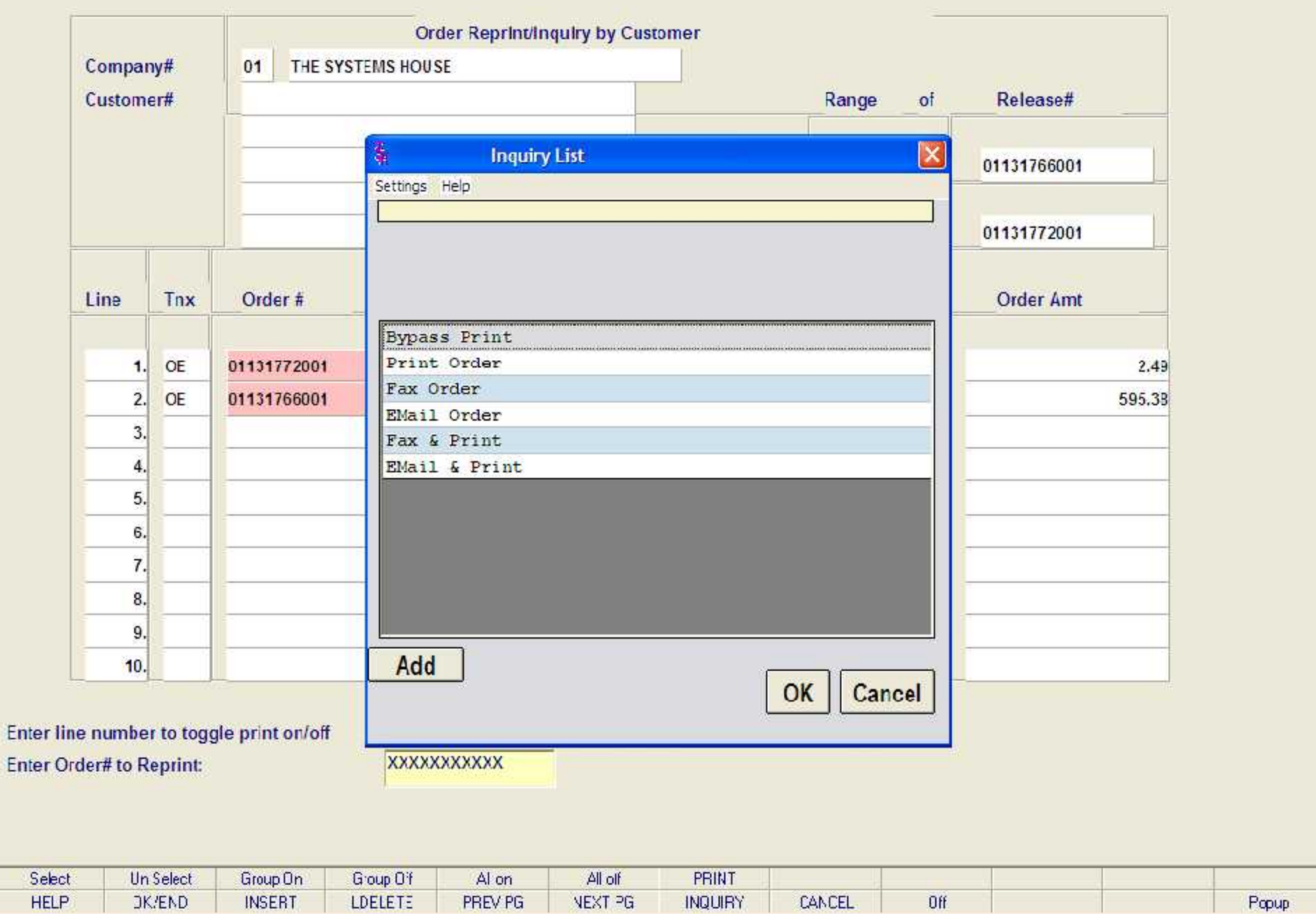

 $\begin{array}{|c|c|}\hline \textbf{L} & \textbf{d} & \textbf{X} \\\hline \end{array}$ 

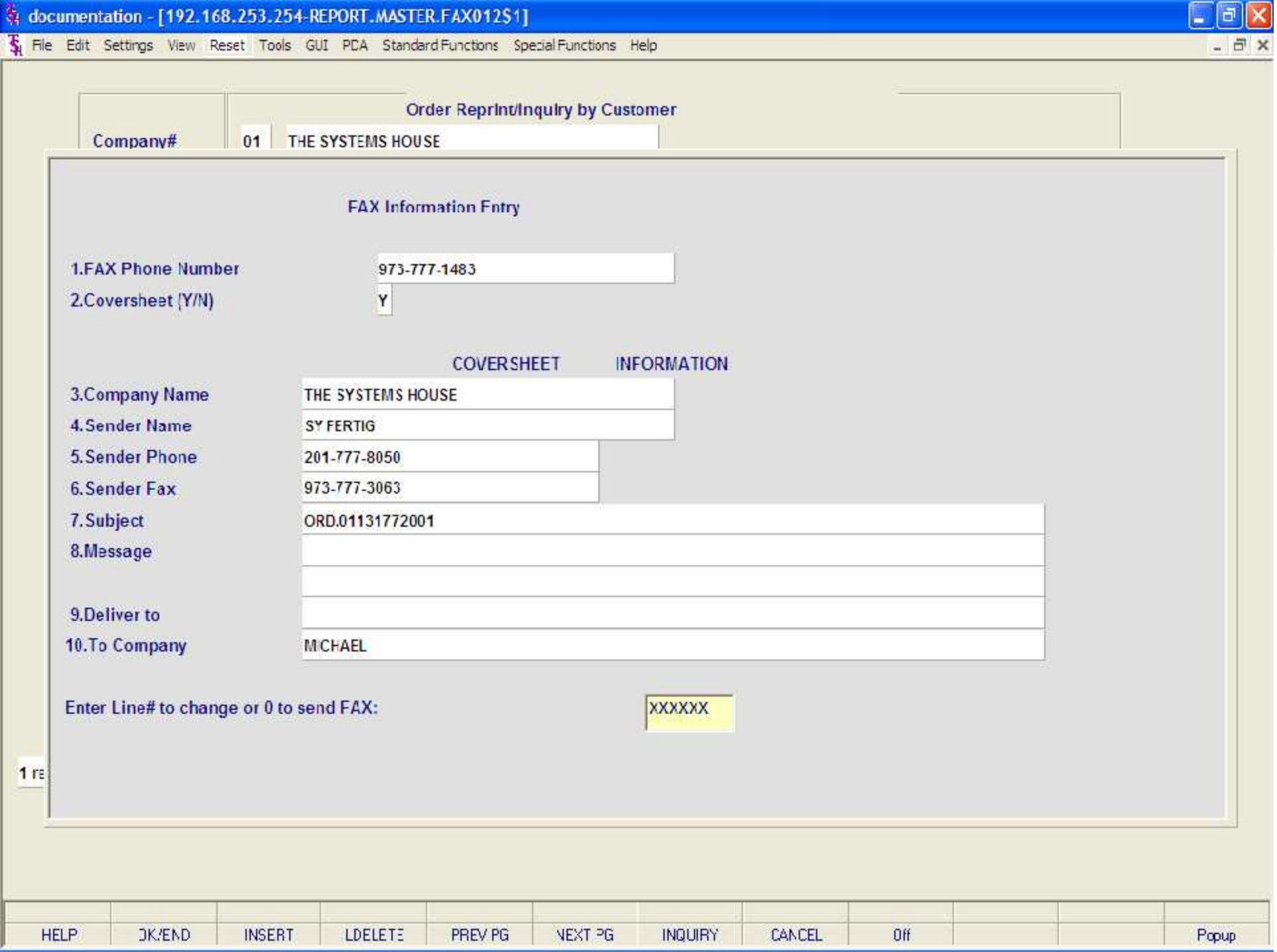

Tu File Edit Settings View Reset Tools GUI PDA Standard Functions Special Functions Help

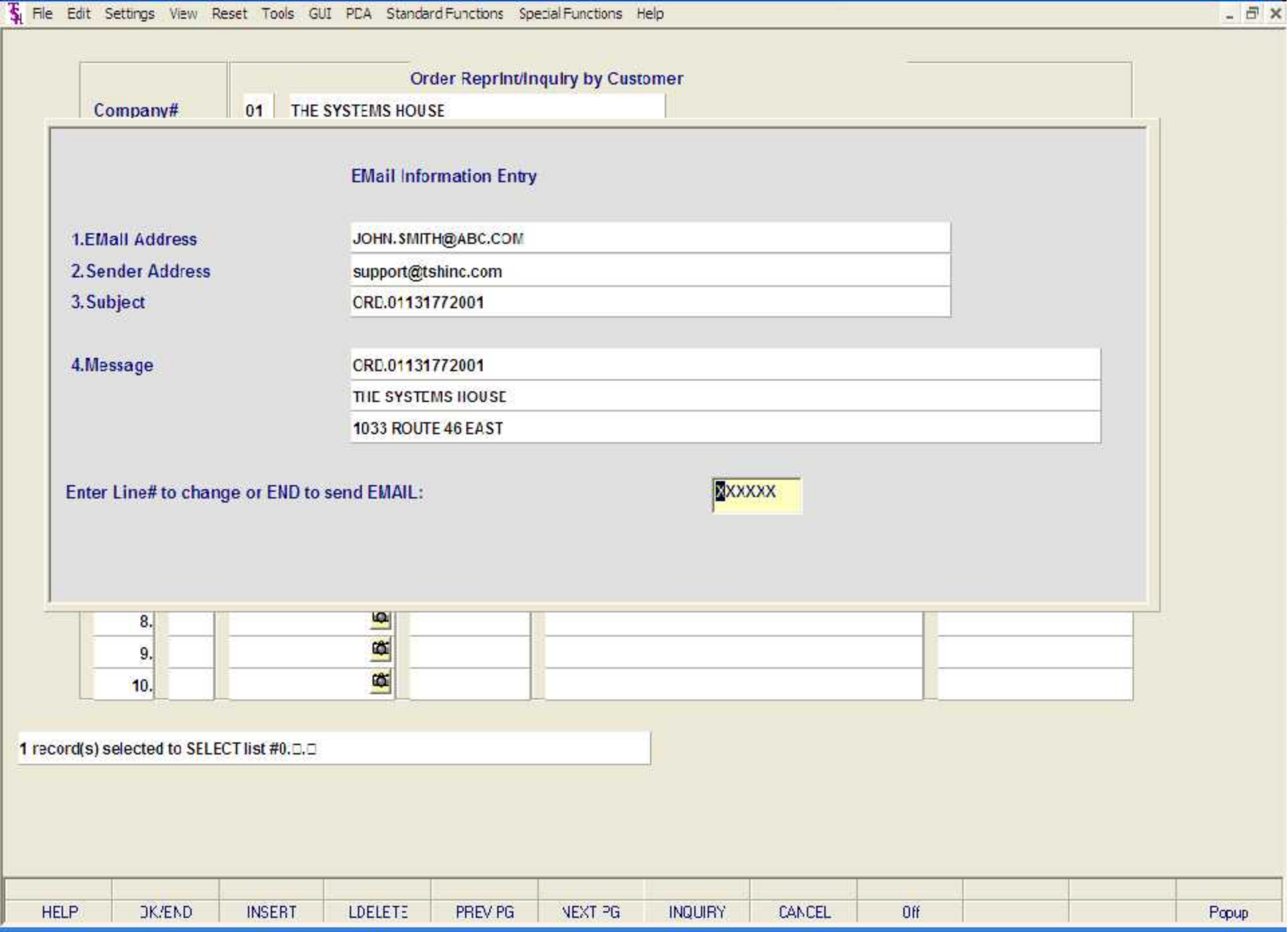

 $E$ ek

le Edit Settings View Reset Tools GUI PDA Standard-Functions Special-Functions Help

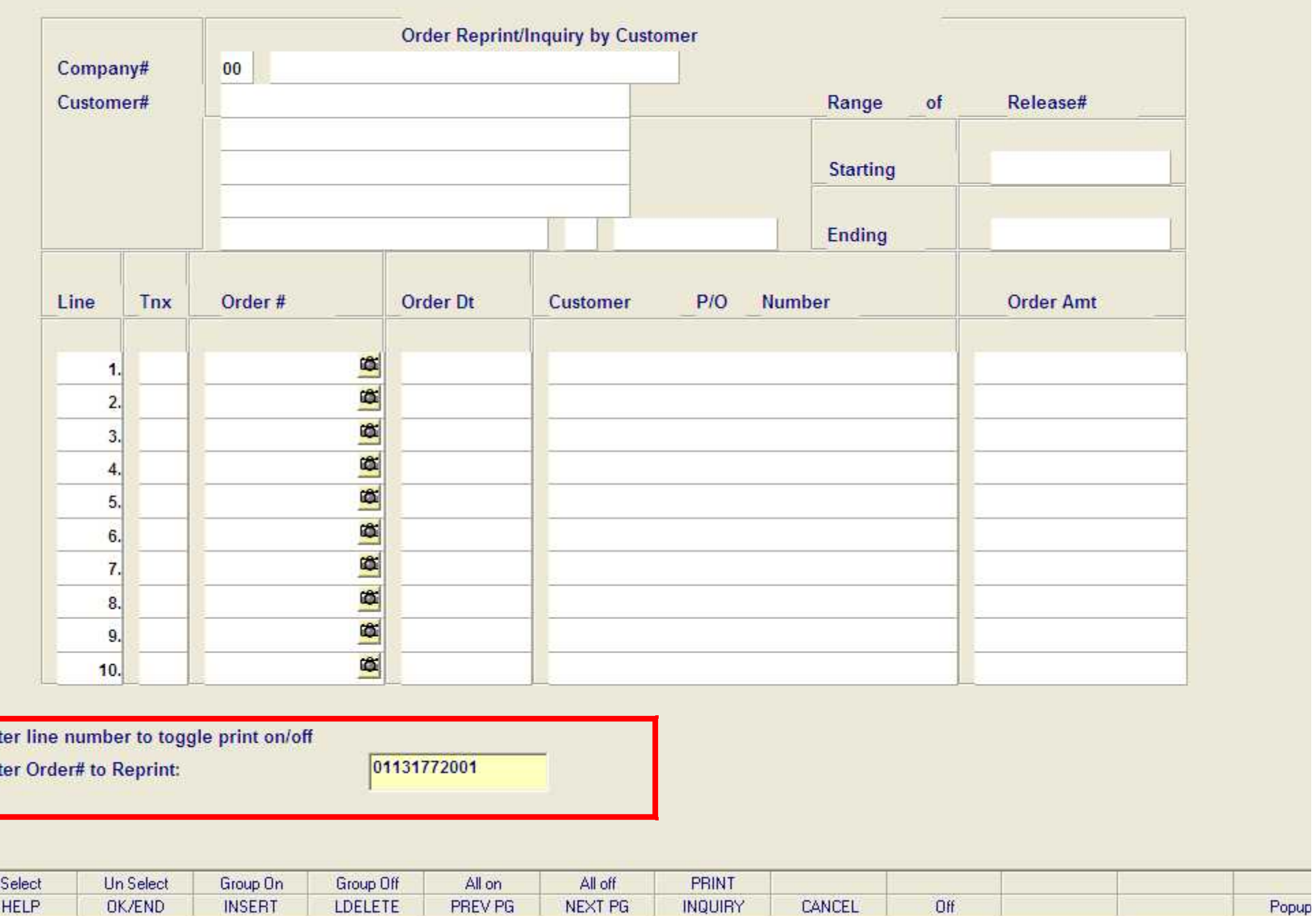

The Edit Settings View Reset Tools GUI PDA Standard Functions Special Functions Help

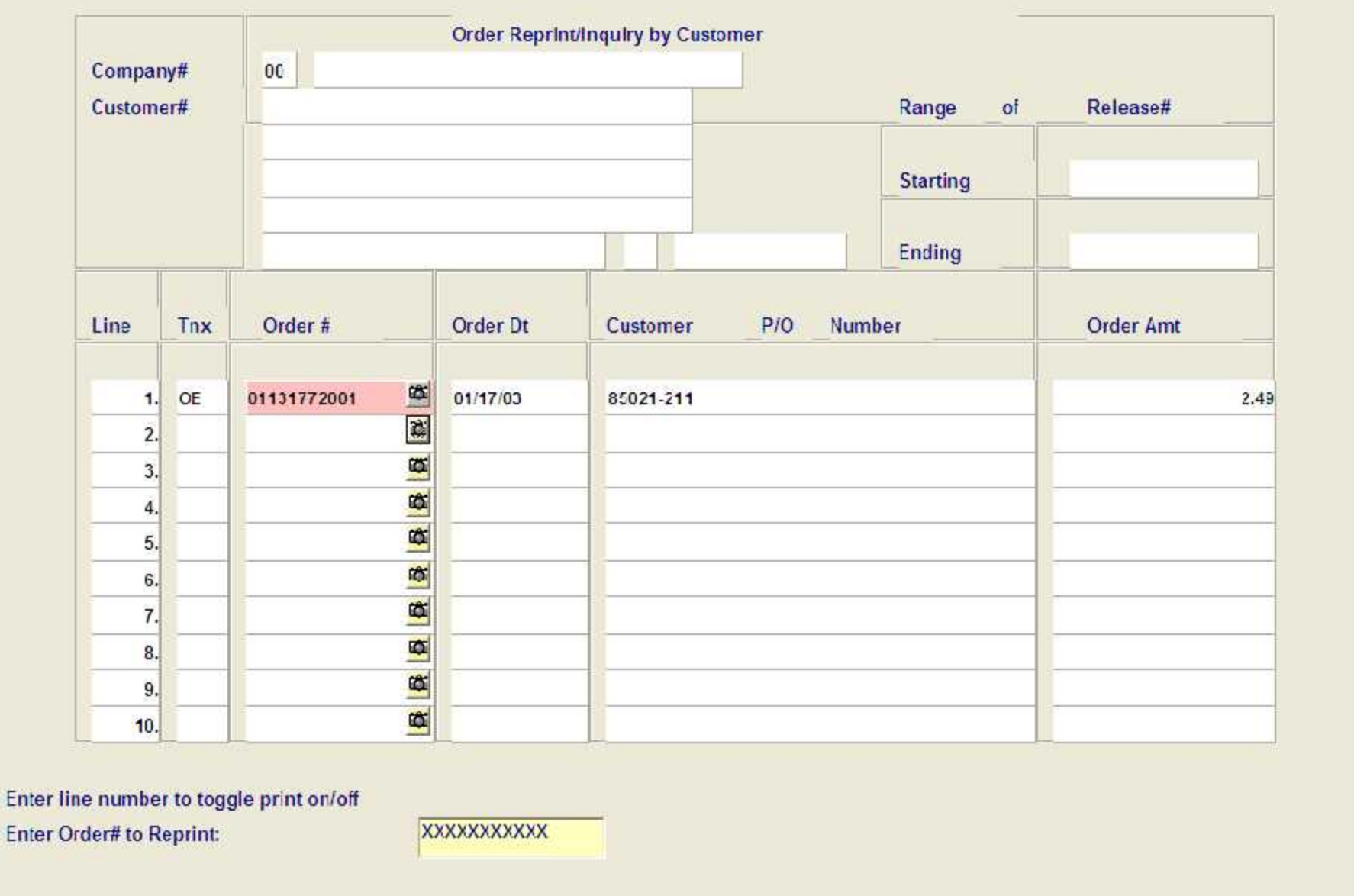

 $E$ e $x$ 

- 日 ×

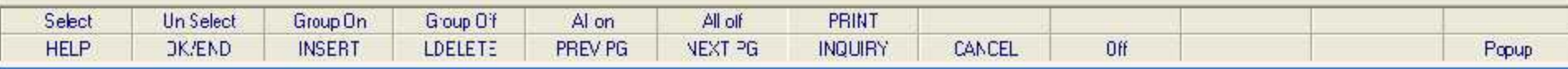

The Edit Settings View Reset Tools GUI PDA Standard Functions Special Functions Help

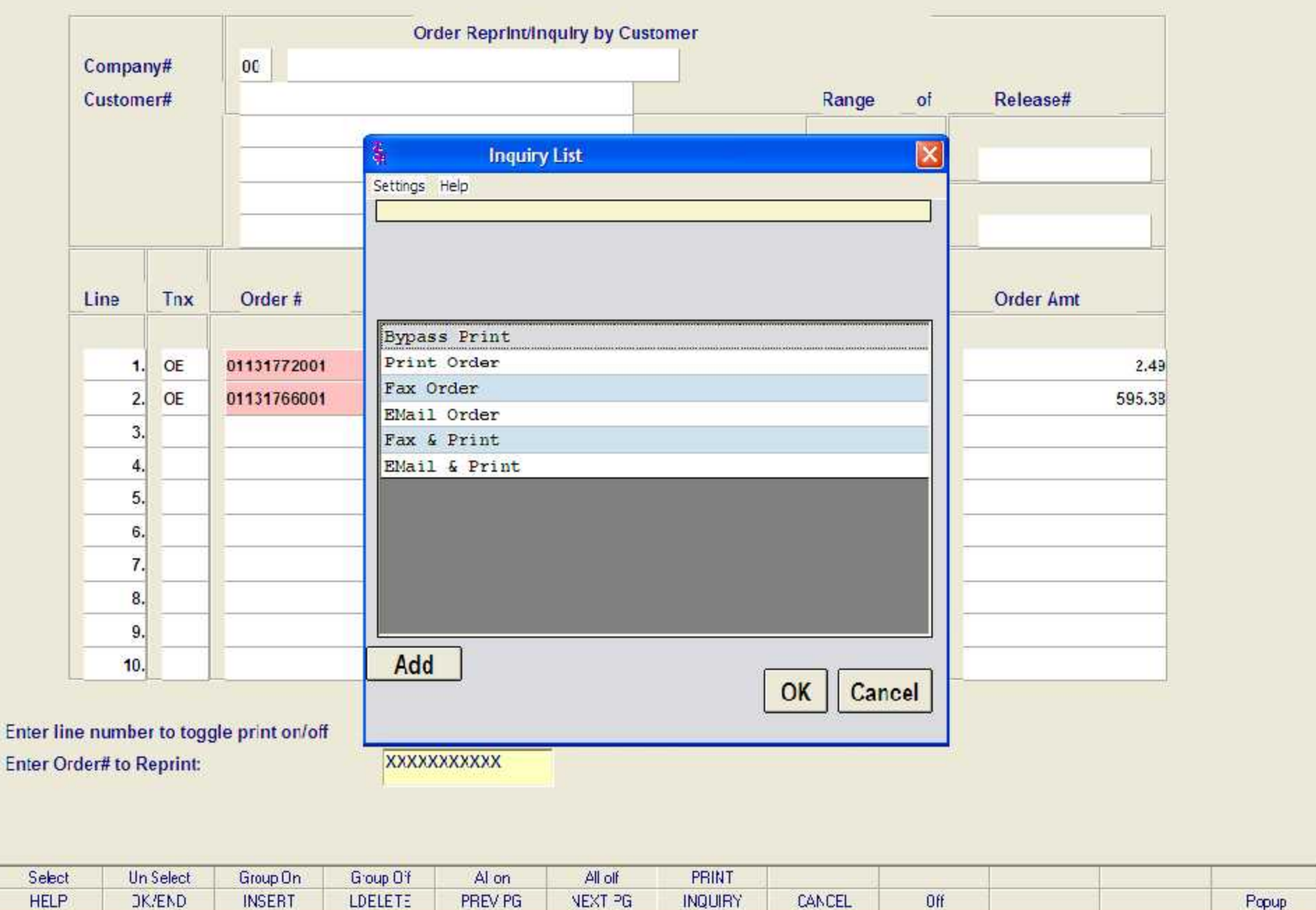

 $\begin{array}{|c|c|}\hline \textbf{L} & \textbf{d} & \textbf{X} \\\hline \end{array}$ 

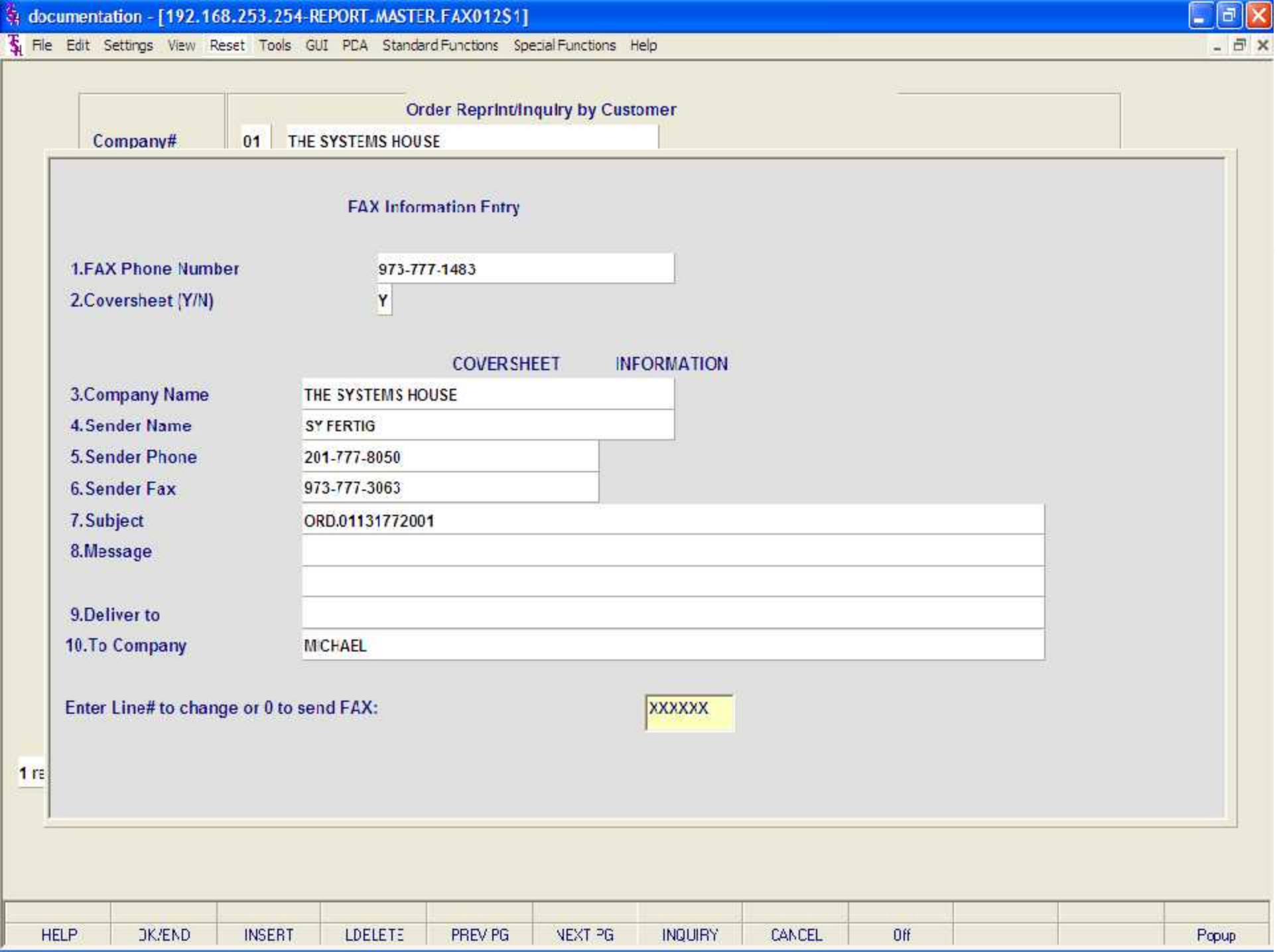

Tu File Edit Settings View Reset Tools GUI PDA Standard Functions Special Functions Help

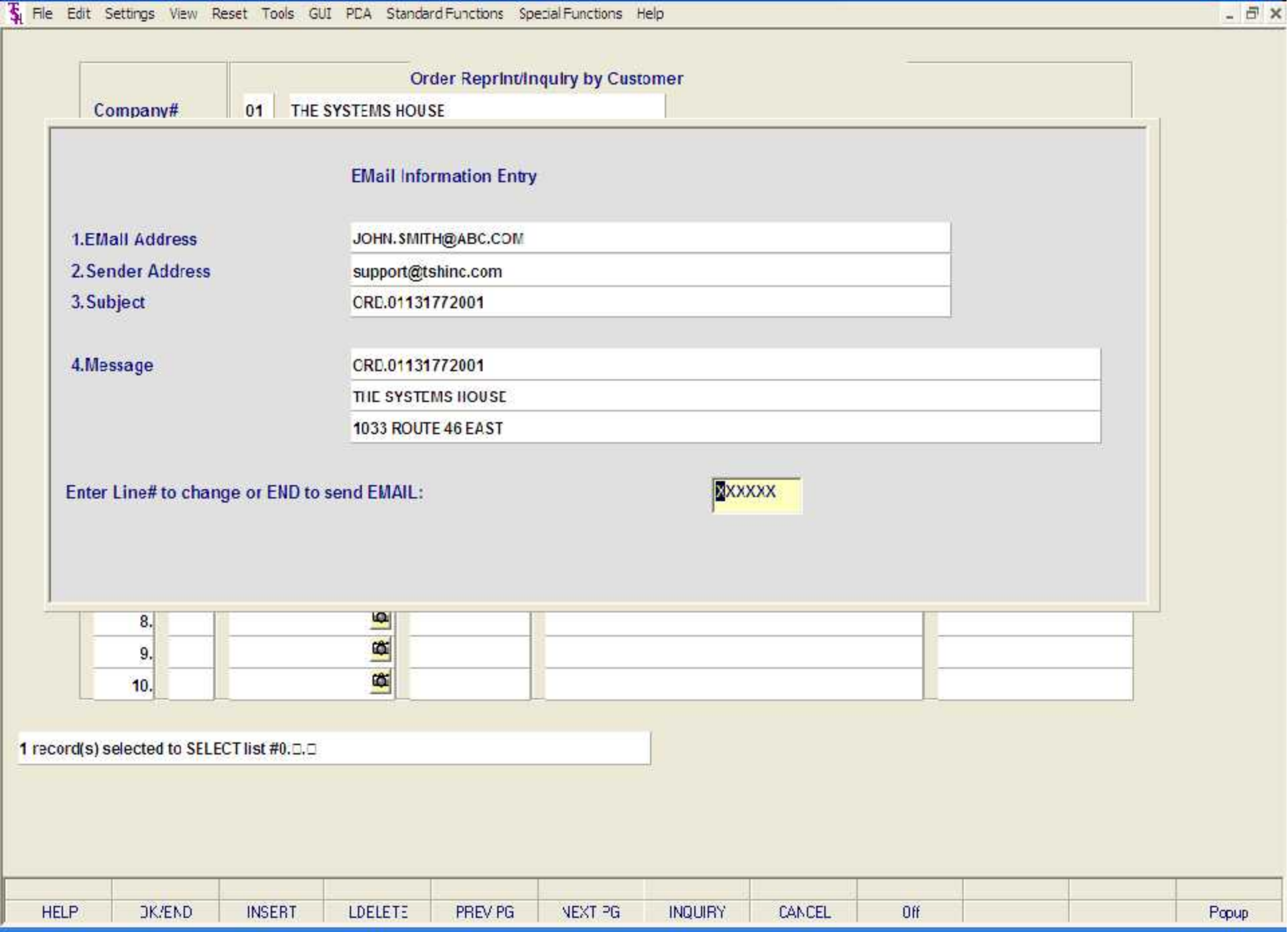

 $E$ ek

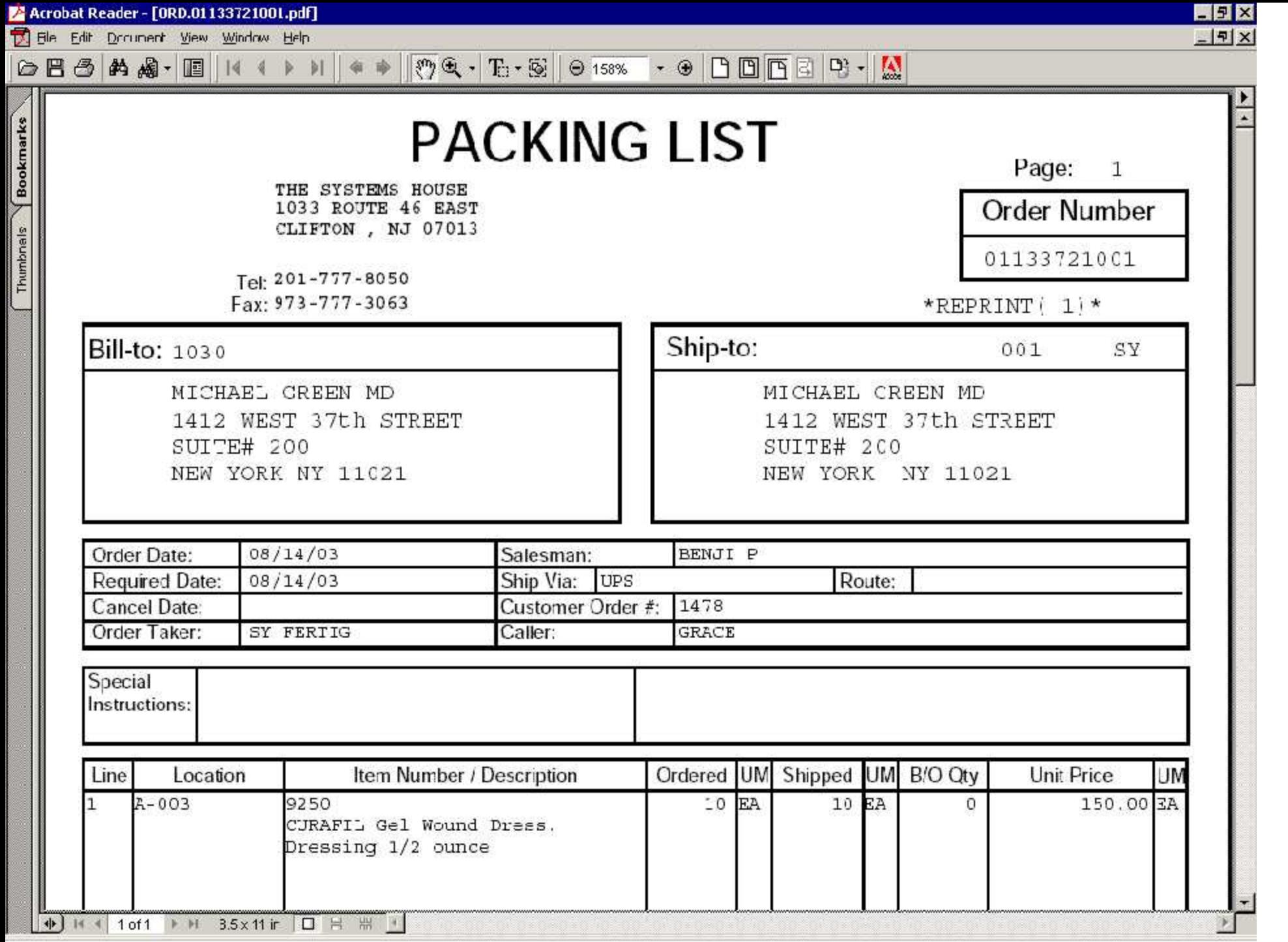

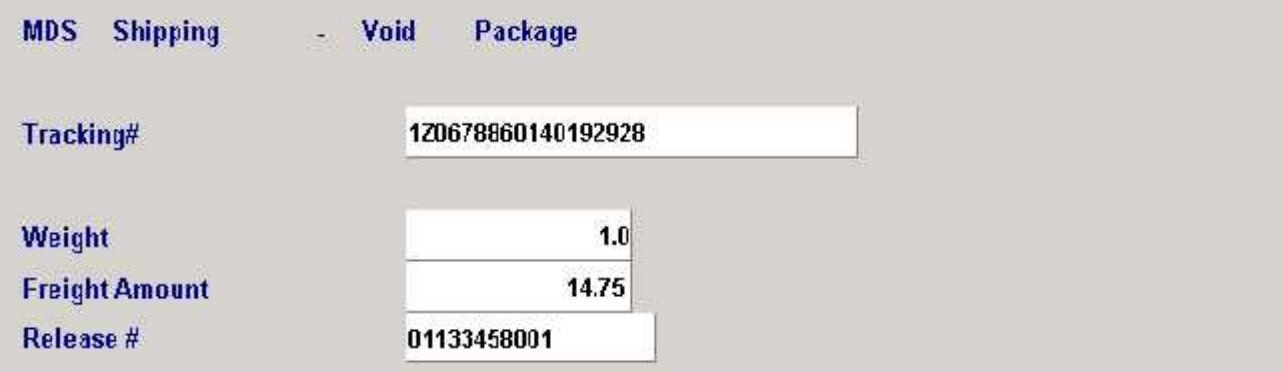

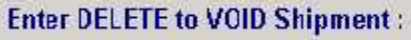

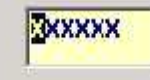

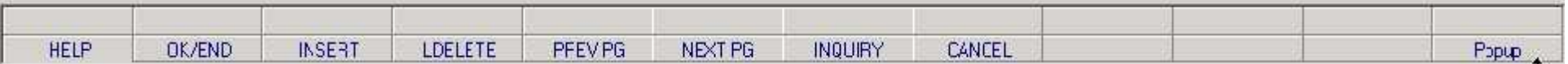

Manifest System Manifest System Manifest System Manifest System Manifest System Manifest System Manifest System<br>Menument System Manifest System Manifest System Manifest System Manifest System Manifest System Manifest Syste

**Manifest System Menu** 

2. Manifest Maintenance

3. Manifest Printing

4. Truck Route Maintenance

**Enter Selection or END:** 

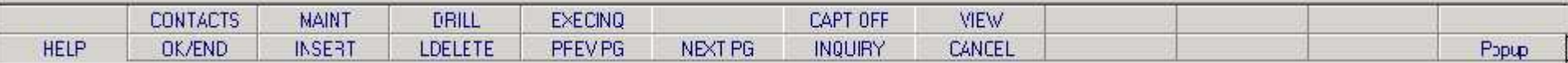

## UNMANFESTED RELEASES REPORT BY DELIVERY STOP

RELEASE.... A.CUST.NO.... CUST.NAME................. SHIP.DATE ROUTE DELIVERY.ST<br>01135107001 1030 MICHAEL GREEN MD 04/01/04 111 1<br>01135115001 1010 ST. MICHAELS HOSPITAL 04/02

\*\*\*

2 records listed.

لأنها

PAGE

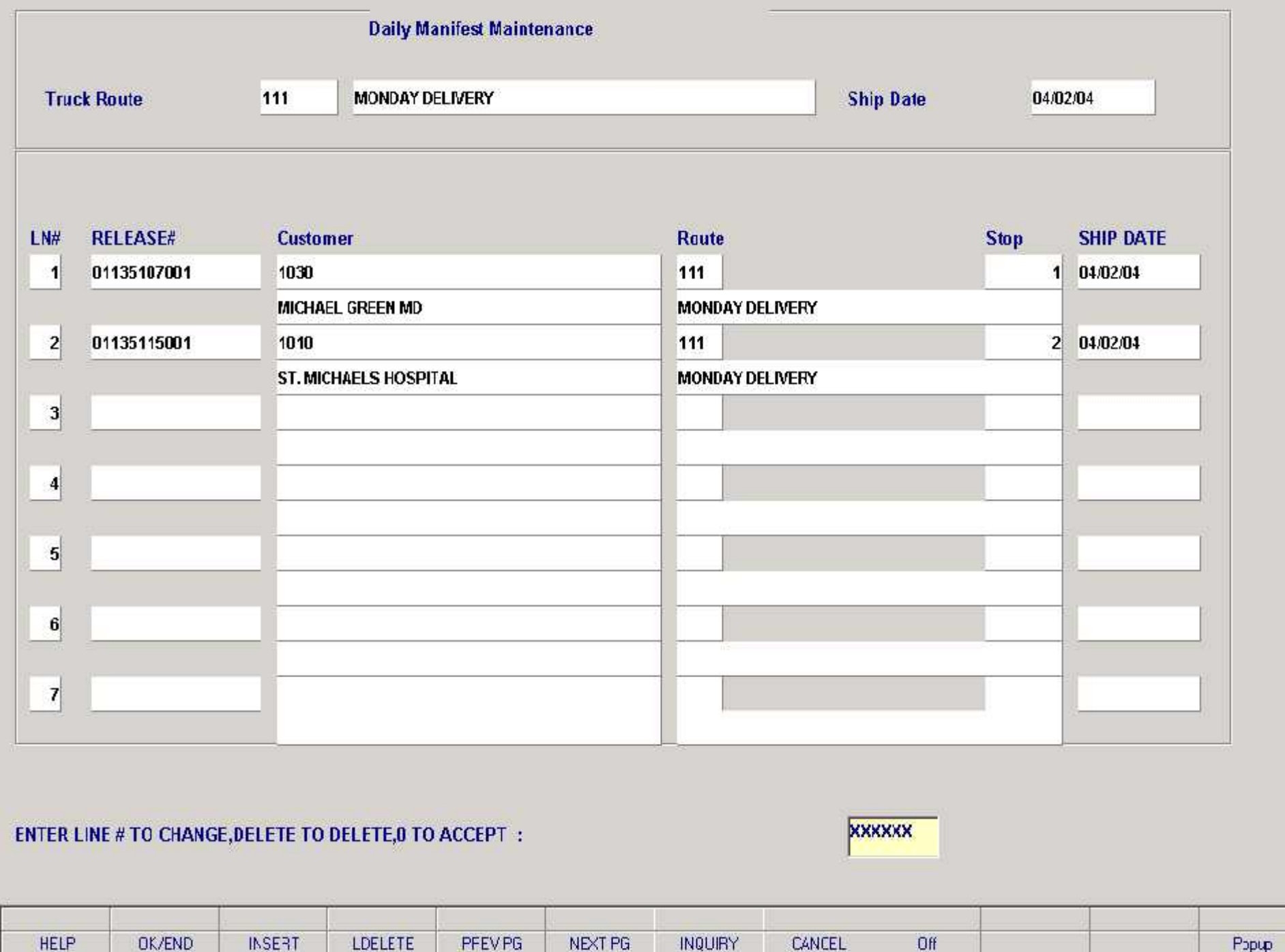

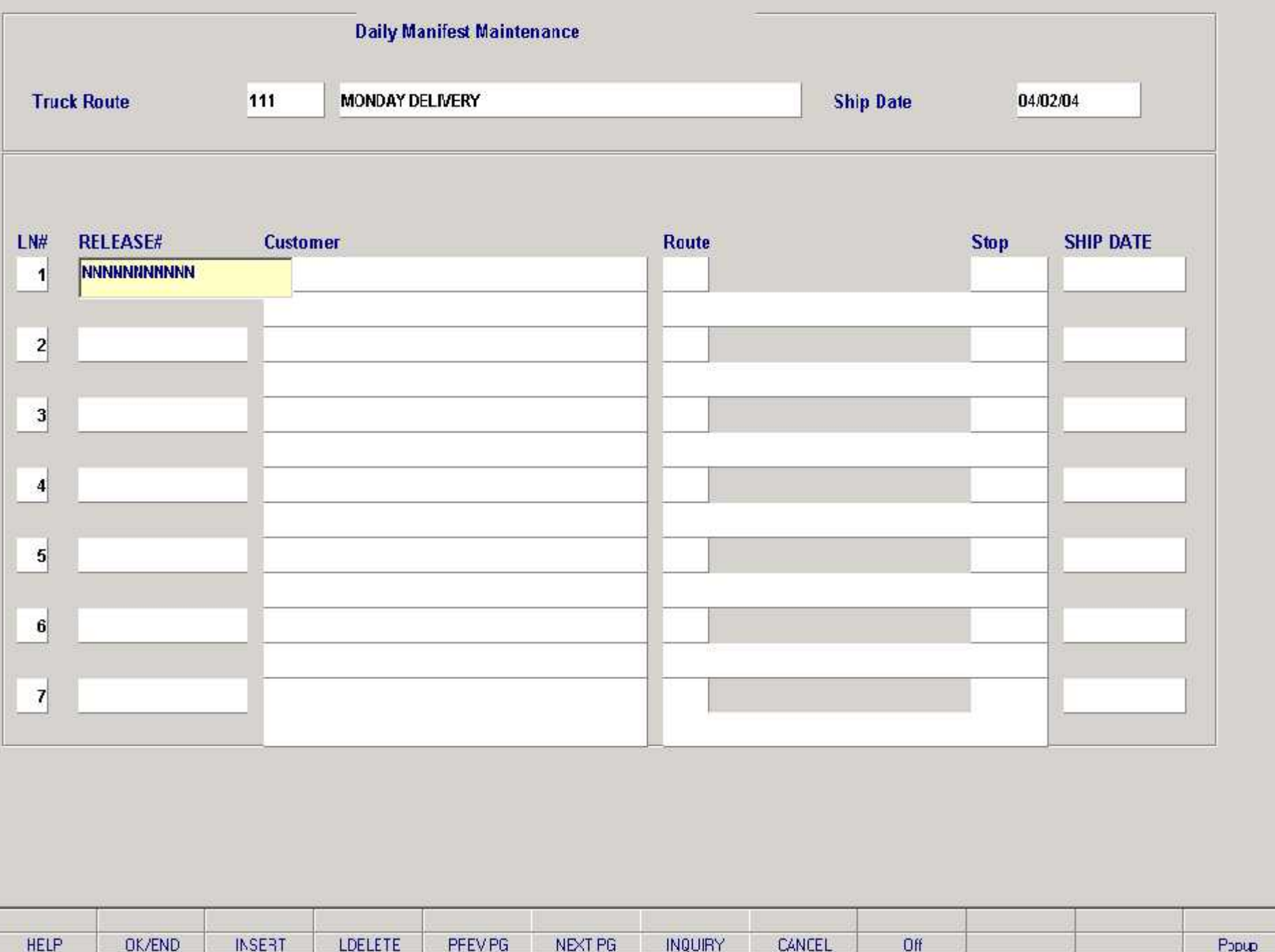

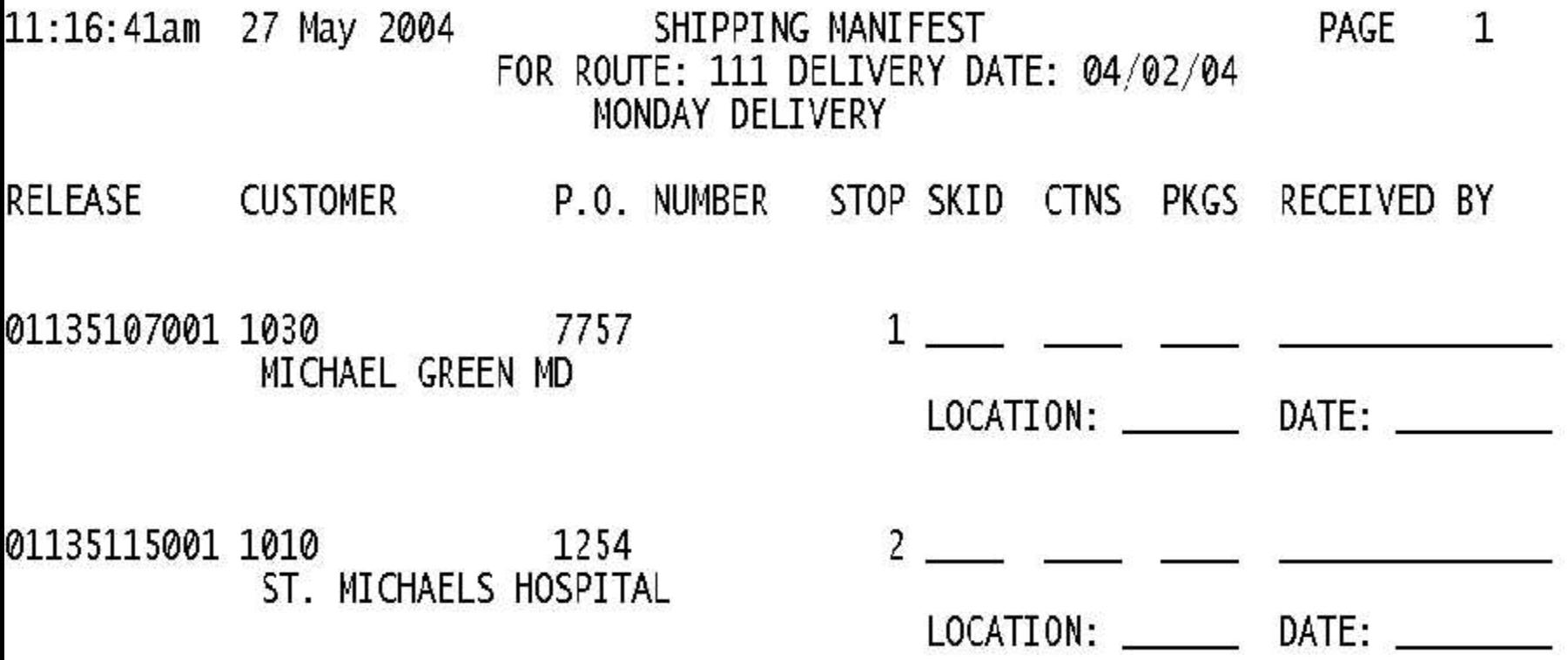

## **Delivery ROUTE Maintenance**

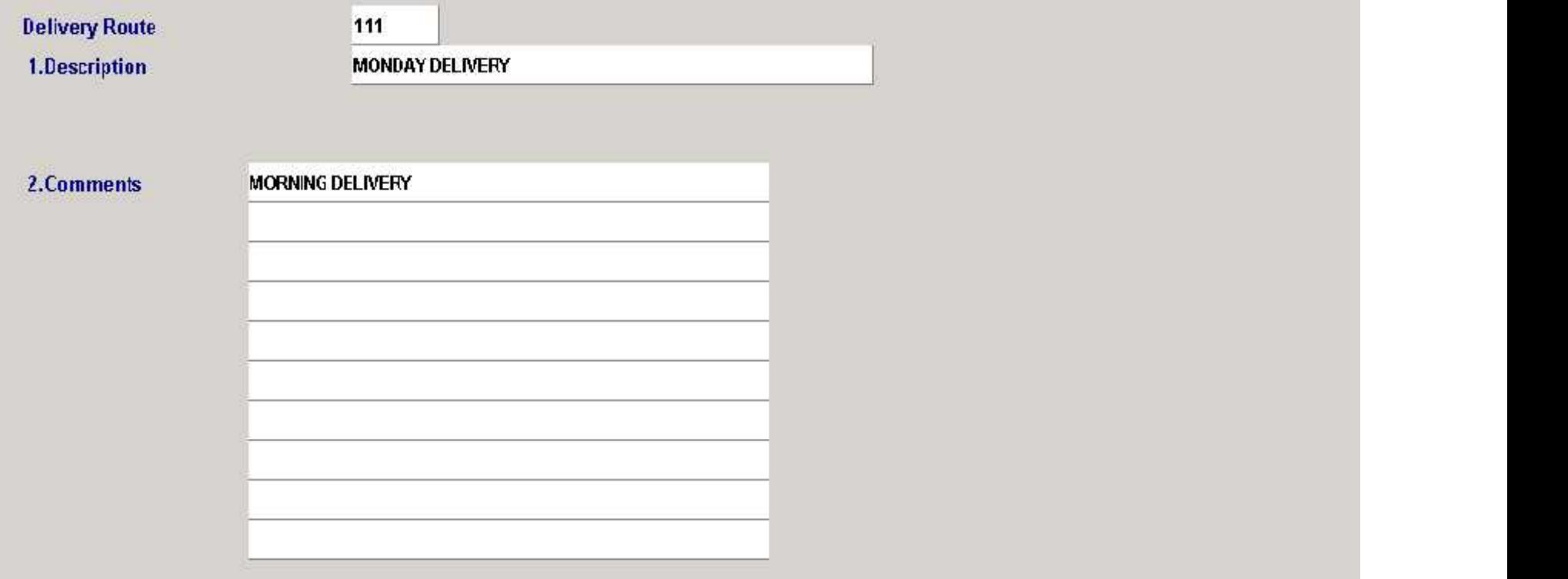

## ENTER LINE # TO CHANGE, ADD TO ADD STOPS, DELETE TO DELETE,0 TO ACCEPT :

XXXXXX

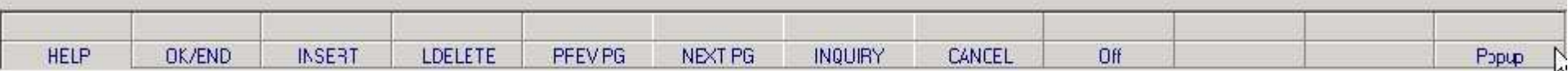

**Return to Vendor Selector** 

Return to Vendor Entry (1988) and the Children of the Children of the Children of the Children of the Children<br>Return of the Children of the Children of the Children of the Children of the Children of the Children of the<br>R

**3. Reprint Vendor Return Pick Ticket/PO** 

**Enter Selection or END:** 

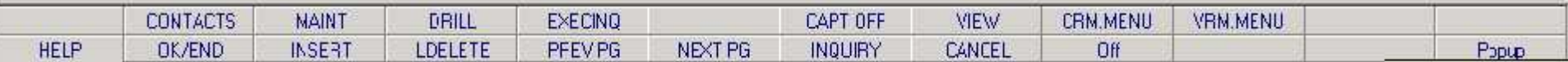

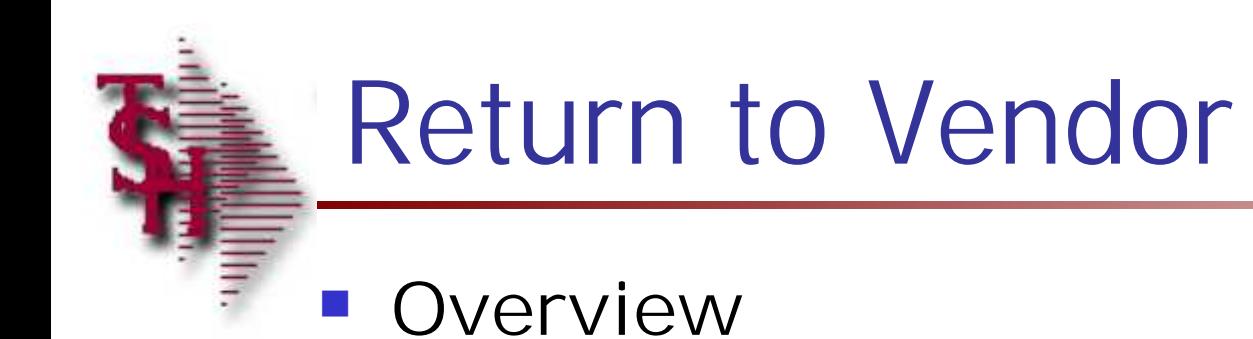
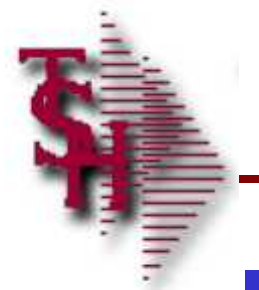

## Return to Vendor

- **One Pass Processing**
- **Two Pass Processing and Maintenance** Mode

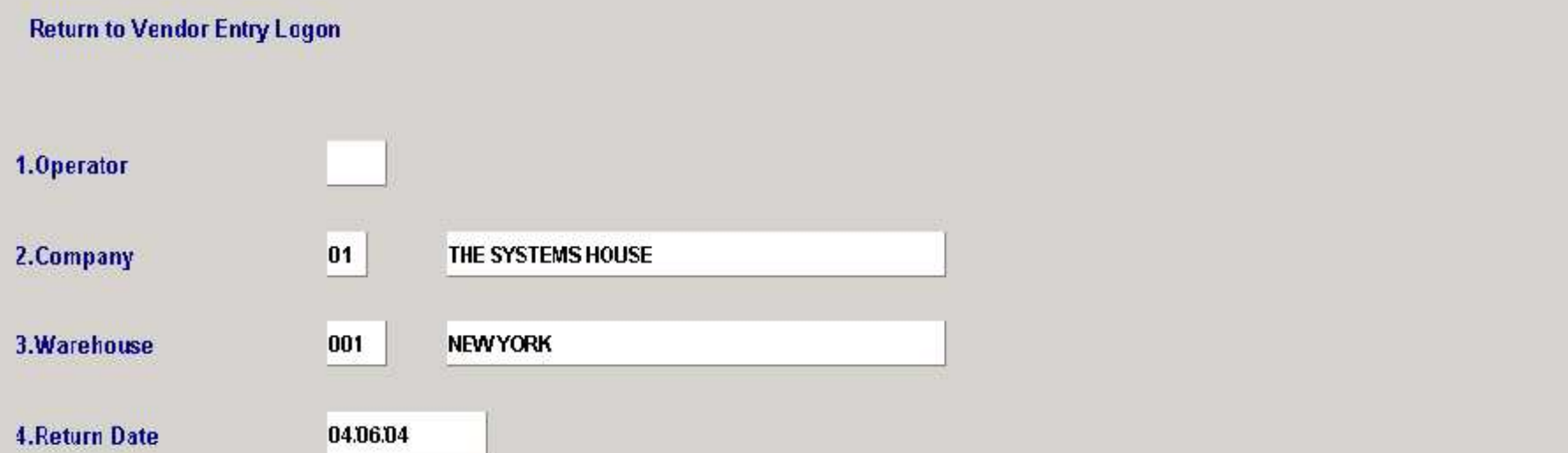

## ENTER LINE# TO CHANGE, "END" TO END, "ABORT" TO CANCEL, OR "0" TO ACCEPT:

**INSERT** LDELETE PFEVPG HELP OK/END NEXT PG INQUIRY CANCEL Off Рэрца

**BEXXXX** 

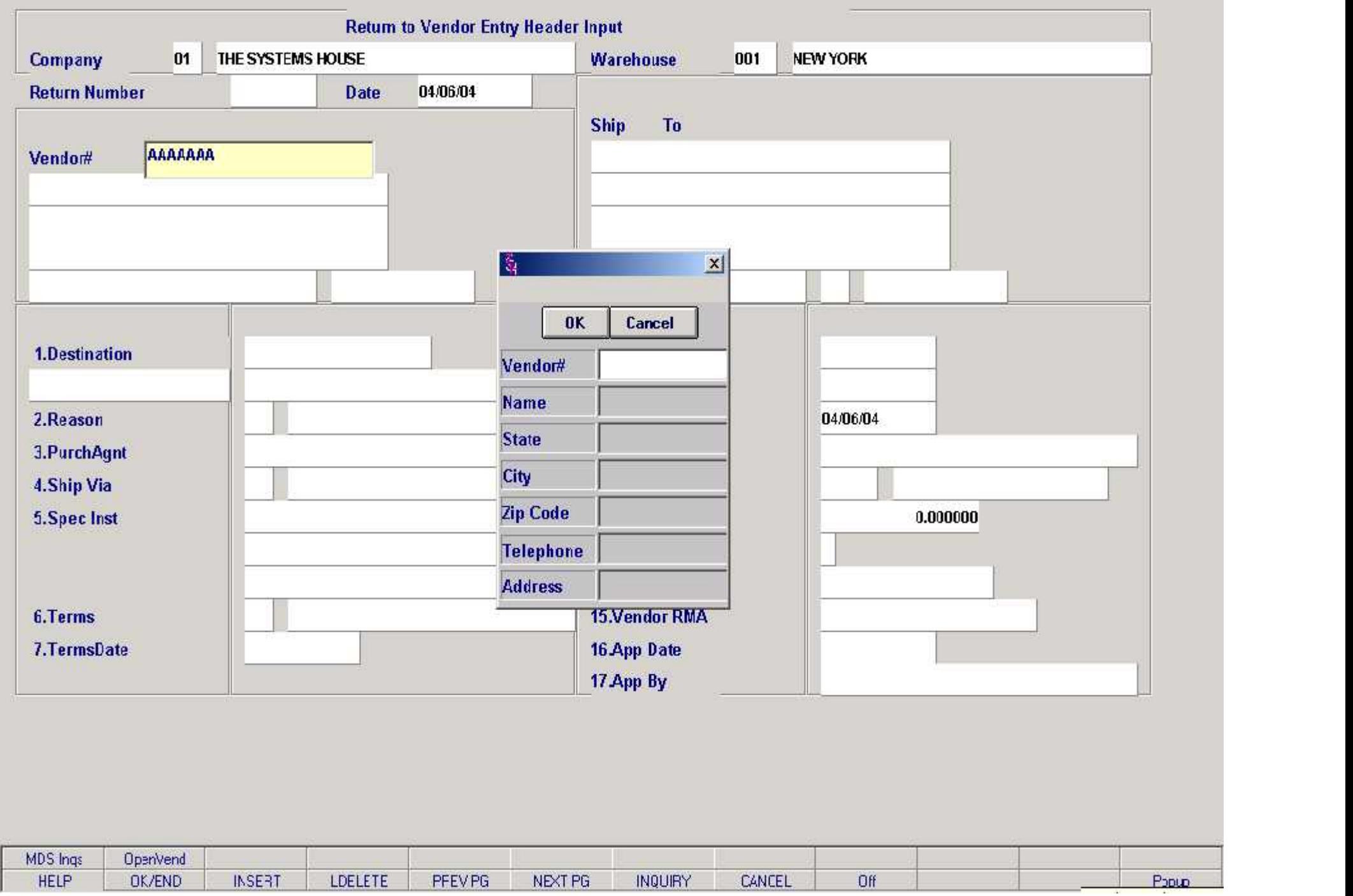

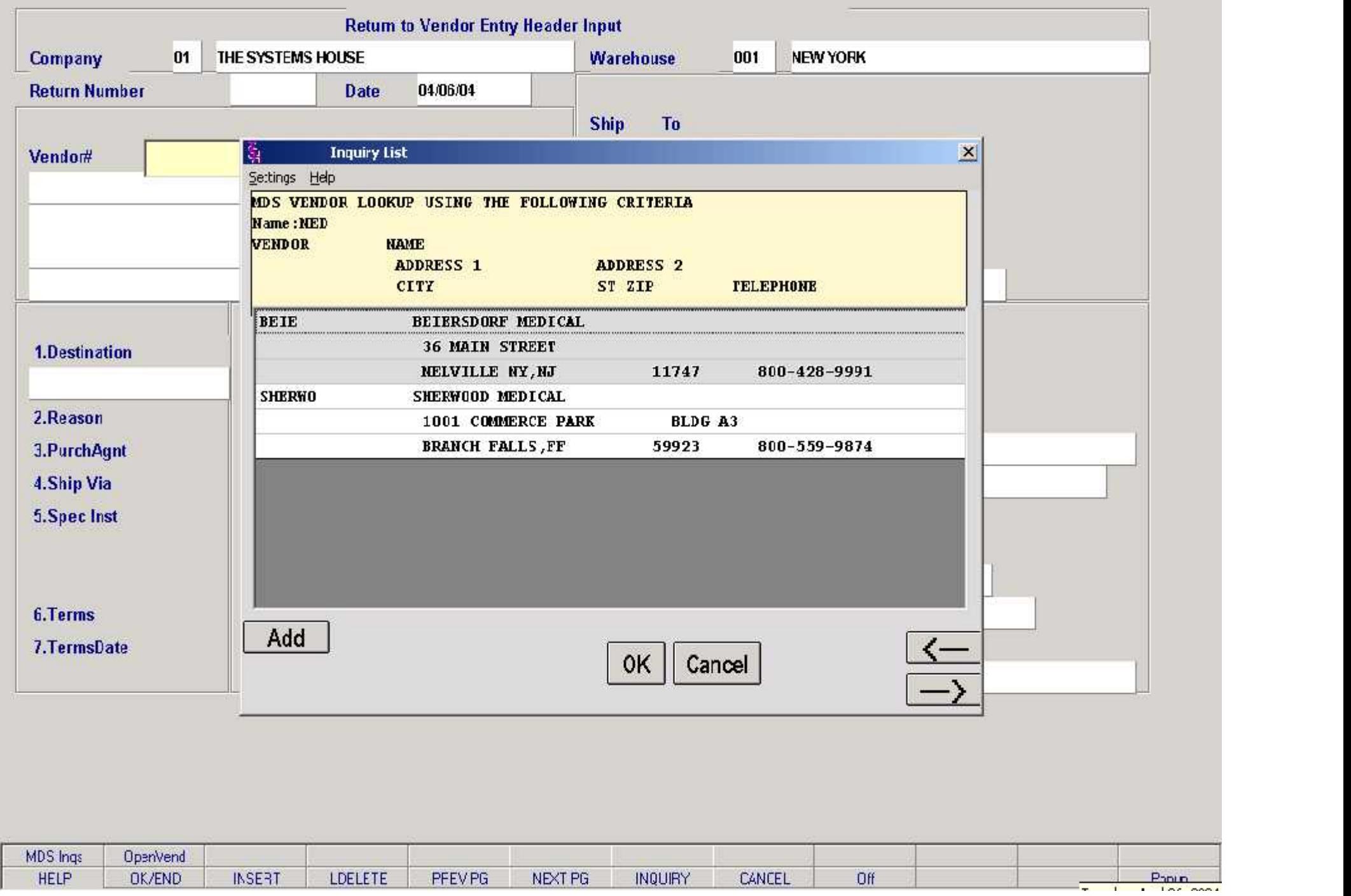

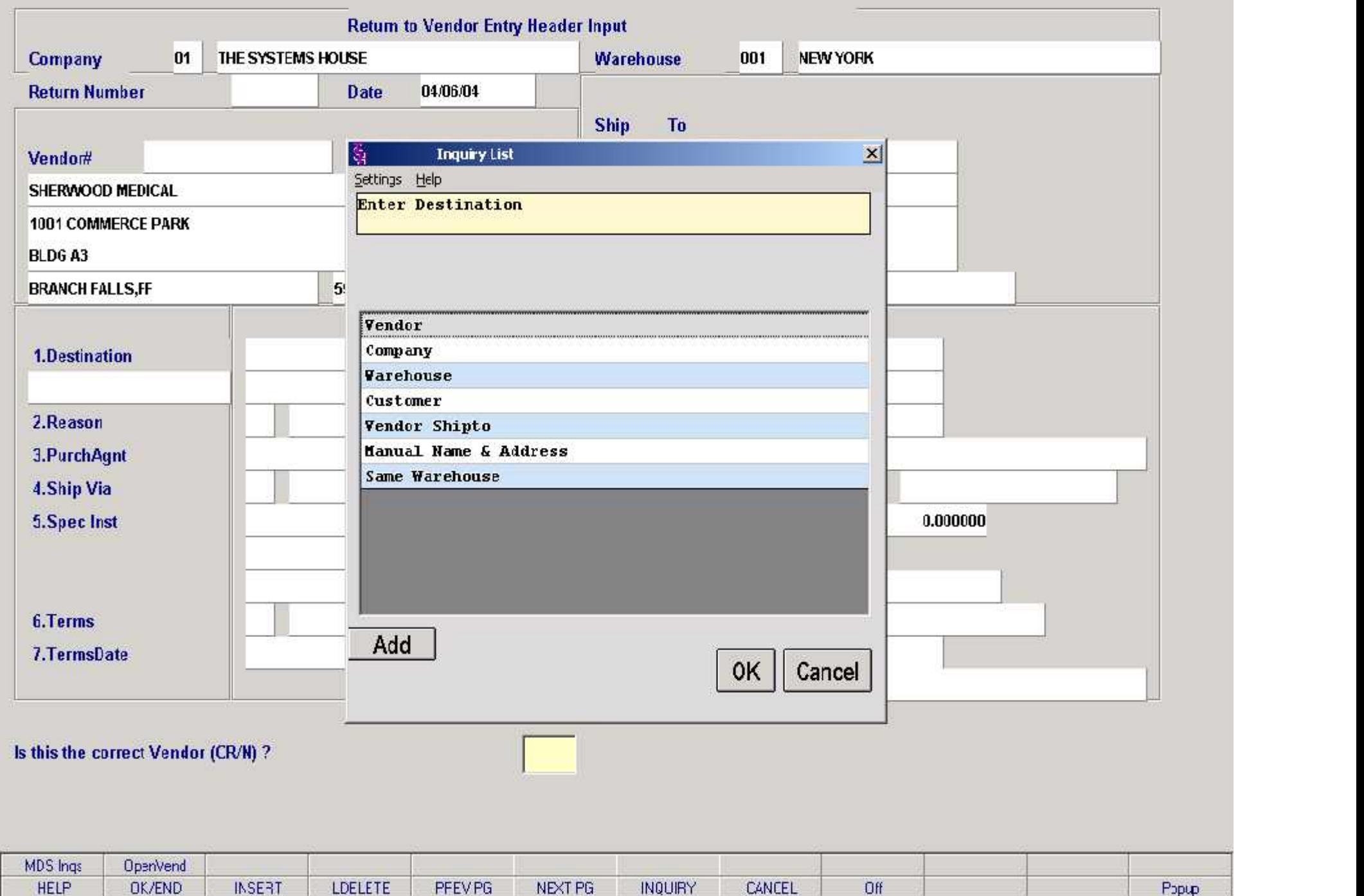

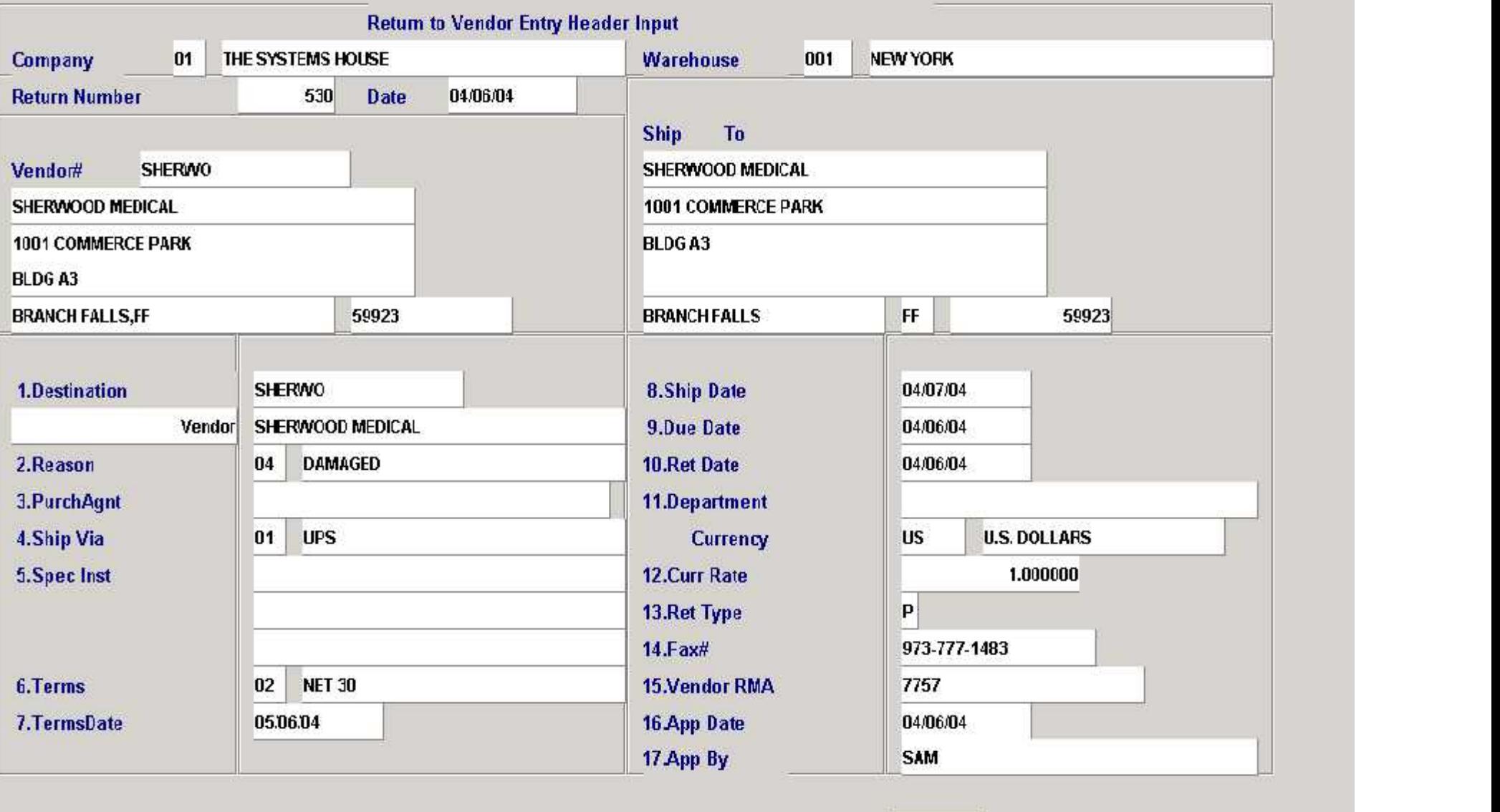

Enter line# to change, DELETE to Delete or 0 to Accept:

**ZKXXXX** 

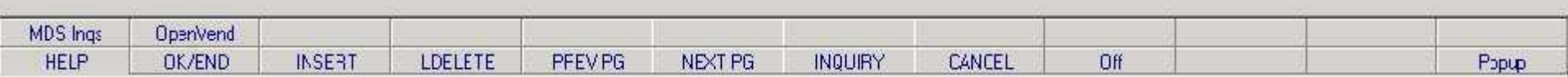

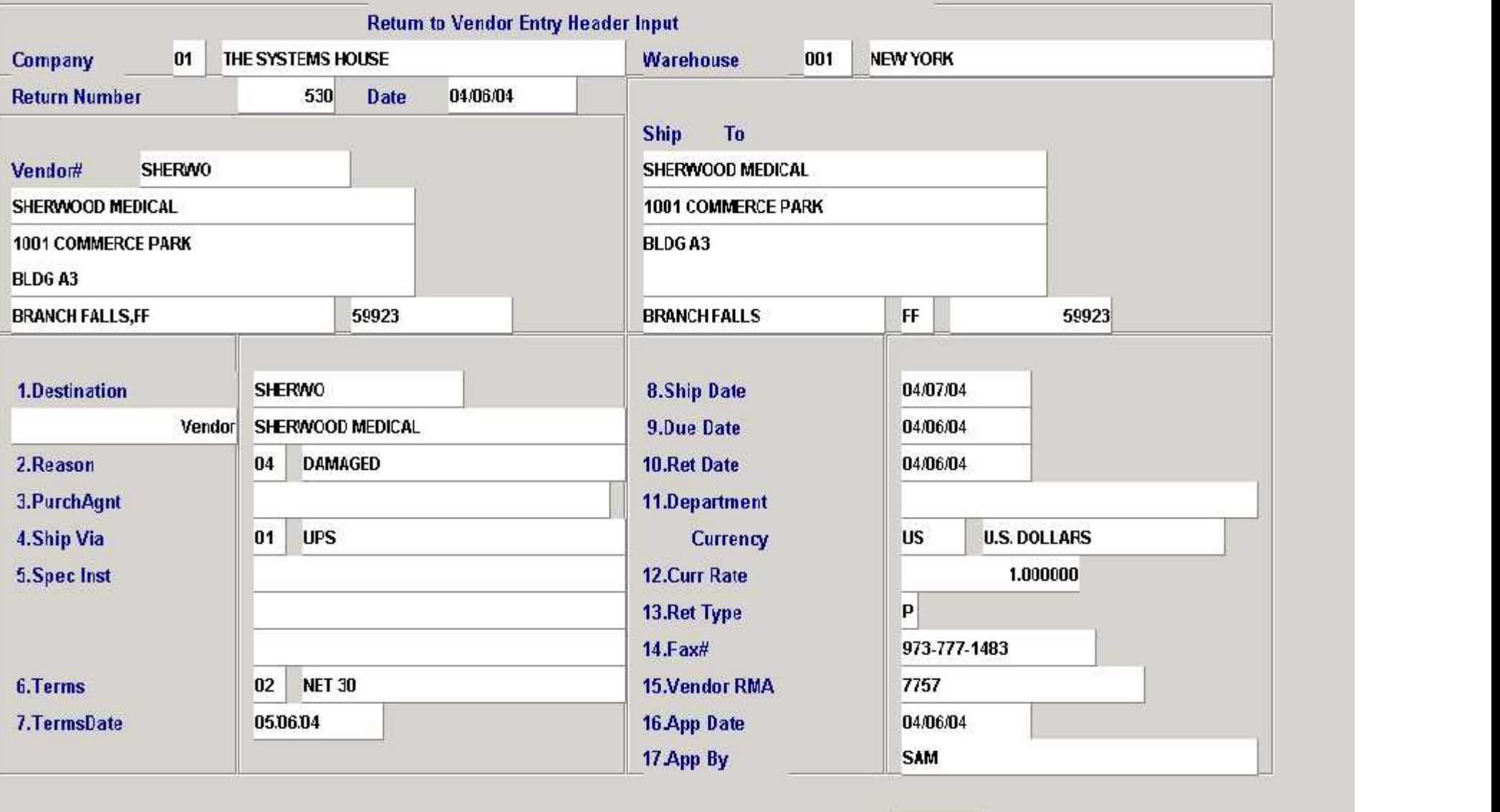

Enter line# to change, DELETE to Delete or 0 to Accept:

**ZKXXXX** 

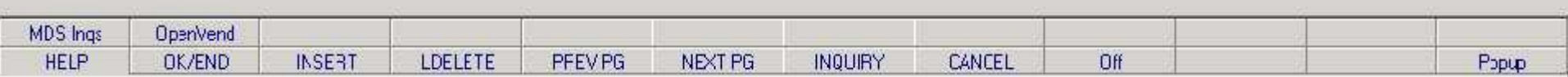

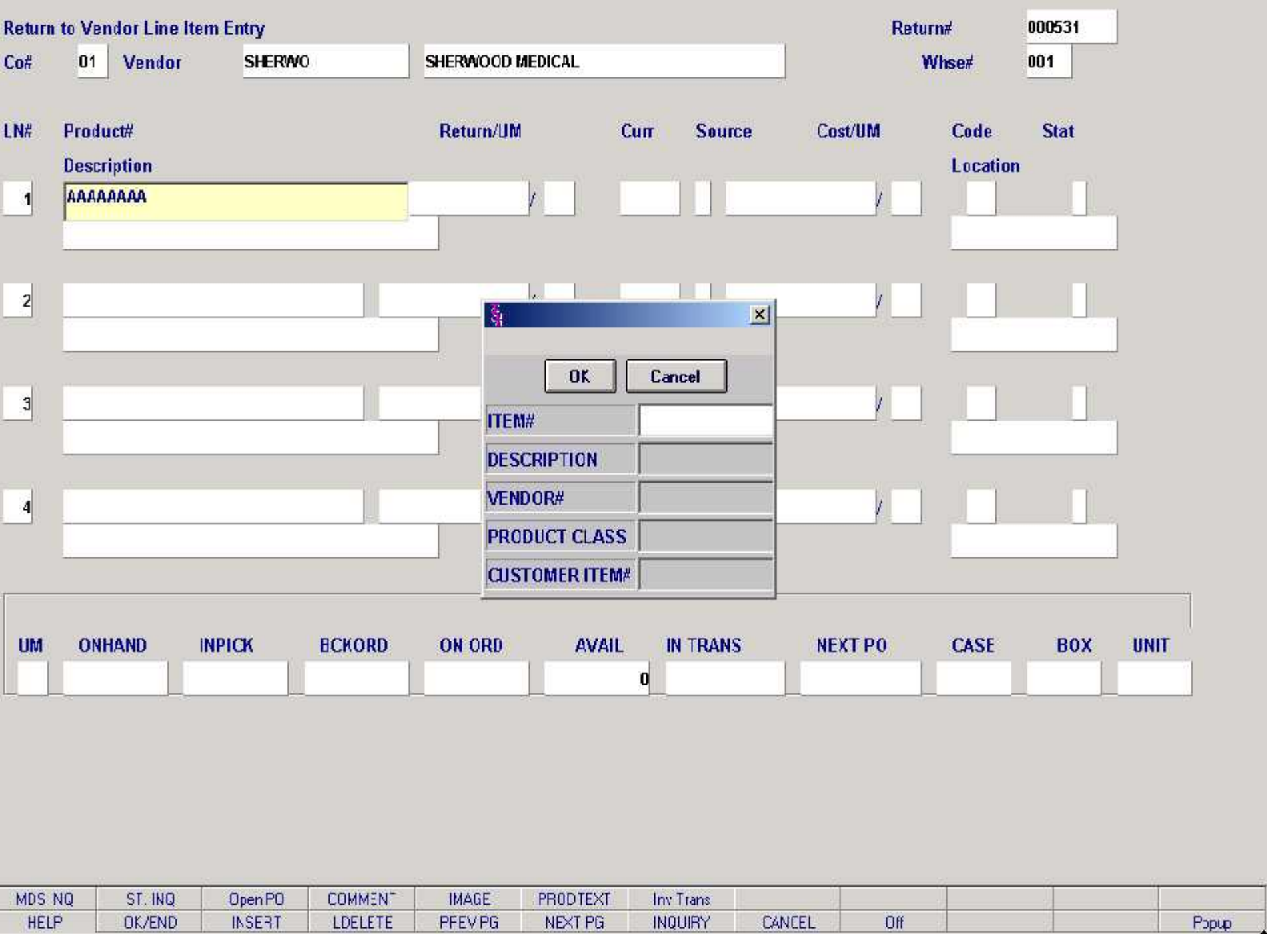

٦

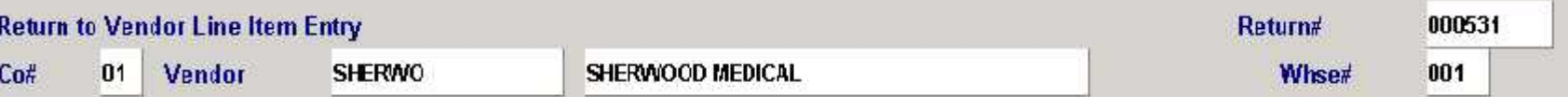

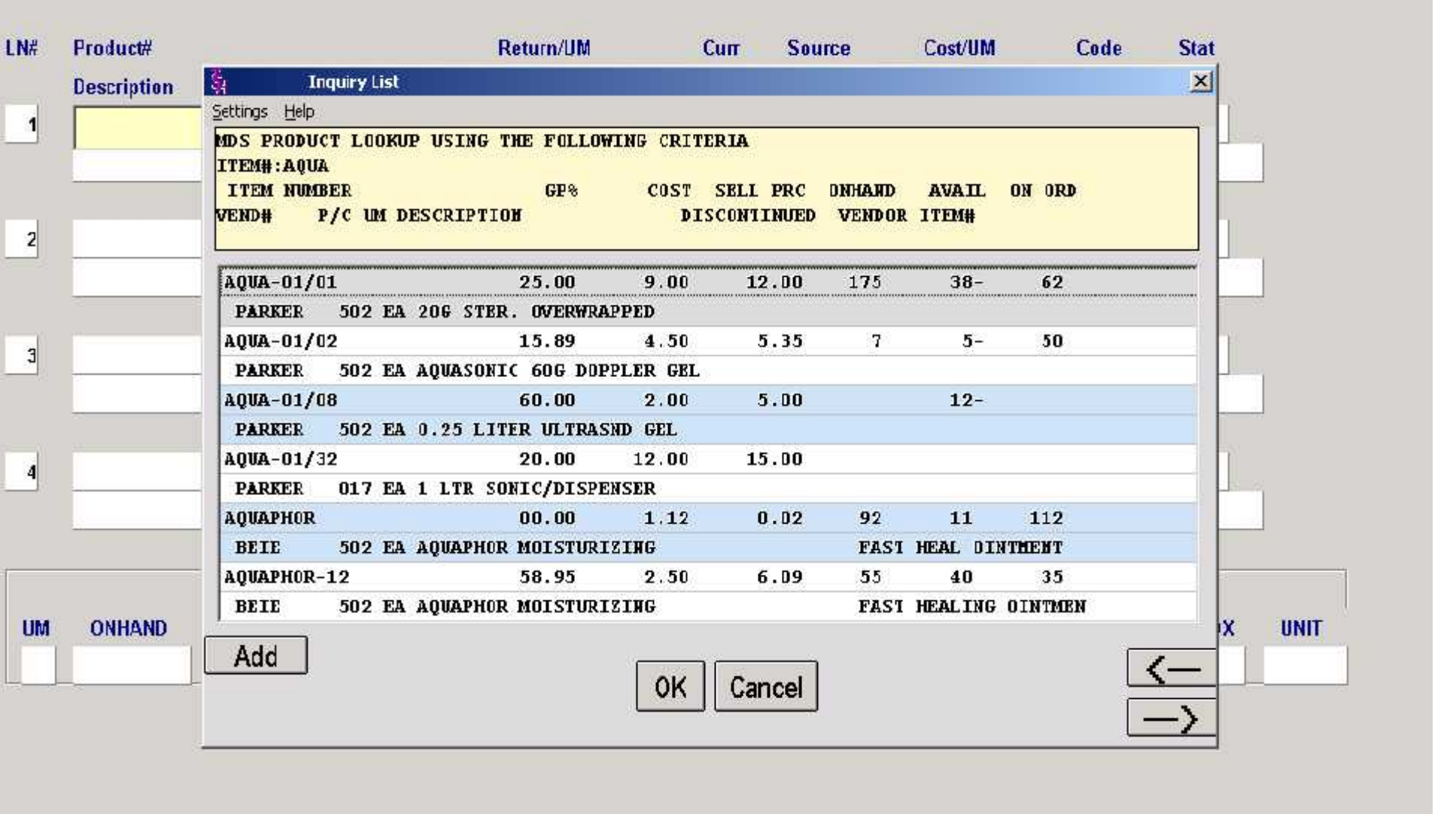

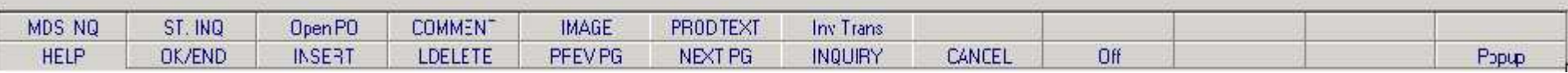

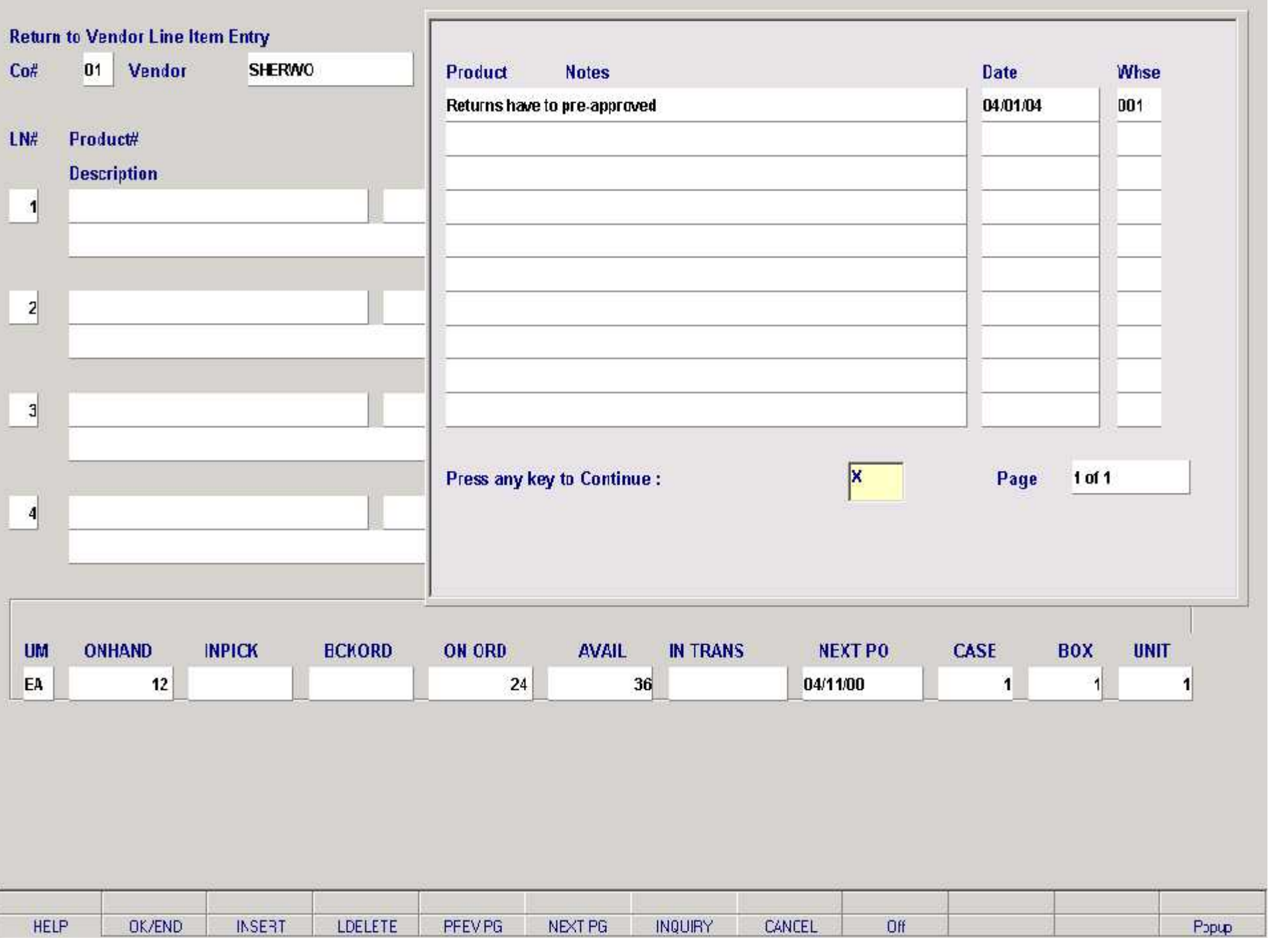

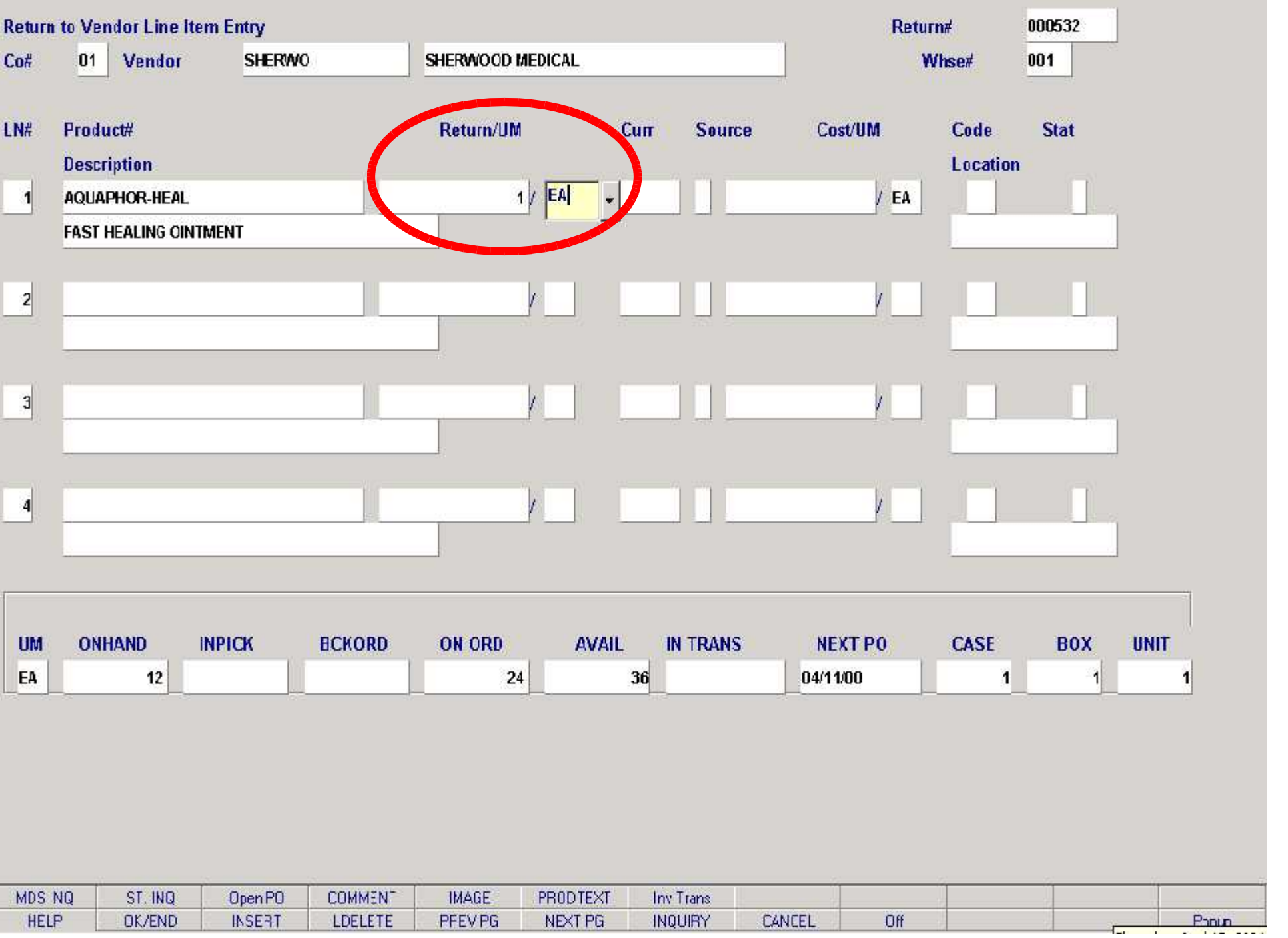

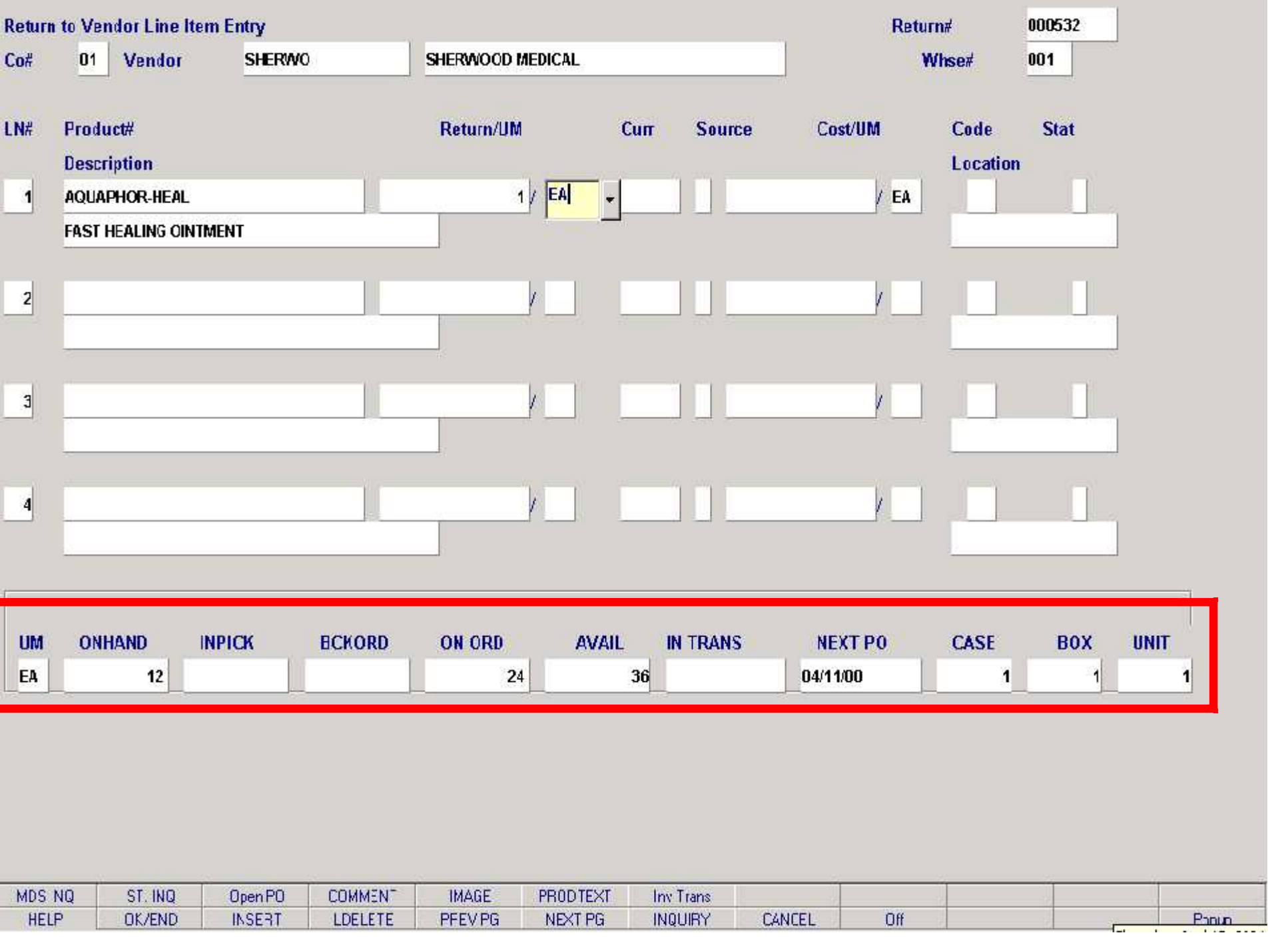

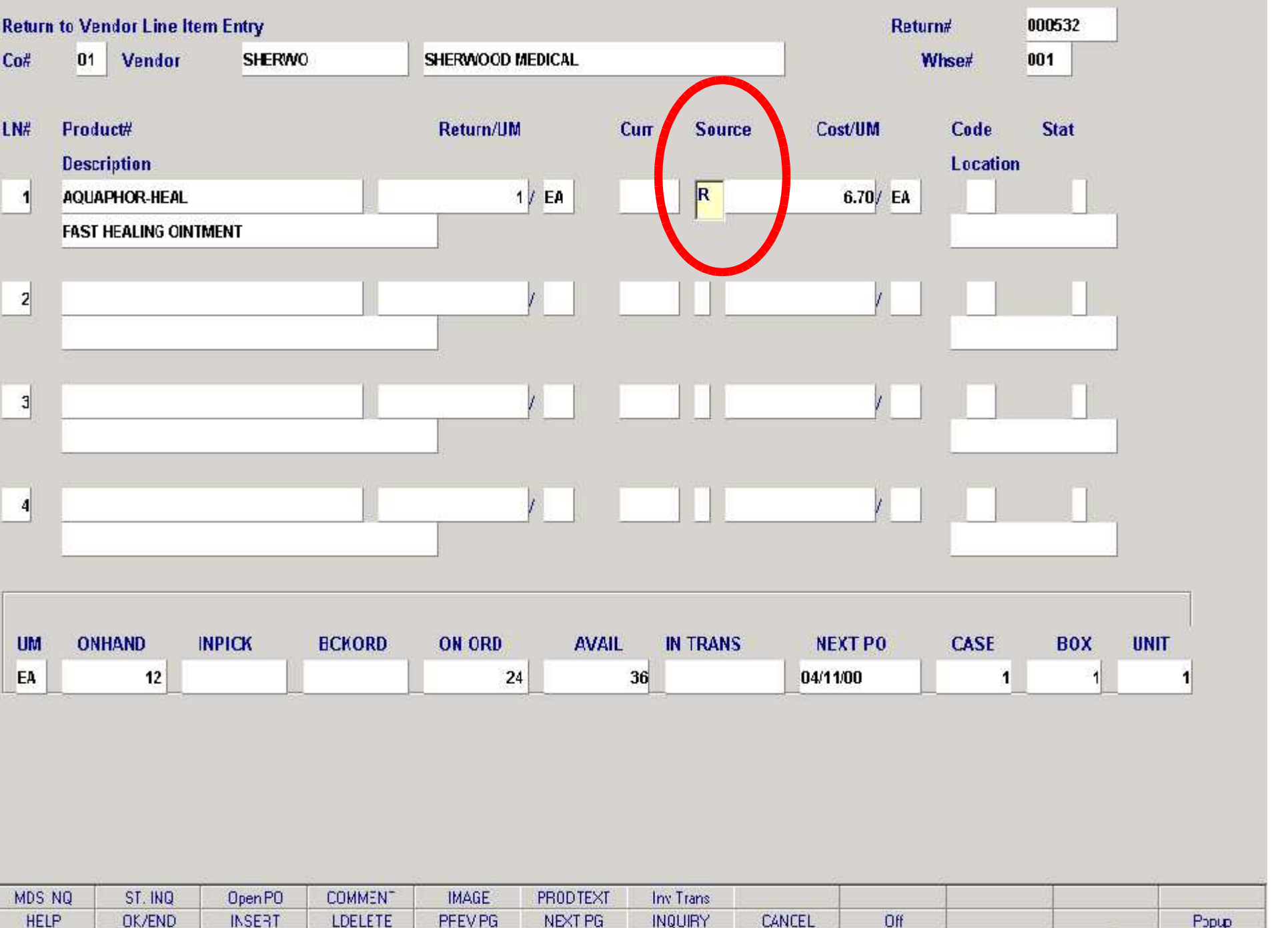

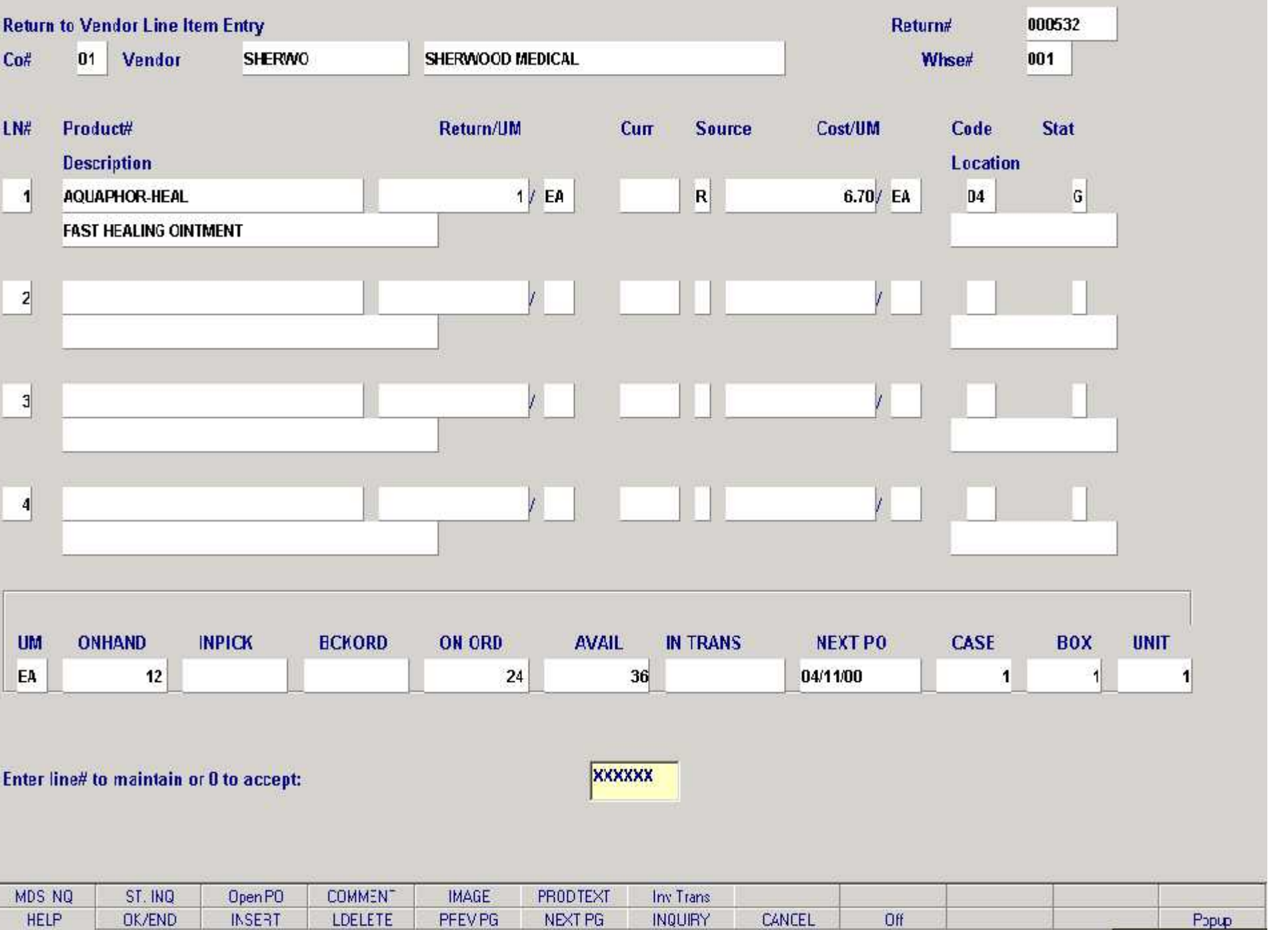

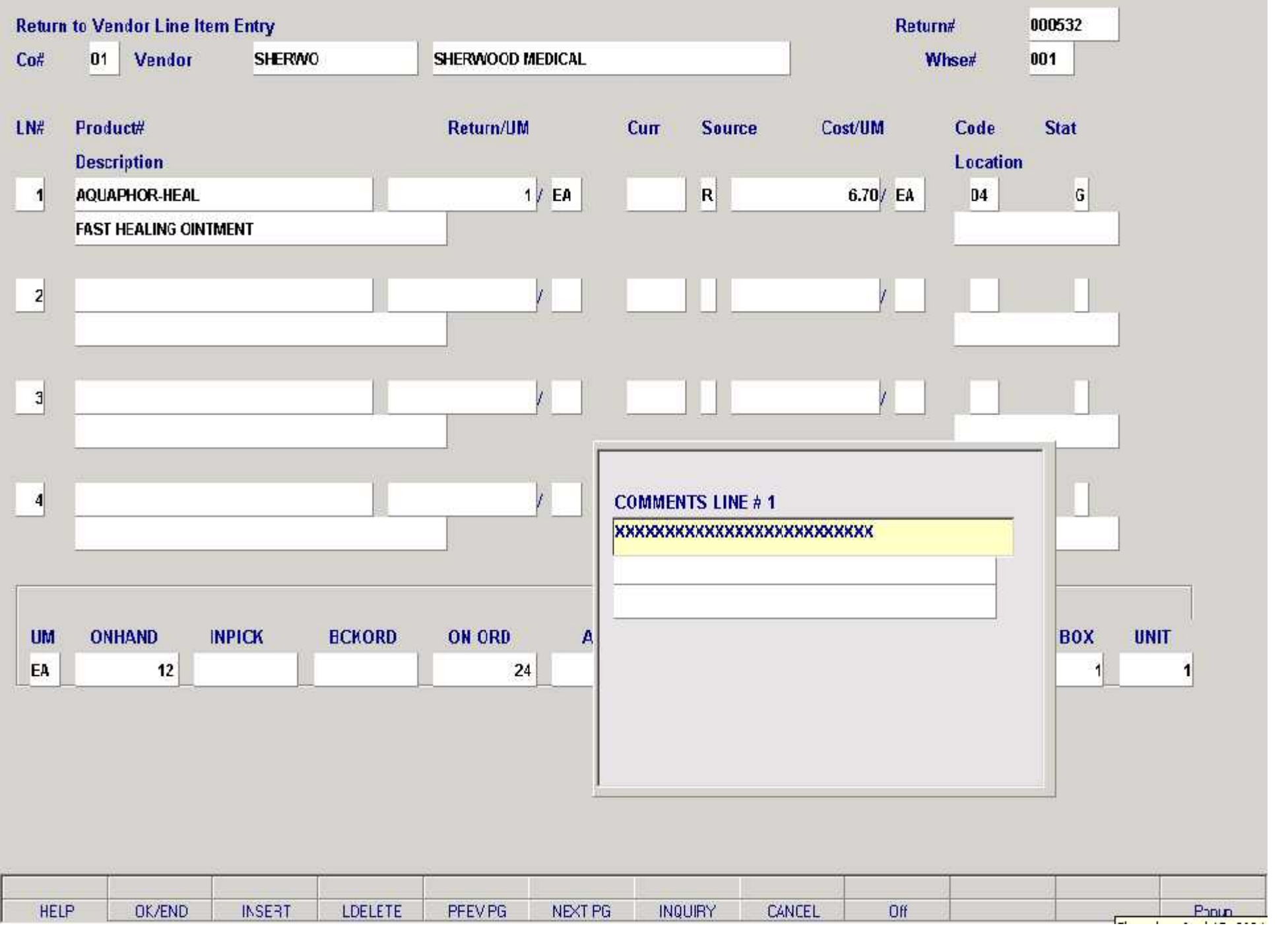

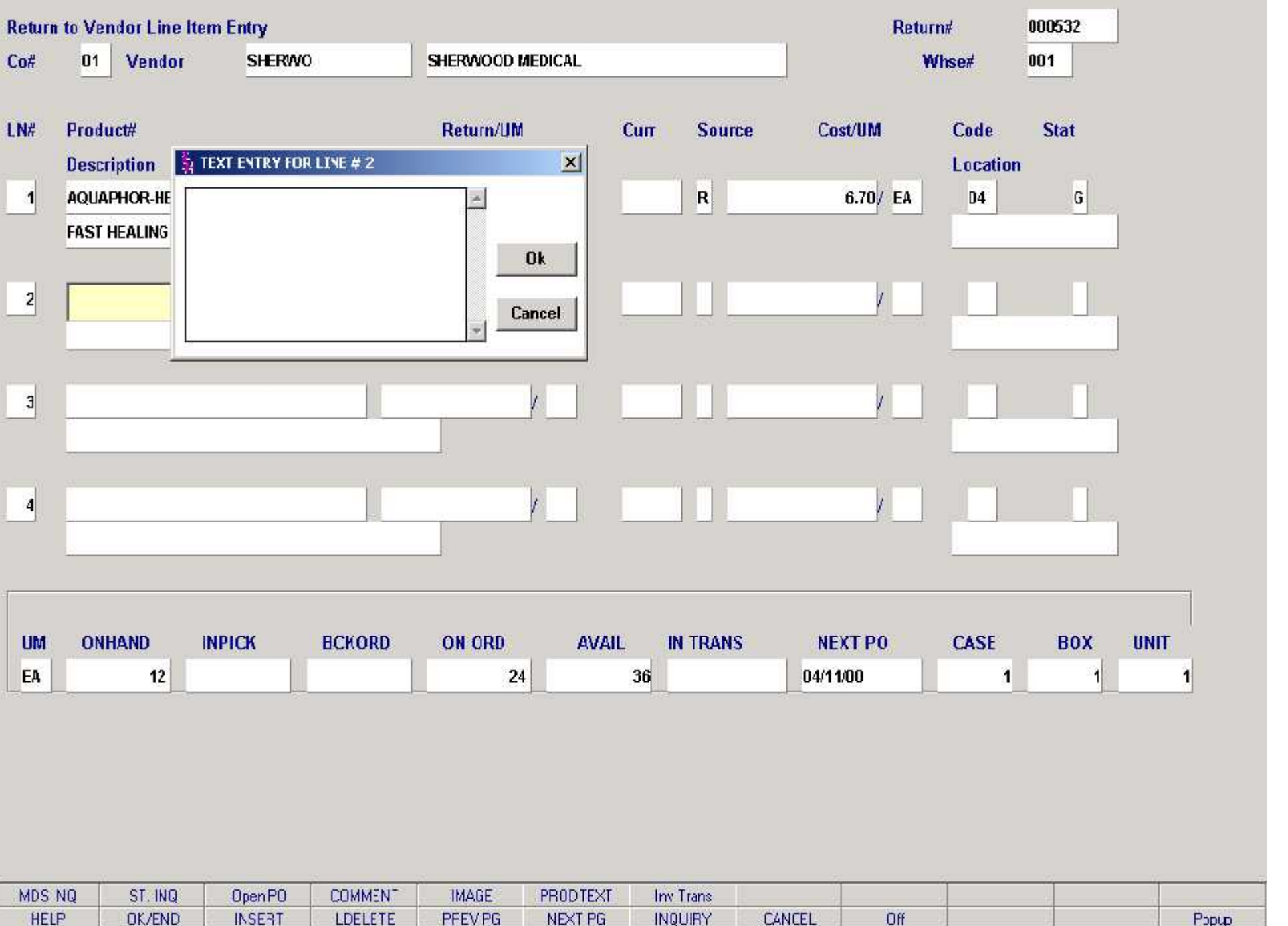

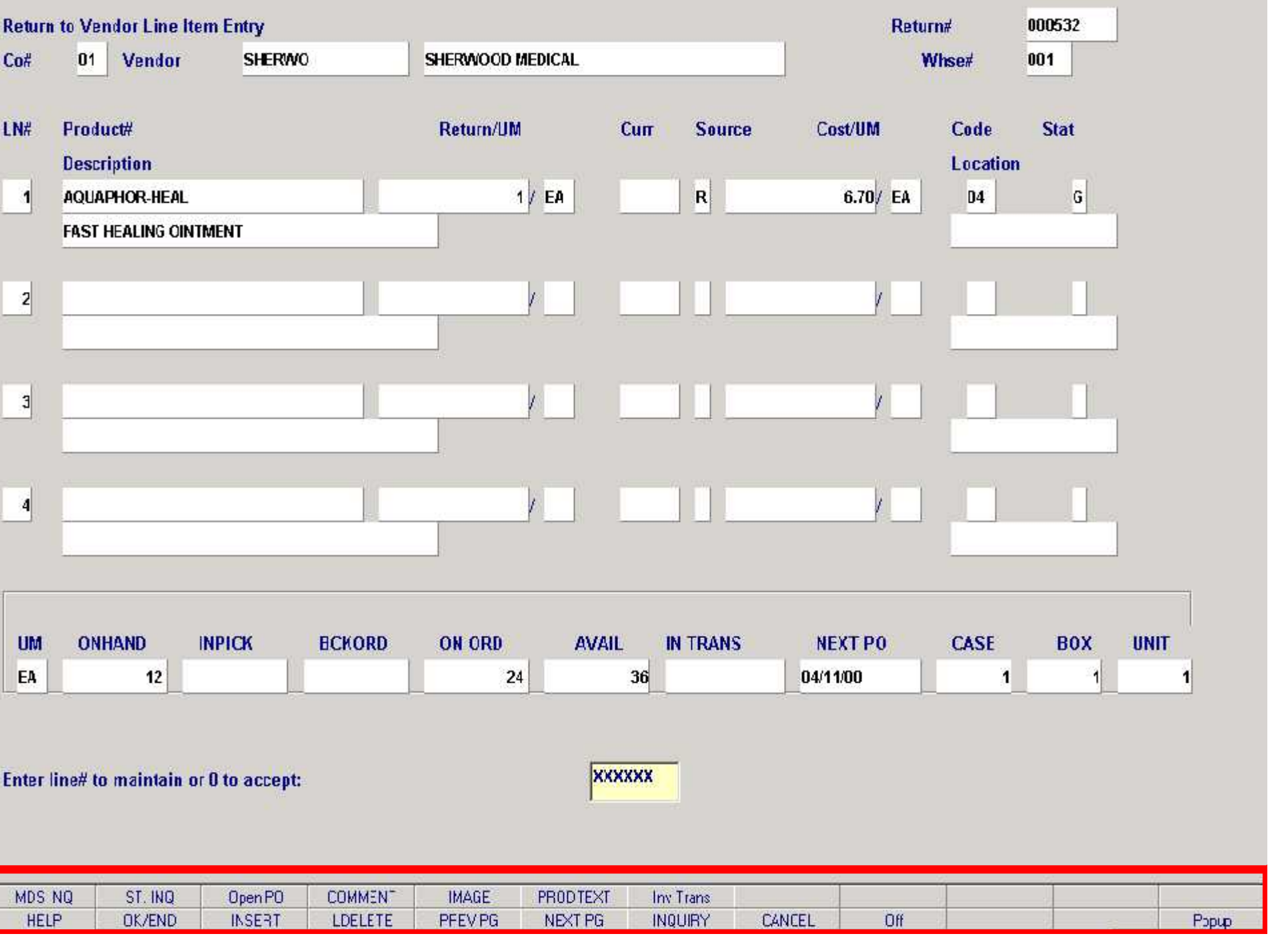

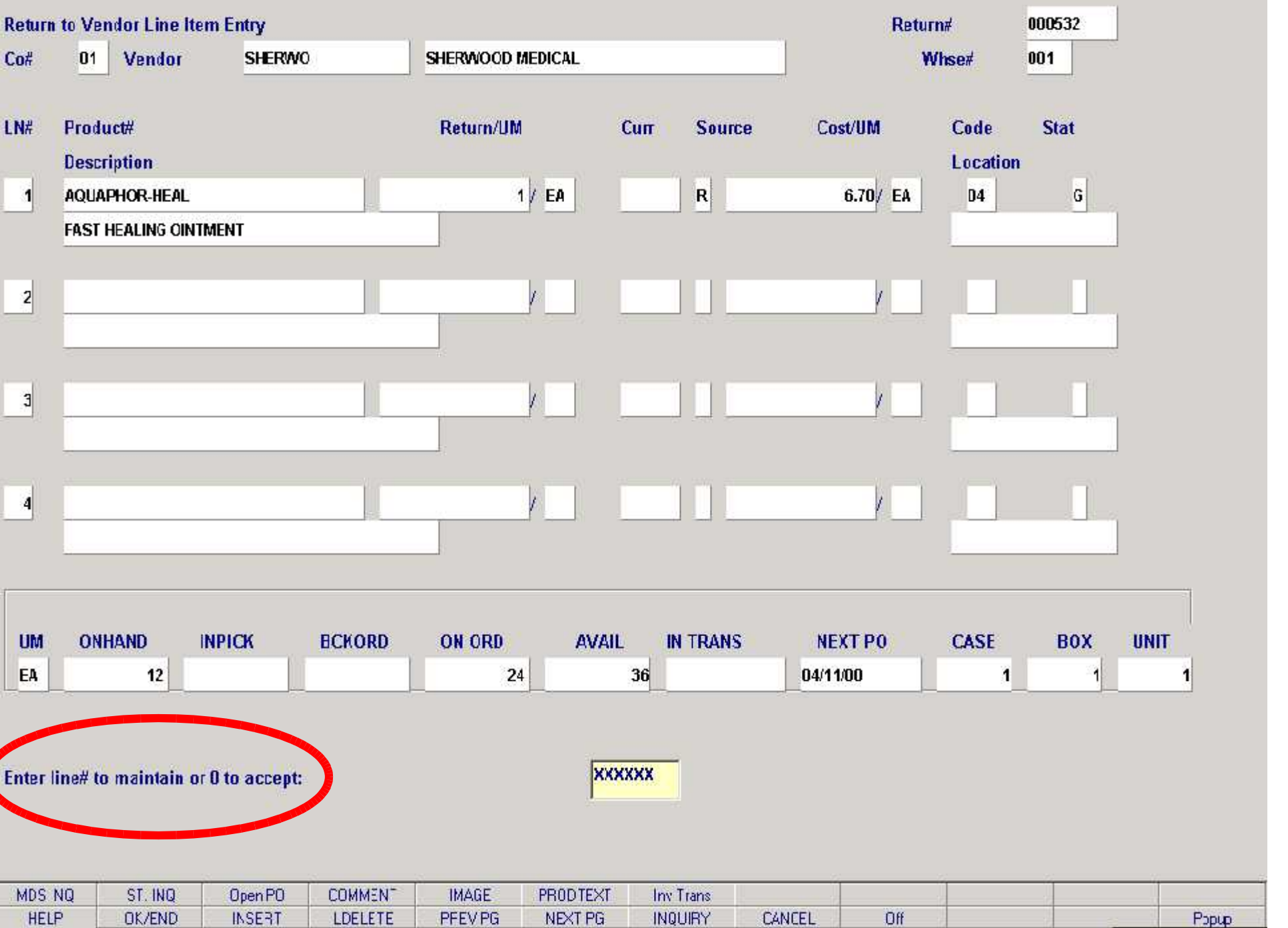

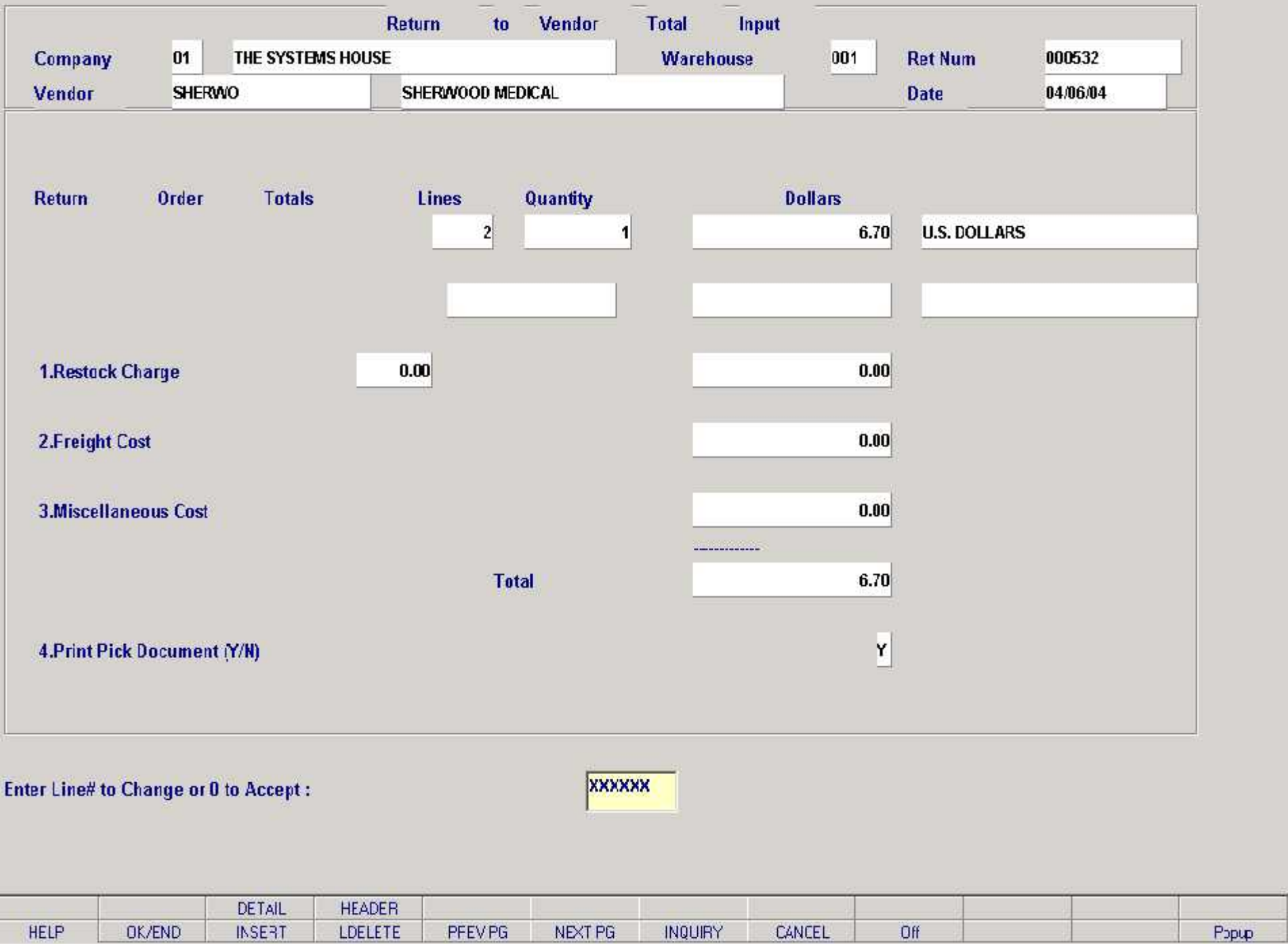

F

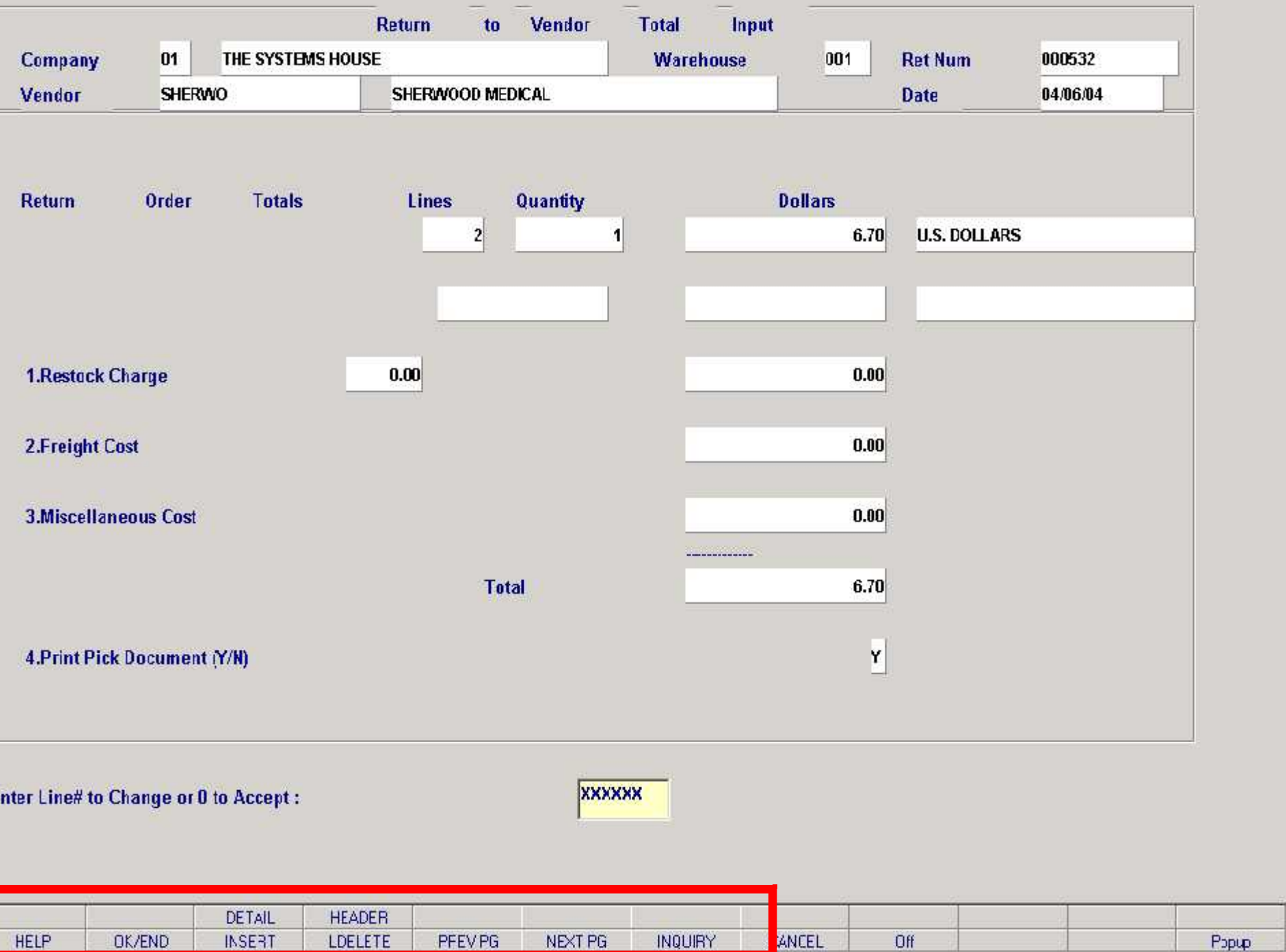

E

à.

## Return to Vendor Maintenance Logon

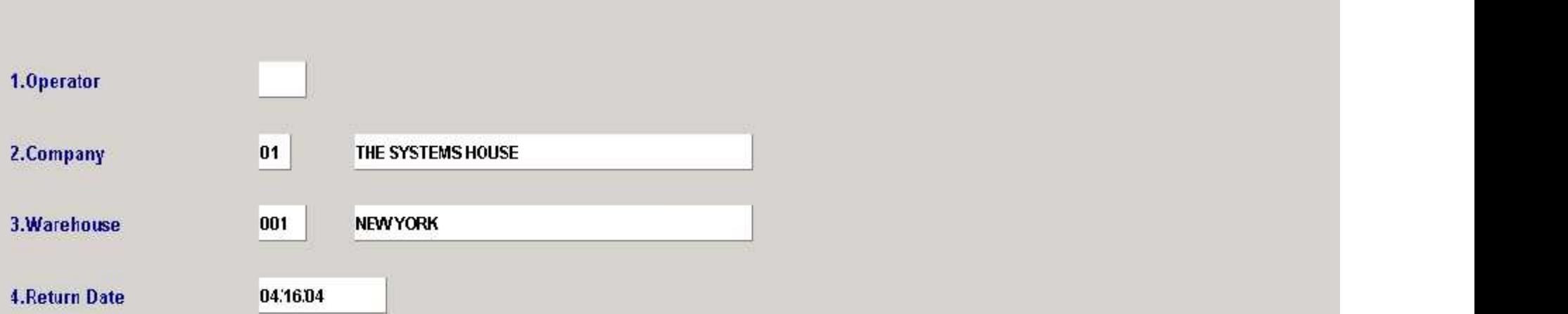

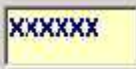

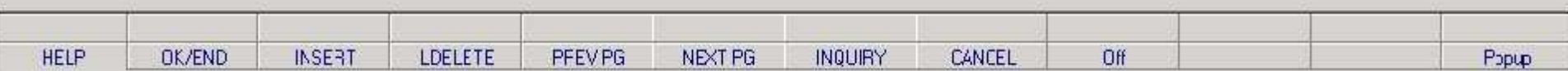

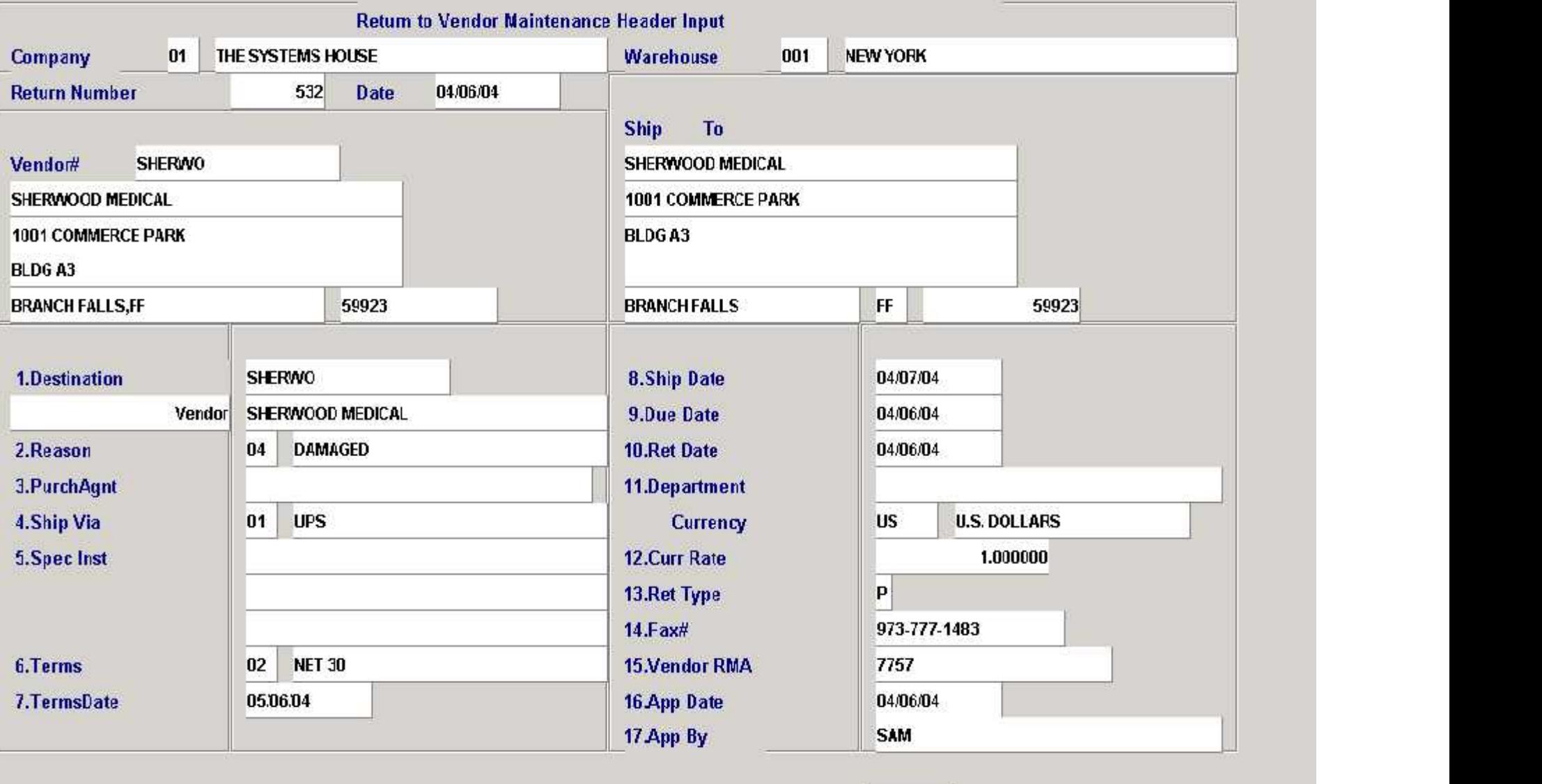

Enter line# to change, DELETE to Delete or 0 to Accept:

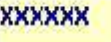

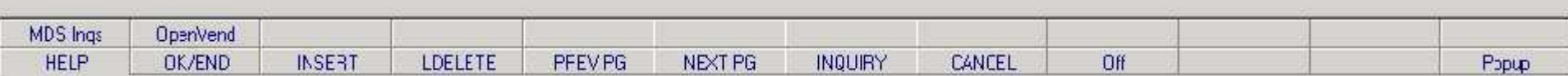

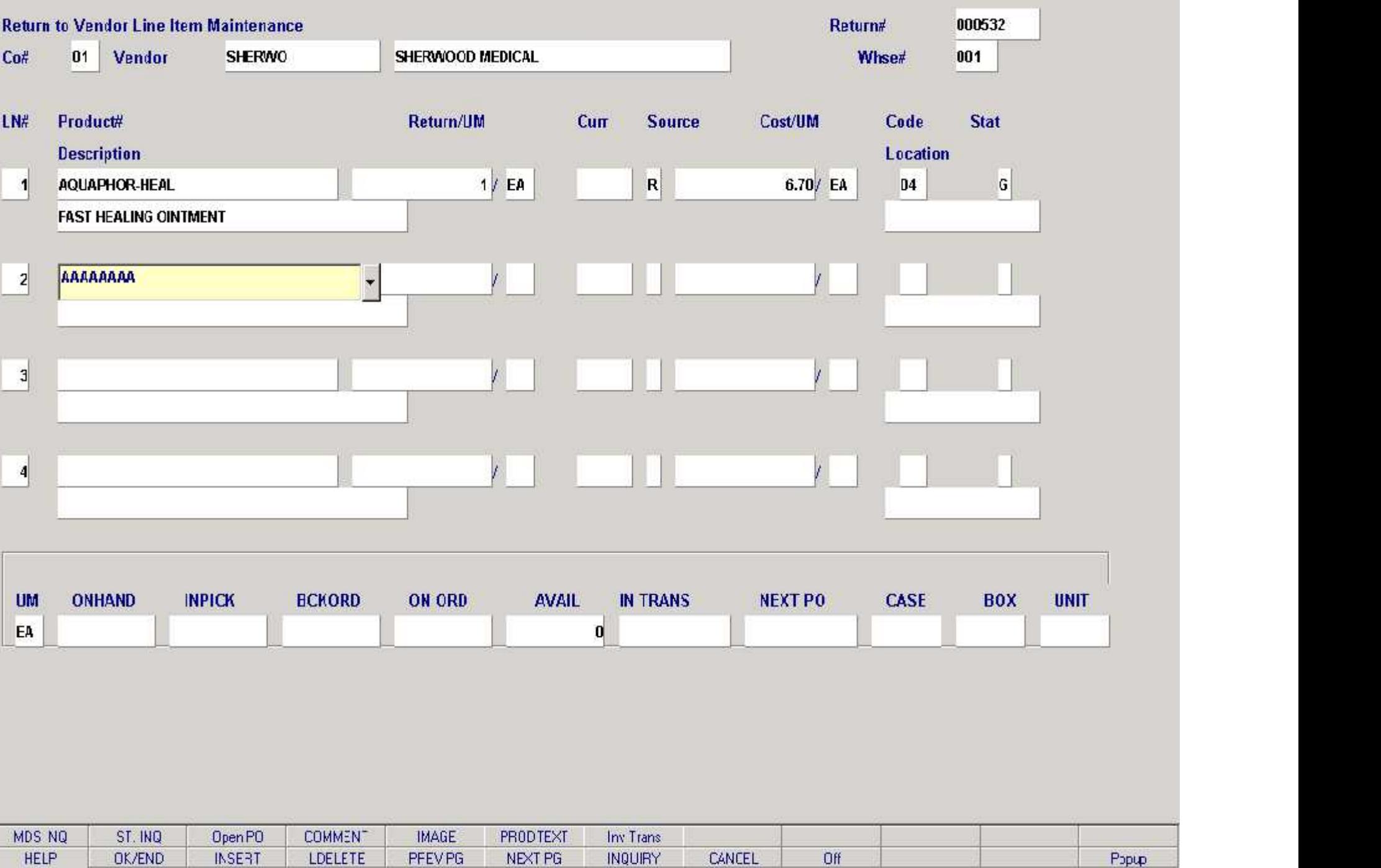

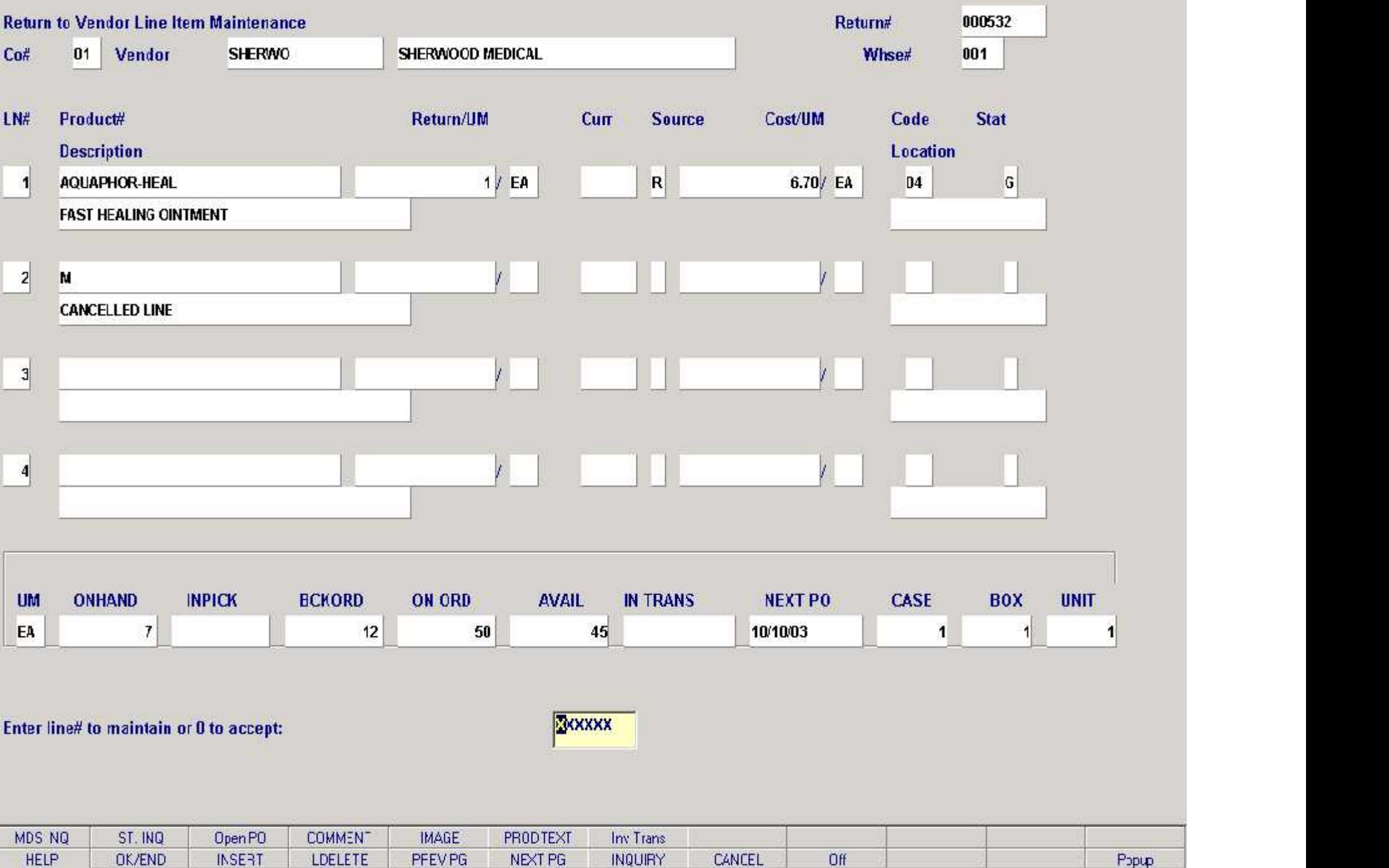

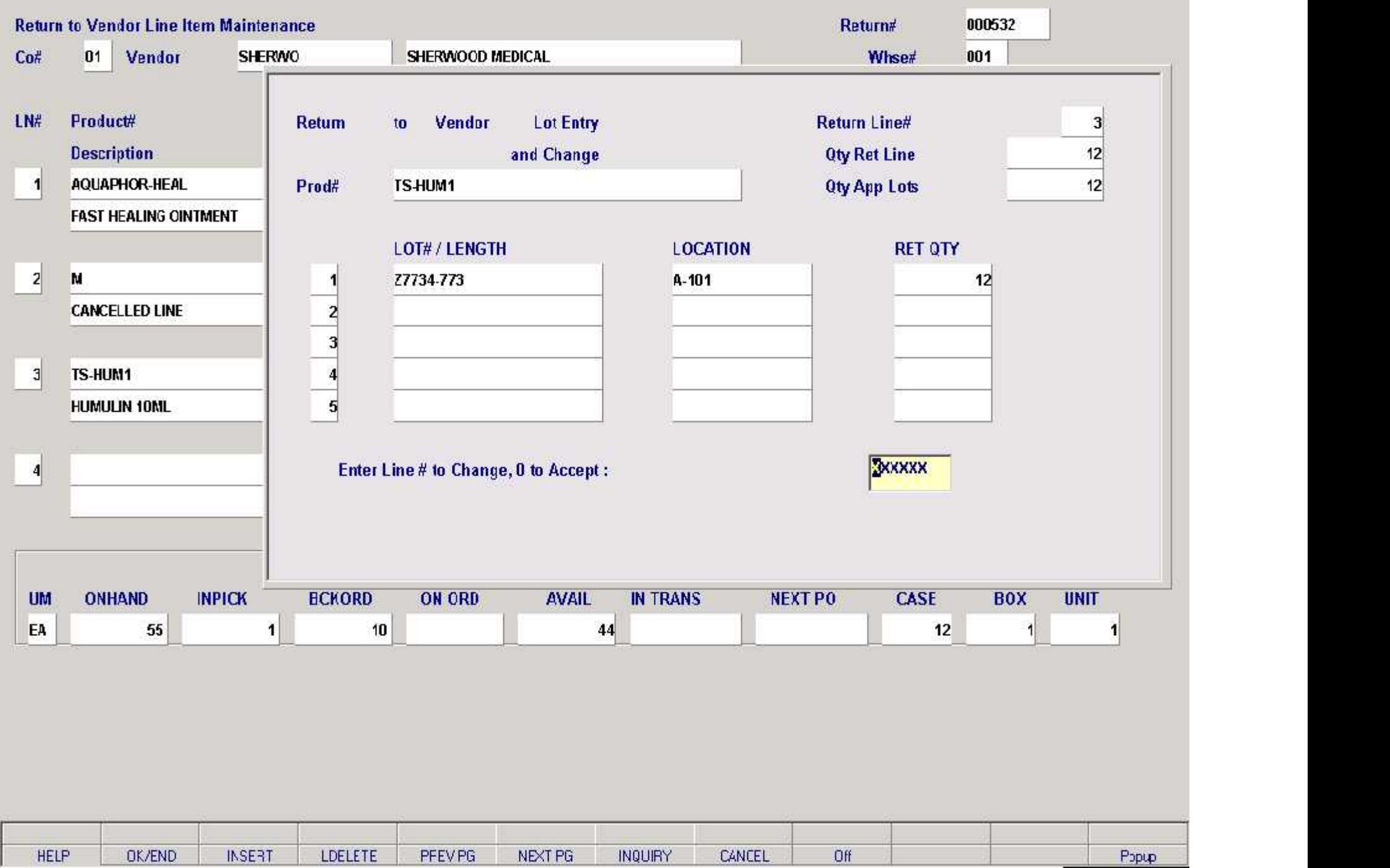

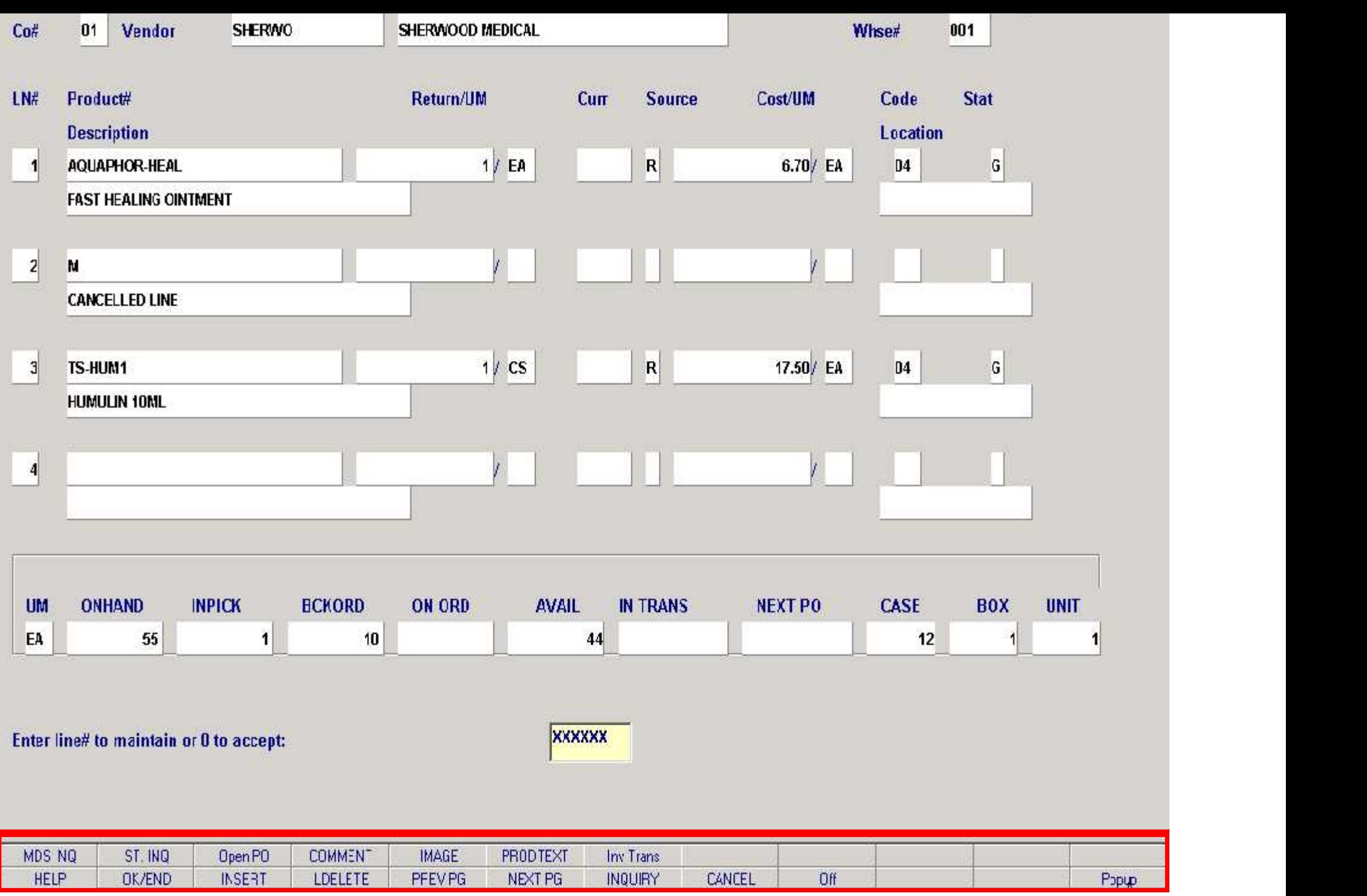

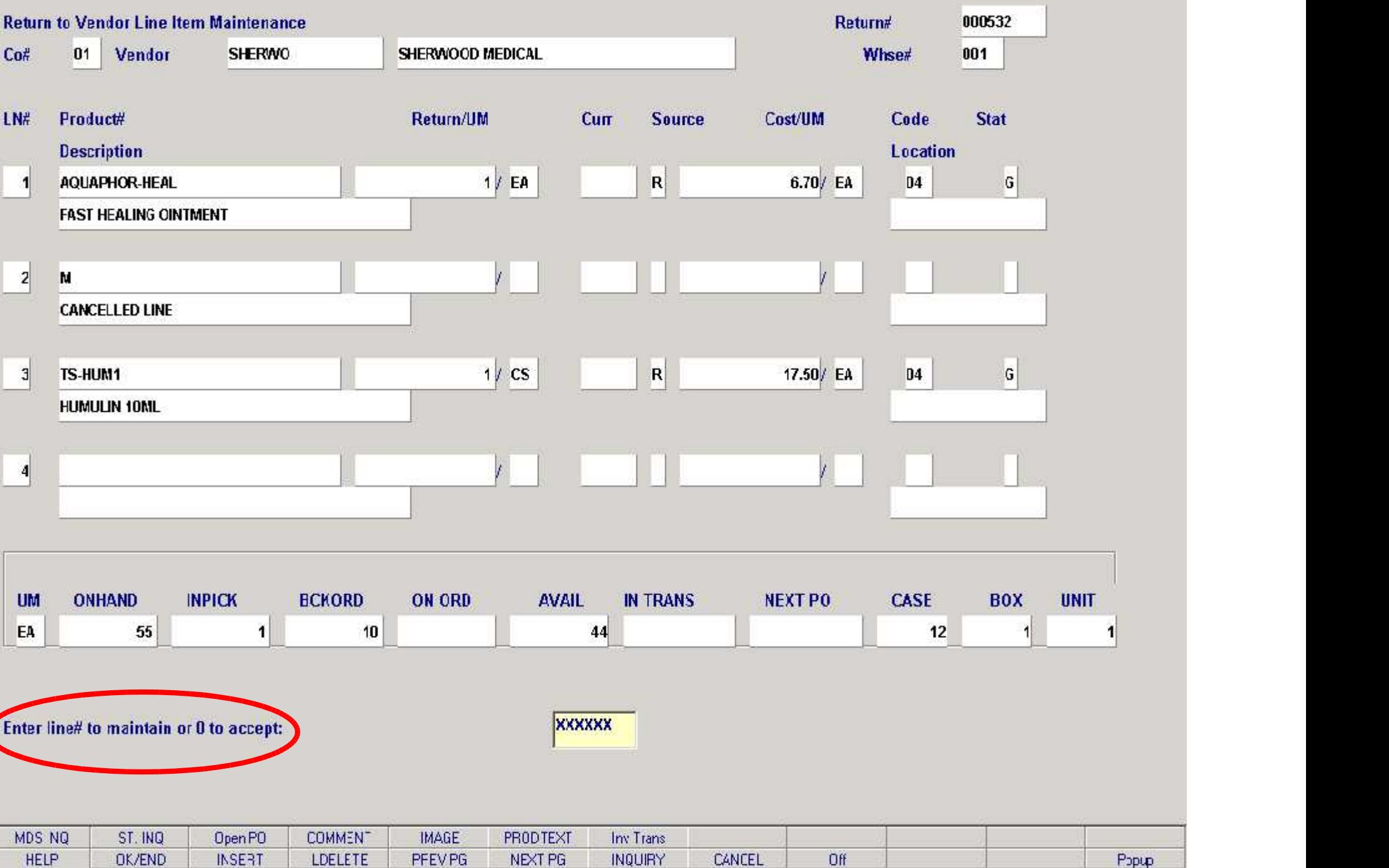

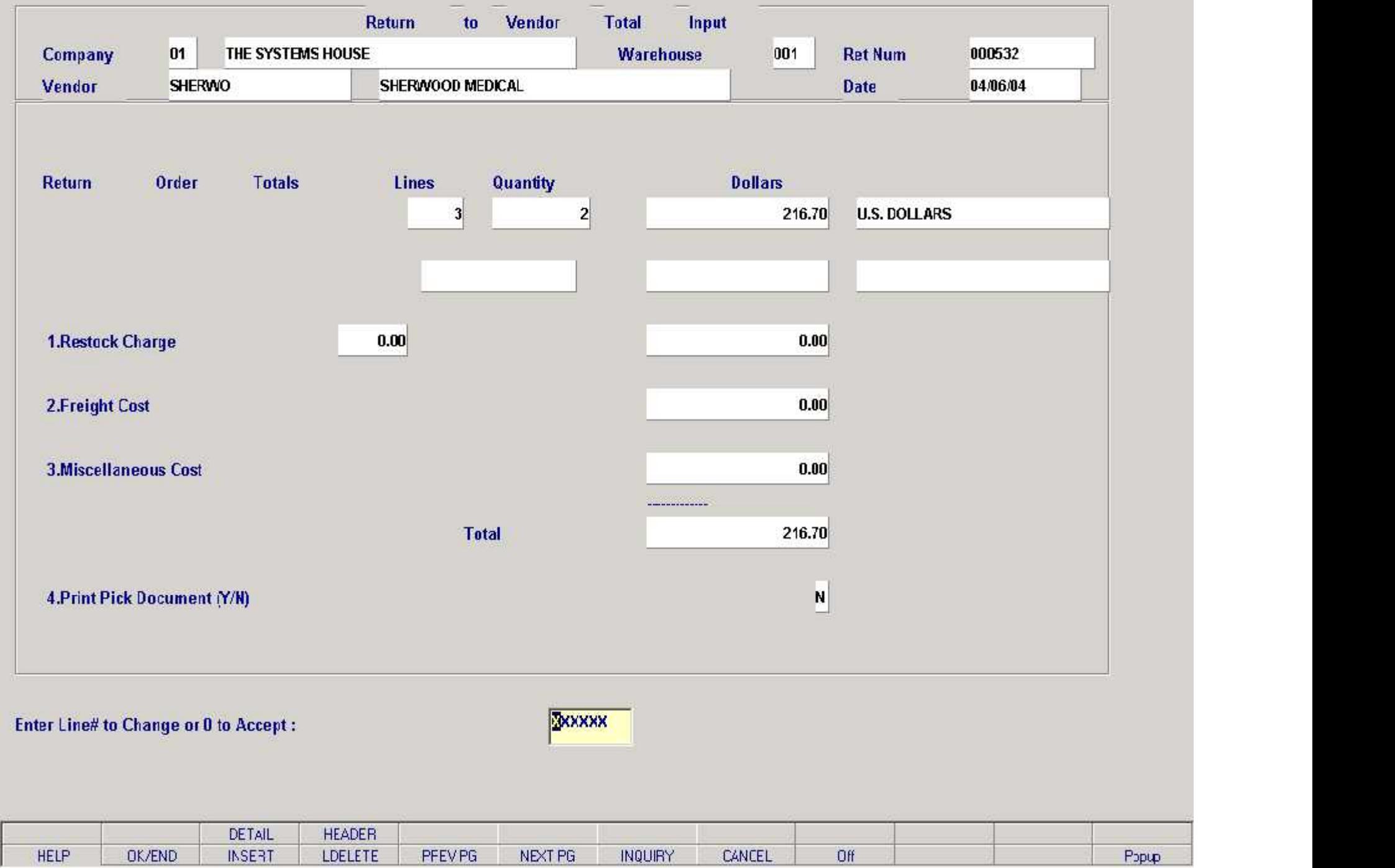

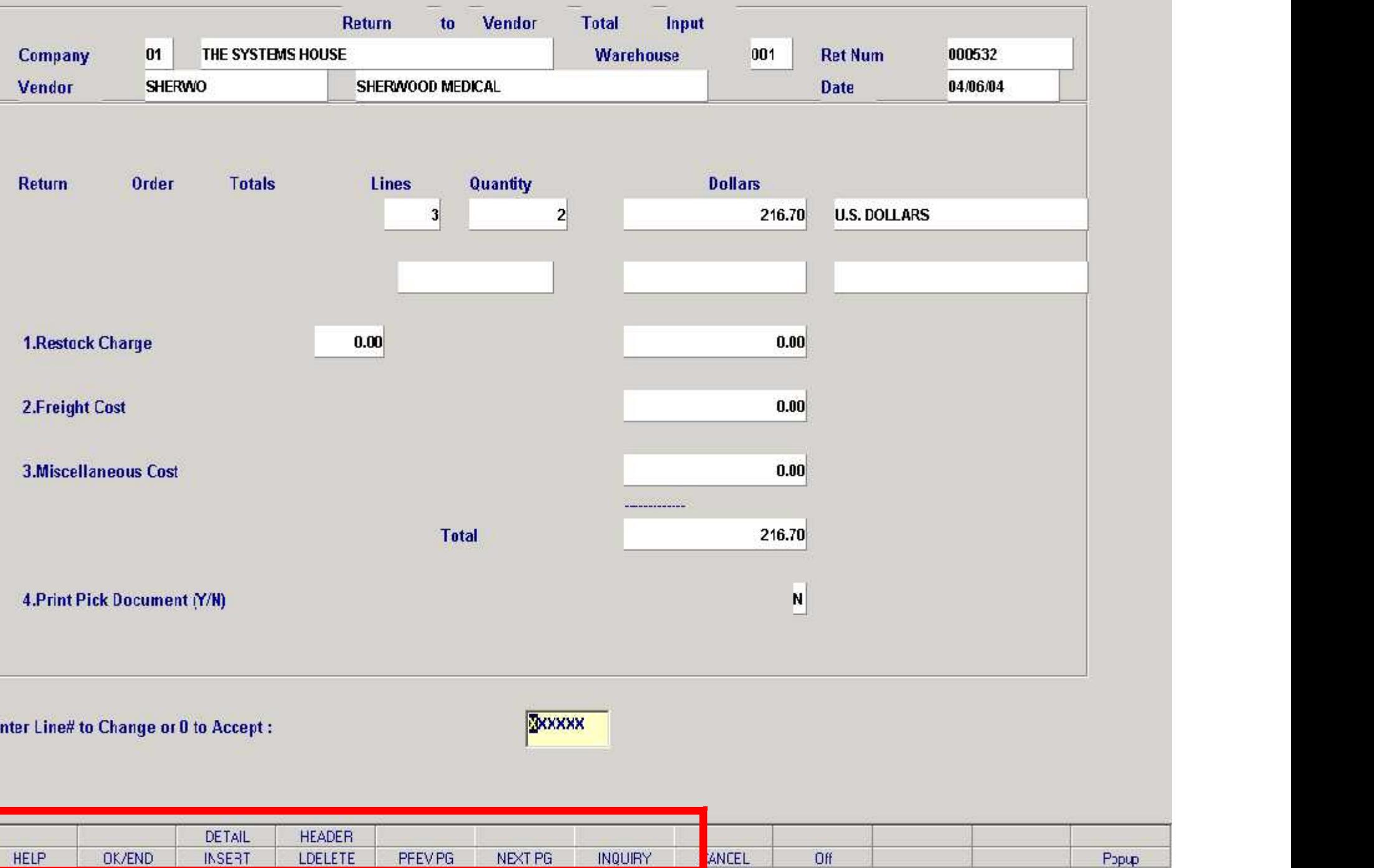

E

à.

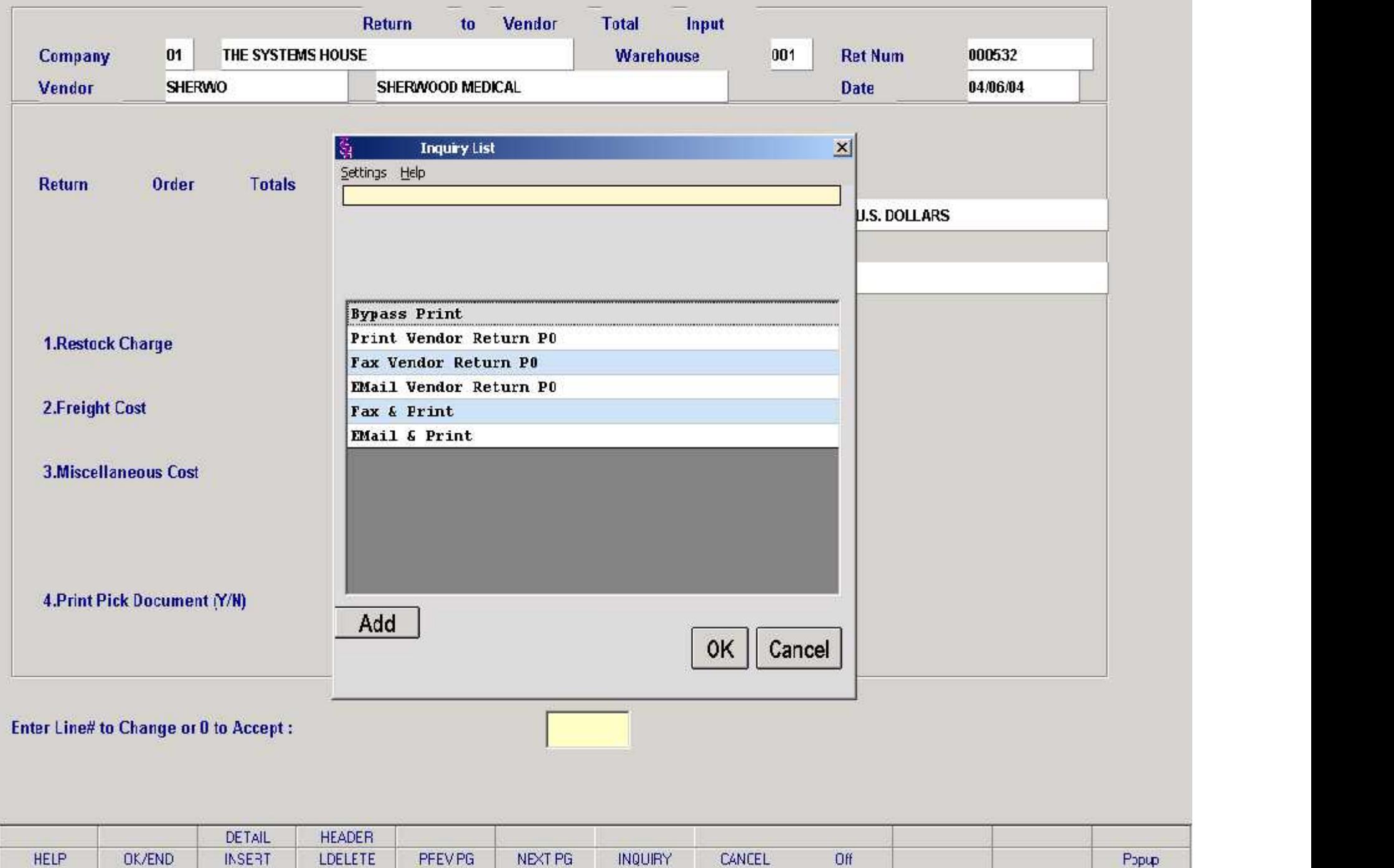

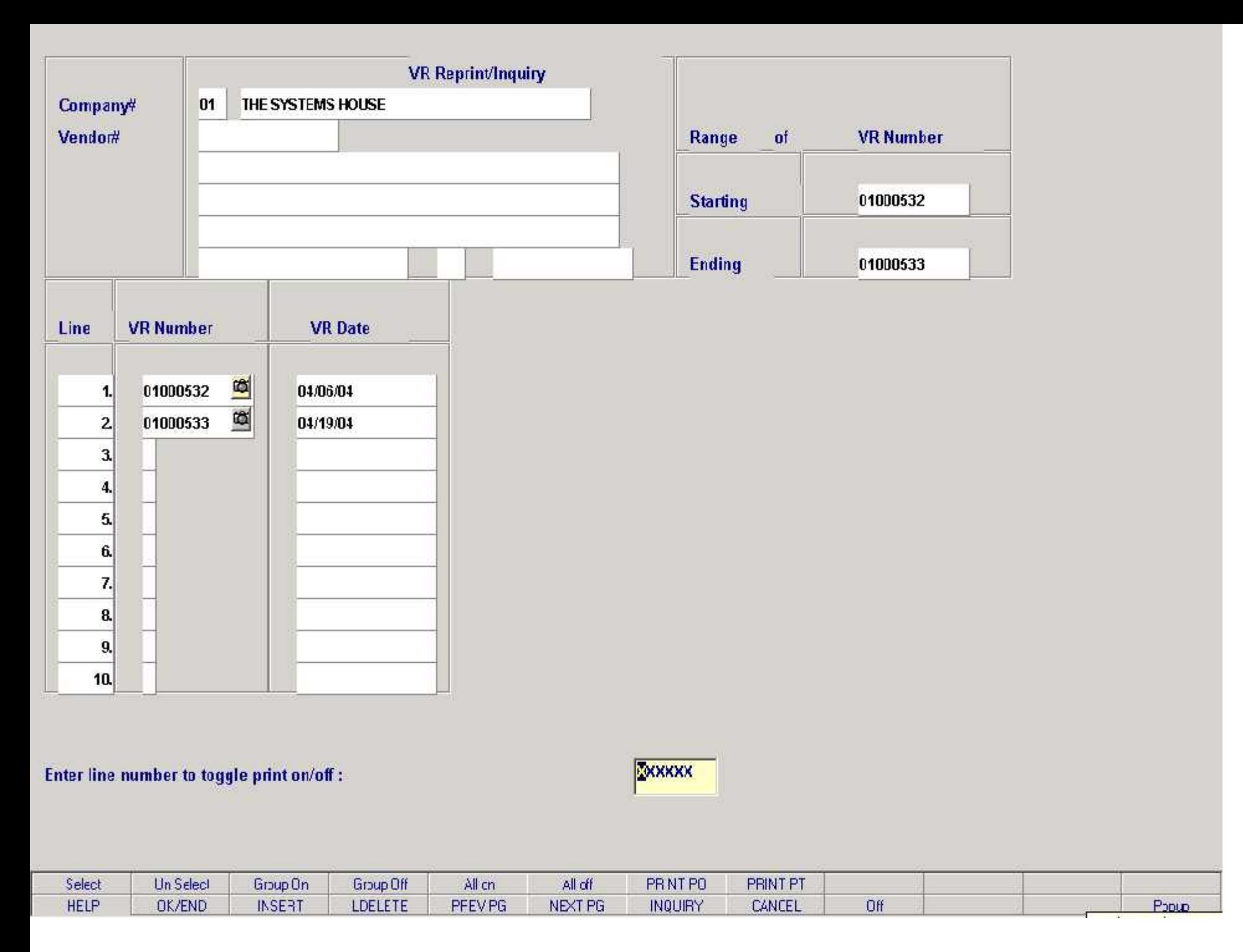

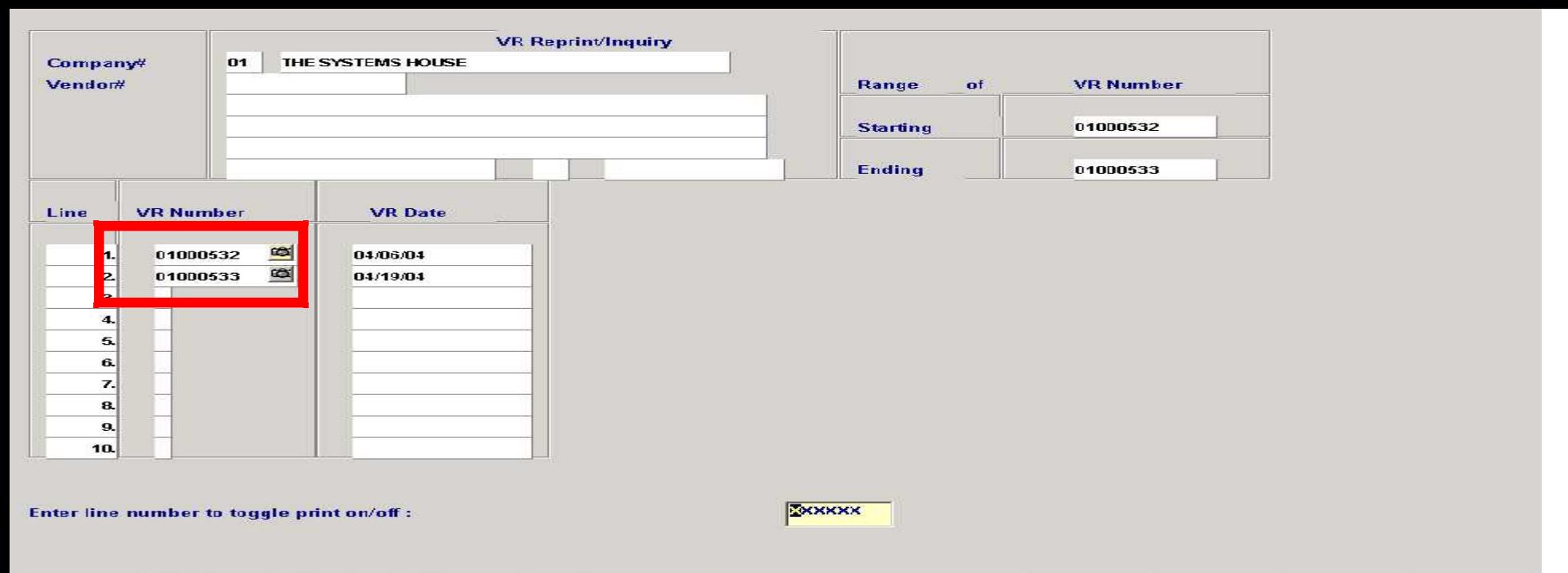

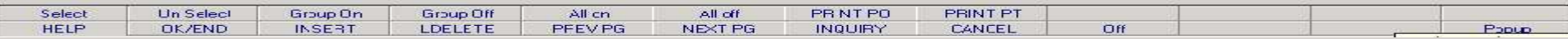

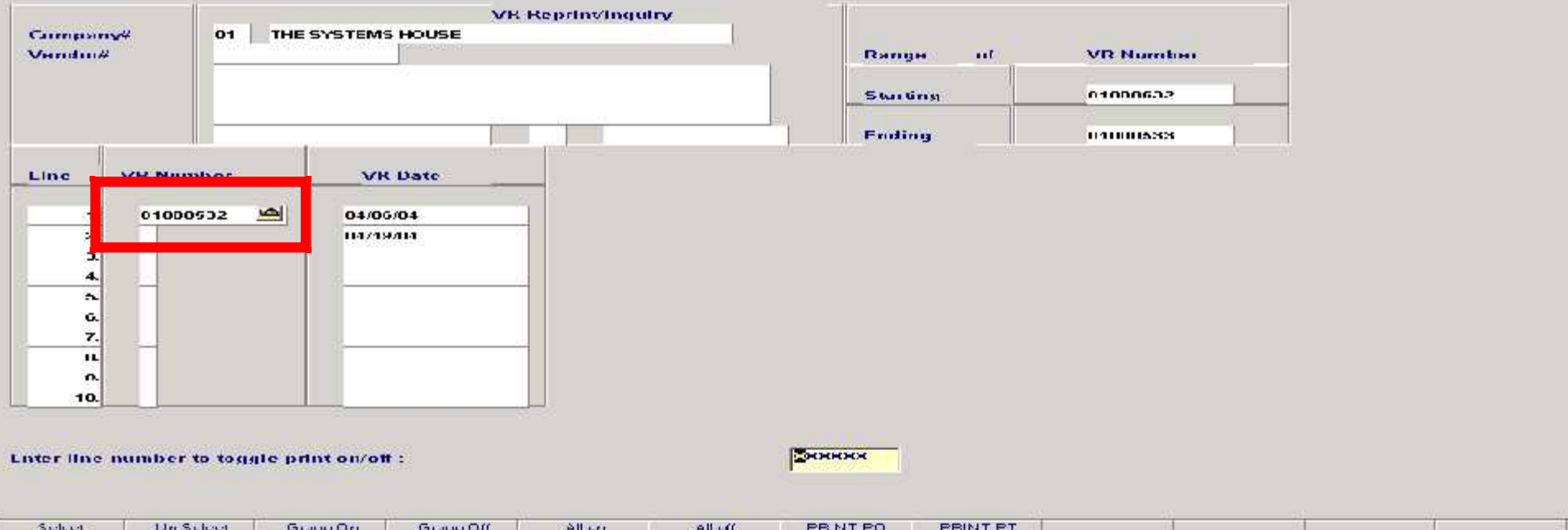

**Conunction** 

 $\frac{1}{2}$  ,  $\frac{1}{2}$  ,  $\frac{1$ 

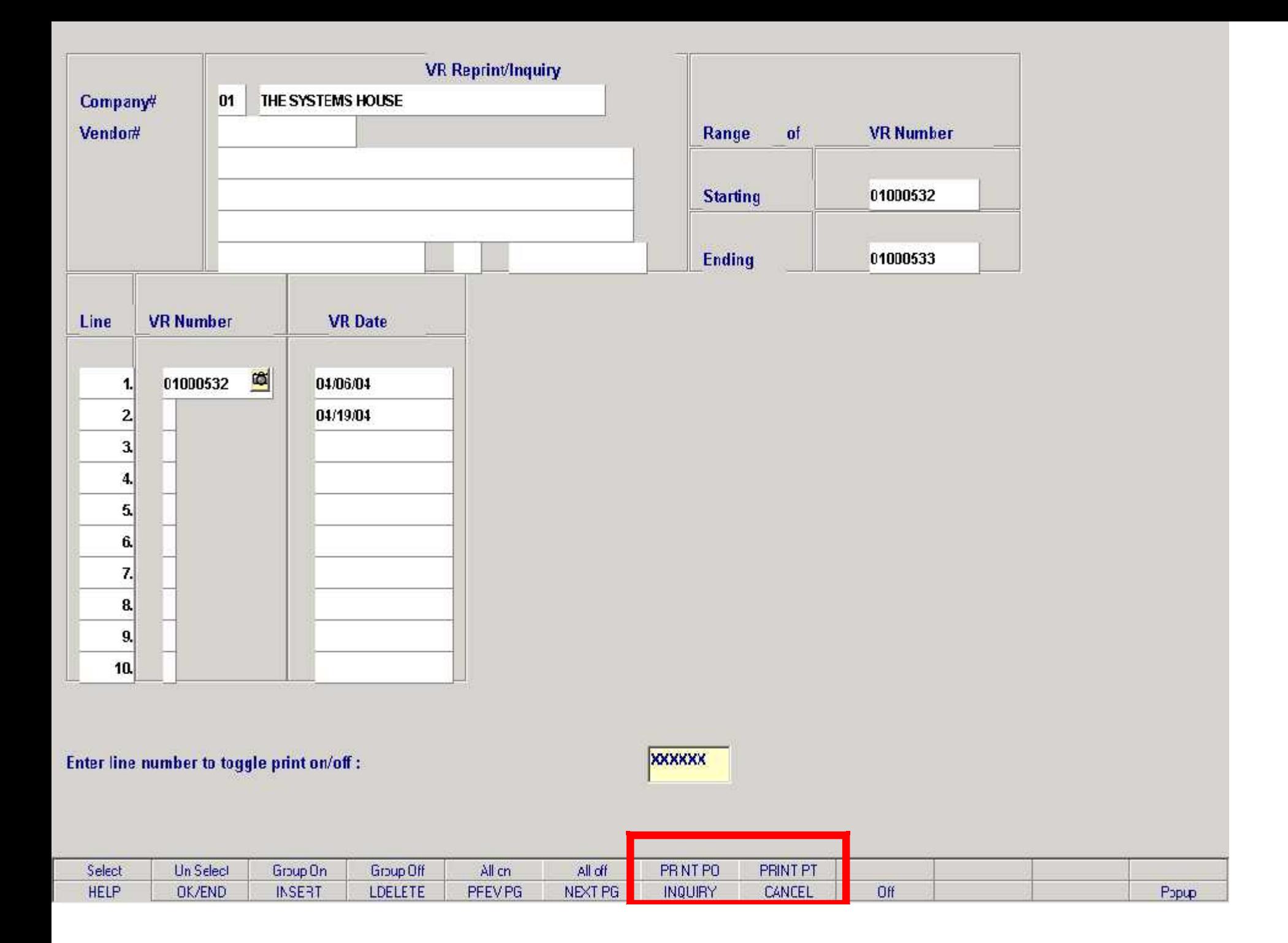

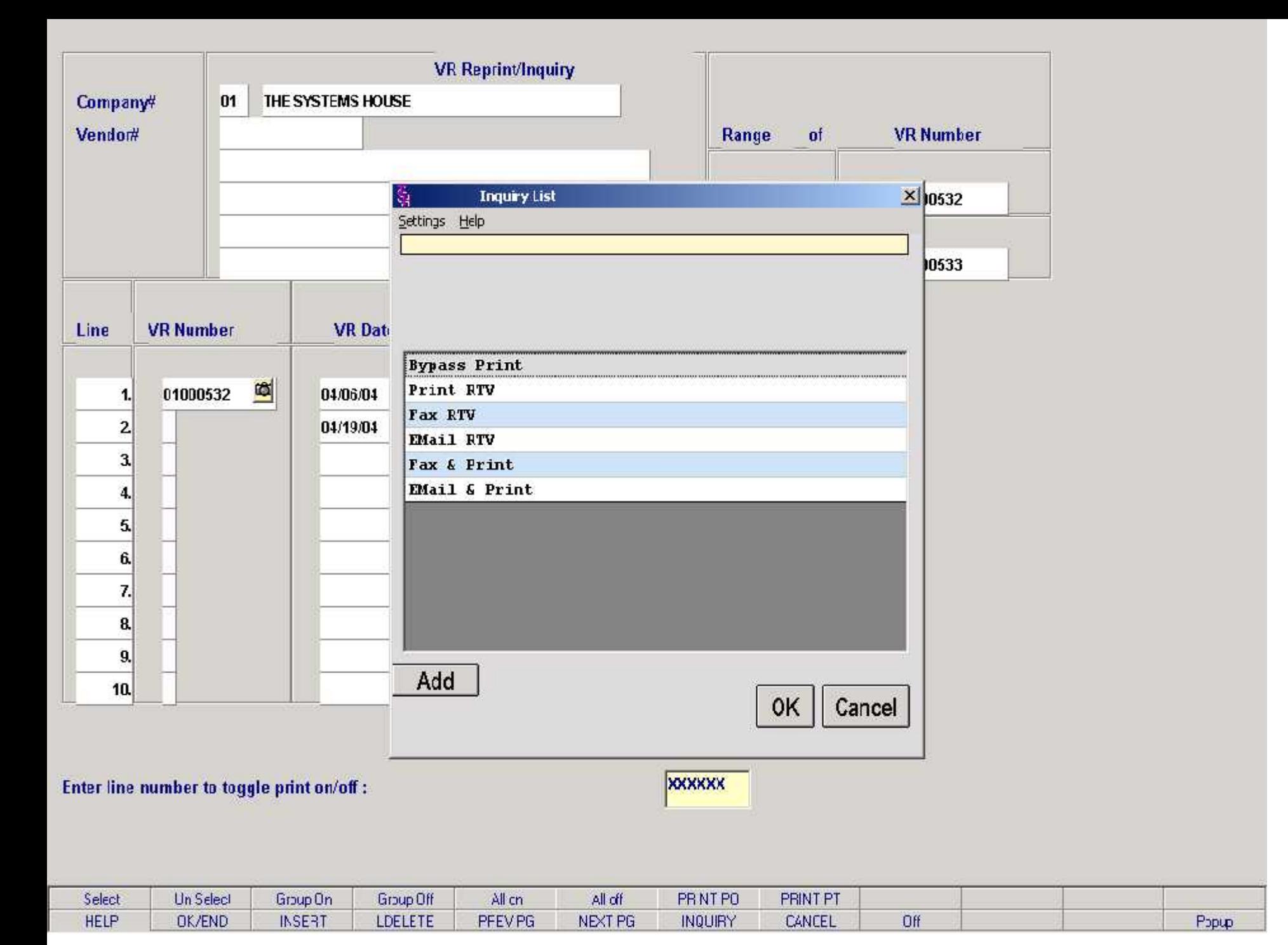

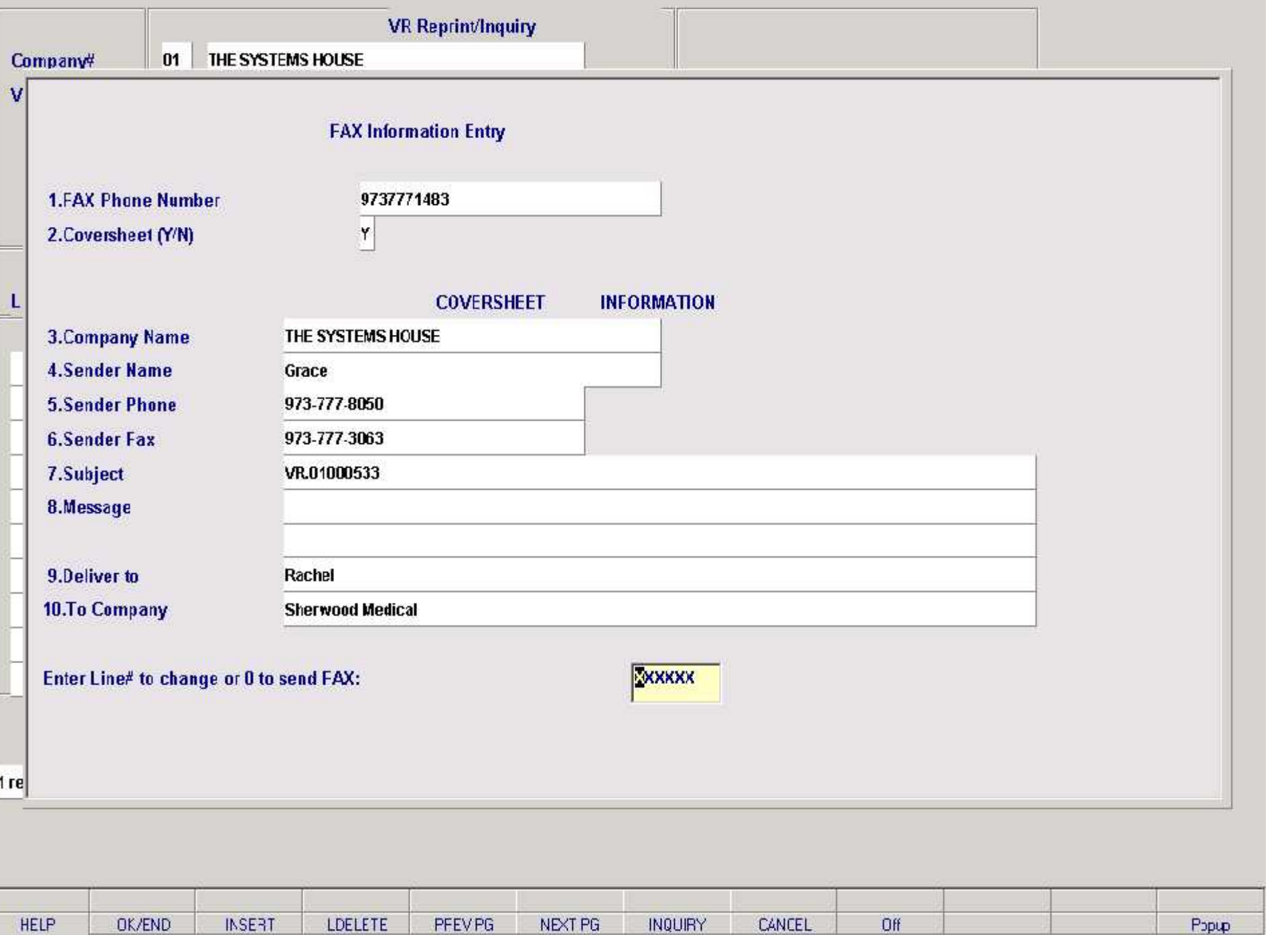

ţ

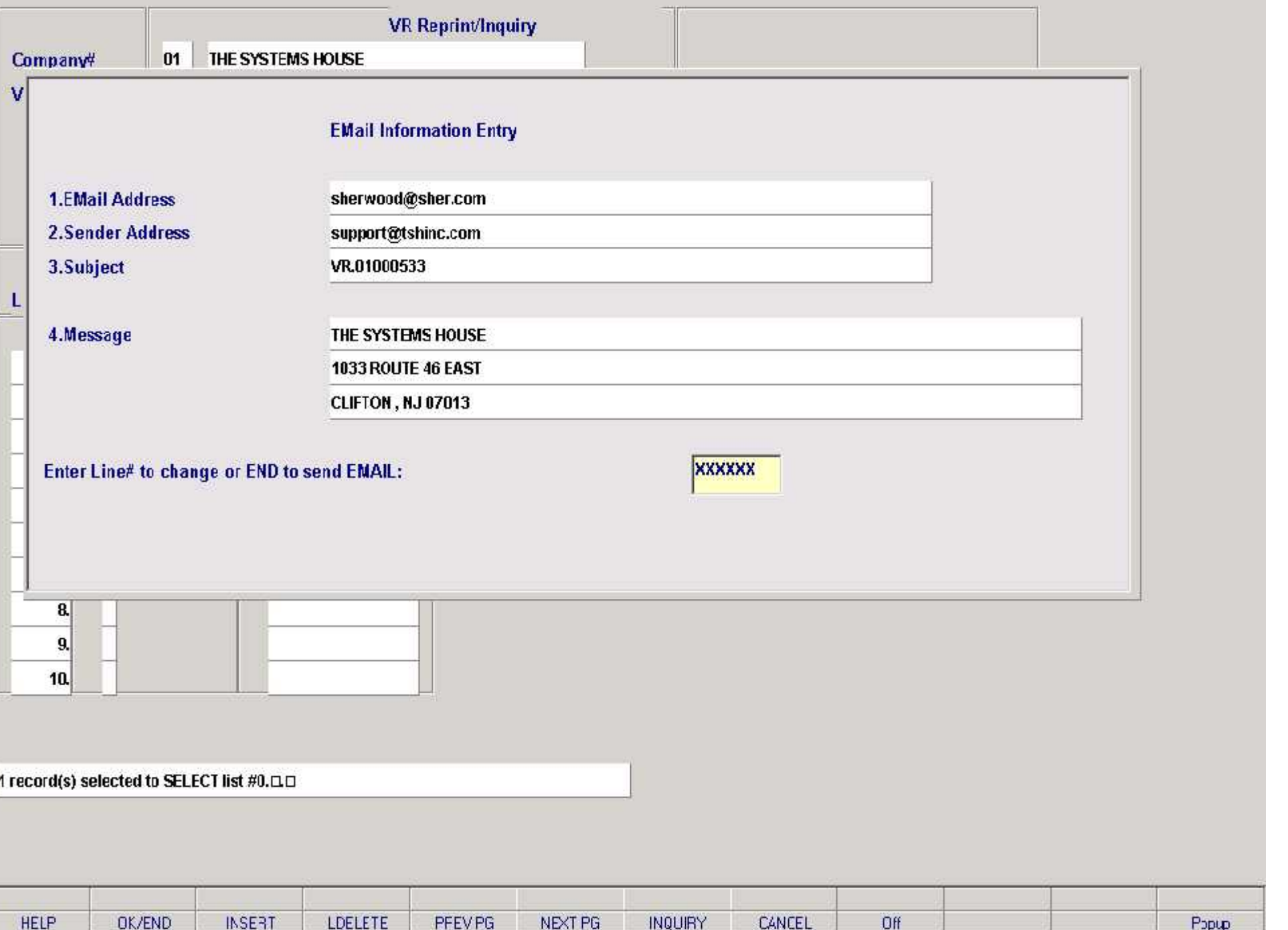

L
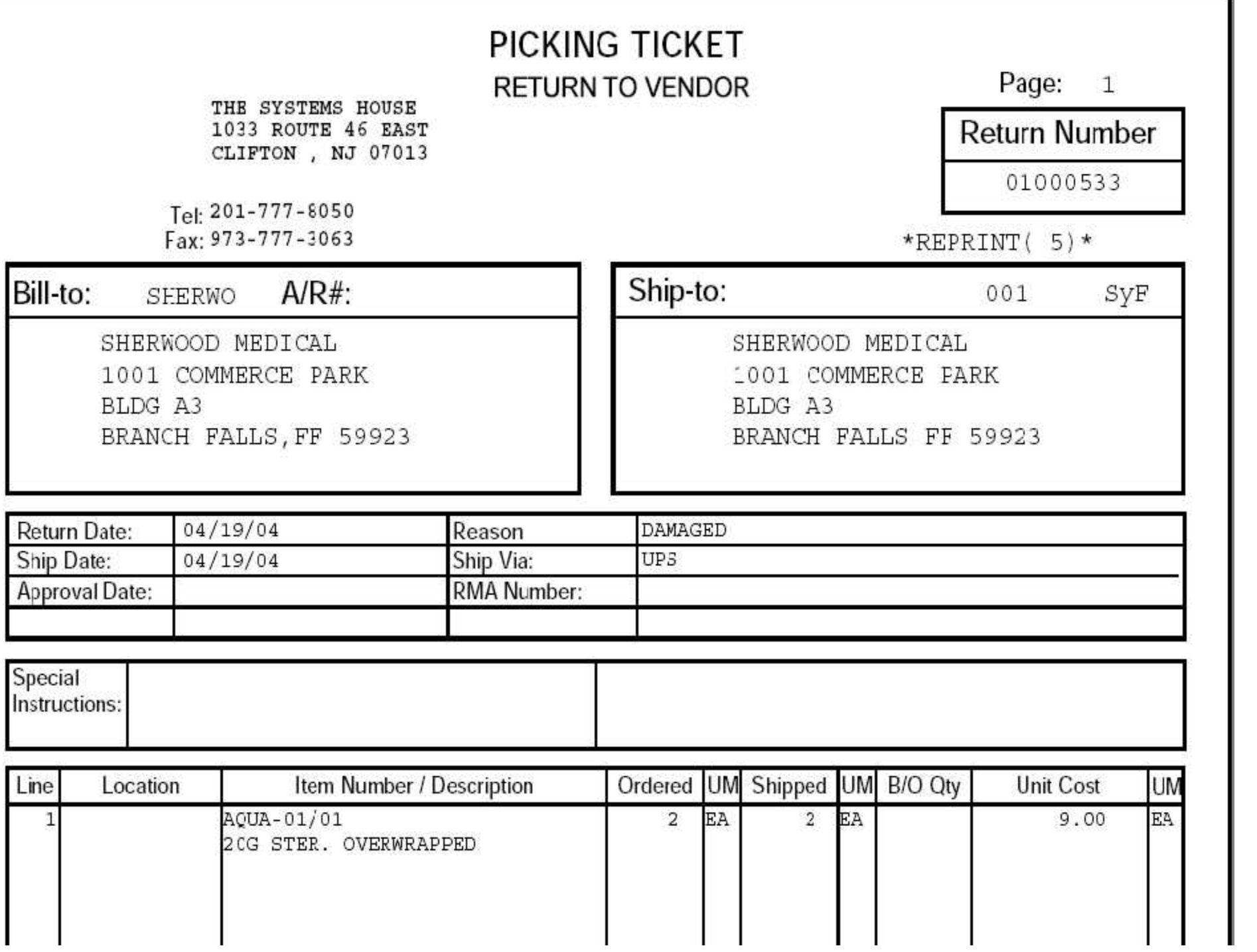

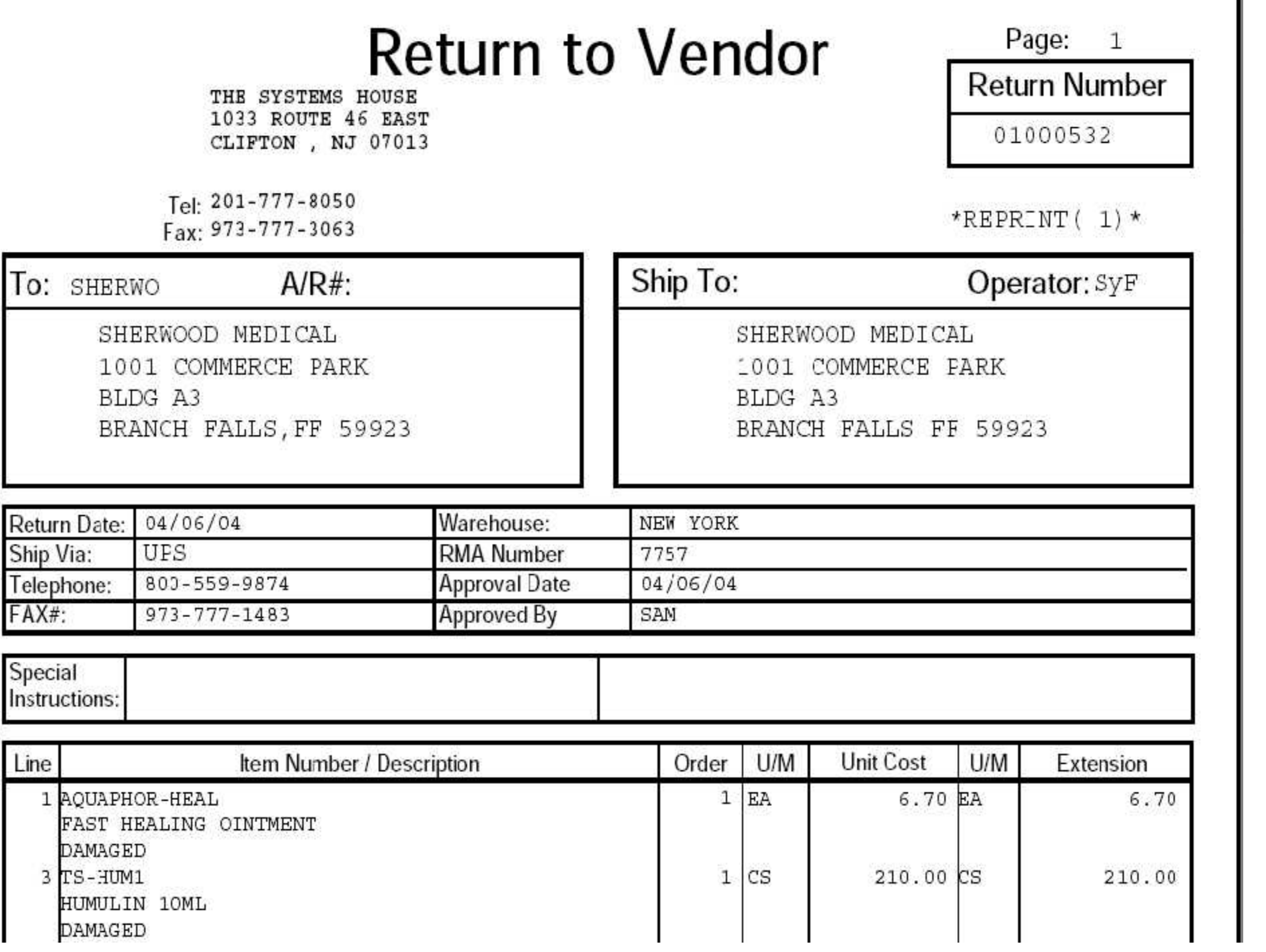

### Inventory Reports System

### **Transaction Registers**

### **Inquiries**

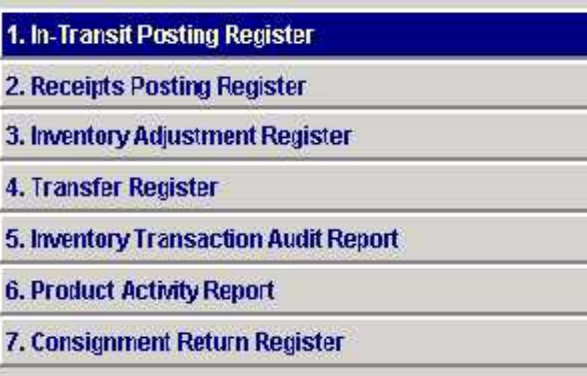

### **Inventory Status Reports**

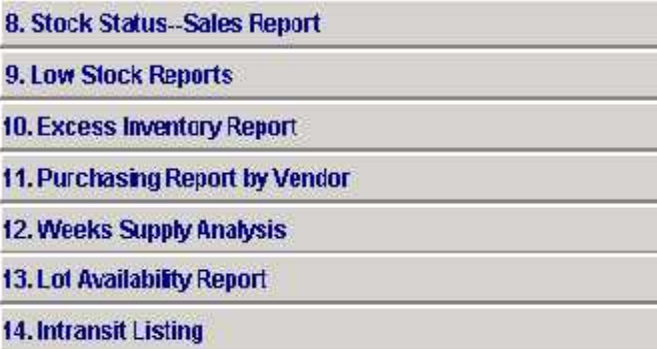

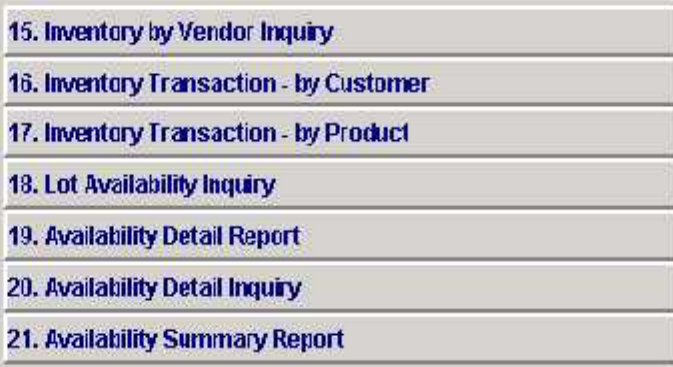

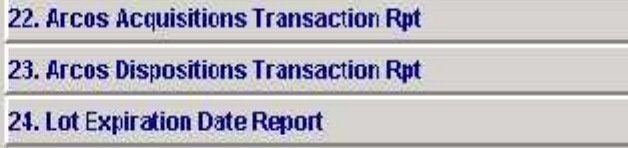

**Enter Selection or END:** 

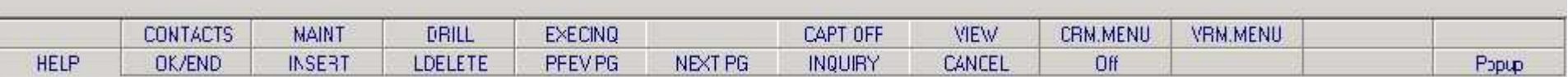

# INVENTORY IN TRANSIT POSTING LISTING

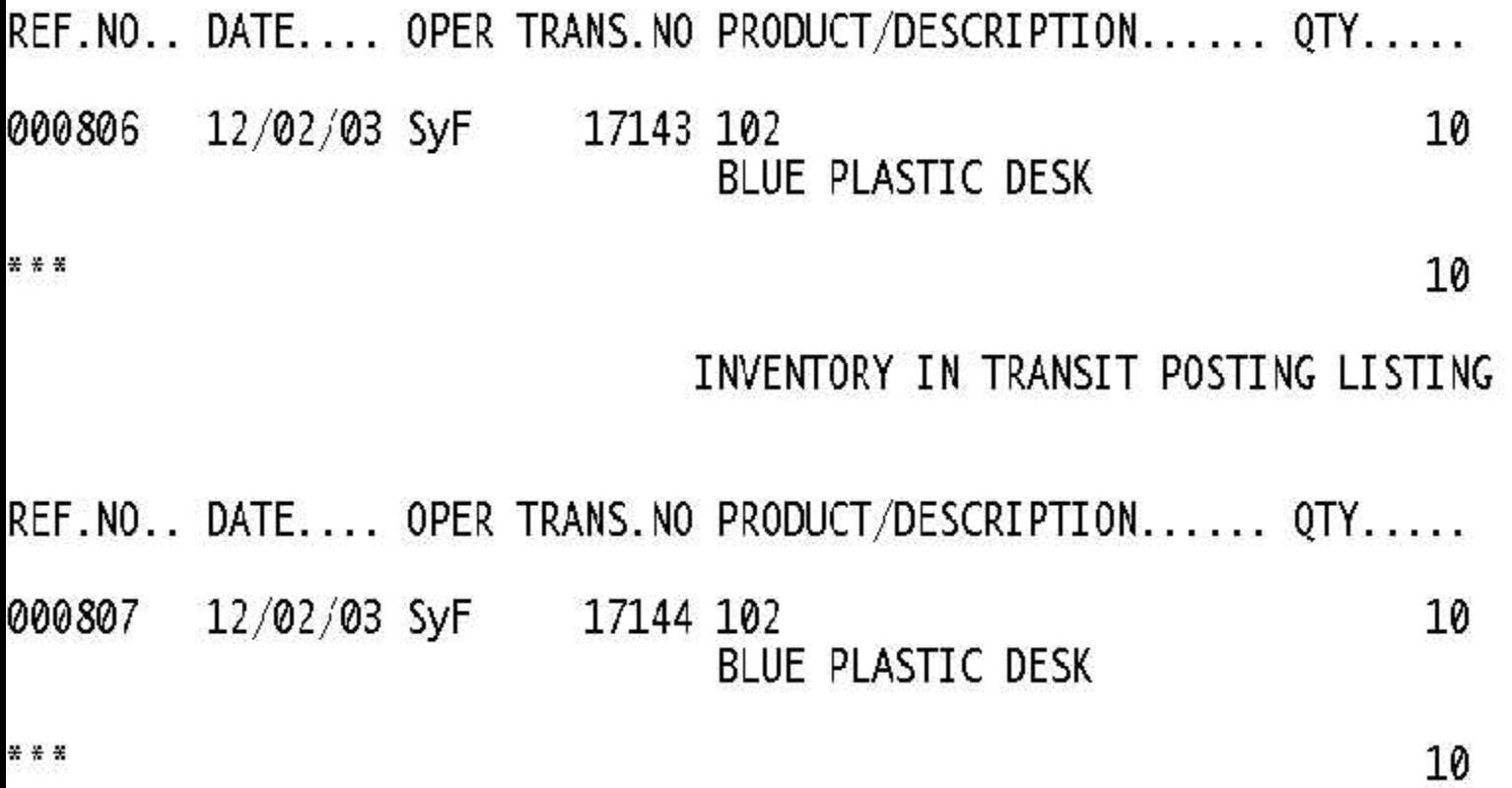

REF.HO.. DATE1. OP. VENDOR#. V.NAME......... TRANS.NO DS PRODUCT/DESCRIPTION...... QTY..... P.UM COST... UM VALUE... PO#...... RCVR#.<br>003530 090403 SyF 3M 3M CORP. 16731 DS 3M-350L 003530

STERIL LATEX GLOVES LC

 $- - - - - - - -$ 

19000.00

Đ.

AUTHORIZE. DATE.... OPER REAS.CD REASON...... TRANS.HO A.PROD.NO............... BAL.BEF. BAL.AFT. QTY.....

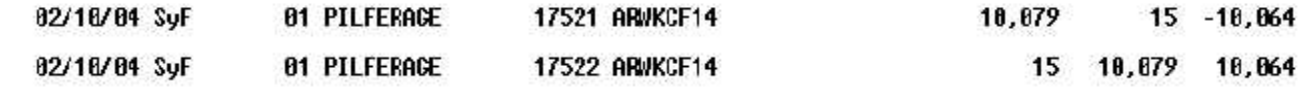

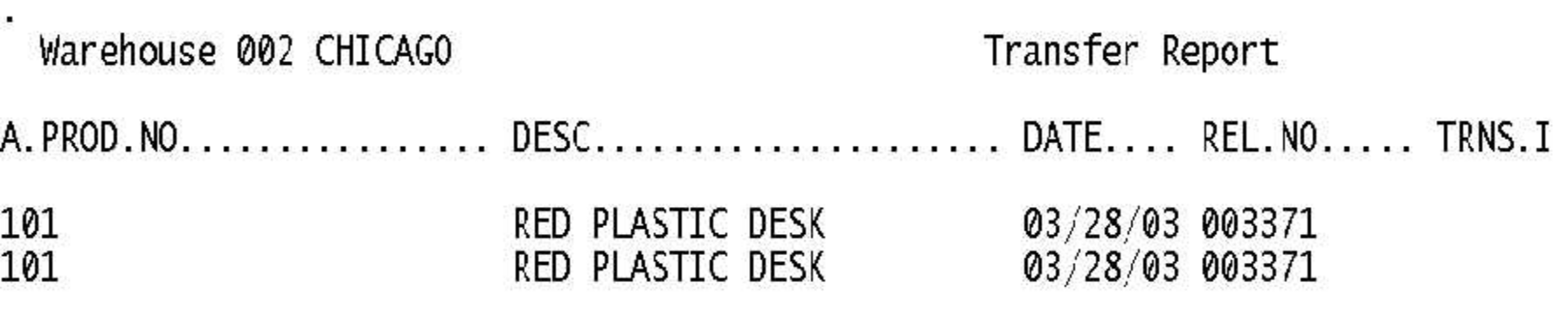

Total Item 101

### WAREHOUSE 001

### ITEM NO

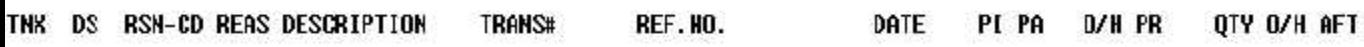

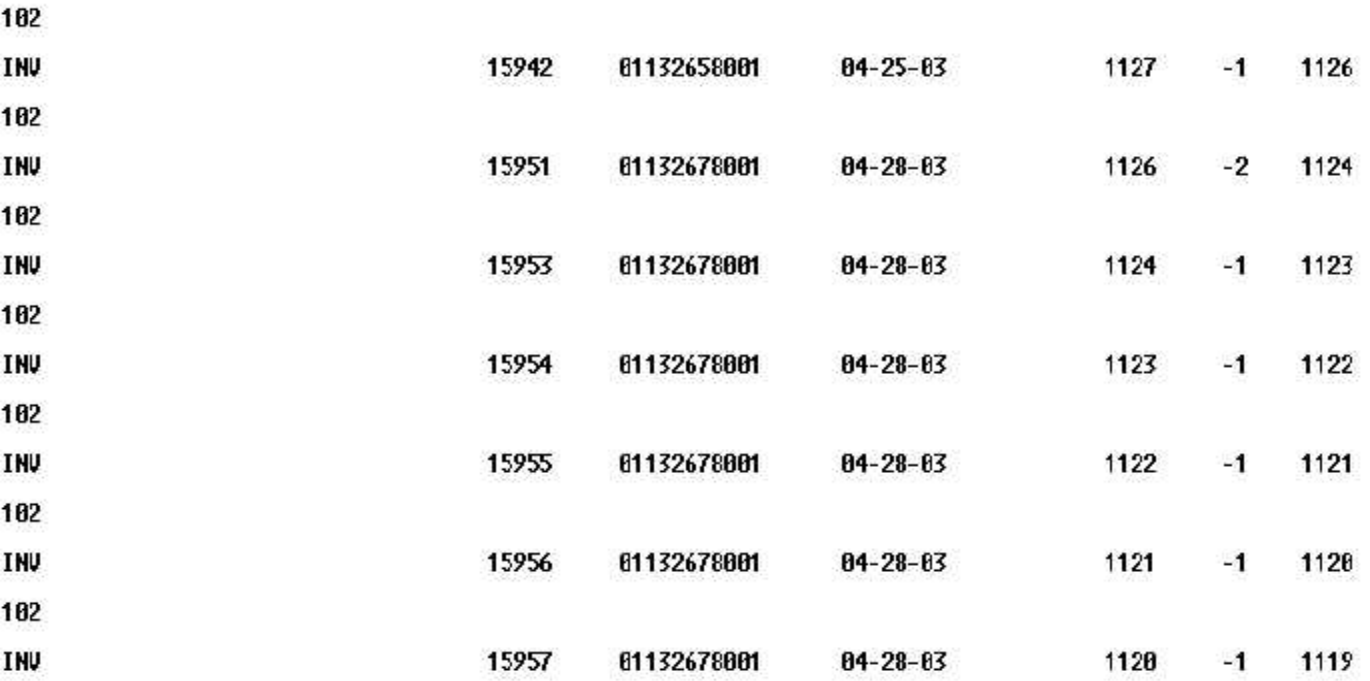

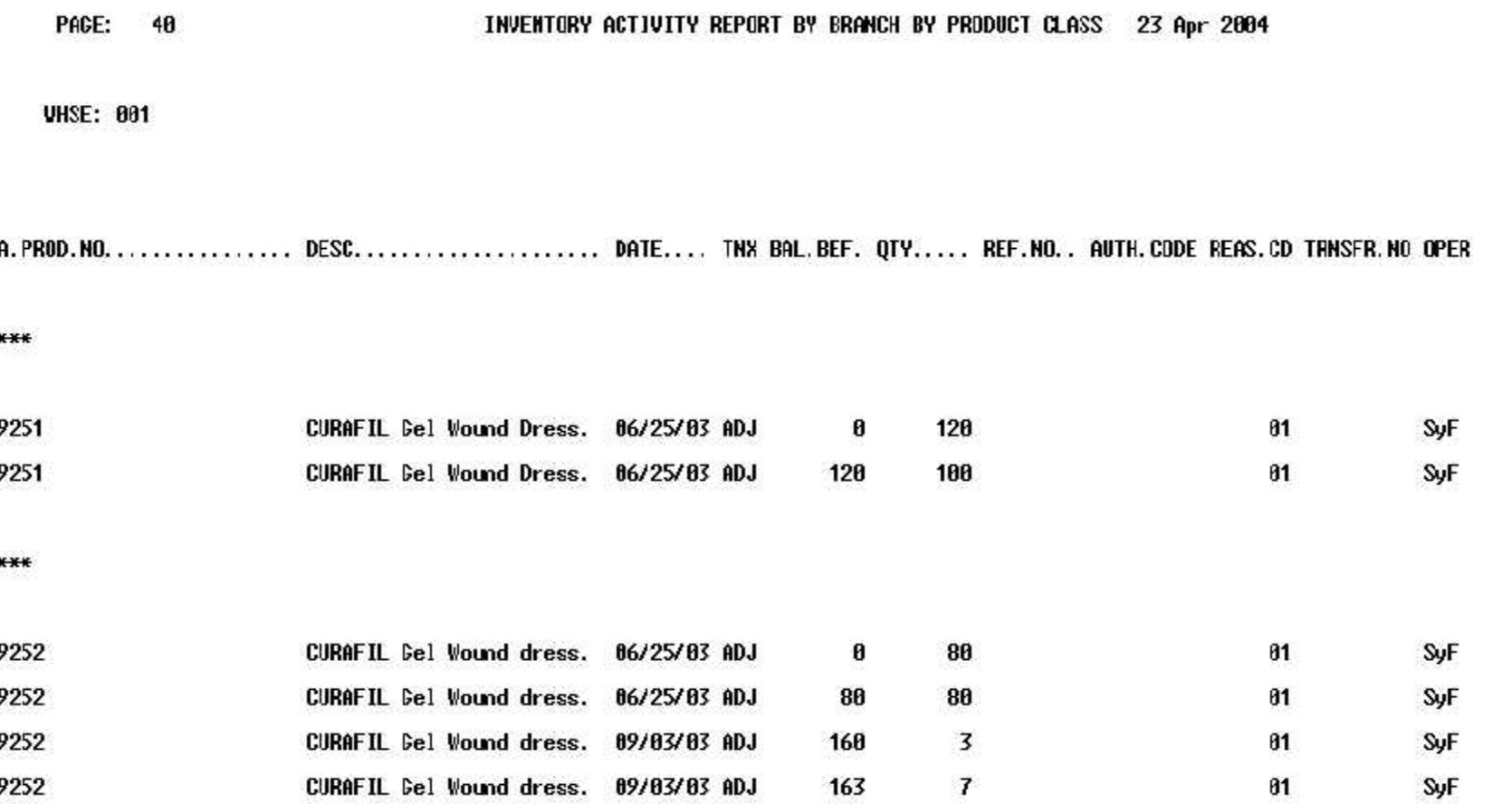

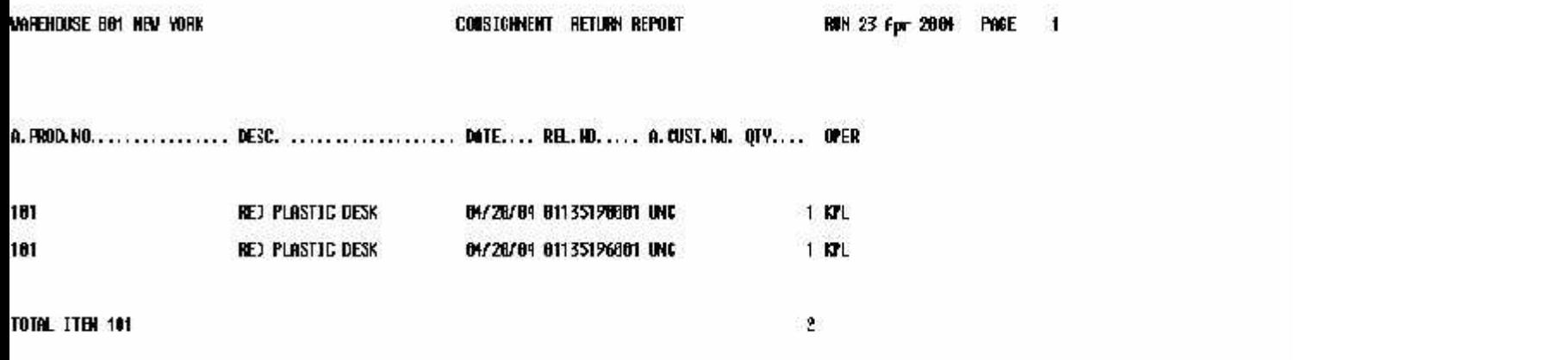

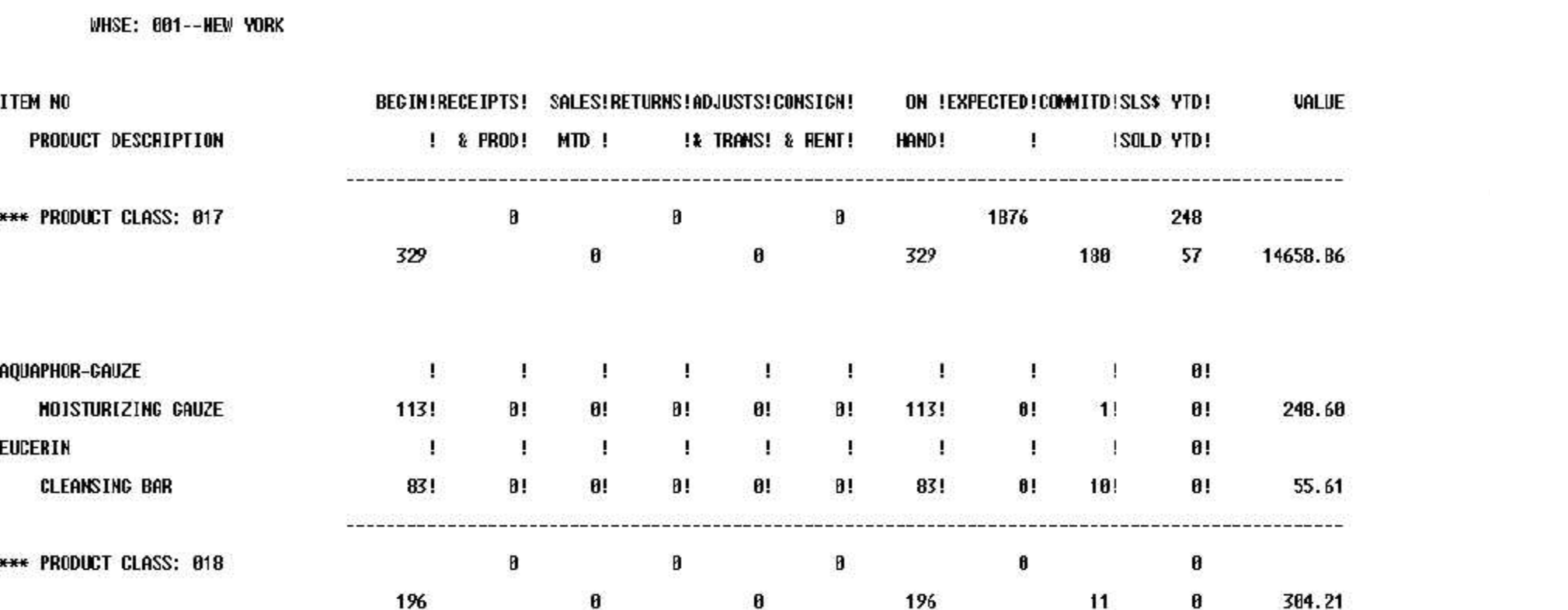

INVENTORY STOCK STATUS BY BRANCH BY PRODUCT CLASS

DATE: 04/23/04

**PACE 12** 

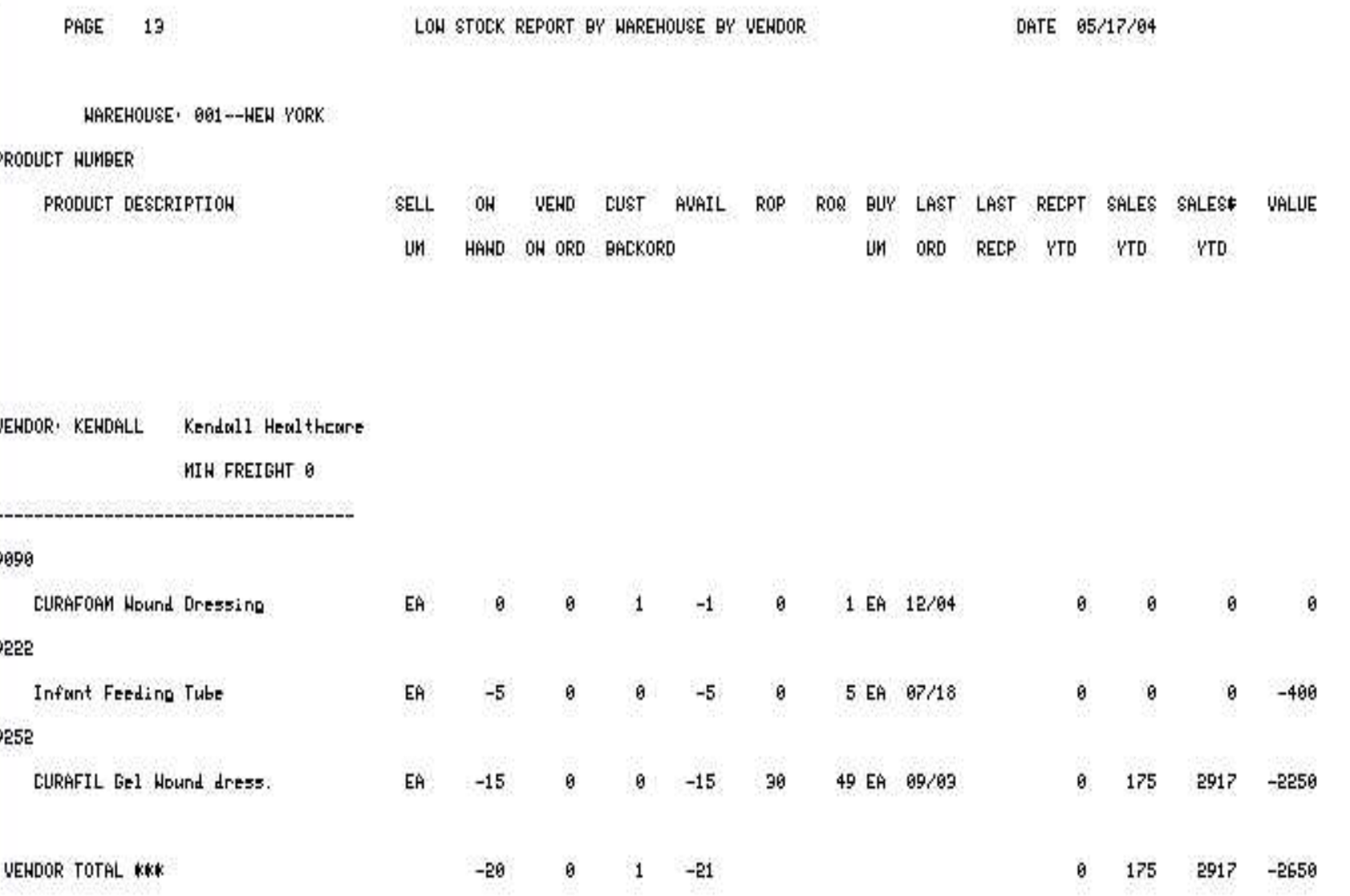

 $\mathbf{L}$ 

PAGE<sup>1</sup>  $-2<sup>0</sup>$ 

N.

and the

Excess Inventory Report- -Based on the property Report- -Based on the property Report- -Based on the property Report- -Based on the property Report- -Based on the property Report- -Based on the property Report- -Based on t

### PRODUCT HUMHER na amara

465 Ľ

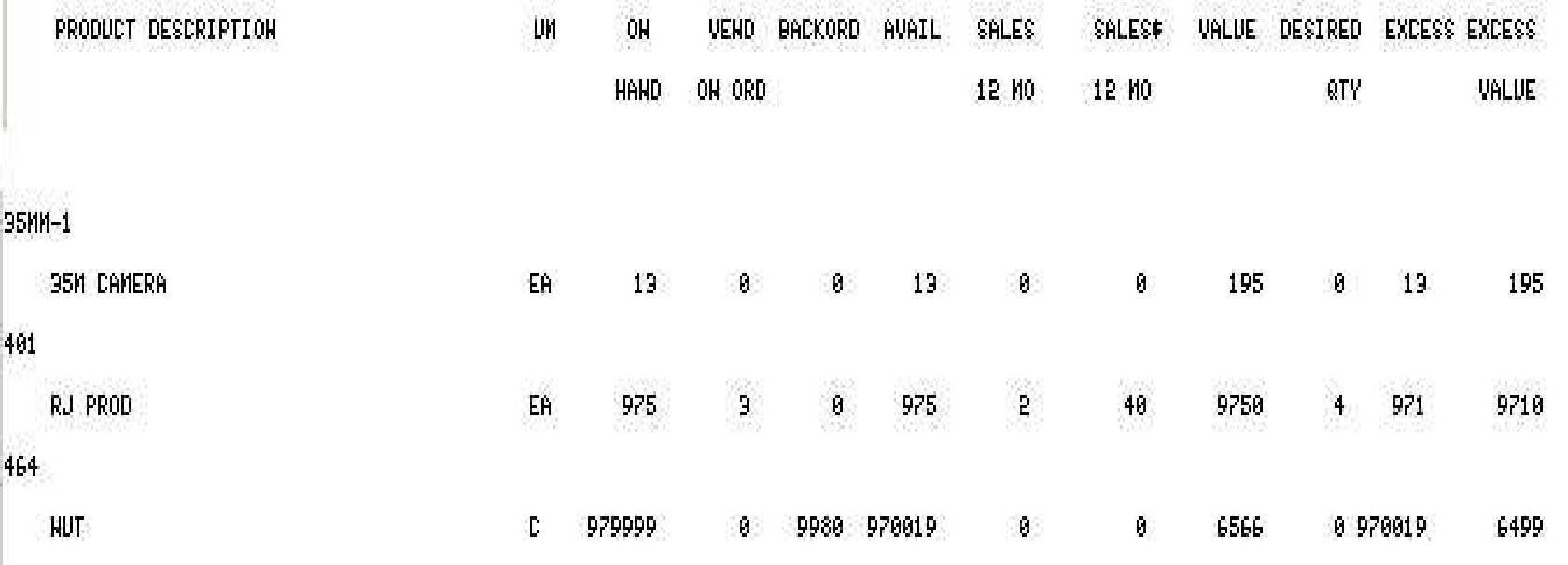

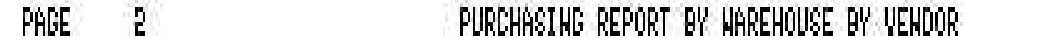

DATE 05/17/04

and the

# WHSE: 001--HEN YORK

VENDOR) 3M

Purchasing Report By Vendorf By Vendorf By Vendorf By Vendorf By Vendorf By Vendorf By Vendorf By Vendorf By Vendorf By Vendorf By Vendorf By Vendorf By Vendorf By Vendorf By Vendorf By Vendorf By Vendorf By Vendorf By Ven

## PRODUCT HUMBER

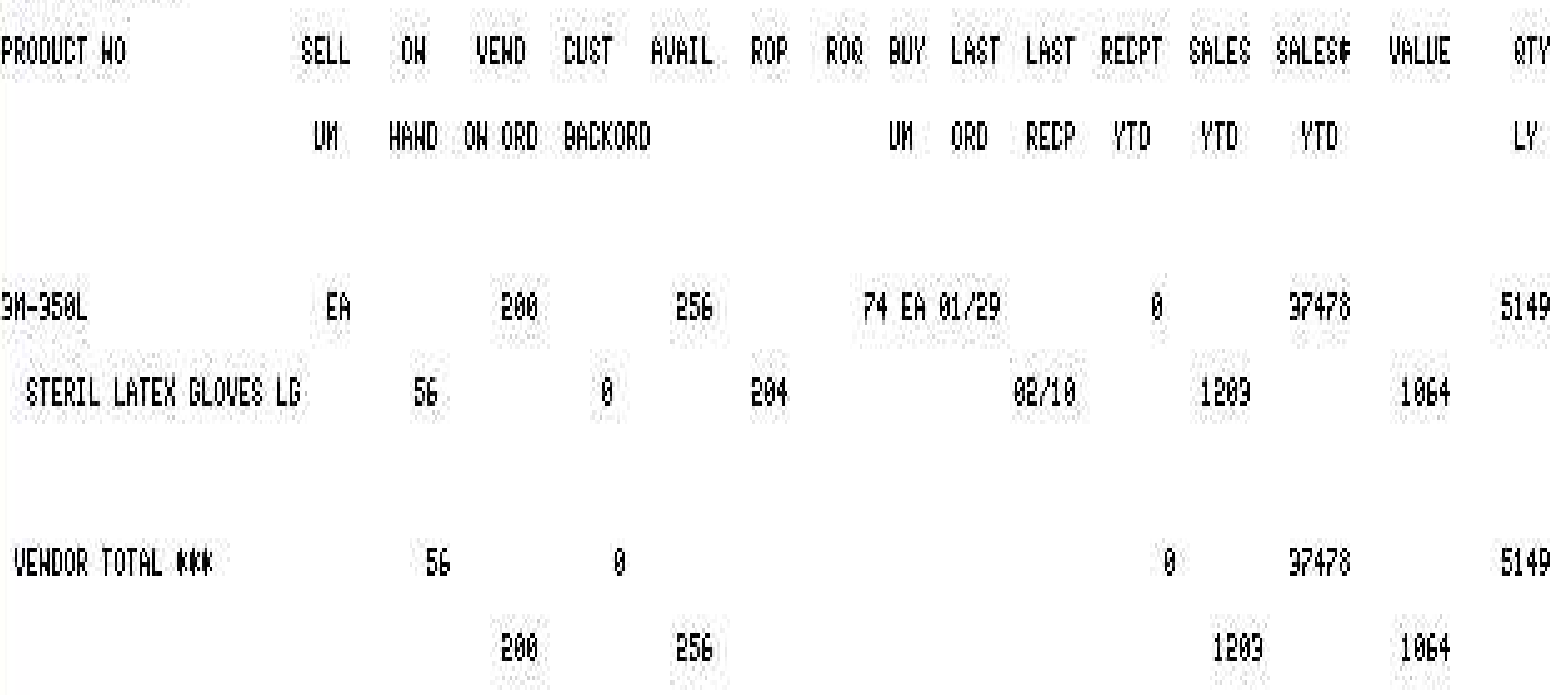

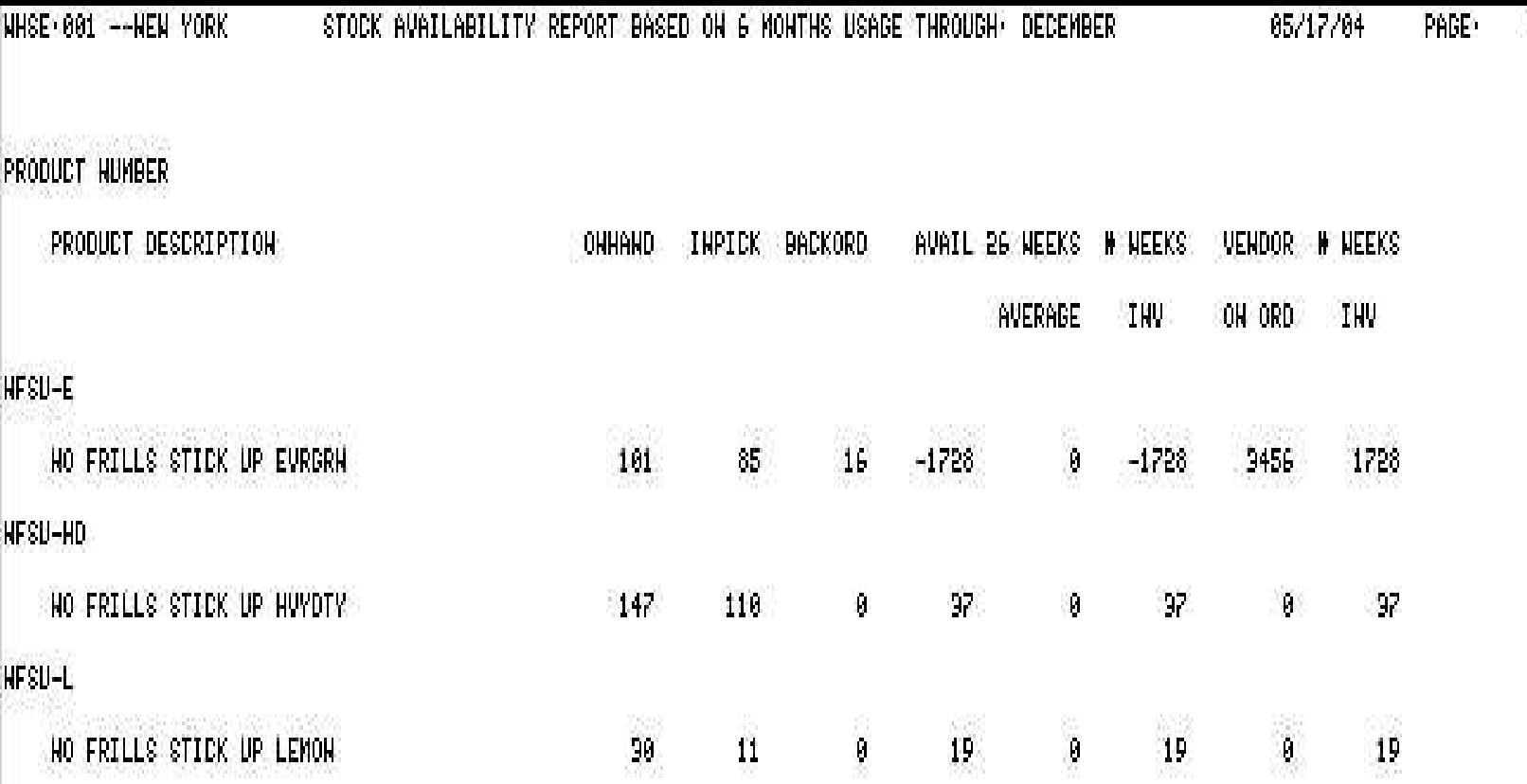

 $\epsilon$ 

29,

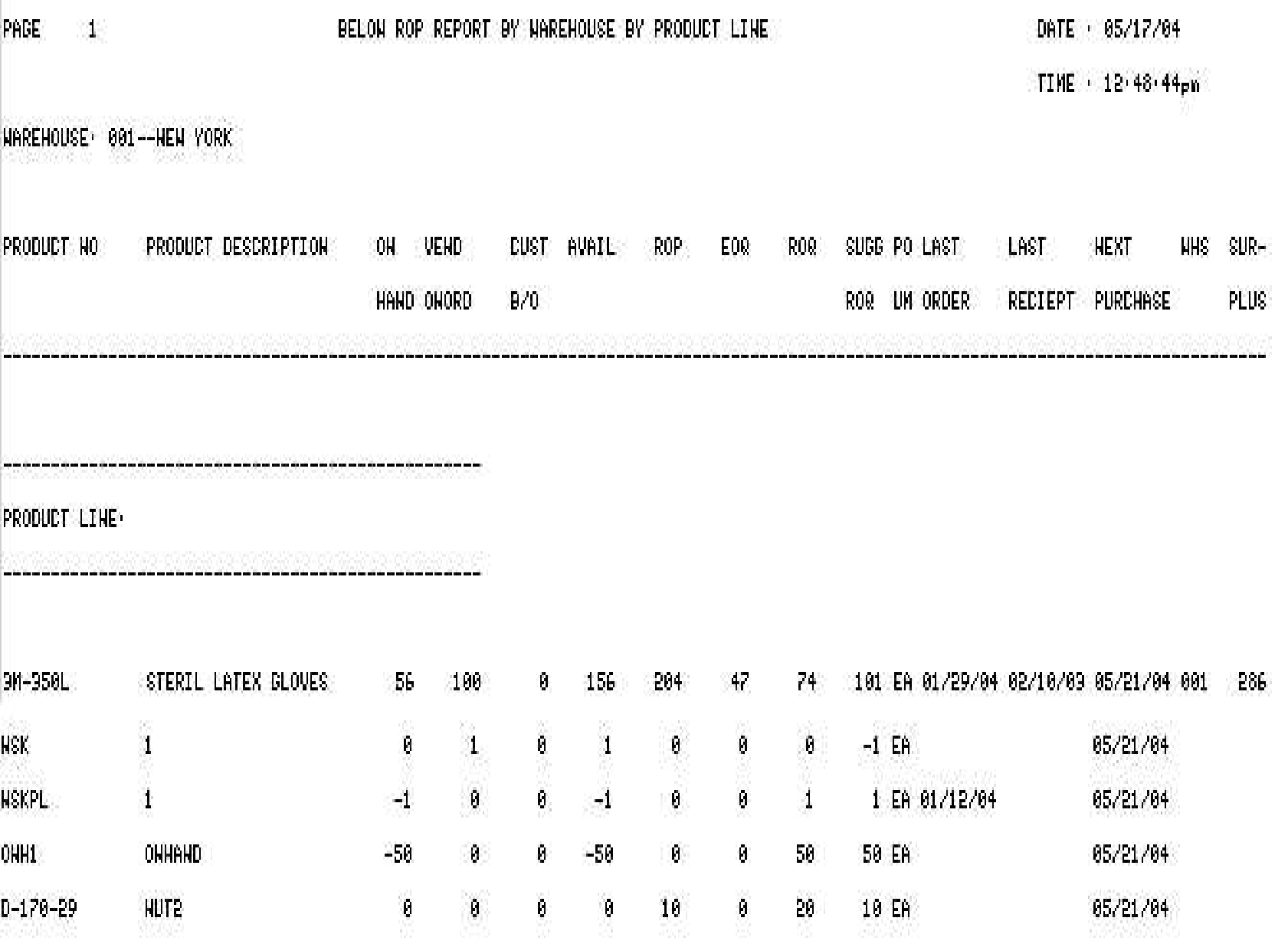

RUN : 17 May 2004

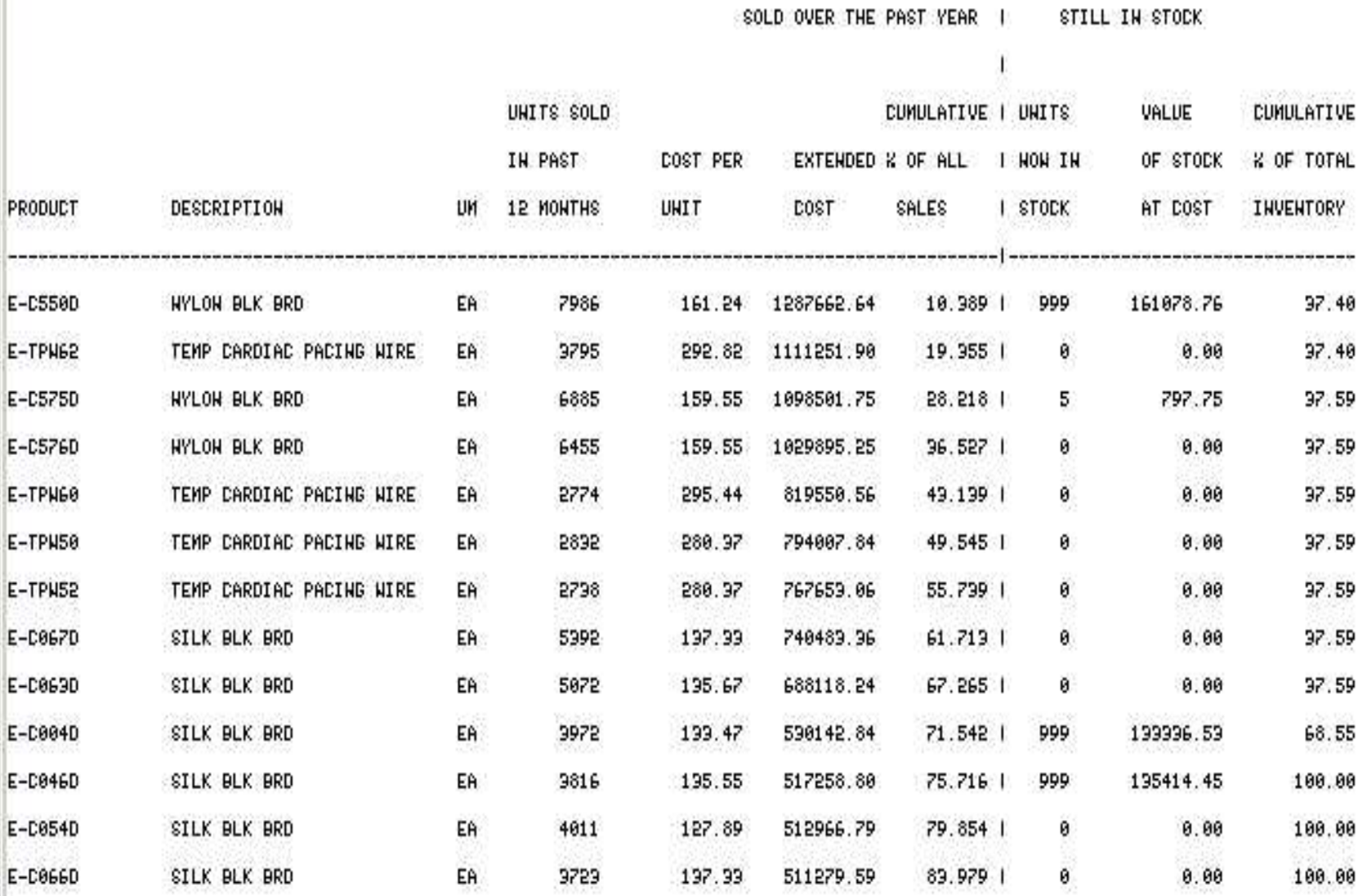

KK INVENTORY BY VENDOR 81-40-57pm 17 May 2004 PAGE э

R

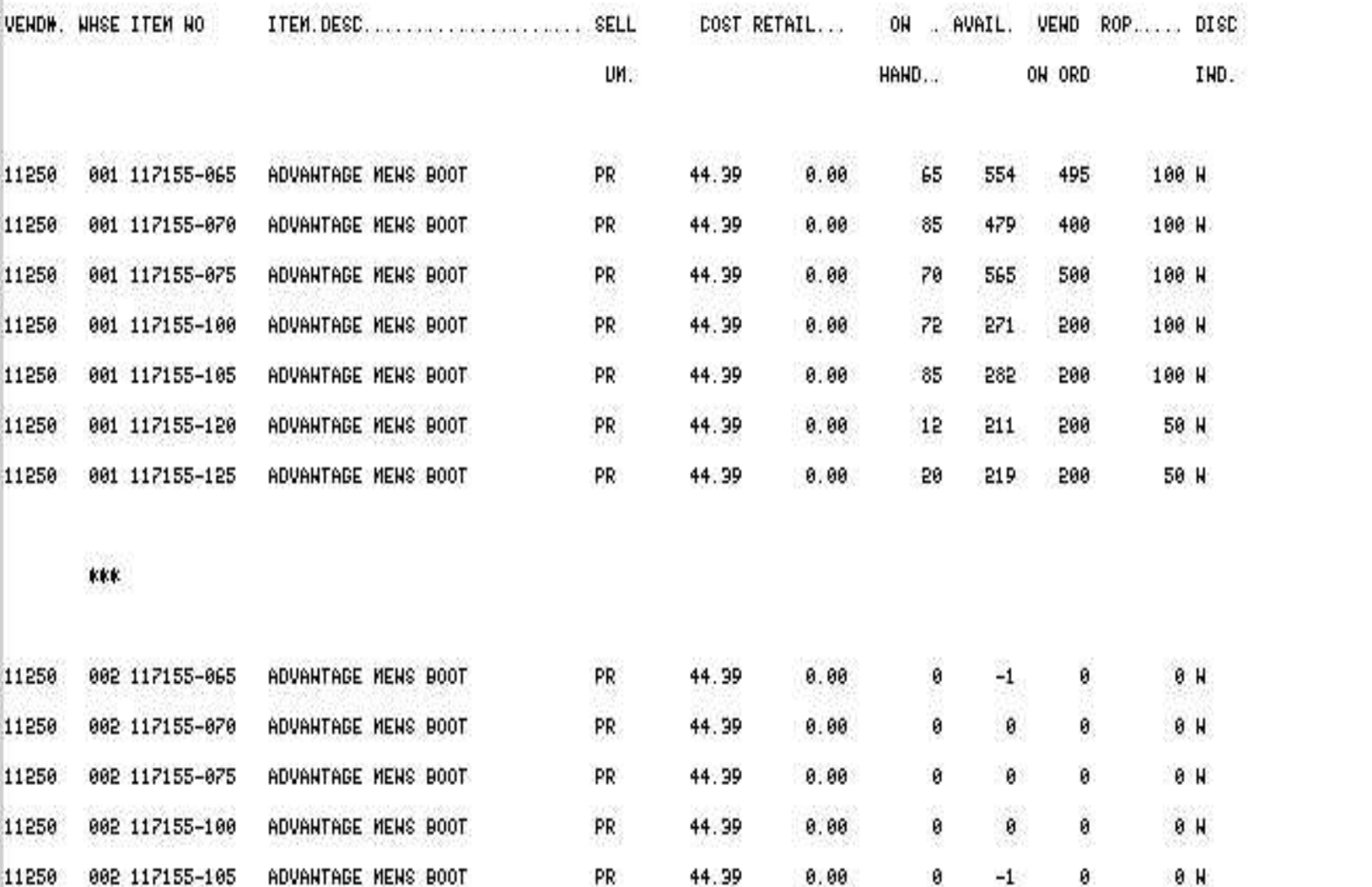

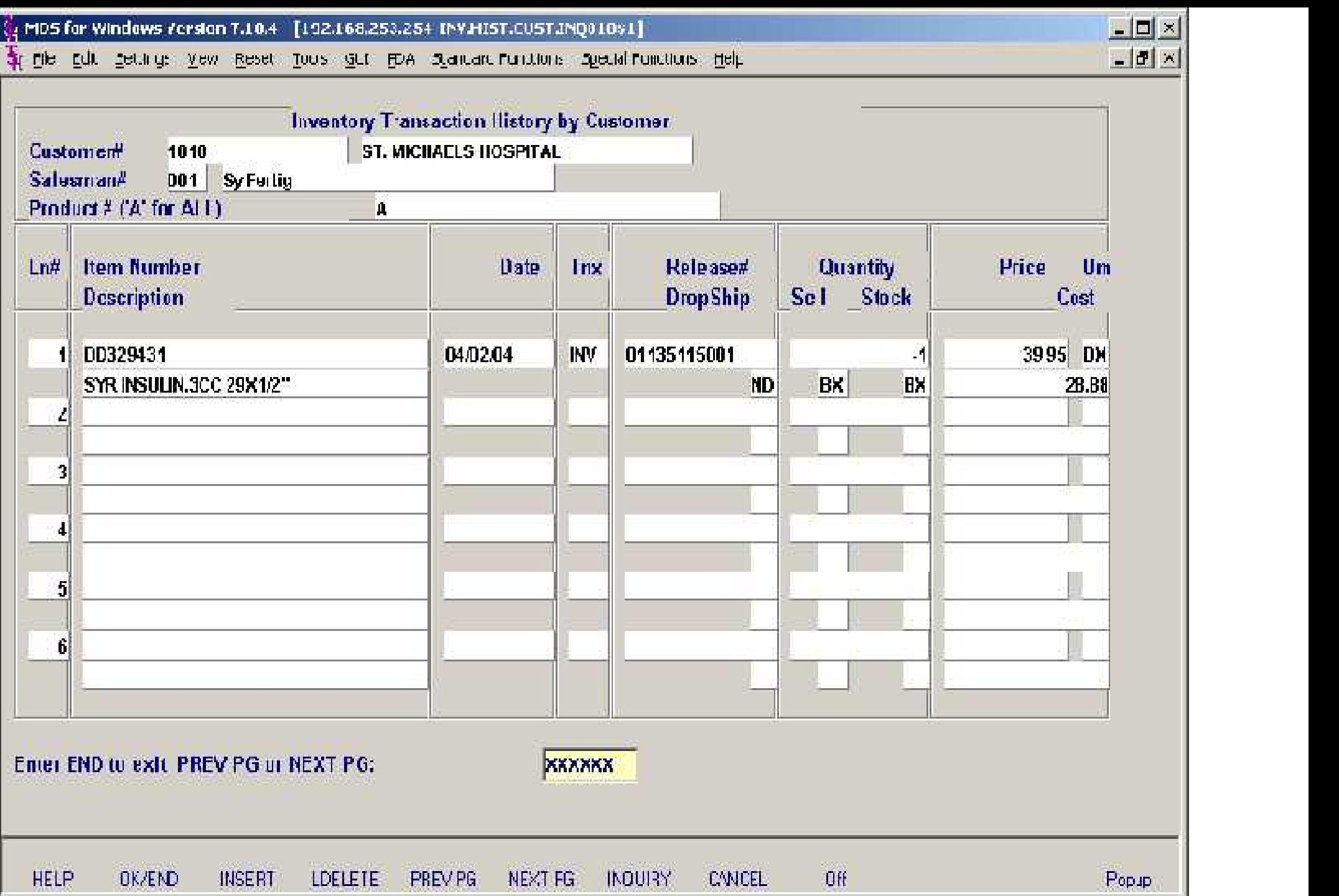

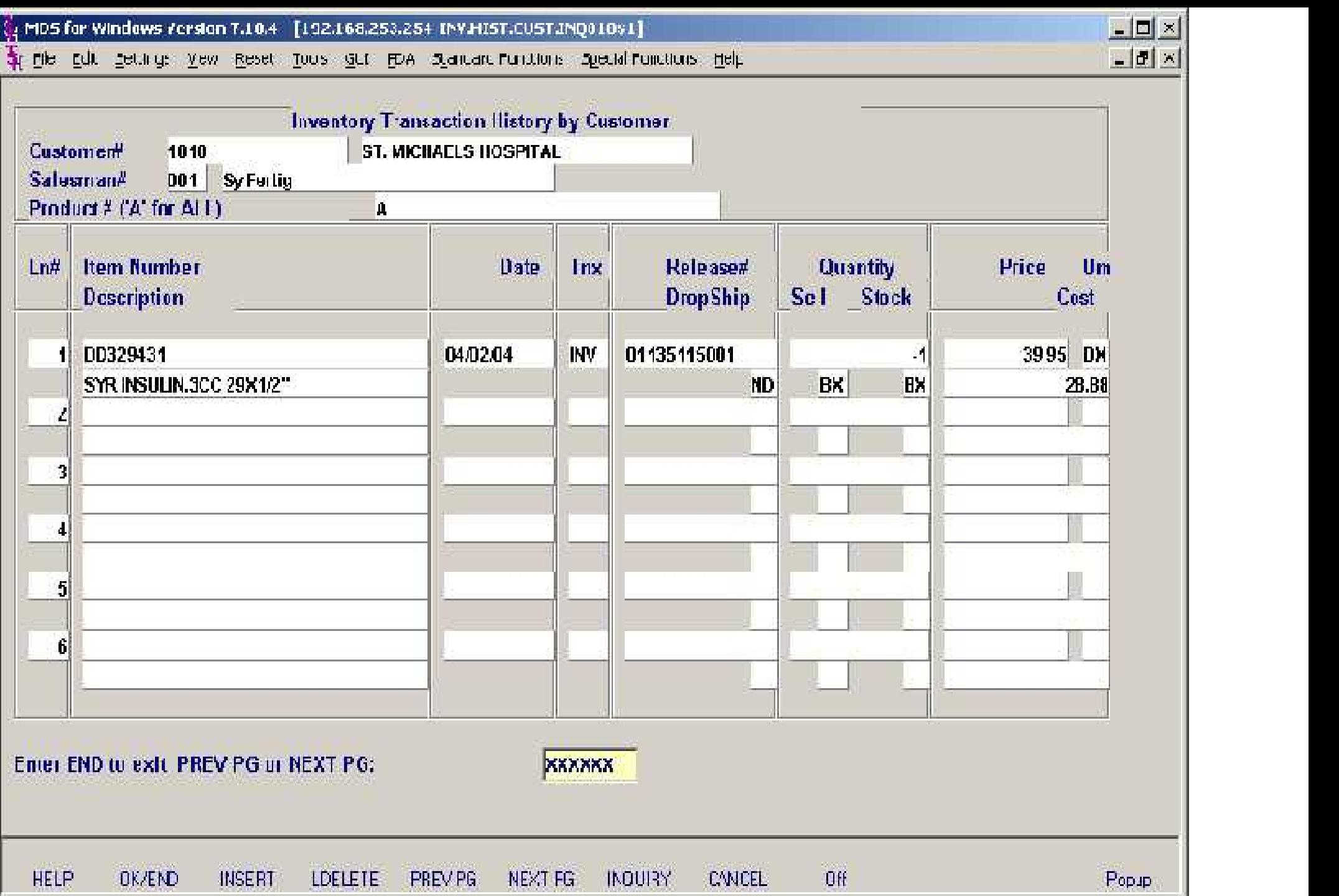

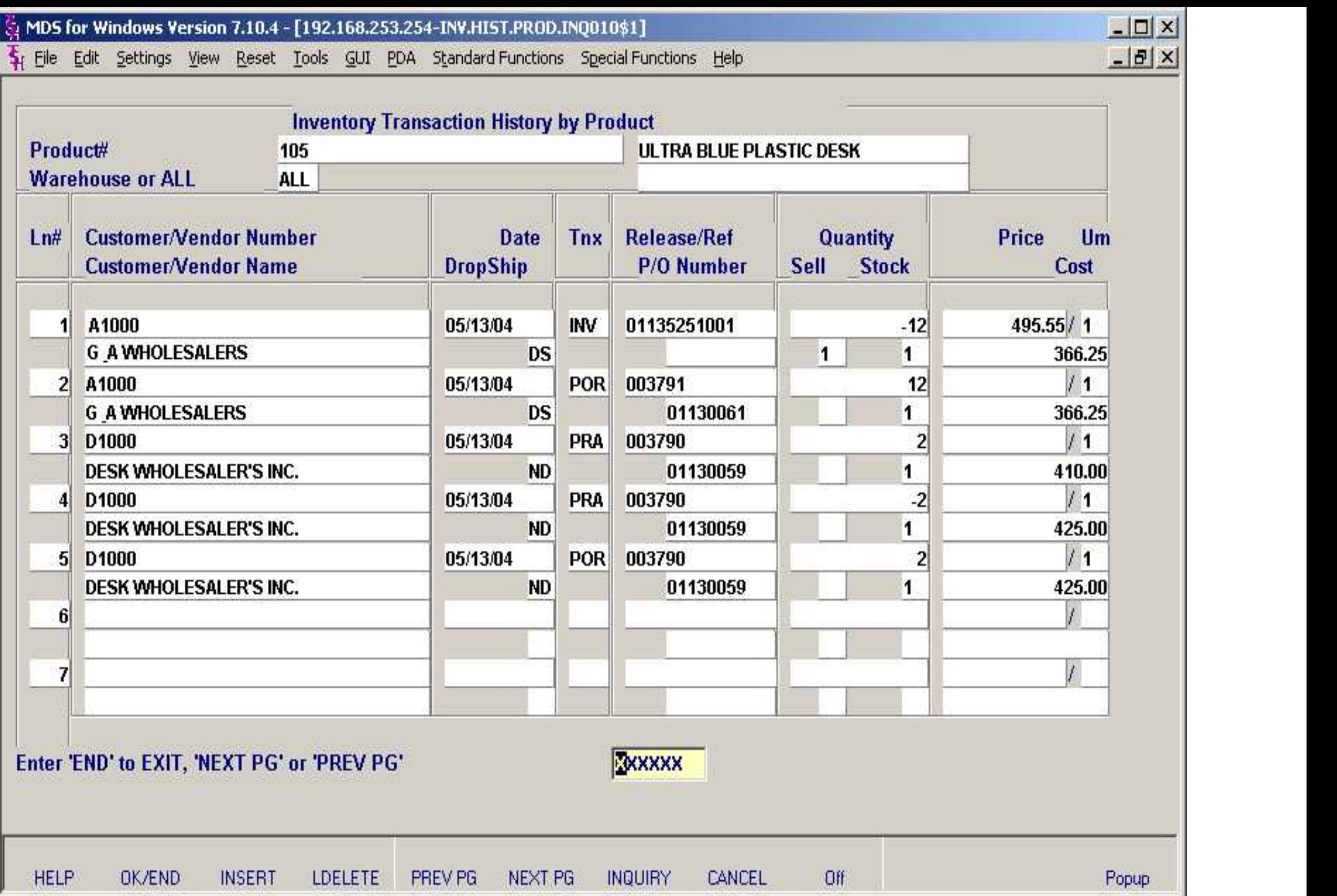

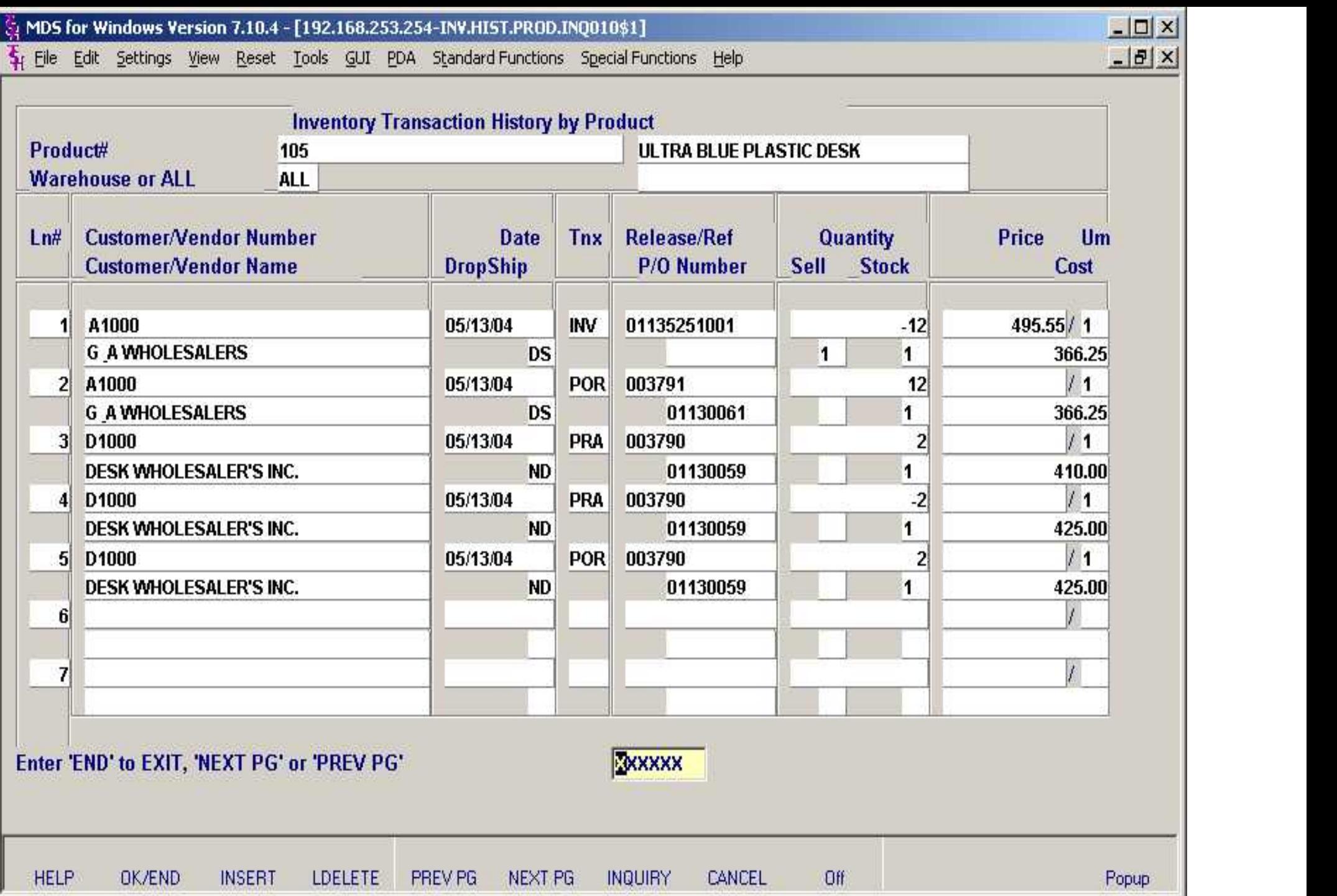

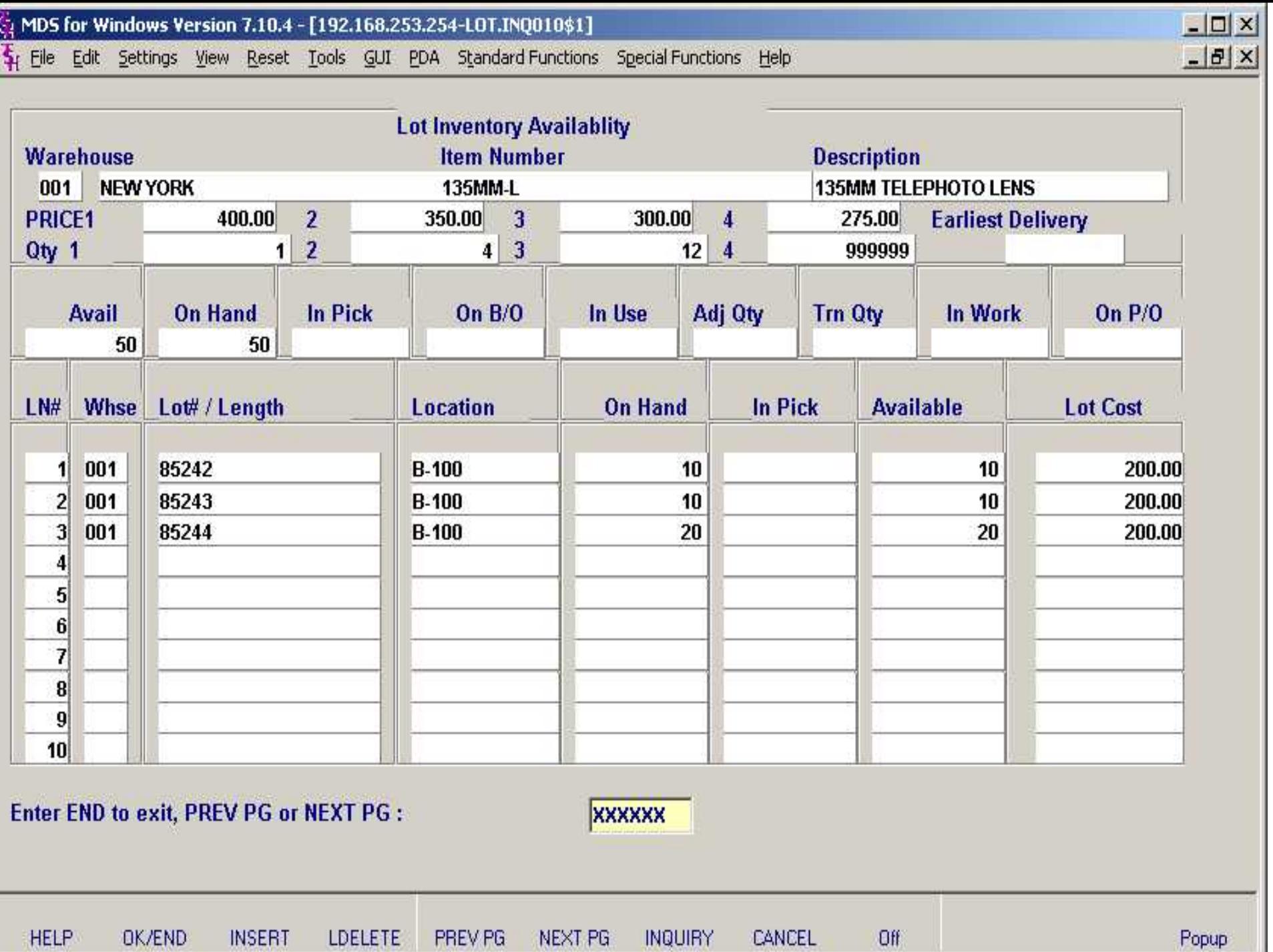

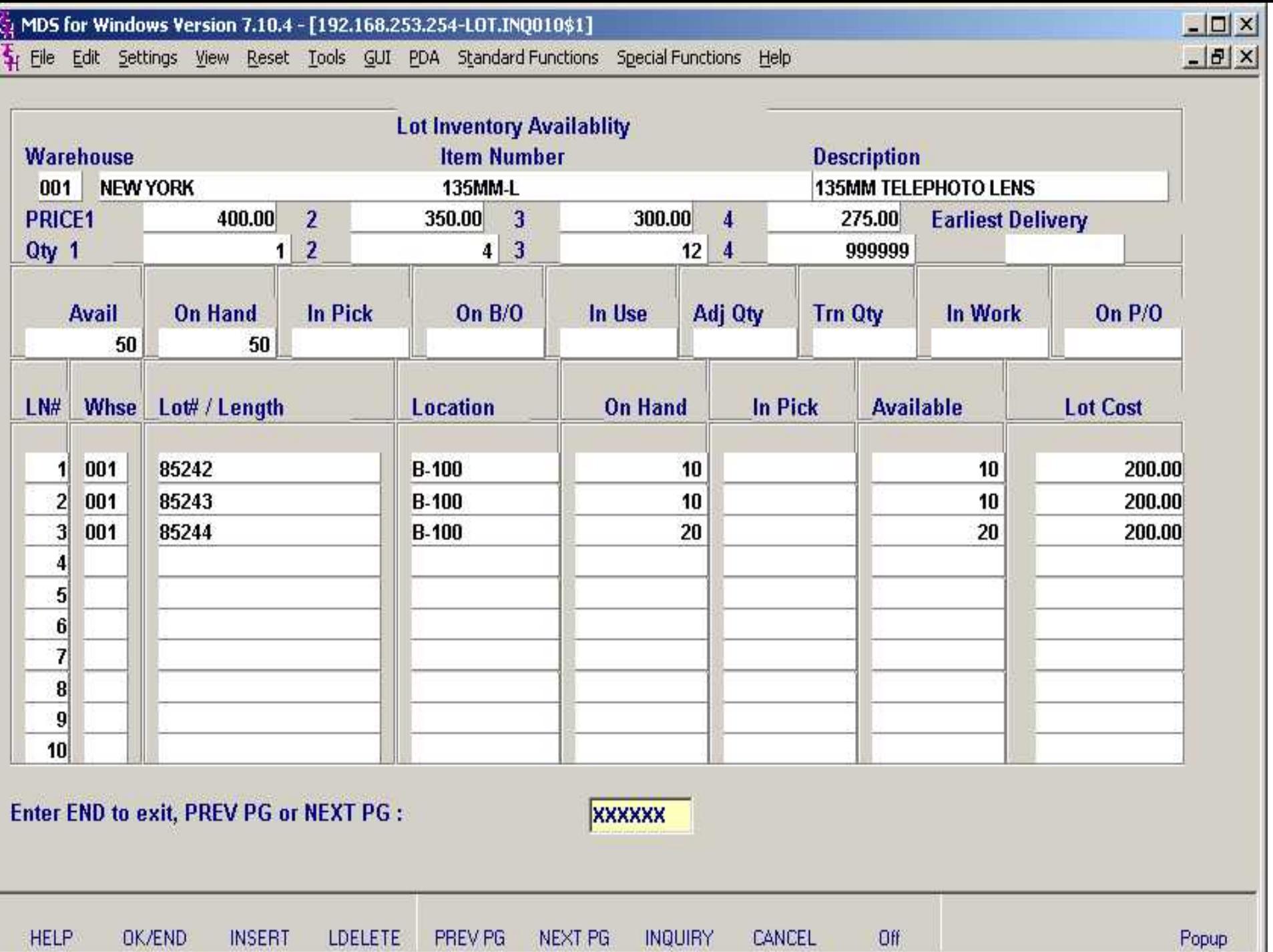

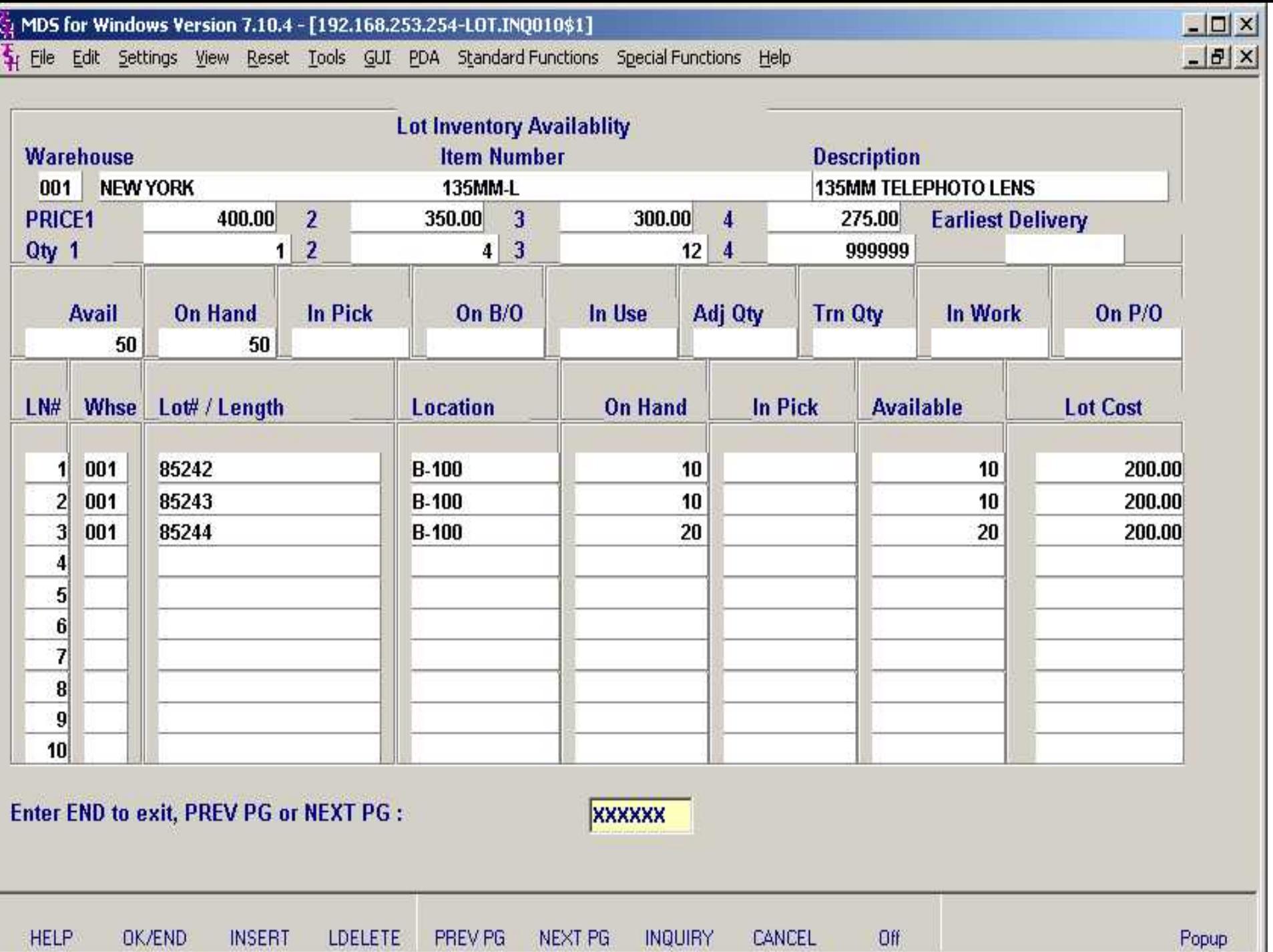

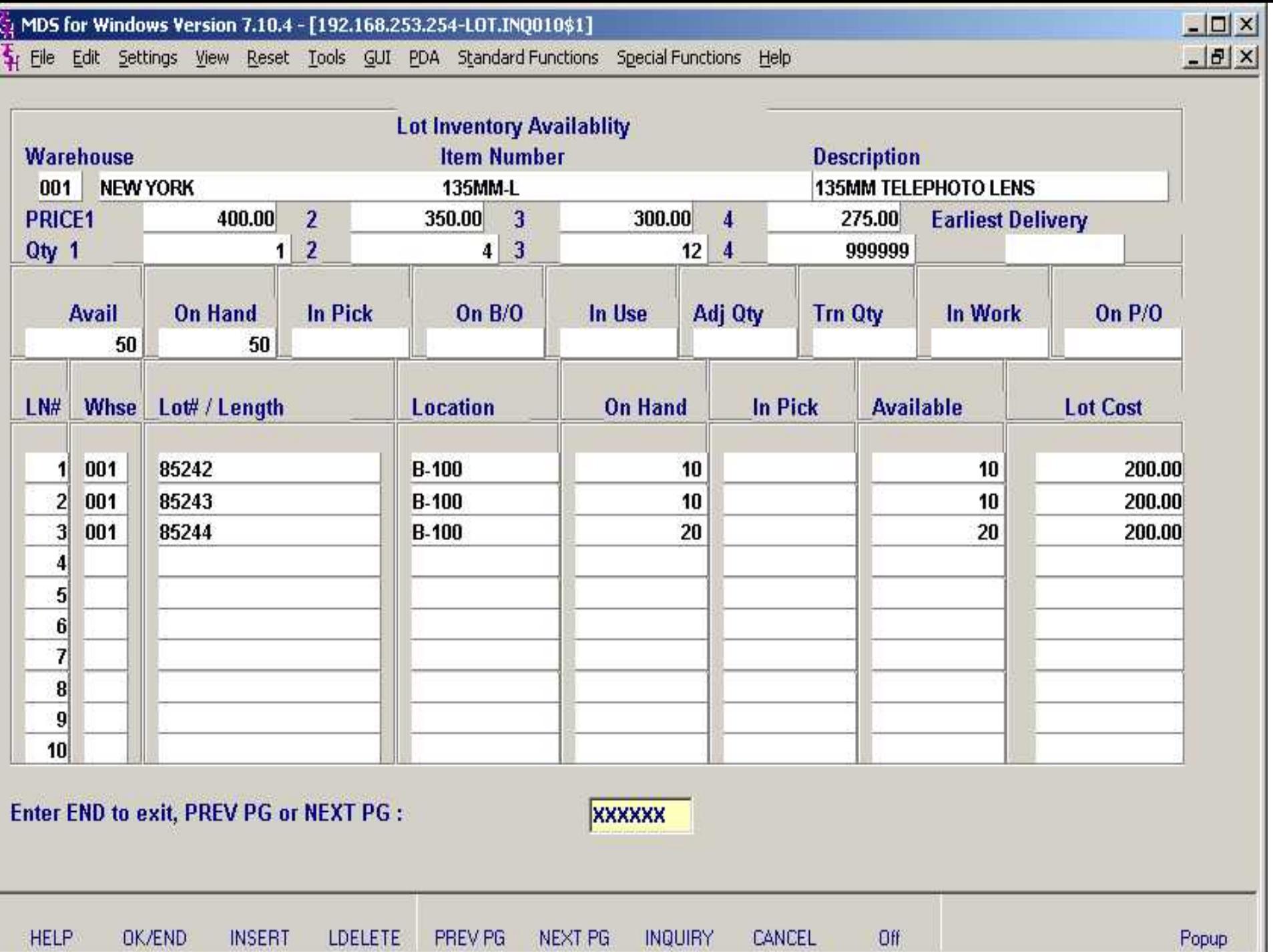

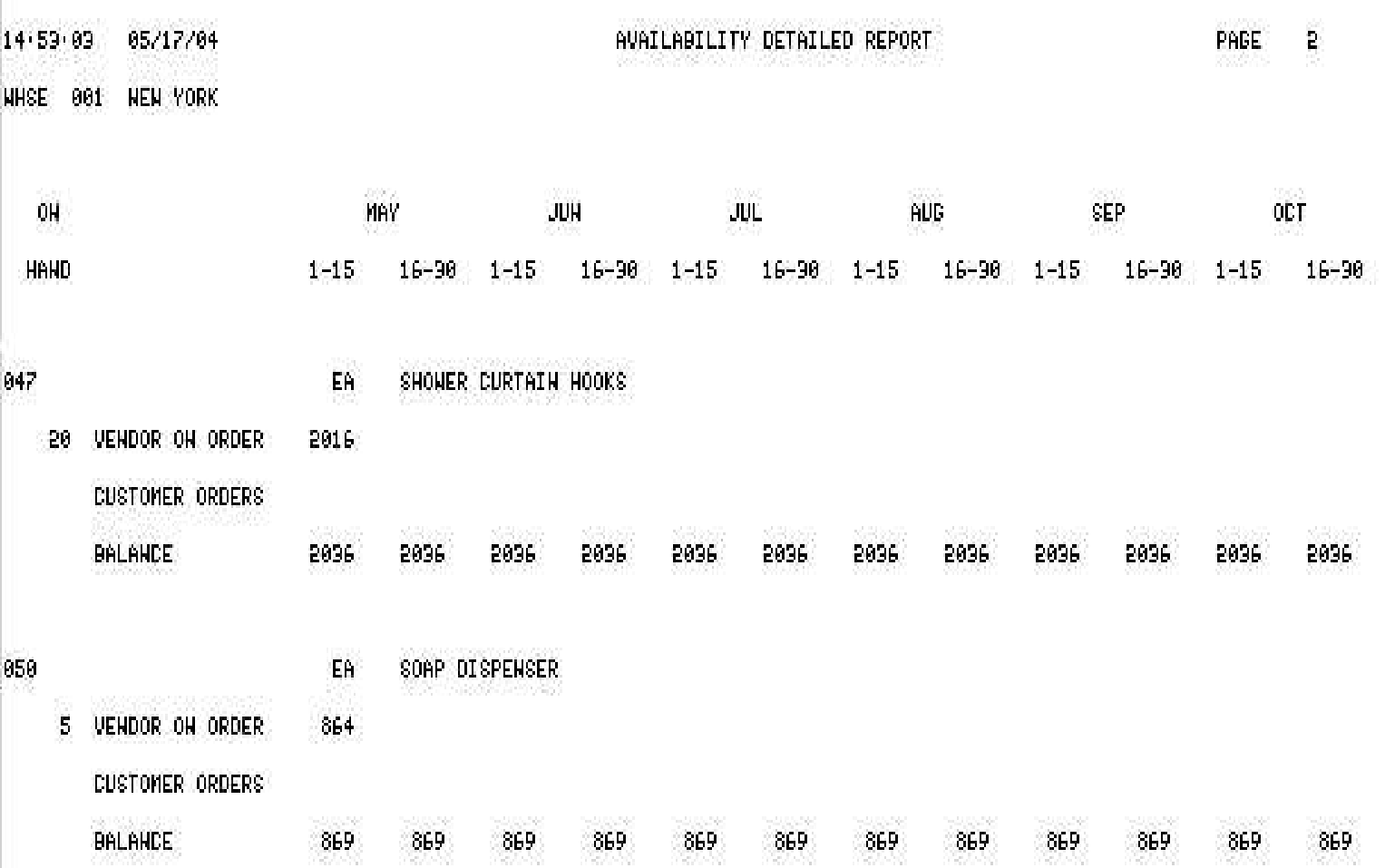

، ١

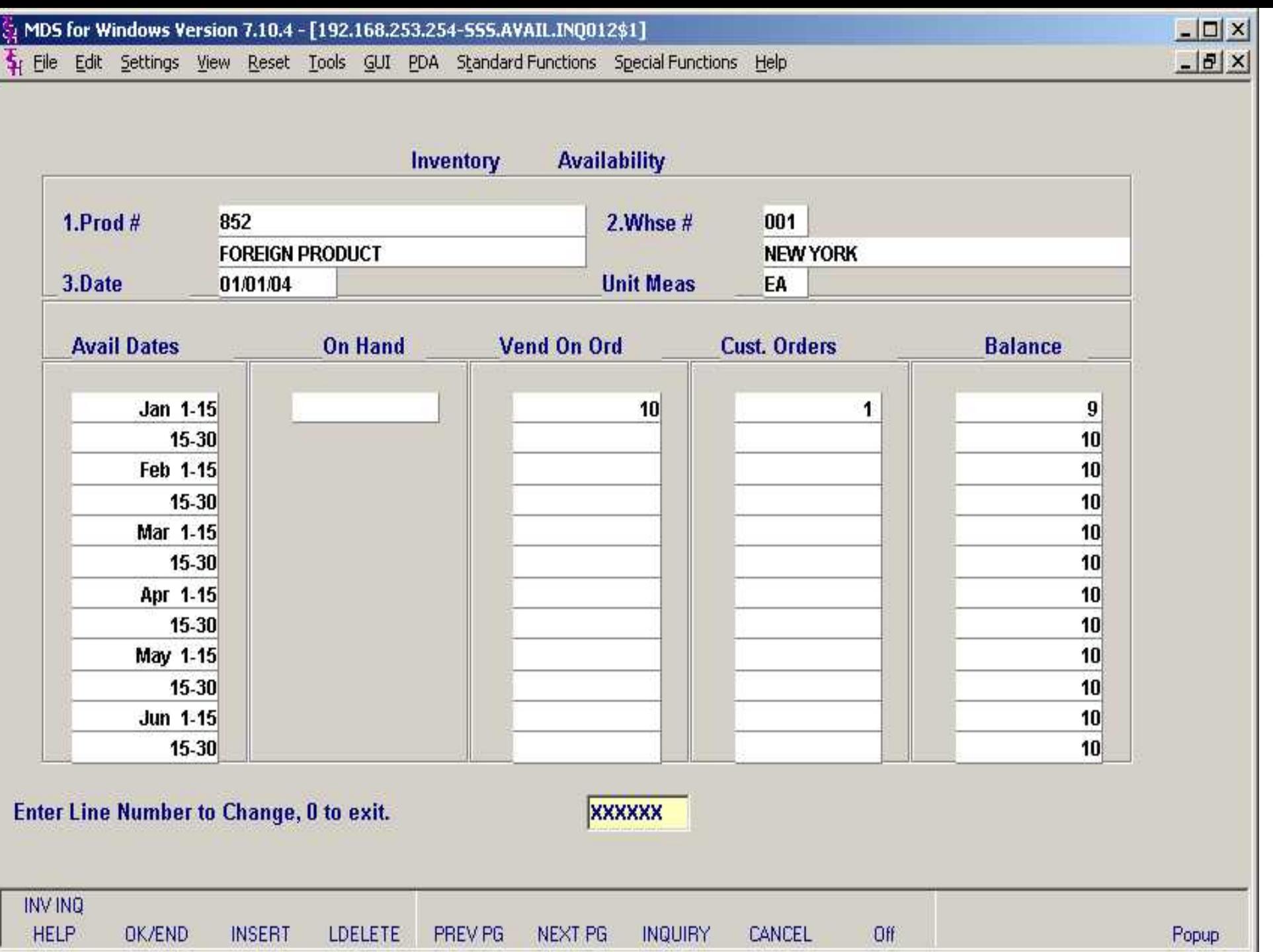

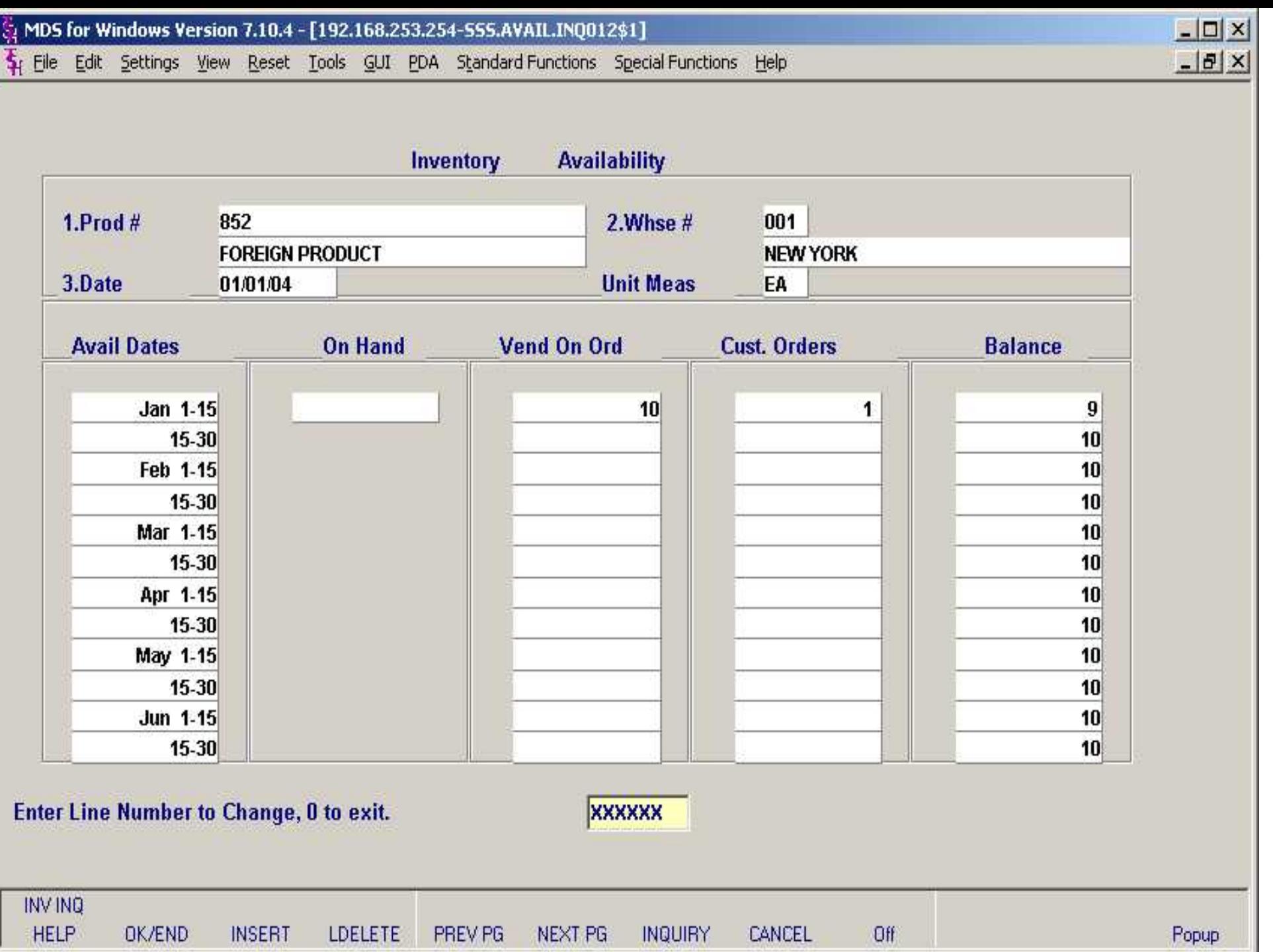

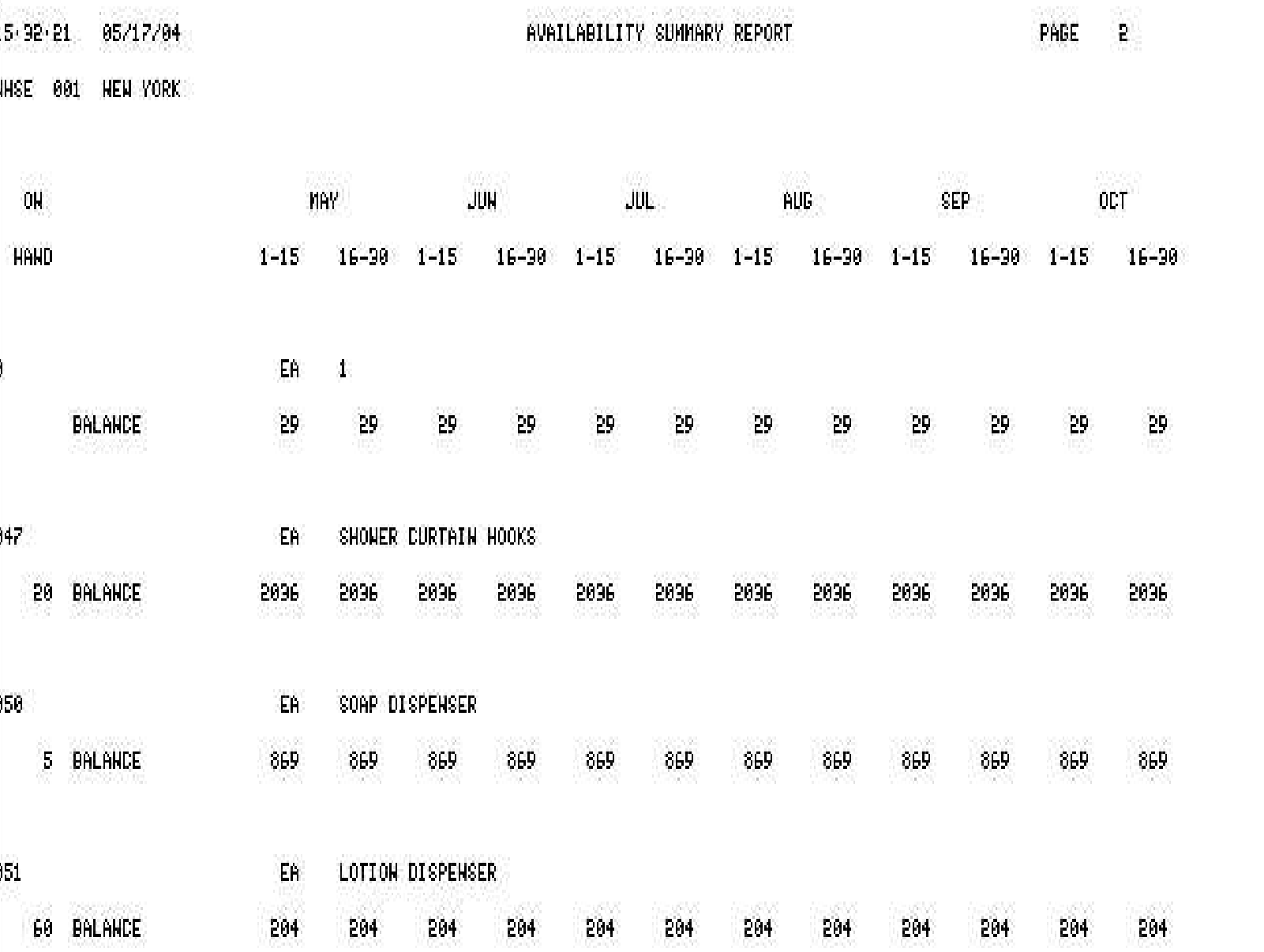

L.

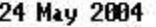

ARCOS TRANSACTION REPORTING

PG:  $\blacksquare$ 

DRUG ENFORCEMENT ADMINISTRATION

VHSE: 001 NEW YORK<br>WHSE: 001 NEW YORK<br>PERIOD: 05/15/04 TO 05/25/04

LAS

### "ACQUISITIONS":

 $2222222222222222$ 

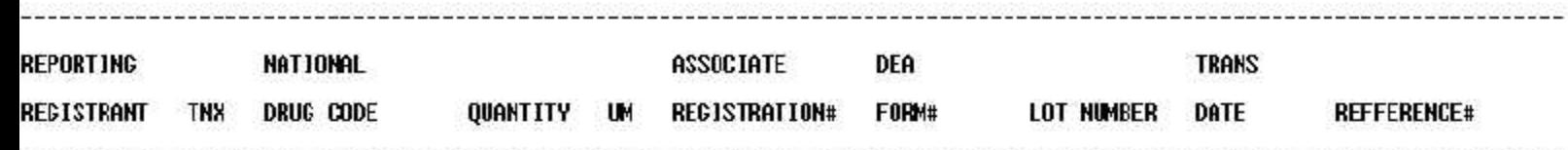

POR

BB7574886 10 BX

CHS. TXT

05/24/04 883798

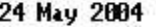

ARCOS TRANSACTION REPORTING

PG:  $\blacksquare$ 

DRUG ENFORCEMENT ADMINISTRATION

VHSE: 001 NEW YORK<br>WHSE: 001 NEW YORK<br>PERIOD: 05/15/04 TO 05/25/04

LAS

### "DISPOSITIONS":

 $2222222222222222$ 

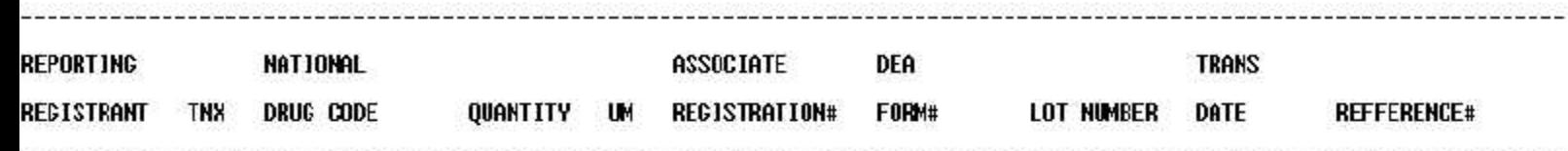

INU

BB7574886  $\overline{2}$ BX

CHS. TXT

05/24/04 01135305001 19 May 2004

н.

U.

### \*\*\*\*\*\* EXPIRATION DATE REPORTING \*\*\*\*\*\*

PAGE

 $5$ 

 $\sim$ 

### CUTOFF DATE AS OF: "02/01/89"

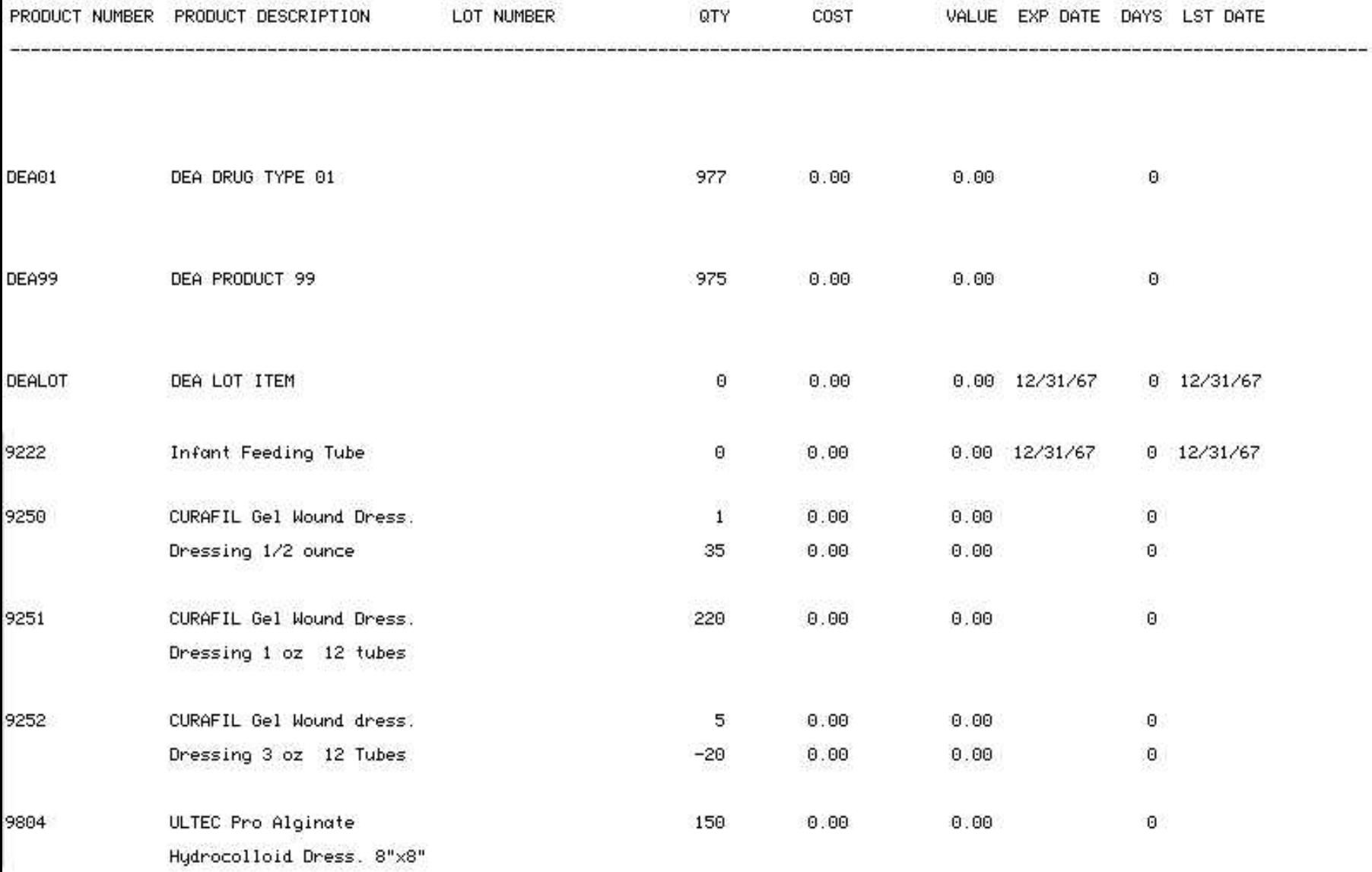

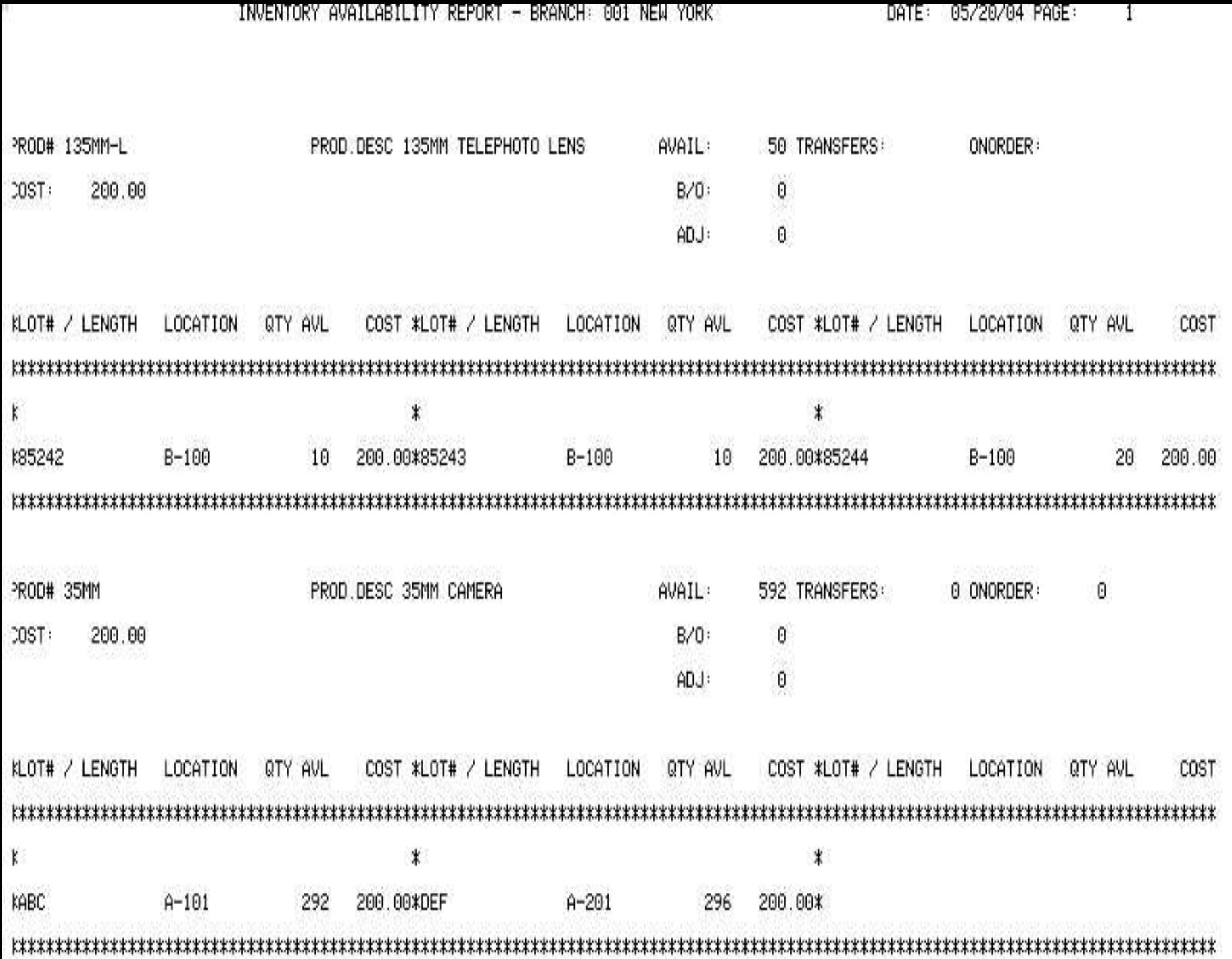

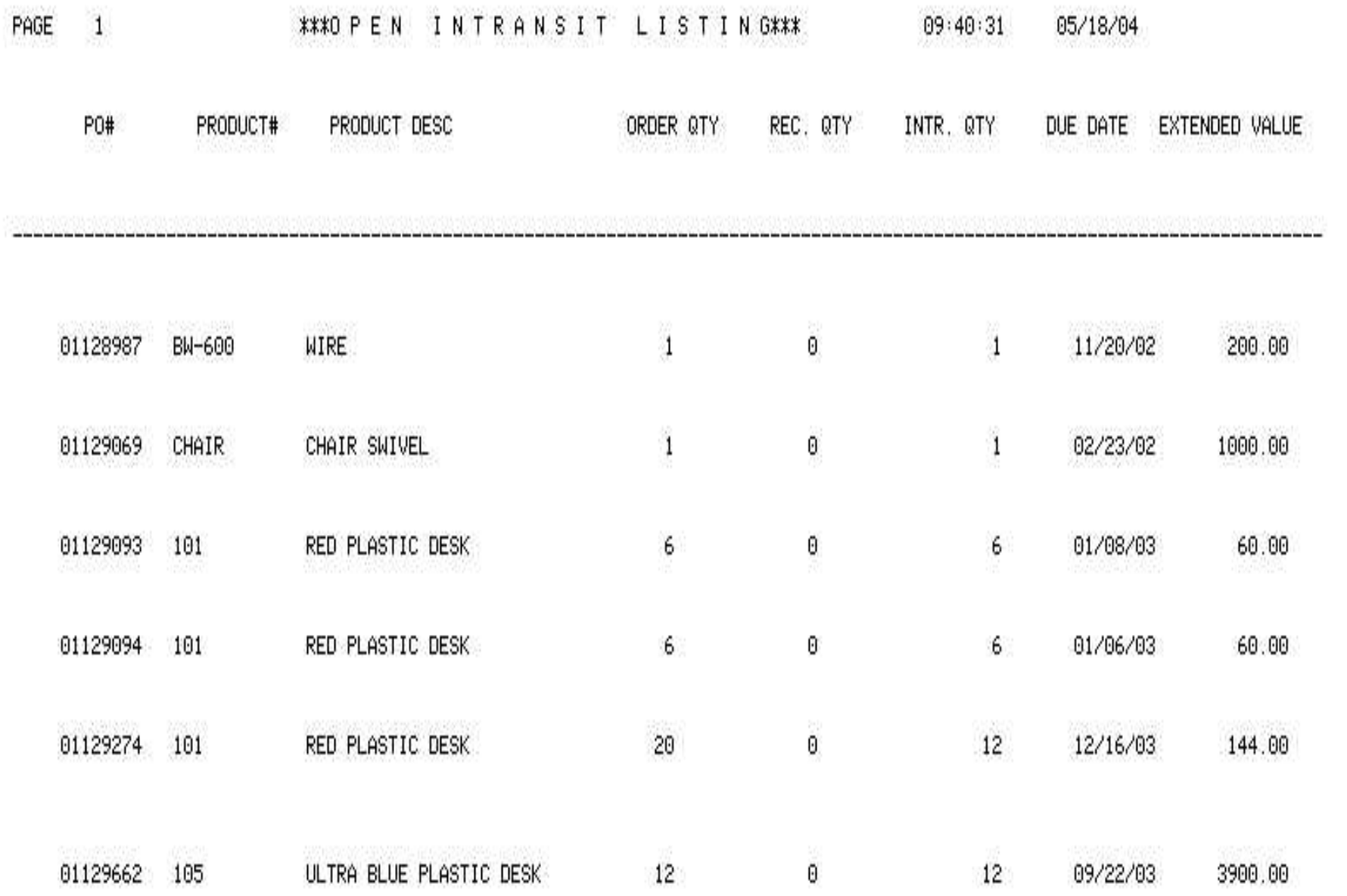

왔

55.

### **Warehouse Transfer Receipts Posting Logon**

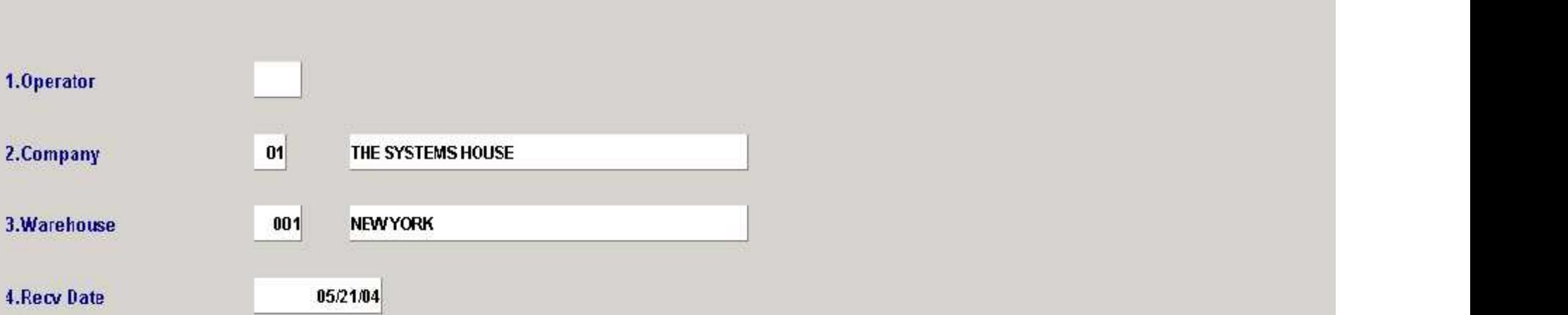

### ENTER LINE# TO CHANGE, "END" TO END, "ABORT" TO CANCEL, OR "0" TO ACCEPT:

**INSERT** HELP OK/END LDELETE **PFEVPG** NEXT PG **INQUIRY** CANCEL Off Popup

**BXXXXX**
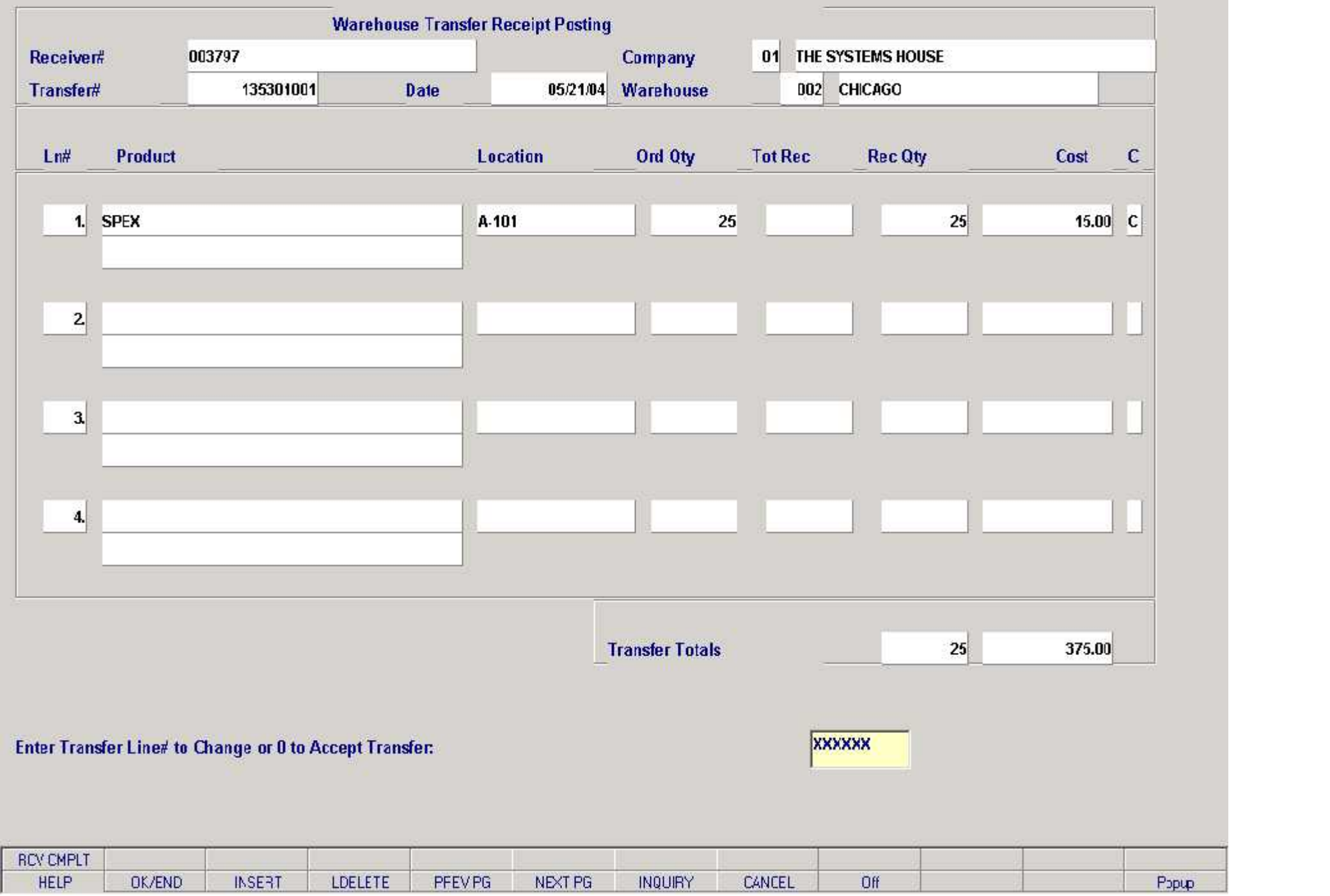

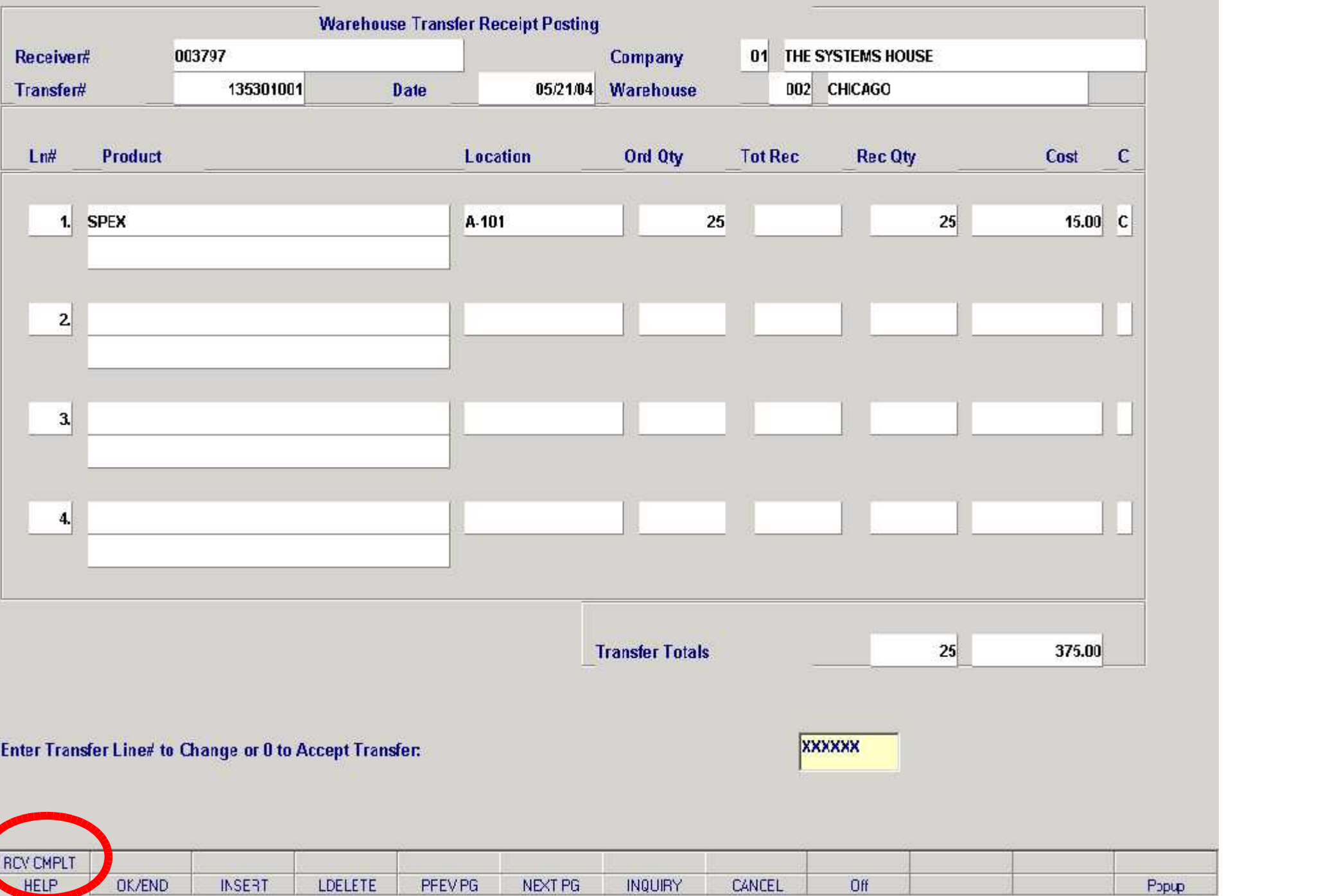

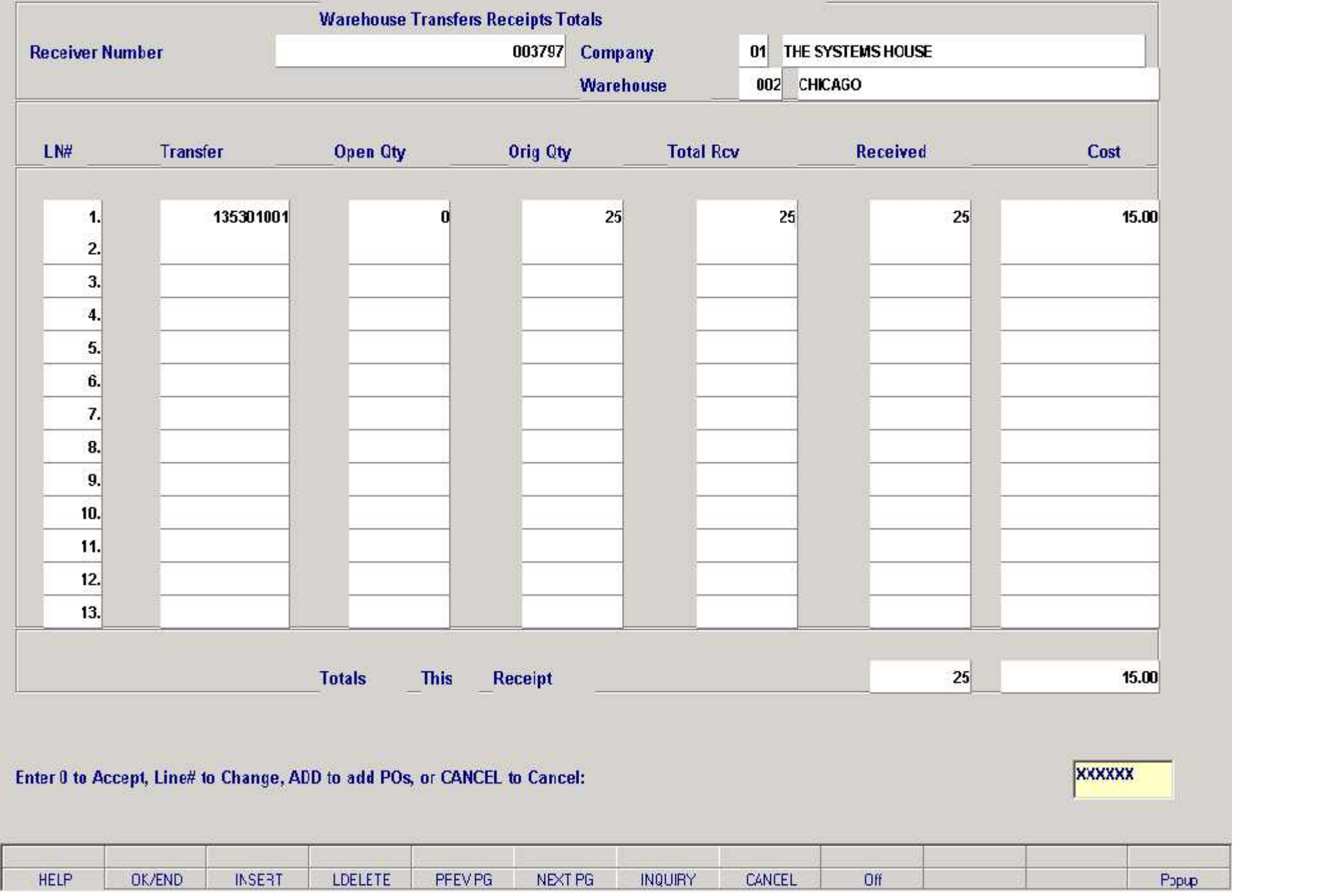

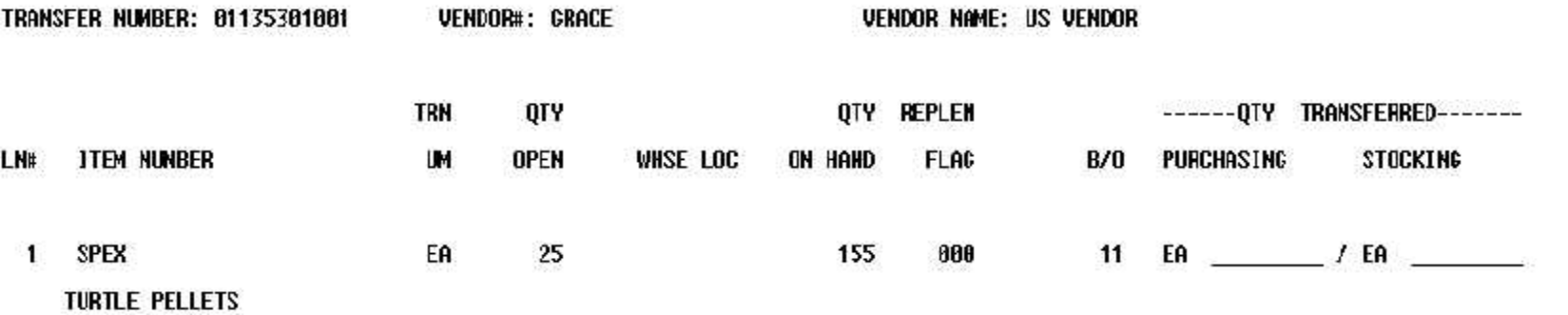

under a the set of the process of the set of the process and the process and the process report of the set of <br>Transfer the process report of the process report of the process report of the process report of the process r<br> 81  $\overline{1}$  $\mathbf{1}$ 0 0  $11.2B$  $***$ saaaaaa saaaaa . . . . . . -- -------- $\mathbf{1}$  $\mathbf{1}$ 0 0 11.2B  $***$  $\overline{1}$  $11.2B$  $\mathbf{1}$ Ø 0  $***$ 26  $26$ 386.2B 0  $\bf{0}$ \*\*\* 26  $26$ 0  $\pmb{0}$ 386.2B

A.CUST.NO... A.PROD.DESC............ ORD.QTY INTRANS.QTY RCVD.TD IN.PICKING VALUE...

2 records listed.

t.

CO# TRN.WHS WHSE DRD #